# 297-1001-545

# DMS-100 Family **Distributed Processing Peripheral (DPP)** Commands and Messages Guide

DPP001 and up Standard 01.05 September 2000

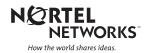

# DMS-100 Family **Distributed Processing Peripheral (DPP)** Commands and Messages Guide

Publication number: 297-1001-545 Product release: DPP001 and up Document release: Standard 01.05 Date: September 2000

Copyright © 1996-2000 Nortel Networks, All Rights Reserved

Printed in the United States of America

**NORTEL NETWORKS CONFIDENTIAL:** The information contained herein is the property of Nortel Networks and is strictly confidential. Except as expressly authorized in writing by Nortel Networks, the holder shall keep all information contained herein confidential, shall disclose the information only to its employees with a need to know, and shall protect the information, in whole or in part, from disclosure and dissemination to third parties with the same degree of care it uses to protect its own confidential information, but with no less than reasonable care. Except as expressly authorized in writing by Nortel Networks, the holder is granted no rights to use the information contained herein.

Information is subject to change without notice. Nortel Networks reserves the right to make changes in design or components as progress in engineering and manufacturing may warrant. Changes or modification to the DMS-100 without the express consent of Nortel Networks may void its warranty and void the users authority to operate the equipment.

Nortel Networks, the Nortel Networks logo, the Globemark, How the World Shares Ideas, Unified Networks, DMS, DMS-100, Helmsman, MAP, Meridian, Nortel, Northern Telecom, NT, SuperNode, and TOPS are trademarks of Nortel Networks.

# **Publication history**

Standard Issue 01.03 April 1997

• First standard issue.

Standard Issue 01.04 July 1997

Standard Issue 01.05 September 2000

- Added a reference to the *DPP Diagnostic and Functional Test* Installation Manual to the *About this Publication* section.
- Modified description of LOADDPP command in the *DMS Software Commands* section.
- Added notes describing the necessity to execute the LINIT and SITDAT WRITE commands after modification of command values to the *CP* commands and Site data entry commands subsections of the *DPP* Software Commands section.
- Added a note to the *DPP Messages* section to clarify the nature of informational messages, which are not documented in this manual.
- Corrected errors in the message table for the EXCESSIVE INVALID BLOCKS message in the *Message Tables* section.

# Contents

| Introduction                      |      |
|-----------------------------------|------|
| Maintenance Interface             |      |
| MAP terminal                      |      |
| Emergency Access Terminal         |      |
| Commands                          |      |
| DMS software commands             |      |
| DMS Software Commands             | 2-1  |
| LINKTEST                          | 2-1  |
| LOADDPP                           | 2-2  |
| QUERYDPP                          | 2-4  |
| RESETIO                           | 2-5  |
| REVIVE                            |      |
| DPP software commands             |      |
| Alarm operation commands          |      |
| ERRMAP.                           |      |
| RSERR                             |      |
| Command execution control command |      |
| HXDPP                             |      |
| CP commands                       |      |
| CP BOOT ACT                       |      |
| CP BOOT ADD                       |      |
| CP BOOT DELETE                    |      |
| CP BOOT LIST                      |      |
| CP BOOT STDBY                     | 3-11 |
| CP CLOCK                          | 3-11 |
| CP EXAMINE                        | 3-12 |
| CP INTERFACE                      |      |
| CP LOOP ACT and CP LOOP STDBY     | 3-15 |
| CP MEMWRITE                       |      |
| CP TEST STDBY and CP TEST ACT     |      |
| CP VS ACT and CP VS STDBY         |      |
| Craftsperson assistance command   |      |
| HELP                              |      |
| Disk operation commands           |      |
|                                   |      |
| DISK EXAMINE                      | 3-19 |

DPP Commands and Messages Guide DPP001 and up

| DISK FORMAT                      | 3-20 |
|----------------------------------|------|
| DISK INIT                        |      |
| DISK IOREAD                      |      |
| DISK IOWRITE                     |      |
| DISK JUMP                        |      |
|                                  |      |
|                                  |      |
| DISK MODE                        |      |
| DISK PARAM                       |      |
| DISK RESTART                     | 3-27 |
| DISK USAGE                       | 3-28 |
| DISK VS                          | 3-28 |
| DMA commands                     | 3-30 |
| DMASTAT IMMED                    |      |
| DMASTAT LAST                     |      |
| DSI commands                     |      |
| DSIMAINT EXAMINE                 |      |
|                                  |      |
| DSIMAINT IOREAD                  |      |
| DSIMAINT IOWRITE                 |      |
| DSIMAINT MEMWRITE                |      |
| DSIMAINT SELECT                  | 3-34 |
| DSIMAINT SHOW.                   | 3-34 |
| DSIRAM                           | 3-37 |
| File index manipulation commands |      |
| IDXMAINT CHECK                   |      |
| IDXMAINT CLOSE                   |      |
|                                  |      |
|                                  |      |
|                                  |      |
|                                  |      |
| IDXMAINT DIR CLOSED              |      |
| IDXMAINT DIR OPEN                |      |
| IDXMAINT EXAMINE                 | 3-44 |
| IDXMAINT SUMMARY                 | 3-47 |
| File manipulation commands       |      |
| CLSACT                           |      |
| DELFILE                          |      |
| DMPFILE                          |      |
| LSTACT                           |      |
|                                  |      |
|                                  |      |
| Output control commands          |      |
|                                  |      |
| RTDPP                            |      |
| Polling link commands            |      |
| LINIT                            | 3-56 |
| LNKDSC                           | 3-56 |
| Processor activity commands      | 3-57 |
| SWACT                            |      |
| SWACT FORCE                      |      |
| Read/write operation commands    |      |
| SYSUTIL EXAMINE                  |      |
|                                  |      |
| SYSUTIL IOREAD                   |      |
| SYSUTIL IOWRITE                  | 3-62 |

| List of terms                                      |       |
|----------------------------------------------------|-------|
| List of Figures DPP MAP Display                    | . 1-2 |
| List of Tables                                     |       |
| Standard DPP unit and port alarms                  | . 1-3 |
| LOADDPP subcommands                                |       |
| REVIVE subcommands                                 | . 2-7 |
| ERRMAP subcommands                                 | . 3-2 |
| Alarm types description                            |       |
| Alarm level parameters description                 |       |
| Valid ERRMAP events                                |       |
| RSERR subcommands                                  |       |
| Valid disk mode values                             |       |
| Allowed disk drive unit mode changes               |       |
| Values for command byte (zz) parameter             |       |
| DSIMAINT SHOW subcommands                          |       |
| Valid values for the command and status parameters |       |
| IDXMAINT DIR CLOSED subcommands                    |       |
| IDXMAINT EXAMINE subcommands                       |       |
| Definitions of the block header                    |       |
| DELFILE parameters                                 |       |
| LSTDIR subcommands                                 |       |
| SYSUTIL EXAMINE subcommands                        |       |
| SYSUTIL MEMWRITE subcommands                       |       |
| SITDAT subcommands                                 |       |
| VS subcommands                                     |       |
| DPP firmware commands                              |       |
| ERRMAP entries to log message cross-reference      |       |
| Description of ERRMAP entries                      |       |
| Sample message description table                   |       |
|                                                    | 0-22  |
| List of Messages                                   |       |
| ? message                                          |       |
| 00 PIO TEST FAILED message                         |       |
| ACTIVE PROC ALARM - NO SWITCH message              |       |
| Ax SIO TEST FAILED message                         |       |
| BAD BAUD RATE message                              |       |
| BAD CKSM message                                   |       |
| BAD LINK # message                                 |       |
| BAD PRGM CKSM OR START ADDRS message               |       |
| BAD S/W CKSM message                               |       |
| BAD xxxIDX FILE message                            |       |
| BLOCK REJECTED: xxxx BYTES message                 |       |
| BOOTCP FILE yyyyyy ERROR: ee message               |       |
| BOTH DISKS FULL message                            | 7-12  |

| BX.25 INTER-TASK COMM ERROR message                                                                                                    | 7-14                                                                                                    |  |  |  |
|----------------------------------------------------------------------------------------------------|----------------------------------------------------------------------------------------------------|--|--|--|
| Bx DSI BUSY message                                                                                                    |                                                                                                    |  |  |  |
| Bx DSI COLD START message                                                                                                    | 7-16                                                                                                    |  |  |  |
| Bx DSI COMM FAIL message                                                                                                    | 7-17                                                                                                    |  |  |  |
| Bx DSI DMA FAIL message                                                                                                    | 7-18                                                                                                    |  |  |  |
| Bx DSI NOT READY message                                                                                                    |                                                                                                    |  |  |  |
| Bx DSI TIME OUT message                                                                                                    |                                                                                                    |  |  |  |
| Bx DSI WARM START message                                                                                                    |                                                                                                    |  |  |  |
| CALL RECORD BLOCK FROM DSI INCORRECT message                                                                                                    |                                                                                                    |  |  |  |
| CLK MP-ST-ALM message                                                                                                    |                                                                                                    |  |  |  |
| CLOCK ALARM RESET message                                                                                                    |                                                                                                    |  |  |  |
| COMMAND ALREADY IN PROGRESS message                                                                                                    |                                                                                                    |  |  |  |
| COMMAND STOPPED message                                                                                                    |                                                                                                    |  |  |  |
|                                                                                                    |                                                                                                    |  |  |  |
| COMM DOWN TO STANDBY PROCESSOR message                                                                                                    |                                                                                                    |  |  |  |
|                                                                                                    |                                                                                                    |  |  |  |
| CP ACTIVE message                                                                                                    |                                                                                                    |  |  |  |
| CP AUDIT FAIL message                                                                                                    |                                                                                                    |  |  |  |
| CP BOOT LIST EMPTY message                                                                                                    |                                                                                                    |  |  |  |
| CP DATA ERR message                                                                                                    |                                                                                                    |  |  |  |
| CP DMA Test: DMA Busy message                                                                                                    | 7-33                                                                                                    |  |  |  |
| CP DMA Test Failed message                                                                                                    | 7-34                                                                                                    |  |  |  |
| CP I/O FAILURE message                                                                                                    | 7-35                                                                                                    |  |  |  |
| CP LOAD FAIL message                                                                                                    | 7-36                                                                                                    |  |  |  |
| CP_MMI_TSK - Memory RD/WR bad address received from the MP message                                                                                                    | 7-37                                                                                                    |  |  |  |
| CP Modem Loopback Test Failed on SCC Channel x message                                                                                                    | 7-38                                                                                                    |  |  |  |
|                                                                                                    |                                                                                                    |  |  |  |
| CP PRG Checksum Test Failed message                                                                                                    | 7-39                                                                                                    |  |  |  |
|                                                                                                    |                                                                                                    |  |  |  |
| CP PRG Checksum Test Failed message<br>CP RAM Test Failed message<br>CP RELOAD message                                                                                                    | 7-40                                                                                                    |  |  |  |
| CP RAM Test Failed message                                                                                                    | 7-40<br>7-41                                                                                                    |  |  |  |
| CP RAM Test Failed message<br>CP RELOAD message<br>CP RESTART message                                                                                                    | 7-40<br>7-41<br>7-42                                                                                                    |  |  |  |
| CP RAM Test Failed message<br>CP RELOAD message<br>CP RESTART message<br>CP RESTART FAIL message                                                                                                    | 7-40<br>7-41<br>7-42<br>7-43                                                                                                    |  |  |  |
| CP RAM Test Failed message<br>CP RELOAD message<br>CP RESTART message<br>CP RESTART FAIL message<br>CP ROM Checksum Test Failed message                                                                                                    | 7-40<br>7-41<br>7-42<br>7-43<br>7-44                                                                                                    |  |  |  |
| CP RAM Test Failed message<br>CP RELOAD message<br>CP RESTART message<br>CP RESTART FAIL message<br>CP ROM Checksum Test Failed message<br>CP ROM CKSM ERR message                                                                                                    | 7-40<br>7-41<br>7-42<br>7-43<br>7-44<br>7-45                                                                                                    |  |  |  |
| CP RAM Test Failed message<br>CP RELOAD message<br>CP RESTART message<br>CP RESTART FAIL message<br>CP ROM Checksum Test Failed message<br>CP ROM CKSM ERR message<br>CP SCC Channel x Busy message                                                                                                    | 7-40<br>7-41<br>7-42<br>7-43<br>7-44<br>7-45<br>7-46                                                                                                    |  |  |  |
| CP RAM Test Failed message<br>CP RELOAD message<br>CP RESTART message<br>CP RESTART FAIL message<br>CP ROM Checksum Test Failed message<br>CP ROM CKSM ERR message<br>CP SCC Channel x Busy message<br>CP SCC Channel x test: DMA Busy message                                                                                                    | 7-40<br>7-41<br>7-42<br>7-43<br>7-44<br>7-45<br>7-46<br>7-47                                                                                                    |  |  |  |
| CP RAM Test Failed message<br>CP RELOAD message<br>CP RESTART message<br>CP RESTART FAIL message<br>CP ROM Checksum Test Failed message<br>CP ROM CKSM ERR message<br>CP SCC Channel x Busy message<br>CP SCC Channel x test: DMA Busy message<br>CP SCC Loopback Test Failed on Channel x message                                                                                                    | 7-40<br>7-41<br>7-42<br>7-43<br>7-44<br>7-45<br>7-46<br>7-46<br>7-47<br>7-48                                                                                                    |  |  |  |
| CP RAM Test Failed message<br>CP RELOAD message<br>CP RESTART message<br>CP RESTART FAIL message<br>CP ROM Checksum Test Failed message<br>CP ROM CKSM ERR message<br>CP SCC Channel x Busy message<br>CP SCC Channel x test: DMA Busy message<br>CP SCC Loopback Test Failed on Channel x message<br>CP TASK ERR message                                                                                                    | 7-40<br>7-41<br>7-42<br>7-43<br>7-44<br>7-45<br>7-46<br>7-46<br>7-47<br>7-48<br>7-49                                                                                                    |  |  |  |
| CP RAM Test Failed message<br>CP RELOAD message<br>CP RESTART message<br>CP RESTART FAIL message<br>CP ROM Checksum Test Failed message<br>CP ROM CKSM ERR message<br>CP SCC Channel x Busy message<br>CP SCC Channel x test: DMA Busy message<br>CP SCC Loopback Test Failed on Channel x message<br>CP TASK ERR message<br>CP TIMEOUT message                                                                                                    | 7-40<br>7-41<br>7-42<br>7-43<br>7-44<br>7-45<br>7-46<br>7-47<br>7-48<br>7-49<br>7-50                                                                                                    |  |  |  |
| CP RAM Test Failed message<br>CP RELOAD message<br>CP RESTART message<br>CP RESTART FAIL message<br>CP ROM Checksum Test Failed message<br>CP ROM CKSM ERR message<br>CP SCC Channel x Busy message<br>CP SCC Channel x test: DMA Busy message<br>CP SCC Loopback Test Failed on Channel x message<br>CP TASK ERR message<br>CP TIMEOUT message<br>CP xxx_TSK_ERR: y message                                                                                                    | 7-40<br>7-41<br>7-42<br>7-43<br>7-44<br>7-45<br>7-46<br>7-47<br>7-48<br>7-49<br>7-50<br>7-51                                                                                                    |  |  |  |
| CP RAM Test Failed message<br>CP RELOAD message<br>CP RESTART message<br>CP RESTART FAIL message<br>CP ROM Checksum Test Failed message<br>CP ROM CKSM ERR message<br>CP SCC Channel x Busy message<br>CP SCC Channel x test: DMA Busy message<br>CP SCC Loopback Test Failed on Channel x message<br>CP TASK ERR message<br>CP TIMEOUT message<br>CP xxx_TSK_ERR: y message<br>CRC/PAR/COM = ww,xx,yy,zz message                                                                                                    | 7-40<br>7-41<br>7-42<br>7-43<br>7-44<br>7-45<br>7-46<br>7-47<br>7-48<br>7-49<br>7-50<br>7-51<br>7-52                                                                                                    |  |  |  |
| CP RAM Test Failed message<br>CP RELOAD message<br>CP RESTART message<br>CP RESTART FAIL message<br>CP ROM Checksum Test Failed message<br>CP ROM CKSM ERR message<br>CP SCC Channel x Busy message<br>CP SCC Channel x test: DMA Busy message<br>CP SCC Loopback Test Failed on Channel x message<br>CP TASK ERR message<br>CP TIMEOUT message<br>CP xxx_TSK_ERR: y message<br>CRC/PAR/COM = ww,xx,yy,zz message<br>CTC MP-ST-ALM message                                                                                                    | 7-40<br>7-41<br>7-42<br>7-43<br>7-44<br>7-45<br>7-46<br>7-47<br>7-48<br>7-49<br>7-50<br>7-51<br>7-52<br>7-53                                                                                                    |  |  |  |
| CP RAM Test Failed message<br>CP RELOAD message<br>CP RESTART message<br>CP RESTART FAIL message<br>CP ROM Checksum Test Failed message<br>CP ROM CKSM ERR message<br>CP SCC Channel x Busy message<br>CP SCC Channel x test: DMA Busy message<br>CP SCC Loopback Test Failed on Channel x message<br>CP TASK ERR message<br>CP TIMEOUT message<br>CP TIMEOUT message<br>CP xxx_TSK_ERR: y message<br>CTC MP-ST-ALM message<br>CYLINDER # OUT OF RANGE message                                                                                                    | 7-40<br>7-41<br>7-42<br>7-43<br>7-44<br>7-45<br>7-46<br>7-47<br>7-48<br>7-49<br>7-50<br>7-51<br>7-52<br>7-53<br>7-54                                                                                                 |  |  |  |
| CP RAM Test Failed message .<br>CP RELOAD message .<br>CP RESTART message .<br>CP RESTART FAIL message .<br>CP ROM Checksum Test Failed message .<br>CP ROM CKSM ERR message .<br>CP SCC Channel x Busy message .<br>CP SCC Channel x test: DMA Busy message .<br>CP SCC Loopback Test Failed on Channel x message .<br>CP TASK ERR message .<br>CP TASK ERR message .<br>CP TIMEOUT message .<br>CP XXX_TSK_ERR: y message .<br>CRC/PAR/COM = ww,xx,yy,zz message .<br>CYLINDER # OUT OF RANGE message .<br>DATA BUFFER EXCEEDED ALARM message .                                                                                                    | 7-40<br>7-41<br>7-42<br>7-43<br>7-44<br>7-45<br>7-46<br>7-47<br>7-48<br>7-49<br>7-50<br>7-51<br>7-52<br>7-53<br>7-54<br>7-55                                                                                         |  |  |  |
| CP RAM Test Failed message .<br>CP RELOAD message .<br>CP RESTART message .<br>CP RESTART FAIL message .<br>CP ROM Checksum Test Failed message .<br>CP ROM CKSM ERR message .<br>CP SCC Channel x Busy message .<br>CP SCC Channel x test: DMA Busy message .<br>CP SCC Loopback Test Failed on Channel x message .<br>CP TASK ERR message .<br>CP TASK ERR message .<br>CP TIMEOUT message .<br>CP XXX_TSK_ERR: y message .<br>CRC/PAR/COM = ww,xx,yy,zz message .<br>CYLINDER # OUT OF RANGE message .<br>DATA BUFFER EXCEEDED ALARM message .<br>DATA IGNORED message .                                                                                                    | 7-40<br>7-41<br>7-42<br>7-43<br>7-44<br>7-45<br>7-46<br>7-47<br>7-48<br>7-49<br>7-50<br>7-51<br>7-52<br>7-53<br>7-54<br>7-55<br>7-56                                                                                 |  |  |  |
| CP RAM Test Failed message<br>CP RELOAD message<br>CP RESTART message<br>CP RESTART FAIL message<br>CP ROM Checksum Test Failed message<br>CP ROM CKSM ERR message<br>CP SCC Channel x Busy message<br>CP SCC Channel x test: DMA Busy message<br>CP SCC Loopback Test Failed on Channel x message<br>CP TASK ERR message<br>CP TASK ERR message<br>CP TIMEOUT message<br>CP TIMEOUT message<br>CP XXX_TSK_ERR: y message<br>CRC/PAR/COM = ww,xx,yy,zz message<br>CTC MP-ST-ALM message<br>CYLINDER # OUT OF RANGE message<br>DATA BUFFER EXCEEDED ALARM message<br>DATA IGNORED message<br>DEFECT MAPPING NOT ALLOWED, DRIVE ON LINE message                                                                                                    | 7-40<br>7-41<br>7-42<br>7-43<br>7-44<br>7-45<br>7-46<br>7-47<br>7-48<br>7-49<br>7-50<br>7-51<br>7-52<br>7-53<br>7-54<br>7-55<br>7-56<br>7-56<br>7-56                                                                 |  |  |  |
| CP RAM Test Failed message<br>CP RELOAD message<br>CP RESTART message<br>CP RESTART FAIL message<br>CP ROM Checksum Test Failed message<br>CP ROM CKSM ERR message<br>CP SCC Channel x Busy message<br>CP SCC Channel x test: DMA Busy message<br>CP SCC Loopback Test Failed on Channel x message<br>CP TASK ERR message<br>CP TASK ERR message<br>CP TIMEOUT message<br>CP Xxx_TSK_ERR: y message<br>CRC/PAR/COM = ww,xx,yy,zz message<br>CYLINDER # OUT OF RANGE message<br>DATA BUFFER EXCEEDED ALARM message<br>DATA IGNORED message<br>DEFECT MAPPING NOT ALLOWED, DRIVE ON LINE message                                                                                                    | 7-40<br>7-41<br>7-42<br>7-43<br>7-44<br>7-45<br>7-46<br>7-47<br>7-48<br>7-49<br>7-50<br>7-51<br>7-52<br>7-53<br>7-54<br>7-55<br>7-56<br>7-56<br>7-57                                                                 |  |  |  |
| CP RAM Test Failed message<br>CP RELOAD message<br>CP RESTART message<br>CP RESTART FAIL message<br>CP ROM Checksum Test Failed message<br>CP ROM CKSM ERR message<br>CP SCC Channel x Busy message<br>CP SCC Channel x test: DMA Busy message<br>CP SCC Loopback Test Failed on Channel x message<br>CP SCC Loopback Test Failed on Channel x message<br>CP TASK ERR message<br>CP TASK ERR message<br>CP TIMEOUT message<br>CP TIMEOUT message<br>CP Xxx_TSK_ERR: y message<br>CRC/PAR/COM = ww,xx,yy,zz message<br>CTC MP-ST-ALM message<br>CYLINDER # OUT OF RANGE message<br>DATA BUFFER EXCEEDED ALARM message<br>DATA IGNORED message<br>DEFECT MAPPING NOT ALLOWED, DRIVE ON LINE message<br>DEFMAP NOT SUPPORTED message<br>DEL. FAIL or DELETE FILE FAILED message                                                                                                    | 7-40<br>7-41<br>7-42<br>7-43<br>7-44<br>7-45<br>7-46<br>7-47<br>7-48<br>7-49<br>7-50<br>7-51<br>7-52<br>7-53<br>7-54<br>7-55<br>7-56<br>7-56<br>7-57<br>7-58                                                         |  |  |  |
| CP RAM Test Failed message<br>CP RELOAD message<br>CP RESTART message<br>CP RESTART FAIL message<br>CP ROM Checksum Test Failed message<br>CP ROM CKSM ERR message<br>CP SCC Channel x Busy message<br>CP SCC Channel x test: DMA Busy message<br>CP SCC Loopback Test Failed on Channel x message<br>CP SCC Loopback Test Failed on Channel x message<br>CP TASK ERR message<br>CP TASK ERR message<br>CP TASK ERR message<br>CP TIMEOUT message<br>CP xxx_TSK_ERR: y message<br>CRC/PAR/COM = ww,xx,yy,zz message<br>CTC MP-ST-ALM message<br>CYLINDER # OUT OF RANGE message<br>DATA BUFFER EXCEEDED ALARM message<br>DATA IGNORED message<br>DEFECT MAPPING NOT ALLOWED, DRIVE ON LINE message<br>DEFMAP NOT SUPPORTED message<br>DEFMAP NOT SUPPORTED message<br>DEL. FAIL or DELETE FILE FAILED message                                                                                             | 7-40<br>7-41<br>7-42<br>7-43<br>7-45<br>7-46<br>7-47<br>7-48<br>7-50<br>7-50<br>7-51<br>7-52<br>7-53<br>7-54<br>7-55<br>7-56<br>7-56<br>7-57<br>7-58<br>7-59                                                         |  |  |  |
| CP RAM Test Failed message<br>CP RELOAD message<br>CP RESTART message<br>CP RESTART FAIL message<br>CP ROM Checksum Test Failed message<br>CP ROM CKSM ERR message<br>CP SCC Channel x Busy message<br>CP SCC Channel x test: DMA Busy message<br>CP SCC Loopback Test Failed on Channel x message<br>CP SCC Loopback Test Failed on Channel x message<br>CP TASK ERR message<br>CP TASK ERR message<br>CP TASK ERR message<br>CP TXX_TSK_ERR: y message<br>CP xxx_TSK_ERR: y message<br>CC CYLINDER # OUT OF RANGE message<br>CYLINDER # OUT OF RANGE message<br>DATA BUFFER EXCEEDED ALARM message<br>DATA IGNORED message<br>DEFECT MAPPING NOT ALLOWED, DRIVE ON LINE message<br>DEFMAP NOT SUPPORTED message<br>DEL. FAIL or DELETE FILE FAILED message<br>DISK BUFFER NOT AVAILABLE message                                                                                                    | 7-40<br>7-41<br>7-42<br>7-43<br>7-45<br>7-46<br>7-47<br>7-48<br>7-50<br>7-50<br>7-51<br>7-52<br>7-53<br>7-55<br>7-56<br>7-56<br>7-57<br>7-58<br>7-59<br>7-60                                                         |  |  |  |
| CP RAM Test Failed message .<br>CP RELOAD message .<br>CP RESTART message .<br>CP RESTART FAIL message .<br>CP ROM Checksum Test Failed message .<br>CP ROM CKSM ERR message .<br>CP SCC Channel x Busy message .<br>CP SCC Channel x test: DMA Busy message .<br>CP SCC Loopback Test Failed on Channel x message .<br>CP SCC Loopback Test Failed on Channel x message .<br>CP TASK ERR message .<br>CP TASK ERR message .<br>CP TIMEOUT message .<br>CP TIMEOUT message .<br>CP XXX_TSK_ERR: y message .<br>CRC/PAR/COM = ww,xx,yy,zz message .<br>CTC MP-ST-ALM message .<br>CYLINDER # OUT OF RANGE message .<br>DATA BUFFER EXCEEDED ALARM message .<br>DATA IGNORED message .<br>DEFECT MAPPING NOT ALLOWED, DRIVE ON LINE message .<br>DEFMAP NOT SUPPORTED message .<br>DEL. FAIL or DELETE FILE FAILED message .<br>DISK ALARM x message .<br>DISK COMMAND xx ATTEMPTED WHILE DISK BUSY message | 7-40<br>7-41<br>7-42<br>7-43<br>7-44<br>7-45<br>7-46<br>7-47<br>7-48<br>7-49<br>7-50<br>7-51<br>7-52<br>7-53<br>7-54<br>7-55<br>7-56<br>7-56<br>7-56<br>7-57<br>7-58<br>7-59<br>7-60<br>7-61                         |  |  |  |
| CP RAM Test Failed message<br>CP RELOAD message<br>CP RESTART message<br>CP RESTART FAIL message<br>CP ROM Checksum Test Failed message<br>CP ROM CKSM ERR message<br>CP SCC Channel x Busy message<br>CP SCC Channel x test: DMA Busy message<br>CP SCC Loopback Test Failed on Channel x message<br>CP SCC Loopback Test Failed on Channel x message<br>CP TASK ERR message<br>CP TASK ERR message<br>CP TASK ERR message<br>CP TXX_TSK_ERR: y message<br>CP xxx_TSK_ERR: y message<br>CC CYLINDER # OUT OF RANGE message<br>CYLINDER # OUT OF RANGE message<br>DATA BUFFER EXCEEDED ALARM message<br>DATA IGNORED message<br>DEFECT MAPPING NOT ALLOWED, DRIVE ON LINE message<br>DEFMAP NOT SUPPORTED message<br>DEL. FAIL or DELETE FILE FAILED message<br>DISK BUFFER NOT AVAILABLE message                                                                                                    | 7-40<br>7-41<br>7-42<br>7-43<br>7-44<br>7-45<br>7-46<br>7-47<br>7-48<br>7-49<br>7-50<br>7-51<br>7-50<br>7-51<br>7-52<br>7-53<br>7-54<br>7-55<br>7-56<br>7-56<br>7-56<br>7-57<br>7-58<br>7-59<br>7-60<br>7-61<br>7-63 |  |  |  |

| DISK MODE ALARM message                             | 7 65  |
|-----------------------------------------------------|-------|
| DISK MODE: message                                  |       |
|                                                     |       |
|                                                     |       |
|                                                     |       |
| DISK PARAMETER CHANGE NOT ALLOWED message           |       |
| DISK QUEUE ERROR message                            |       |
| DISK USE > xx% message                              |       |
| DISK USE > xx% FULL message                         |       |
| DISK VS NOT FOUND message                           |       |
| DISK x HAS INSUFFCIENT CAPACITY message             |       |
| DISK: BACKUP FAILED message                         | 7-75  |
| DISK: BOTH DISKS CONTAINED PREFERRED STATUS message |       |
| DISK: BUS CONTROLLER FAILED SELF TEST message       |       |
| DISK: BUS CONTROLLER INTERRUPT WHILE IDLE message   |       |
| DISK: BUS DATA TRANSFER BYPASSED AUXILIARY message  | 7-79  |
| DISK: BUS ERROR (TIME OUT) message                  | 7-81  |
| DISK: BUS ERROR, m message                          | 7-85  |
| DISK: COMMAND ERROR (Non-Turbo) message             |       |
| DISK: COMMAND ERROR message                         |       |
| DISK: DMA INTERRUPT message                         |       |
| DISK: FAILURE GOING ON LINE message                 |       |
| DISK: MULTIPLE REASSIGN CONDITION message           |       |
| DISK: PROCEDURE IN PROGRESS message                 |       |
| DISK: REASSIGN COMPLETED message                    |       |
| DISK: REASSIGN DATA NOT RECOVERED message           |       |
| DISK: REASSIGN SCHEDULED message                    |       |
| DISK: REASSIGN STARTED message                      |       |
| DISK: RST-7 message                                 |       |
| DISK: x FAILURE message                             |       |
|                                                     |       |
|                                                     |       |
|                                                     |       |
|                                                     |       |
| DPP STANDBY FAULT message                           |       |
| DPR TEST FAILED message                             |       |
| DPR TEST NOT SUPPORTED message                      |       |
| D-RAM ERROR xx AT yyyy message                      |       |
| DSI BUFFER OVERFLOW: xx BLOCKS message              |       |
| DSK MSG xx: message                                 |       |
| DSK TEST FAILED message                             |       |
| EC-CF-ALM message                                   |       |
| EC-IC-ALM message                                   |       |
| ERROR DETECTED ON PROC x message                    |       |
| ERROR UPDATING MAINT FILE message                   | 7-116 |
| EXCESSIVE INVALID BLOCKS message                    | 7-117 |
| EXCESSIVE INVALID RECORDS message                   | 7-118 |
| FALSE DMA INTERRUPT message                         | 7-118 |
| FALSE DMA TIMEOUT message                           |       |
| FILE BUSY, TRY AGAIN message                        |       |
| FILE READ FAILED message                            |       |
| FL EOB message                                      |       |
| FIL - ERR MAINT FILE POLL message                   |       |
| 5                                                   |       |

|                                                | 7 4 0 4 |
|------------------------------------------------|---------|
| FIL - ERROR GETTING TIME FROM MP message       |         |
| FIL - ERROR SENDING TIME TO MP message         |         |
| FIL - ERR UPDATING MAINT FILE message          |         |
| FIL - FILE INTERRUPT message                   |         |
| FIL - FILE REJ xx message                      |         |
| FIL - INTERNAL SOFTWARE ERROR message          | 7-129   |
| FIL - INTERRUPT message                        | 7-130   |
| FIL - MAINT FILE INIT ERROR message            | 7-131   |
| FIL - MP SHUTDOWN ERR message                  |         |
| FIL - NO XMIT NODE message                     |         |
| FIL - TEST FILE CLOSE FAIL AFTER XFER message  |         |
| FIL - TEST FILE DELETE FAIL AFTER XFER message |         |
| FIL - TEST FILE REJECTED message               |         |
| FIL - UNABLE TO XFER TEST FILE message         |         |
| •                                              |         |
|                                                |         |
| FORMAT IN PROGRESS message                     |         |
| FORMAT NOT ALLOWED message                     |         |
| HEAD # OUT OF RANGE message                    |         |
| ILLEGAL COMMAND message                        |         |
| ILLEGAL DISK MODE CHANGE REQUEST message       |         |
| ILLEGAL ENTRY message                          |         |
| IMPROPER FILE TYPE message                     |         |
| IMPROPER FORMAT TYPE message                   | 7-145   |
| INCORRECT RU LENGTH message                    | 7-146   |
| INIT FAILED message                            | 7-147   |
| INIT NOT ALLOWED message                       | 7-149   |
| INVALID ADDR message                           |         |
| INVALID CALL RECORD FORMAT message             |         |
| INVALID NUMBER ENTERED message                 |         |
| INVALID RANGE message                          |         |
| INVALID SITE DATA FILE message                 |         |
| IPCOM LOAD ERROR message                       |         |
| KEY "ACR" ON AC RECV. message                  |         |
| KEY COMMAND NOT AVAILABLE message              |         |
| LINK DISCONNECTED message                      |         |
| LNK-DISCONNECTED message                       |         |
| LNK - RCV BFR N/A message                      |         |
| LOG FILES DELETED message                      |         |
| MAINT FILE INIT ERROR message                  |         |
| MMI LINK #n DOWN message                       |         |
| -                                              |         |
|                                                |         |
|                                                |         |
| MTUxx: CMD-yy, STA-zz, BLK-aaaa message        |         |
| NO BLOCK LAST HOUR message                     |         |
| NO CMD message                                 |         |
| NO COMMAND IN PROGRESS message                 |         |
| NO DATA ACCUMULATED message                    |         |
| NO DISK ON LINE message                        |         |
| NO DISK PARAMETERS message                     |         |
| NO FILE AVAILABLE message                      |         |
| NO RECEIVE NODE message                        | 7-174   |
|                                                |         |

| NO SECONDARY FILES TO DELETE message                     | 7-175 |
|----------------------------------------------------------|-------|
| NO SEL message                                           | 7-176 |
| NO SITE DATA ON DISK message                             | 7-177 |
| NO XMIT NODE TO BE RELEASED message                      |       |
| OFF-LINE DISK HAS UNPOLLED DATA message                  |       |
| PARITY ERROR: x DETECTED message                         |       |
|                                                          |       |
|                                                          |       |
| PKT - CORRUPTED INTPKT PACKET message                    |       |
| PKT - CURRENT STATE VALUE OUT OF RANGE message           |       |
| PKT - DATA HEADER N/A message                            |       |
| PKT - DIAGNOSTIC PACKET N/A message                      | 7-183 |
| PKT - ERROR COUNTER - OVERFLOW message                   | 7-184 |
| PKT - INTERNAL SOFTWARE ERROR message                    | 7-185 |
| PKT - INTERRUPT CONFIRM PKT - N/A message                | 7-186 |
| PKT - INTERRUPT PKT - N/A message                        |       |
| PKT - INVALID CHANNEL NUMBER message                     |       |
| PKT - INVALID USER DATA FIELD message                    |       |
| PKT - INVALID WINDOW SIZE-EXPECTED 1-7 message           |       |
| PKT - LC REQUESTED BY SESSION TO XMIT UNASSIGNED message |       |
|                                                          |       |
| PKT - MESSAGE REASSEMBLY AREA UNAVAILABLE message        |       |
| PKT - NO FRENOD FOR PLPLST message                       |       |
| PKT - NO FRENOD FOR PSPLST message                       |       |
| PKT - NO PKTS IN INTERNAL PACKET QUEUE message           |       |
| PKT - RECEIVE COUNTER - OVERFLOW message                 |       |
| PKT - RESET CONFIRM PKT - N/A message                    |       |
| PKT - RESET REQ PKT N/A message                          | 7-195 |
| PKT - RESTART CONFIRM PKT N/A message                    | 7-194 |
| PKT - RESTART REQ N/A message                            |       |
| PKT - RNR PKT N/A message                                |       |
| PKT - RR PKT N/A message                                 |       |
| PKT - TIMEOUT COUNTER - OVERFLOW message                 |       |
| PKT - TRANSMIT COUNTER - OVERFLOW message                |       |
| POLLING IN PROCESS message                               |       |
| PROC FORCE SELECTED - NON REDUNDANT message              |       |
| 8                                                        |       |
| PROG CHKSUM ALM VAL = nn message                         |       |
|                                                          |       |
| PROLONGED FILE BUSY CLEARED message                      |       |
| PURCHASED CAPACITY NOT AVAILABLE message                 |       |
| QUENOD - CAN'T DISPATCH LINK LAYERS message              |       |
| RAM PAGE a FAILURE message                               |       |
| READ FILE CLOSED message                                 |       |
| RELNOD - CAN'T DISPATCH LINK LAYERS message              |       |
| REPORT IN PROGRESS message                               |       |
| SCSI: INTERRUPT FROM INVALID DEVICE message              | 7-211 |
| SCSI: INTERRUPT WHILE IDLE message                       | 7-212 |
| SES-BAD HOST ADDR message                                |       |
| SES-BAD HOST P/W message                                 |       |
| SES-BAD M(R) CONFIRM RCVD message                        |       |
| SES-BAD M(S) CONFIRM RCVD message                        |       |
| SES-BAD M(S) CONTINUE (CVD message                       |       |
|                                                          |       |
| SES-DIS message                                          | 1-211 |

| SES-ILL MSG RCVD message                         |       |
|--------------------------------------------------|-------|
| SES-INV FUNCTION CODE message                    | 7-219 |
| SES-INV RELEASE TASK ID message                  | 7-219 |
| SES-NO MEM message                               | 7-220 |
| SES-NO NODES message                             | 7-221 |
| SES-TIME EXP message                             | 7-222 |
| SES-UNABLE TO RELEASE NODE message               | 7-223 |
| STANDBY PROC NOT AVAILABLE message               | 7-224 |
| STANDBY PROC ON LINE - ALARM RESET message       | 7-225 |
| STBY BOOT FAIL message                           |       |
| STRCT CODE INDEX OUT OF RANGE message            | 7-227 |
| TAPE BLOCKS LOST = xxx message                   | 7-228 |
| UNINITIALIZED SYSTEM OR BAD DISK message         | 7-229 |
| UNKNOWN DISK MESSAGE xx message                  | 7-230 |
| UNSUPPORTED STRCT CODE xxxxxx message            | 7-231 |
| VERSION POOL EXHAUSTED message                   | 7-232 |
| WR CMD message                                   | 7-233 |
| WRITE TO DISK FAILED message                     |       |
| x day yr mo/dy hr:mn:sc abbcddef message         | 7-235 |
| xx BLKS NOT UPDATED message                      | 7-236 |
| xxx DUPLICATE BLOCKS REJECTED message            | 7-237 |
| xxx FILE DELETED message                         | 7-238 |
| xxx FILE NOT OPEN message                        | 7-239 |
| xxxIDX FILE FAILURE message                      | 7-240 |
| xxxIDX FILE FULL message                         | 7-241 |
| xxx SEQ #yyyyyy NOT IN FILE message              | 7-242 |
| xxxxx BAD TRACKS message                         | 7-243 |
| xxxxxx FILE yyyyyy ERROR: ee (Turbo) message     |       |
| xxxxxx FILE yyyyyy ERROR: ee (Non-Turbo) message | 7-247 |

# About this publication

# When to use this document

This document describes the valid commands and messages for the Distributed Processing Peripheral (DPP) system. This document also includes a brief explanation of the maintenance interface to the DPP. The sections of this document that describe the maintenance interface and the messages are taken from three cancelled documents, the *DPP Command Quick Guide* (297-1001-332), the *DPP Recovery and Routine Maintenance Guide* (297-1001-537) and the *DPP Alarm Clearing and Performance Monitoring Guide* (297-1001-546). The information in this document is intended for craftspeople, Central Office (CO) personnel, and CO Administrators.

# How to check the version and issue of this document

The version and issue of the document are indicated by numbers, for example, 01.01.

The first two digits indicate the version. The version number increases each time the document is updated to support a new feature release. For example, the first release of the document is 01.01. In the *next* feature release cycle, the first release of the same document is 02.01.

The second two digits indicate the issue. The issue number increases each time the document is revised but rereleased in the *same* feature release cycle. For example, the second release of the document in the same feature release cycle is 01.02.

This document is written for all DMS-100 Family offices. More than one version of this document may exist. To determine whether you have the latest version of this document and how documentation for your product is organized, check the release information in *North American DMS-100 Northern Telecom Publications Cancellation Index*, 297-1001-001.

# **References in this document**

The following documents are referred to in this document:

• AMATPS Generic Requirements, TR-TSY-000385, Issue 1, Revision 1, February 1990.

- Automatic Messaging Accounting Teleprocessing System (AMATPS) Generic Requirements, TR-TSY-000385, Issue 1, July 1986.
- Consultive Committee of International Telephone and Telegraph (CCITT) Man-Machine Language (MML) Generic Requirements, TR-TSY-54100.
- Distributed Processing Peripheral (DPP) Maintenance Procedures Guide, 297-1001-547.
- DPP Diagnostic and Functional Test, IM 26-0459.
- Log Report Reference Manual, 297-1001-840.

## What precautionary messages mean

The types of precautionary messages used in Nortel documents include warning and caution messages. Warning and caution messages indicate possible risks.

Example of the precautionary messages follow.

WARNINGPossibility of equipment damage

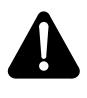

# WARNING

Damage to the backplane connector pins

Align the card before seating it, to avoid bending the backplane connector pins. Use light thumb pressure to align the card with the connectors. Next, use the levers on the card to seat the card into the connectors.

CAUTION Possibility of service interruption or degradation.

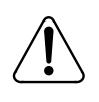

# CAUTION

Possible loss of service

Before continuing, confirm that you are removing the card from the inactive unit of the peripheral module. Subscriber service will be lost if you remover a card from the active unit.

# How commands, parameters and responses are represented

Commands, parameters and responses in this document conform to the following conventions.

## Input prompt (>)

An input prompt (>) indicates that the information that follows is a command:

>BSY

## **Commands and fixed parameters**

Commands and fixed parameters that are entered at a Maintenance and Administration Position (MAP) terminal are shown in uppercase letters:

>BSY CTRL

## Variables

Variables are shown in lowercase letters:

>BSY CTRL ctrl\_no

The letters or numbers that the variable represents must be entered. Each variable is explained in a list that follows the command string.

# Introduction

This document provides a brief explanation of the maintenance interface to the DPP, a listing of the set of commands used for DPP maintenance with the syntax of each command, and a listing of the messages associated with the commands.

# **Maintenance Interface**

The MAP terminal (from the DPP MAP level) and the DPP Emergency Access Terminal (EAT) provide the maintenance interface to the DPP.

## **MAP** terminal

The DMS-100 connects to the DPP through the DPP level of MAP Command Interpreter (CI). The DPP MAP level is the standard tool for communicating with and maintaining the DPP. The MAP terminal is designed to accommodate system administration, maintenance and testing functions from a centralized location. Components of a MAP facility include the following:

- Visual Display Unit (VDU) with keyboard, which is used to directly interface with the DMS-100.
- Alarm panel providing a visual lamp display of alarms designated by class (major, minor, or critical) to maintenance personnel.

The MAP VDU displays an ongoing status report covering all major subsystems of the DMS-100 switching system, including the Command Control (CC), Input/Output (I/O) devices, networking, and peripheral devices. The MAP VDU is driven by internal software in the DMS-100 switching system, which contains diagnostic routines. If a fault is detected, status information displays on the VDU. Figure 1-1 illustrates the MAP screen.

At the IOD (I/O Device) level of the MAP, menu item 11 selects the DPP level for which a data stream or DPP application must be specified as a parameter. From the CI level of the MAP, the following command sequence telescopes to the DPP MAP level:

#### >MAPCI;MTC;IOD;DPP AMA (cr)

### Figure 3-1 DPP MAP Display

Г

*Note:* The DPP MAP level can only be accessed by one user at any given time. An attempt to access the DPP MAP level while it is in use results in the following error message display:

DPP AMATPS IN USE. USERNAME = user\_name

where:

user\_name - current user of DPP MAP level.

Two modes, MAP mode and Direct mode are used from the DPP level of the MAP to access Automatic Message Accounting Teleprocessing System (AMATPS) or DPP commands. These modes are described below.

- MAP mode. There are two types of commands that can be accessed when in MAP mode:
  - DMS commands. These commands are checked for syntax by the CC and operated on by the DMS-100.
  - DPP commands. These commands are checked for syntax by the DMS-100 and sent to the DPP for processing.
- Direct mode. In this mode, the DPP operates on commands that are sent directly to the DPP. Since the DMS-100 does not check for syntax, this mode is recommended for experienced users only. To enter the Direct mode for the DPP MAP level, enter the command, SMODE. In the Direct mode, the MAP terminal simulates an EAT or Rover terminal.

When the DPP MAP level is initially accessed, the MAP level is in the MAP mode, indicated by the MAP> prompt at the bottom of the MAP display (see Figure 1-1). The operating mode of the DPP MAP is indicated by the command prompt: MAP> for the MAP mode, or DIRECT> for the Direct mode. The user can toggle between the MAP mode and the Direct mode using the SMODE command. In addition, Direct mode commands can be entered while in the MAP mode by proceeding the command entry to be executed with a '\$'.

DPP alarms appear in the IOD field of the MAP display. DPP has two types of alarms, unit alarms and port alarms. The IOD status display shows the DPP unit alarms, which are indicated after the DPPU field, and the DPP port alarms, which are indicated after the DPPP field. The following table describes the standard DPP unit and port alarms.

| Table 0-1                         |  |
|-----------------------------------|--|
| Standard DPP unit and port alarms |  |

. .

| Alarm  | Туре | Level    | Description                                                                                                   |
|--------|------|----------|----------------------------------------------------------------------------------------------------|
| AMA LK | Port | Major    | Occurs when both DPP Man-Machine Interface (MMI) ports are unavailable, i.e., the maintenance links are down. |
| AMA PT | Port | Minor    | Occurs when one DPP MMI port is unavailable.                                                                  |
| AMA CR | Unit | Critical | Occurs when the highest level of alarm at the DPP unit is a critical alarm.                                   |

| Alarm  | Туре | Level | Description                                                              |
|--------|------|-------|--------------------------------------------------------------------------|
| AMA MJ | Unit | Major | Occurs when the highest level of alarm at the DPP unit is a major alarm. |
| AMA MN | Unit | Minor | Occurs when the highest level of alarm at the DPP unit is a minor alarm. |

# Table 0-1Standard DPP unit and port alarms

## **Emergency Access Terminal**

The EAT terminal enters DPP unit commands (software and firmware) in EAT mode directly to the DPP without a check for syntax. EAT mode accepts commands only in UPPERCASE letters. Entering commands in lower case letters results in failure of the DPP to accept those commands.

# Commands

The DPP uses the following command types:

- DMS software commands
- DPP software commands
- Short form software commands
- Firmware commands.

These commands are discussed in detail in the following sections of this manual.

# **DMS** software commands

The DMS software commands are only available in the MAP mode. The DMS software commands are described in the following table:

# **DMS Software Commands**

The list below enumerates the DMS software commands discussed in this chapter.

- LINKTEST
- LOADDPP BG
- LOADDPP FG
- LOADDPP HALT
- QUERYDPP
- RESETIO
- REVIVE.

### LINKTEST

LINKTEST is a maintenance command that manually forces an audit of the DMS-100/DPP maintenance links and updates the port status if it is different than indicated. (LINKTEST is number 15 on the MAP menu.)

### Example of command usage

To force an audit of the DMS-100/DPP unit maintenance links:

#### >LINKTEST (cr)

The system displays the audit data as requested and update of port status if required. The following response displays when LINKTEST is in process of normal execution.

REQUEST SUBMITTED TEST WILL TAKE ABOUT 1 MINUTE When the following response displays, the link test has successfully completed. Check the port status using the QUERYDPP command from the DPP MAP level.

CHECK PORT STATUS FOR RESULTS OF TEST

The following response displays when the LINKTEST command could not be executed because a DPP download was in progress.

LINKTEST NOT PERMITTED DURING DOWNLOAD

The LINKTEST command is aborted. Wait for the download to complete or abort the download using the LOADDPP HALT command.

## LOADDPP

LOADDPP is a maintenance command that downloads DPP unit software from DMS-100 storage to the DPP unit disk. This command is used in initial start-up and for the recovery of the DPP unit from severe software faults. When issued, all maintenance interface activities within the DPP unit are suspended for the duration of the download process to avoid possible download failures. Maintenance activities from the DMS-100 also are inhibited during a download. That is, commands cannot be sent to the DPP while downloading because the download process is occupying the links.

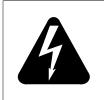

#### WARNING

Do not execute a <break> STOP or <break> HX from within the DPP level of the MAP. The results could prohibit another user from re-entering this level.

Table 1-2 LOADDPP subcommands

| Subcommand   | Description                                                                                                    |  |
|--------------|----------------------------------------------------------------------------------------------------|--|
| BG           | Download is performed in background mode. Background allows the download to run independently from the MAP processes initiated by the user. While the download is being executed, the user can continue using the MAP. |  |
| BG filename  | Download is performed in background mode on a specific Switch Operating System (SOS) file other than the file listed in the Table DPP.                                                                                 |  |
| Sheet 1 of 2 |                                                                                                    |  |

| Table 1-2 |             |
|-----------|-------------|
| LOADDPP   | subcommands |

| Subcommand   | Description                                                                                                    |  |
|--------------|----------------------------------------------------------------------------------------------------|--|
| FG           | Download is performed in the foreground mode. Foreground suspends the user at<br>the MAP for the duration of the download. The user is not allowed to perform any<br>other operations from the DPP MAP level during the download. In foreground<br>mode, download progress is reported through markers appearing at certain<br>intervals in the download. |  |
| FG filename  | Download is performed in foreground mode on a specific SOS file other than the file listed in Table DPP.                                                                                                    |  |
| HALT         | Manually aborts a download currently in progress.                                                                                                    |  |
| Sheet 2 of 2 |                                                                                                    |  |

### Example of command usage

To download DPP unit software from the DMS-100 to DPP,

>LOADDPP BG (cr) (initiate a background download),

or

>LOADDPP FG (cr) (initiate a foreground download)

Specify a download file after BG or FG, if needed. If no filename is specified, the download file specified in Table DPP is used. Consult with technical assistance personnel to verify this activity before proceeding. Should you desire to send a different file to the DPP, the filename must be specified, using the DISKUT command, before the execution of the LOADDPP command. The procedure for specifying the load filename is described in the Installation Manual, *DPP Diagnostic and Functional Test*.

If FG option is used, the message below appears periodically to notify the user of the progress of the download. For the BG option, the state of the download can be determined using the QUERYDPP command.

BLOCK nnnnn

where:

nnnnn - number of blocks that have been transferred to the DPP.

When DPP download has begun, this response appears when using the FG or BG option:

DOWNLOADING USING FILE filename

where:

filename - name of the downloaded file.

The DPP program is transferred from DMS-100 storage to the DPP unit disk. If an error occurs, the download process is terminated, and the user is notified of the error. If the download process is running in the foreground, the user is notified through the DPP MAP and a log message. If the process is running in the background or if the user has left the DPP MAP level, the user is notified through a log message only.

When the download process is completed, this response appears when using the FG or BG option and also appears as a DPP100 log message:

### DPP DOWNLOADING COMPLETED

Check the DPP100 log message to verify that the DPP received the download file successfully.

To halt a DPP download that is already in progress:

#### >LOADDPP HALT (cr)

The system responds with the following message:

CURRENT DOWNLOAD HALTED

### QUERYDPP

QUERYDPP is an administrative command that displays the DPP terminal controller port assignments, the current DPP terminal port status, the default DPP download file name, and additional application information for the DPP unit.

#### Example of command usage

To display the terminal controller port assignments, the current DPP terminal port status, the default DPP download file name, and additional application information for the DPP unit.

#### >QUERYDPP (cr)

Information concerning the DPP displays on the screen.

PORT1 : (port1 id) IOC (x) CARD (n) CKT (m) STATUS =(status) PORT2 : (port2 id) IOC (x) CARD (n) CKT (m) STATUS =(status) Audit interval: (nn) mins Default download file: (fname) (dwninfo) = No Download in progress

(or)

BACKGROUND DOWNLOAD IN PROGRESS

where:

port1\_id- PORT1 identification as specified in Table DPP.
port2\_id- PORT2 identification as specified in Table DPP.
x- I/O Controller (IOC) number.
n- card number.
m- circuit number on the IOC (range: 0-3).
status- status of the IOC port.
nn- audit interval in minutes.
fname- default download file name.
dwninfo- data concerning current DPP download.

### RESETIO

RESETIO is a maintenance command that recovers the DMS-100 from a communication failure with the DPP caused by port errors. The RESETIO command reinitializes the DPP I/O system software to its start-up state but does not mark the ports as being in service. When issued, all commands that have not yet been sent to the DPP are aborted. The RESETIO command runs, and, after a period of inactivity, audits are automatically run to verify the sanity of the ports. However, the user can manually run audits immediately after the RESETIO command by issuing the LINKTEST command. A period of inactivity greater than the audit interval specified in Table DPP must pass before audits run automatically.

It is recommended that after issuing the RESETIO command, the user suspend all DPP maintenance activity for an interval greater than the audit interval specified in Table DPP, or manually audit the maintenance links using the LINKTEST command. The ports are marked as in service if no errors are found.

### Example of command usage

To reset the DPP port(s):

#### >RESETIO port\_number (cr)

where:

port\_number- DPP port number to be reset. If no port number is specified, both ports are reset.

The system responds with the port recovery from the communication failure.

The RESETIO command has been entered by the user. The user is prompted to confirm the execution of the RESETIO command.

If the user responds YES, the RESETIO command is executed. If the user responds NO, the RESETIO command is aborted. The craftsperson enters YES or NO at the prompt. Verify with technical assistance personnel.

When the following message displays, the RESETIO command is being executed.

#### **REQUEST SUBMITTED**

All ongoing DPP commands are aborted as the specified DPP I/O ports are initialized. After initialization, the specified ports are left in an unavailable state. Audits are run on the DPP I/O ports after a period of inactivity greater than the audit interval specified in Table DPP. The ports are marked as available when the audit are completed and no errors are found.

No craftsperson activity required.

This message, below, displays when the RESETIO command has successfully completed.

PORT STATUS CAN BE UPDATED USING LINKTEST COMMAND

The system reinitializes the DMS-100/DPP unit maintenance interface.

The craftsperson performs the LINKTEST command to manually audit the maintenance links and update the link status.

### REVIVE

REVIVE is a maintenance command that restarts all DMS-100 AMATPS processes, or, only those DMS-100 AMATPS processes that are currently not operating.

#### Table 1-3 REVIVE subcommands

| Subcommand | Description                                                                      |
|------------|----------------------------------------------------------------------------------|
| ALL        | Revives every process in the DPP system.                                         |
| DEAD       | Revives only those processes in the DPP system that are currently not operating. |

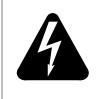

WARNING 1 REVIVE DEAD should always be attempted before REVIVE ALL.

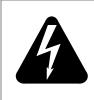

# WARNING 2

This is a command which should be used only when severe error conditions exist.

The REVIVE command is intended to allow the craftsperson to recover the DPP system software if the DPP unit appears to be totally inoperative.

The ALL option restarts all DPP system processes, while the DEAD option restarts only those DPP processes that are currently not operating. All other processes are not effected.

If messages indicating problems in DPP disk status appear after the completion of the REVIVE activities, refer to the maintenance procedures associated with the messages.

## Example of command usage

To restart only those DPP processes that are currently not operating DPP system processes, issue the following command:

### >REVIVE DEAD (cr)

or

>**REVIVE ALL (cr)** (restart all DPP system processes)

The following message displays when the REVIVE command is entered.

The craftsperson is prompted to confirm the execution of the REVIVE command. If the craftsperson responds YES, the REVIVE command executes. If the craftsperson responds NO, the REVIVE command aborts

The craftsperson enters YES or NO at the prompt. Verify activity with technical assistance personnel

The following message displays when the REVIVE command has been verified (entered) and is being executed.

**REVIVE SUBMITTED** 

DMS-100 AMATPS processes are recreated as specified by selection of the ALL or DEAD option. No further response is generated at the completion of the REVIVE activity.

# **DPP software commands**

The DPP software commands are divided into the following functional areas:

- Alarm operation commands
- Command execution control command
- Communication Processor (CP) commands
- Craftsperson assistance command
- Disk operation commands
- Direct Memory Access (DMA) commands
- Data Stream Interface (DSI) commands
- File index manipulation commands
- File manipulation commands
- Output control commands
- Polling link commands
- Processor activity command
- Read/write operation commands
- Site data entry commands
- Software version command
- Statistics commands
- System clock commands
- Test commands.

The commands that make up these functional areas are listed in the subsections that follow.

# Alarm operation commands

The alarm operation commands return the DPP to a baseline operating state after error and alarm conditions have been encountered. The alarm operation commands are as follows:

- ERRMAP
- RSERR.

# ERRMAP

ERRMAP, a maintenance command, displays a list of all alarms, their current level assignments, and whether or not the alarm is currently active. The ERRMAP command also permits the user to change alarm level assignments. The following table lists the valid subcommands for the ERRMAP command.

| Table 2-3 |             |
|-----------|-------------|
| ERRMAP    | subcommands |

| Subcommand              | Description                                                                                                    |
|-------------------------|----------------------------------------------------------------------------------------------------|
| ACT                     | Displays a list of alarms, their current level assignments, and indicates whether they are currently asserted for the active DPP processor.  |
| ACT event alarm level   | Changes the alarm type and/or alarm level for a specified device or event number on the active DPP processor.                                |
|                         | event = three digit number that specifies the device or event number.<br>Range: 1-255.                                                       |
|                         | alarm = specifies the alarm type assigned to a particular device or event number. The following alarm types are valid:                       |
|                         | INHIBIT<br>MINOR<br>MAJOR<br>CRITICAL.                                                                                                    |
|                         | level = one digit number that indicates the seriousness of the fault.<br>Range: 0-3 (3 is the highest alarm level).                          |
| ALARMS                  | Displays a list of alarms that have been asserted on both DPP processors.                                                                    |
| STDBY                   | Displays a list of alarms, their current level assignments, and indicates whether they are currently asserted for the standby DPP processor. |
| STDBY event alarm level | Changes the alarm type and/or alarm level for a specified device or event number on the standby DPP processor.                               |

Table 3-2 lists and describes the alarm types. Table 3-3 lists and describes the alarm level parameters.

*Note:* Any active alarm listed may be cleared using the RSERR command. The RSERR command is described later in this section.

## Table 2-4 Alarm types description

| Alarm_typ<br>e | Description                                                                                                    |
|----------------|----------------------------------------------------------------------------------------------------|
| INHIBIT        | Indicates a particular alarm has been deactivated for printout and reporting<br>purposes; the error message prints out, but the alarm is not set. The condition still<br>exists; for each subsequent occurrence of the alarm, no further audible/visual<br>indications are provided.                                                                            |
| MINOR          | Indicates that one processor unit (A or B) has developed a fault condition, but there has been no degradation of system performance as relates to overall design capability. This situation does not require immediate attention, though delay could lead to a worsening of the situation.                                                                      |
| MAJOR          | Indicates that the system is in danger of loss of operational capability. A fault, or faults, condition exists, which, if not corrected, may result in loss of functional capability. Major alarms are normally configured such that if corrective action is not taken immediately, there is a high probability of subsequent faults resulting in loss of data. |
| CRITICAL       | Indicates that the system is no longer capable of performing its design function of data collection, retrieval, and forwarding. The situation requires immediate corrective action so that the performance of the system may return to its design function. CRITICAL alarms are normally configured such that the probability of data loss is very high.        |

# Table 2-5Alarm level parameters description

| Lev<br>el | Description                                                                                                 |
|-----------|----------------------------------------------------------------------------------------------------|
| 0         | A fault that a processor switch cannot clear, such as BOTH DISKS FULL, no processor switch occurs.          |
| 1         | The least serious fault. If the standby processor alarm level is less than 1, a processor switch occurs.    |
| 2         | A moderately serious fault. If the standby processor alarm level is less than 2, a processor switch occurs. |
| 3         | The most serious fault. If the standby processor alarm level is less than 3, a processor switch occurs.     |

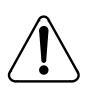

# CAUTION

Changing alarm level assignments may cause a loss of billing data.

*Note:* Consult with technical assistance personnel before changing alarm level assignments.

### **Examples of command usage**

To display the current alarm types, level assignments, and currently active alarms on the active processor, type in the following command:

#### >ERRMAP ACT (cr)

The system responds by displaying the current DPP alarm status and assignments for the active processor in the following format:

CURRENT ALARM ASSIGNMENTS ARE:

#### **DEV/EVT#.NAMEALARMLEVELNOTES** 01STANBY PROC N/AMAJOR 0 02NO BLK LAST HRMINOR 0

. (one line for each device/event)

\* INDICATES CURRENTLY ACTIVE ALARM(S) TO CHANGE ERRMAP TABLE, ENTER: ERRMAP DEV/EVT# ALARMTYPE LEVEL EXAMPLE: ERRMAP 2 MINOR 1

The following table lists the valid device/event names for the all of the DPP systems.

# Table 2-6Valid ERRMAP events

| Event name      | Alarm | Level |  |  |
|-----------------|-------|-------|--|--|
| STANBY PROC N/A | Major | 0     |  |  |
| NO BLK LAST HR  | Minor | 0     |  |  |
| DSI STNBY FAIL  | Minor | 0     |  |  |
| Sheet 1 of 3    |       |       |  |  |

| Event name                                        | Alarm    | Level |
|---------------------------------------------------|----------|-------|
| DSI PRIME FAIL                                    | Major    | 1     |
| D_RAM ERROR                                       | Major    | 1     |
| SIO-1 FAILURE                                     | Major    | 1     |
| SIO-2 FAILURE                                     | Major    | 1     |
| 1 MMI LINK DOWN                                   | Minor    | 0     |
| 2 MMI LNKS DOWN                                   | Major    | 0     |
| ERROR CTL CONFL                                   | Major    | 0     |
| ERROR CTL INCON                                   | Major    | 0     |
| DMA COMM FAIL                                     | Major    | 2     |
| PROC STAT ALARM                                   | Major    | 2     |
| PROG CKSUM ALM                                    | Major    | 3     |
| DSI DATA OVRFLO                                   | Critical | 0     |
| EXCESS INV RECS                                   | Major    | 0     |
| TAPE BLOCK LOST                                   | Major    | 0     |
| NO CLK TIME SET                                   | Minor    | 0     |
| PROM CKSUM FAIL                                   | Major    | 3     |
| RESERV DSK FULL                                   | Major    | 0     |
| DSK 70% PRIMARY                                   | Minor    | 0     |
| DSK 90% PRIMARY                                   | Major    | 0     |
| SECND FILES DEL (valid for Non-Turbo DPP systems) | Minor    | 0     |
| Sheet 2 of 3                                      |          |       |

# Table 2-6Valid ERRMAP events

#### Table 2-6 Valid ERRMAP events

| Event name                                        | Alarm    | Level |  |
|---------------------------------------------------|----------|-------|--|
| LOG FILES DEL (valid for Non-Turbo DPP systems)   | Major    | 0     |  |
| BOTH DISKS FULL (valid for Non-Turbo DPP systems) | Critical | 0     |  |
| DSK STORE LIMIT                                   | Critical | 0     |  |
| DISK WRITE FAIL                                   | Major    | 2     |  |
| DSK INDEX ERROR (valid for Non-Turbo DPP systems) | Minor    | 0     |  |
| DISK INDEX ERROR                                  | Minor    | 0     |  |
| SITE FILE ERROR                                   | Major    | 0     |  |
| STAT FILE ERROR                                   | Minor    | 0     |  |
| CP NOT AVAIL. (valid for Turbo DPP systems)       | Major    | 1     |  |
| CP FAULT (valid for Turbo DPP systems)            | Major    | 1     |  |
| DSK ERROR ALARM                                   |          |       |  |
| DSK DPR,QUE ERR (valid for Non-Turbo DPP systems) | Major    |       |  |
| DISK MODE ALARM                                   | Major    | 0     |  |
| DSK CARD HW ERR (valid for Turbo DPP systems)     | Major    | 2     |  |
| DISK ER MESSAGE                                   | Minor    | 0     |  |
| Sheet 3 of 3                                      |          |       |  |

To assign or change an alarm event, alarm type, or alarm level for the active processor only, enter the following command:

#### >ERRMAP ACT event alarm level (cr)

The system responds by displaying an ERRMAP printout with the changed data. Be sure to use the SIDAT WRITE command to save new data to disk, as shown below:

#### >SITDAT WRITE (cr)

The system displays the following message upon completion of the write command:

#### SITDAT FILE DISK JOB COMPLETE

In order to INHIBIT a selected alarm for the active processor, enter the following command:

#### >ERRMAP ACT event INHIBIT 0 (cr)

To view or retire active alarms on standby processor, enter the following command:

#### >ERRMAP STDBY (cr)

The system responds by displaying the current DPP alarm status and assignments for the standby processor.

Sometimes you will want to view alarms on both processors. To do this, enter the following command:

#### >ERRMAP ALARMS (cr)

The system responds with an ERRMAP printout showing the alarm status and assignments for both processors.

#### RSERR

RSERR, a maintenance command, clears active device/event alarms after the condition that caused the alarm is no longer present. Use the ERRMAP command to verify that the alarms have been cleared.

#### Table 2-7 RSERR subcommands

| Subcommand<br>s | Description                                                                                                    |
|-----------------|----------------------------------------------------------------------------------------------------|
| ACT event       | Clears the asserted event or device alarms for the active DPP processor after the alarm condition is no longer present.     |
| STDBY event     | Clears the asserted event or device alarms for the standby DPP processor after<br>the alarm condition is no longer present. |

## **Examples of command usage**

To clear active alarms on the active processor (alarms clear if no fault condition exists), enter the following command:

#### >RSERR ACT event (cr)

where: event -two-digit event or device alarm number. Event 00 is used to clear all asserted alarms.

The system responds by displaying the following message:

ALL ALARMS CLEARED

To clear active alarms on the standby processor (alarms clear if no fault condition exists), enter the following command:

#### >RSERR STDBY event (cr)

The system responds by displaying the following message:

ALL ALARMS CLEARED

# **Command execution control command**

The command execution control command, as listed below, halts the execution of an in-progress DPP command. This command is available only in the Direct and EAT modes.

# HXDPP

HXDPP, a maintenance command, aborts the execution of an in-progress foreground command that produces a large amount of output.

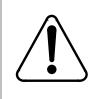

# **CAUTION** The HXDPP command may not halt the output of some long running commands. Use of the HXDPP command

long running commands. Use of the HXDPP command to halt long-running commands may cause one or both DPPto-DMS-100 MMI links to become disabled. Should this happen, DPP MAP level RESETIO and LINKTEST commands should be used to recover the MMI links.

#### Example of command usage

To abort the execution of a DPP foreground command, enter the following command:

#### >HXDPP (cr)

Upon halting the command execution, the system displays the following message:

COMMAND STOPPED

# **CP** commands

The following CP commands are used only on Turbo DPP systems:

- CP BOOT ACT
- CP BOOT ADD
- CP BOOT DELETE
- CP BOOT LIST
- CP BOOT STDBY
- CP CLOCK
- CP EXAMINE
- CP INTERFACE
- CP LOOP ACT
- CP LOOP STDBY
- CP MEMWRITE
- CP TEST ACT
- CP TEST STDBY
- CP VS ACT
- CP VS STDBY.

*Note:* Whenever the value of a CP command is modified (i.e., the CP INTERFACE value for link 1 is changed from RS232 to V35), the **LINIT** and **SITDAT WRITE** commands must be issued, to initialize the CP with the new value and save the new value to disk, respectively. The **LINIT** command should not be issued during polling.

# **CP BOOT ACT**

CP BOOT ACT, a maintenance command, allows the user to direct the DPP to reload the CP on the active processor by sending it the files listed in the file BOOTCP.

# Example of command usage

To load the contents of the BOOTCP file to the active CP, issue the following command:

# >CP BOOT ACT (cr)

The system responds with the following:

CP RESTART CP RELOAD [filename] CP RESTART CP ACTIVE

where:

filename - name of the BOOTCP file.

*Note:* Use this command only when specifically called for as part of another procedure; maintenance or special.

## **CP BOOT ADD**

CP BOOT ADD, a maintenance command, adds a new file name in the BOOTCP file.

#### Example of command usage

To add a new file name to the BOOTCP file, issue the following command:

#### >CP BOOT ADD filename version (cr)

where:

filename- six character load file name version- 1 to 2 digit numeric file version number (range: 1-99; version 0 is not allowed).

The list of file names and version stored in the file BOOTCP is displayed. The new one should appear at the end of the list.

*Note 1:* Make a copy of the file names (and versions) for future reference.

*Note 2:* Make sure the file name and version entered into the BOOT file matches a file present on the disk.

# **CP BOOT DELETE**

CP BOOT DELETE, a maintenance command, allows the user to remove the last file name from the BOOTCP file.

#### Example of command usage

To remove the last file name from the BOOTCP file, enter the following command:

#### >CP BOOT DELETE (cr)

The list of file names and version stored in the file BOOTCP displays minus the deleted file is displayed.

# **CP BOOT LIST**

CP BOOT LIST, a maintenance command, allows the user to direct the DPP to display the contents (file names) of the file BOOTCP.

## Example of command usage

Use the following command to display the contents (file names) of the files in BOOTCP:

#### >CP BOOT LIST (cr)

The system displays the list of file names and version stored in the file BOOTCP. If the BOOT file is empty, the message displayed by the system is as follows:

CP BOOT LIST EMPTY

# **CP BOOT STDBY**

CP BOOT STDBY, a maintenance command, allows the user to direct the DPP to reload the CP on the standby processor by sending it the files listed in the file BOOTCP.

#### Example of command usage

To load the contents of the BOOTCP file to the standby CP, issue the following command:

#### >CP BOOT STDBY (cr)

The system responds with the following:

CP RESTART CP RELOAD [filename] CP RESTART CP ACTIVE

where:

filename - name of the BOOTCP file.

*Note:* Use this command only when specifically called for as part of another procedure; maintenance or special.

# **CP CLOCK**

CP CLOCK, a site data command, allows the user to examine or change source of clock used in polling for a specific link. If set to EXTERNAL, DPP uses an external device for its clock source. If set to INTERNAL, DPP uses the baud rate specified when the baud command was entered to generate its own transmit clock.

*Note:* To poll at 56K, the EXTERNAL clock source **must** be used.

#### **Examples of command usage**

Issue the following command to examine the CP clock source currently assigned to the polling channels:

#### >CP CLOCK (cr)

The system displays the clock source data for the two polling links as in the following example:

FOR LINK xx, CLOCK SOURCE = yyyyyyyy

where:

xx- link = one digit link number, either 1 or 2 yyyyyyy- clock source, INTERNAL or EXTERNAL.

Use the following command to change the CP clock source:

#### >CP CLOCK link source (cr)

where:

link - one digit link number, either 1 or 2 source - clock source, INTERNAL or EXTERNAL.

The system displays clock source data for the specified link.

FOR LINK xx, CLOCK SOURCE = yyyyyyyy

### **CP EXAMINE**

CP EXAMINE, a maintenance command, allows users to examine the contents of CP memory.

#### Example of command usage

Enter the following command to examine the contents of CP memory:

>CP EXAMINE mem\_addr numb\_of\_lines (cr)

where:

mem\_addr- memory address (Range: 0-1FFFF for 128K systems; 0-3FFFF for 256K systems; and 0-7FFFF for 512K systems)

numb\_of\_lines- number of lines of data desired starting at address "x", with each line containing sixteen bytes (Range: 1-20 or #1-#14 [# = hex]).

The system displays the requested data.

*Note 3:* If a range is not specified for numb\_of\_lines, system defaults to a value of '1'.

*Note 4:* This command should only be used under the direct supervision of technical support personnel.

# **CP INTERFACE**

CP INTERFACE, a site data command, allows users to examine or change the type of interface used in polling for a specific link. If the interface is set to RS232, DPP uses the RS-232 interface for its polling port. If the interface is set to V35, DPP uses the V.35 interface for its polling port.

*Note:* To poll at the 56K rate, the V.35 interface **must** be used.

# **Examples of command usage**

To examine the CP INTERFACE currently assigned, issue the following command:

```
>CP INTERFACE (cr)
```

The system displays the interface data for the polling links:

FOR LINK xx, INTERFACE = yyyy

where:

xx- one digit link number, either 1 or 2 yyyy- interface used (RS232 or V35).

The RS232 interface is valid for baud rates of 1200 up to 9600 bps. The V35 interface is valid for baud rates of 1200 through 9600 and 56K bps (V35 must be selected if 56K polling is chosen).

To change the CP INTERFACE in use, issue the following command:

>CP INTERFACE link interface (cr)

where:

link- one digit link number, either 1 or 2 interface- interface used (RS232 or V35).

When the system makes the requested change, it displays the CP INTERFACE data for the changed link.

FOR LINK xx, INTERFACE = yyyy

*Note 5:* Make certain the modem is set properly.

*Note 6:* Refer to the BAUD command to verify that selected baud rate is 56K if V35 is selected.

## **CP LOOP ACT and CP LOOP STDBY**

CP LOOP ACT and CP LOOP STDBY, both maintenance commands, allow the user to test the Reliable File Transfer (RFT) interface between the Main Processor (MP) and the CP by sending a 1531-byte test data block to the CP, returning it to the MP, and validating the content of the received data against the original data block.

*Note:* Report any failure, by type, to technical support personnel immediately.

#### Example of command usage

Issue the following command to perform the loop test on the CP for the active processor:

#### >CP LOOP ACT (cr)

There will be one of two responses from the system. If the test passes, the system displays the following:

#### CP LOOP TEST PASSED

If the test fails, the system displays the following:

LOOP\_BACK TEST NOT ACCEPTED

To perform the loop test on the CP for the standby processor, use the following command:

#### >CP LOOP STDBY (cr)

The system displays messages for the standby CP similar to the messages returned for the active processor in the previous example for the results of the CP loop around test.

# **CP MEMWRITE**

CP MEMWRITE, a maintenance command, allows the user to write data to the CP memory.

### Example of command usage

To write data to a specific CP memory address, issue the following command:

#### >CP MEMWRITE mem\_addr data (cr)

where:

mem\_addr- memory address (Range: 0-1FFFF for 128K systems; 0-3FFFF for 256K systems; and 0-7FFFF for 512K systems)

data- data bytes to be written starting at mem\_addr, with a space dividing each byte (i.e., hh hh hh hh. . . hh - individual data bytes; range: #0-#FF).

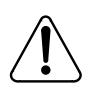

# CAUTION

Improper use of this command may result in an attempt to write data to a non-existent memory location, or, cause erroneous data to be written to a memory location that is already in use by other data. Do not use this command without first contacting technical assistance personnel to determine that it is proper to do so.

The system displays the following message:

CP\_MMI\_TSK - Memory Write Completed

# **CP TEST STDBY and CP TEST ACT**

CP TEST ACT and CP TEST STDBY, both maintenance commands, enable the user to request a series of tests be run on the active or standby CPs. Running these tests on both the active and standby processors simultaneously yields mingled responses. Therefore, it is recommended that for clear results, perform the tests on each processor individually and separately.

#### Example of command usage

Use the following command to request that the series of tests be run on the CP for the active processor:

#### >CP TEST ACT (cr)

The system displays the test results for the active CP as follows, (this example assumes all tests pass):

*Note:* The order listed below is provided for example only. The CP tests are dependent on system resources to execute and may not complete as shown.

CP ROM Checksum Test Passed CP PRG Checksum Test Passed CP RAM Test Passed CP DMA Test Passed CP SCC Loopback Test Passed on Channel A CP SCC Loopback Test Passed on Channel B

If a test fails, the message for that test will state FAIL, for example:

CP ROM Checksum Test Failed

Use the following command to request that the series of tests be run on the CP for the standby processor:

#### >CP TEST STDBY (cr)

The system displays the test results for the standby CP similar to those for the active CP.

#### **CP VS ACT and CP VS STDBY**

CP VS ACT and CP VS STDBY, both administration/maintenance commands, enable the user to request the version of the software and firmware programs from the CPs on the active and standby processors.

#### **Example of command usage**

Issue the following command to request the firmware/software versions of the active CP:

#### >CP VS ACT (cr)

For DPP systems with software created prior to 1996, the system displays the firmware and software data in the following format:

aaa-CPFDPP-bb cc dd-eee-ffff gg:hh:ii:jj aaa-CPSDPP-bb cc dd-eee-ffff gg:hh:ii:jj where:

aaa- firmware program number
CPF- mnemonic for CP Firmware
CPS - mnemonic for CP Software
bb - patch level
cc - checksum byte
dd-eee-ffff- program creation date (day-month-year)
gg:hh:ii:jj- program creation time of day (hour:minute:seconds:hundreths of second).

For DPP systems with software created in 1996 or later, the system displays the firmware and software data in the following format:

CPF kkkkkk-bb cc llllll dd-eee-ffff CPS kkkkkk-bb cc dd-eee-ffff gg:hh:ii.jj mmmmmm

where:

bb - release number kkkkkk- file name llllll- firmware release mmmmmm- CP load name.

Issue the following command to request the firmware/software version data of the standby CP:

#### >CP VS STDBY (cr)

The system displays the firmware and software data, as requested, from the standby CP in the same manner as shown above.

# Craftsperson assistance command

The craftsperson assistance command, as listed below, can be used to provide a quick-reference of any DPP software commands. This command is available only in Turbo DPP systems. In addition, this command can only be executed in the Direct and EAT modes.

# HELP

HELP is an administration command that outputs a list of DPP software commands.

#### Example of command usage

Issue the following command to print a list of DPP software commands:

>HELP (cr)

The system displays a list of DPP software commands. The output is similar to that shown here.

HXDPP VALPARM IDXMAINT DSIMAINT SYSUTIL SITDAT CLRSTATS SWACT ERRMAP RSERR VS AMAHRS LINIT AMATPSW COLLPSW CLSACT DELFILE LSTDIR LNKDSC DMPFILE LSTACT DMASTAT REPORT DSIRAM BAUD BX25PARM TEST SETCLK DPRTST CARDLIST HELP

The above commands are software-based commands only. The firmwarebased commands (DOS, BOOT, STIM, HTDPP, DELETE, and, XDIR) are available for use along with the software commands. Refer to the *DPP Firmware Commands* section for more information.

# **Disk operation commands**

Disk operation commands are used to control the activity of the hard disk(s). These commands are intended primarily for installation and maintenance functions. The disk operation commands are as follows:

- DISK DEFMAP
- DISK EXAMINE
- DISK FORMAT
- DISK INIT
- DISK IOREAD
- DISK IOWRITE
- DISK JUMP
- DISK MEMWRITE
- DISK MODE
- DISK PARAM
- DISK RESTART
- DISK USAGE
- DISK VS.

# **DISK DEFMAP**

This command allows manual entry of bad disk tracks from the manufacturer's defect map. The disk drive specified must correspond to the disk drive just initialized. This function is normally performed immediately after a disk has been initialized. This command can only be used on Non-Turbo DPP systems. In addition, this command can only be executed in the Direct and EAT modes.

### Example of command usage

To manually enter bad disk tracks from the manufacturer's defect map, enter the following command:

>DISK DEFMAP drive (cr)

where:

drive - specifies the disk drive (A or B).

The system responds with prompts for head and cylinder locations to be entered from the defect map. Locate the manufacturer's defect map that accompanied the disk drive. Each head and cylinder location must be entered individually, as shown below. After all of the bad tracks have been entered, enter Q in response to the head prompt to quit the routine.

*Note:* The defect map is located on a paper that accompanies each new disk. If this document is not with the disk, the information is printed on a label located under the PCA mounted on top of the disk drive. If the label contains no defect information the disk has no defects to be mapped. After entering any available defect map data, the paper should be folded and kept with the newly installed disk drive.

ENTER HEAD AND CYLINDER # FROM DEFECT MAP ENTER "Q" TO EXIT

HEAD>**xx (cr)** CYLINDER>**yy(cr)** 

where:

xx - two-digit head number (or Q to exit) yyy - three-digit cylinder number.

As each track is entered, the system responds with the following message:

XXXXX BAD TRACKS

#### **DISK EXAMINE**

The DISK EXAMINE command checks the disk processor memory by displaying the number of bytes specified starting at a specified address.

Example of command usage

Use the following command to check disk processor memory:

#### >DISK EXAMINE address bytes (cr)

where:

address- address to examine. Range: #0-#FFFF (Non-Turbo DPPs) or 0-FFFF (Turbo DPPs) bytes- specifies the number of bytes to examine. Range: 1-99 (decimal) or #1-#63 (hex).

*Note:* For these parameters, hex values must be preceded by a "pound sign" (#) symbol in the Direct and EAT modes.

## **DISK FORMAT**

The DISK FORMAT command allows the user to format a selected disk drive.

#### Example of command usage

Use the following command to format a disk drive.

#### >DISK FORMAT drive(cr)

where:

drive - specifies the disk drive (A or B).

The system responds with the following messages:

DISK FORMAT STARTED THIS MAY TAKE SEVERAL MINUTES DEPENDING ON DISK SIZE PLEASE WAIT FOR A RESPONSE FROM THE DPP.

*Note:* The DISK FORMAT STARTED response is valid for Turbo DPP systems.

At the completion of the FORMAT operation, the system response is:

FORMAT DONE

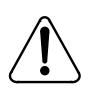

#### CAUTION

For Non-Turbo DPP systems, the DISK FORMAT command is only used in extreme emergencies and only under the direction of Nortel field support personnel.

#### **DISK INIT**

The DISK INIT command initializes a selected disk drive by establishing a bad track map without performing a disk test. This command can only be used on Non-Turbo DPP systems. In addition, this command can only be executed in the Direct and EAT modes.

## Example of command usage

To initialize a selected disk drive, enter the following command:

>DISK INIT 1drive (cr)

where:

drive - specifies the disk drive (A or B).

The system responds with the following message:

INIT COMPLETE XXXXX BAD TRACKS

where:

xxxxx - number of bad tracks.

# **DISK IOREAD**

The DISK IOREAD command displays the contents of the specified disk processor I/O port address. This command can only be executed in the Direct or EAT modes.

# Example of command usage

To display the contents of the specified I/O port address, enter the following command:

#### >DISK IOREAD port (cr)

where:

port - I/O port address. Range: #0-#FF (any mode) or 0-FF (Direct and EAT modes).

After the port contents are displayed, the system responds with the following message:

OUTPUT COMPLETE

#### **DISK IOWRITE**

The DISK IOWRITE command writes data to the specified I/O disk processor port address.

#### Example of command usage

To write data to a specific port I/O address, enter the following command:

#### >DISK IOWRITE port data (cr)

where:

port- I/O port address. Range: #0-#FF (any mode) or 0-FF (Direct and EAT modes).

data- data to be written. Range: 0-255 (decimal for MAP mode) or #0-#FF (hex for any mode).

The system responds with the following message:

OUTPUT COMPLETE

#### **DISK JUMP**

The DISK JUMP command causes the Disk Interface to begin execution at a specified address. This command is only valid on Non-Turbo DPP systems. In addition, this command can only be issued from the Direct and EAT modes.

# Example of command usage

To jump to a specific address, enter the following command:

#### >DISK JUMP address repeats (cr)

where:

address- hex value that specifies the address. Range: #0-#FFFF (any mode) or 0-FFFF (Direct and MAP modes).

repeats- specifies the number of times the execution repeats. Range: 0-255 (decimal value) or #0-#FF (hex value).

# **DISK MEMWRITE**

The DISK MEMWRITE command writes a specified data string to disk processor memory starting at a specified address. This command can only be executed in the Direct and EAT modes.

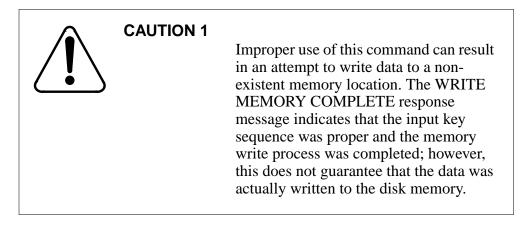

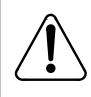

# CAUTION 2

Improper use of this command may cause erroneous data to be written to a memory location that is actually in use by other data. Do not use this command without first contacting technical assistance personnel.

# Example of command usage

Use this command to write data to disk processor memory:

#### >DISK MEMWRITE address datalist (cr)

where:

address- hex value that specifies the address. Range: #0-#FFFF (any mode) or 0-FFFF (Direct and MAP modes).

datalist- string of hexadecimal data elements. There is a limit of sixteen data elements. Each data element has a range of #0-#FF (any mode) or 0-FF (Direct and EAT modes).

The system displays a warning to the craftsperson and requests confirmation.

After the operation is successfully performed, the following message is issued:

WRITE MEMORY COMPLETE

#### **DISK MODE**

DISK MODE allows the user to examine the current disk mode, or, to establish a new disk mode.

## **Examples of command usage**

To examine the current disk mode value, enter the following command:

#### >DISK MODE (cr)

The system responds with the following message:

DISK MODE: xxxx

where:

xxxx - current disk mode value. Table 3-6 defines the valid values.

#### Table 2-8 Valid disk mode values

| Mode | Description                                                                                                    |
|------|----------------------------------------------------------------------------------------------------|
| AO   | A Only - DPP processors read data from and write data to the disk in the A chassis ONLY.                                                                                                    |
| во   | B Only - DPP processors read data from and write data to the disk in the B chassis ONLY.                                                                                                    |
| AP   | A Prime - DPP MP writes duplicate information to both disks (A and B). Disk in A chassis is said to be the PRIME disk and the active processor reads data from that disk and accesses the disk in the B chassis at the same time.            |
| BP   | B Prime - DPP MP writes duplicate information to both disks (A and B). Disk in B chassis is said to be the PRIME disk and the active processor reads data from that disk and accesses the disk in the A chassis at the same time.            |
| NONE | DPP is unable to access either disk for read or write functions. This indicates:                                                                                                    |
|      | <ul> <li>a failure to set up disk mode at the factory (initial installation)</li> <li>hardware failure (i.e., improper installation cabling, rough handling of disk drive assembly, or a Printed Circuit Assembly [PCA] failure).</li> </ul> |

To change the current disk mode, enter the following command:

#### >DISK MODE value (cr)

where:

value- a valid disk mode. Refer to Table 3-7 for a list of the allowed disk drive unit mode changes.

# Table 2-9Allowed disk drive unit mode changes

| Initial<br>Mode | Final<br>Mode | Change<br>Allowed<br>? | Remarks/Conditions                                                                                                    |
|-----------------|---------------|------------------------|----------------------------------------------------------------------------------------------------|
| AP              | AO            | Y                      |                                                                                                    |
| AP              | BP            | Y                      |                                                                                                    |
| AP              | ВО            | Y                      |                                                                                                    |
| AO              | AP            | Y                      | Allowed if the B disk is initialized. System response: DISK BACKUP STARTED                                                                                    |
| AO              | BP            | Ν                      |                                                                                                    |
| AO              | BO            | Y                      | This mode change is used for specific DISK FULL recovery procedures only. Contact your next level of support if it becomes necessary to use this mode change. |
| BP              | во            | Y                      |                                                                                                    |
| BP              | AP            | Y                      |                                                                                                    |
| BP              | AO            | Y                      |                                                                                                    |
| во              | BP            | Y                      | Allowed if the A disk is initialized. System response: DISK BACKUP STARTED                                                                                    |
| BO              | AO            | Y                      | This mode change is used for specific DISK FULL recovery procedures only. Contact your next level of support if it becomes necessary to use this mode change. |
| во              | AP            | Ν                      |                                                                                                    |
| DWN             | AO            | Y                      | Allowed if the A disk is formatted.                                                                                                    |
| DWN             | BO            | Y                      | Allowed if the B disk is formatted.                                                                                                    |
|                 |               |                        | Sheet 1 of 2                                                                                                    |

#### **3-26** DPP software commands

# Table 2-9 Allowed disk drive unit mode changes

| Initial<br>Mode | Final<br>Mode | Change<br>Allowed<br>? | Remarks/Conditions                                                                                                    |
|-----------------|---------------|------------------------|----------------------------------------------------------------------------------------------------|
| AO              | DWN           | Y                      | This mode change is used for maintenance purposes only.<br>Contact your next level of support if it is necessary to use this<br>mode change. |
| BO              | DWN           | Y                      | This mode change is used for maintenance purposes only.<br>Contact your next level of support if it is necessary to use this<br>mode change. |
|                 |               |                        | Sheet 2 of 2                                                                                                    |

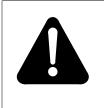

# WARNING

Changing modes from AO to BO and then changing to BP will cause all data on the A drive to be lost. The same applies moving from BO to AO then to AP (data on the B drive is lost).

The system responds with the following message:

DISK MODE: xxxx

*Note:* S/W LOADED message cannot appear if the disk mode is NONE.

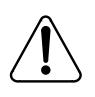

# CAUTION

Issuing the command DISK MODE DWN from the MAP in Direct mode will cause a loss of all files from the hard disk resulting in the loss of all disk content.

# **DISK PARAM**

The DISK PARAM command sets the disk-dependent parameters for the disk type used in the system. This command can only be used on Non-Turbo DPP

systems. In addition, this command can only be executed from the Direct and EAT modes.

#### Example of command usage

To set the disk parameters, enter the following command:

#### >DISK PARAM disk\_type (cr)

where:

disk\_type -one-digit value that specifies the disk type. The following values are valid:

5 - VERTEX V170 (72-Mbytes)
6 - MAXTOR XY1085 (72-Mbytes)
7 - MAXTOR 1140 (140-Mbytes)
8 - 380-Mbyte disk
9 - Other.

If Other (9) is selected, the following must be entered (from the Direct or EAT modes):

>DISK PARAM 9 pulse period mode head cylinder RWCCyl intrlv sector (cr)

where:

pulse- step pulse width in microseconds (integer) period- step period time 50 microseconds (integer) mode- step mode. Range: 0-2. head- number of heads. Range: 0-8. cylinder- number of cylinders. Range: 1-65,535. RWCCyl- number of RWC cylinders. Range: 1-65,535. intrlv- interleave factor. Range: 1-16. sector- disk sector type. Value: HARD or SOFT.

#### **DISK RESTART**

The DISK RESTART command causes the Small Computer System Interface (SCSI) Interface PCA to perform a reset. This command is only valid on Turbo DPP systems. In addition, this command can only be executed from the Direct and EAT modes.

#### Example of command usage

To perform a SCSI Interface PCA reset, enter the following command:

#### >DISK RESTART (cr)

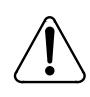

#### CAUTION

Use of this command can cause loss of billing data.

A Turbo DPP system equipped with 380- or 760-Mbyte disk drives responds with the following messages:

DISK MODE: xx GOOD LOGIDX FILE SITDAT FILE DISK JOB COMPLETE GOOD AMAIDX FILE

A Turbo DPP system equipped with 1- or 2-Gigabyte disk drives responds with the following messages:

DISK MODE: xx CP RESTART GOOD LOGIDX FILE GOOD EXCIDX FILE GOOD AMAIDX FILE CP ACTIVE

#### **DISK USAGE**

DISK USAGE displays the number of tracks on the disk that have been used, compared to the total number of tracks or Allocation Units available.

#### Example of command usage

To display the disk usage date, enter the following command:

>DISK USAGE (cr)

If the system is a Non-Turbo DPP, the disk usage statistics are displayed as follows:

xxxxx/yyyyy TRACKS USED aaa/bbb BAD TRACKS (A/B)

where:

xxxxx - number of tracks used
yyyyy - number of tracks available
aaa - number of bad tracks mapped on disk A
bbb - number of bad tracks mapped on disk B.

If the system is a Turbo DPP, the disk usage statistics are displayed as follows:

xxxxx/yyyyy ALLOCATION UNITS USED

where:

xxxxx - number of allocation units in use yyyyy - total number of allocation units available.

#### **DISK VS**

DISK VS displays the current disk interface program version.

#### Example of command usage

To display the current disk interface program version, enter the following command:

>DISK VS (cr)

For DPP systems with software created prior to 1996, the system displays the disk firmware information in the following format:

aaa-bbbccc-dd ee/ff/gg

where:

aaa- program dash number bbb- subsystem identifier ccc- assembly number dd- patch level ee/ff/gg- date of firmware assembly (month/day/year).

For DPP systems with software created in 1996 or later, the system displays the disk firmware information in the following format:

DKF hhhhhh-ii jj kk-lll-mmmm nnnnn

where:

DKF- disk firmware mnemonic hhhhhh- file name ii- version number jj- checksum value kk-lll-mmmm- date of firmware creation (day-month-year) nnnnn- disk firmware release.

# **DMA** commands

The DMA commands are used to examine the data stored in the DPP Random Access Memory (RAM). These commands are intended primarily for the maintenance function. The DMA commands are:

- DMASTAT IMMED
- DMASTAT LAST.

### DMASTAT IMMED

The DMASTAT IMMED command displays the current operating parameters of the DPP system memory.

#### Example of command usage

Issue the following command to examine the present device status:

#### >DMASTAT IMMED (cr)

The system displays the present device status as follows:

PORT RAM BYTES STAT DMA aa bbbb cccc dd DSI ee ffff gggg zz

where:

aa - port address for DMA
bbbb- address of last byte written
cccc- bytes transferred -1
dd- DMA status byte
ee- DSI port address
ffff- address of first byte written
ggg- block size
zz- command byte (refer to Table 3-8 for a list of valid values).

#### Table 2-10Values for command byte (zz) parameter

| zz | Description |
|----|-------------|
| 01 | WRITE       |
| 02 | READ        |

| zz | Description                   |
|----|-------------------------------|
| 03 | BACKSPACE                     |
| 04 | ERASE                         |
| 05 | FILEMARK                      |
| 06 | REWIND                        |
| 08 | TAPE OPERATION                |
| 10 | DMA TIMEOUT                   |
| 20 | DMA OR CMD ERROR              |
| 30 | DMA TIMEOUT, DMA OR CMD ERROR |
| 40 | DMA IN PROGRESS               |

Table 2-10Values for command byte (zz) parameter

*Note:* The remaining valid hex codes (range: 01-7E) are combinations of the above codes. For example 5A is DMA TIMEOUT, DMA IN PROGRESS, TAPE OPERATION, READ. In the event the printout indicates a faulty condition, record the values for use in conjunction with Nortel field service personnel in the troubleshooting efforts.

#### **DMASTAT LAST**

The DMASTAT LAST command displays the DMA status at the end of the last transfer.

#### Example of command usage

Use the following command to examine the last device status:

#### >DMASTAT LAST (cr)

The system displays the last device status in the same format as the DMASTAT IMMED command, described above.

# **DSI commands**

The DSI commands relate to the control over and examination of the characteristics of the circuits that interface the DPP with the DMS-100. The DSI commands are as follows:

• DSIMAINT EXAMINE

- DSIMAINT IOREAD
- DSIMAINT IOWRITE
- DSIMAINT MEMWRITE
- DSIMAINT SELECT
- DSIMAINT SHOW
- DSIRAM.

#### **DSIMAINT EXAMINE**

The DSIMAINT EXAMINE command displays data at a specified address.

#### Example of command usage

To display data at a specified address, use the following command:

#### >DSIMAINT EXAMINE side address (cr)

where:

side- DSI port ID: 1 (DSI PCA in slot 13) or 2 (DSI PCA in slot 12) address- four-digit hex value that specifies a memory address range. Range: #0000-#FFFF (any mode) or 0000 FFFF (Direct and EAT modes).

*Note:* DSI memory is from 2000 to 4000 hex.

The system displays the data at the specified memory address.

#### **DSIMAINT IOREAD**

The DSIMAINT IOREAD command displays data from a specified port.

#### **Example of command usage**

Use the following command to display data from a specified port:

#### >DSIMAINT IOREAD side port (cr)

where:

side- DSI port ID: 1 (DSI PCA in slot 13) or 2 (DSI PCA in slot 12) port- decimal number that specifies a port. Range: 0-255.

The system displays the data at the specified port address.

### **DSIMAINT IOWRITE**

DSIMAINT IOWRITE writes data to a specified DSI port address.

# Example of command usage

Use the following command to write data to a specified DSI port address:

# >DSIMAINT IOWRITE side port data (cr)

where:

side- DSI port ID: 1 (DSI PCA in slot 13) or 2 (DSI PCA in slot 12) port- decimal number that specifies a port. Range: 0-255. data- data to be written to a DSI port. Range: #00-#FF (any mode) or 00-FF (Direct and EAT modes).

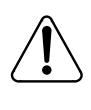

# CAUTION

Improper use of this command may result in an attempt to write data to a non-existent memory location, or, cause erroneous data to be written to a memory location that is already in use by other data. Do not use this command without first contacting technical assistance personnel to determine that it is proper to do so.

# **DSIMAINT MEMWRITE**

The DSIMAINT MEMWRITE command writes data to DSI memory starting at a specified address.

# Example of command usage

Use the following command to write data to a specific DSI memory address.

# >DSIMAINT MEMWRITE side address datalist (cr)

where:

side- DSI port ID: 1 (DSI PCA in slot 13) or 2 (DSI PCA in slot 12) address- four-digit hex value that specifies a memory address range. Range: #0000-#FFFF (any mode) or 0000 FFFF (Direct and EAT modes)

datalist- data bytes to be written to the specified DSI memory address. The command accepts a maximum of 16 data bytes. Each byte is a two-digit hex number. Range: #00-FF (any mode) or 00-FF (Direct and EAT modes) The data bytes are presented in the following format: hh hh hh hh...

*Note:* DSI memory is from 2000 to 4000 hex.

# **DSIMAINT SELECT**

The DSIMAINT SELECT command selects a DSI port for maintenance.

#### Example of command usage

Use the following command to select a DSI port for maintenance.

#### >DSIMAINT SELECT side(cr)

where:

side - DSI port ID: 1 (DSI PCA in slot 13) or 2 (DSI PCA in slot 12).

The system responds with the following message:

DSI side SELECTED

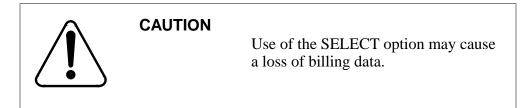

# **DSIMAINT SHOW**

The DSIMAINT SHOW command displays requested data on specified DSI circuit assembly. The following table lists the subcommands for the DSIMAINT SHOW command.

# Table 2-11DSIMAINT SHOW subcommands

| Subcommand                | Description                                                                                             |
|---------------------------|----------------------------------------------------------------------------------------------------|
| DSIMAINT SHOW side ERROR  | Displays the Cyclic Redundancy Check (CRC), parity and communication DSI errors from the specified DSI. |
| DSIMAINT SHOW side STATUS | Displays the last command, status and number of block received from the specified DSI.                  |
| DSIMAINT SHOW side VS     | Displays the program version from the specified DSI.                                                    |

*Note:* The firmware command, DOS S, can be inserted before these commands (i.e., DOS S DSIMAINT SHOW side VS) to apply these commands to the standby processor. This operation must be performed in the Direct or EAT modes.

## Examples of command usage

Use the following command to display CRC, parity and communication DSI error data on a specified DSI PCA:

#### >DSIMAINT SHOW side ERROR (cr)

where:

side - DSI port ID: 1 (DSI PCA in slot 13) or 2 (DSI PCA in slot 12).

The system responds with the following message:

CRC/PAR/COM = ww,xx,yy,zz

where:

ww- number of CRC errors detected since last rewindxx- number of Byte Parity (PAR) errors detected since last rewindyy- number of DSI communication to CPU failures since last rewindzz- number of System communication failures to send messages toDSI since last key request.

Use the following command to display last command, status and number of blocks received data on a specified DSI PCA:

#### >DSIMAINT SHOW side STATUS (cr)

The system displays the DSI status report as follows:

MTUxx: CMD-yy, STA-zz, BLK-aaaaa

where:

xx - DSI port address. Values: B0 (DSI PCA in slot 13) or B2 (DSI PCA in slot 12.

yy - command. Refer to Table 3-10 for a listing of the valid values. zz - status. Refer to Table 3-10 for a listing of the valid values. aaaaa- number of data blocks received since last tape rewind.

# Table 2-12

Valid values for the command and status parameters

| уу | Description               | zz | Description    |
|----|---------------------------|----|----------------|
| 01 | WRITE                     | 01 | BUSY           |
| 02 | READ                      | 02 | READY          |
| 03 | ERASE                     | 04 | WRITE ENABLED  |
| 04 | BACKSPACE                 | 08 | AT LOAD POINT  |
| 05 | FILEMARK                  | 10 | AT END OF TAPE |
| 06 | REWIND                    | 20 | REWINDING      |
| 08 | TAPE OPERATION IN PROCESS | 40 | ALARM          |
| 10 | DMA TIMEOUT               | 80 | ON-LINE        |
| 20 | DMA OR CMD ERROR          |    |                |
| 40 | DMA IN PROGRESS           |    |                |

*Note:* All of the other values are combinations of the codes listed. In the event this printout indicates a faulty condition, record the values for use in conjunction with Nortel field service personnel in the troubleshooting efforts.

Use the following command to display the firmware program version on a specified DSI PCA:

# >DSIMAINT SHOW side VS (cr)

DPP systems created prior to 1996 respond with the following message:

aaa-bbb-e mm/dd/yy

where:

aaa - program dash number bbb - firmware identifier e - one character decimal patch level mm/dd/yy - assembly date (month/day/year). DPP systems created after 1996 respond with the following message:

DSF hhhhhh-ii jjjjjj dd-mm-yyyy

where:

| DSF        | - DSI firmware mnemonic           |
|------------|-----------------------------------|
| hhhhhh     | - file name                       |
| ii         | - version level                   |
| jjjjjj     | - DSI firmware release            |
| dd-mm-yyyy | - assembly date (day-month-year). |

*Note:* Ensure that the office records show the same version data as indicated in the output message.

### DSIRAM

The DSIRAM command allows the user to examine the latest data block in the DSI RAM input data buffer. This command can be used as part of the maintenance function to verify the integrity of a block received from the DMS-100.

#### Example of command usage

Issue the following command to display the contents of the test or data block from the DSI RAM in the specified format:

#### >DSIRAM format (cr)

where:

format = format of output: ASCII, EBCDIC, HEX, or PACKED.

The system displays the contents of the last block entered in the data buffer in the specified format. The DMS-100 shows 32 bytes per line and displays the whole block when entered.

where:

hh = one byte of data

If no data block is in RAM, the following message is generated:

END+

# File index manipulation commands

File index manipulation commands verify, examine, create, or edit index files that are created to keep track of files generated by the DPP and call records received from the DMS-100. The file index manipulation commands are as follows:

- IDXMAINT CHECK
- IDXMAINT CLOSE
- IDXMAINT CREATE DIR
- IDXMAINT CREATE FILE
- IDXMAINT DELETE
- IDXMAINT DIR CLOSED
- IDXMAINT DIR OPEN
- IDXMAINT EXAMINE
- IDXMAINT SUMMARY.

# **IDXMAINT CHECK**

The IDXMAINT CHECK command checks the specified index file.

#### Example of command usage

To check a specific index file, use the following command:

## >IDXMAINT CHECK file\_type (cr)

where:

file\_type - specifies file type; valid values: AMA, LOG, or EXC.

If the index file is acceptable, the system displays the following message:

GOOD xxxIDX FILE

where:

xxx - file\_type (AMA, LOG, or EXC).

If the index file is not acceptable, the system response is the following message:

BAD xxxIDX FILE

# **IDXMAINT CLOSE**

The IDXMAINT CLOSE command closes the Automatic Message Accounting (AMA), Exception (EXC), or LOG file that is currently open for read. The file may have been opened by polling (AMA files) or the IDXMAINT EXAMINE command.

# Example of command usage

To close any file that is open for reading, issue the following command:

# >IDXMAINT CLOSE (cr)

The system responds with the following message:

#### READ FILE CLOSED

*Note:* This command operates only on AMA, LOG, or EXC files, and then only on the currently open READ file.

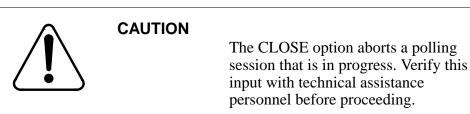

# **IDXMAINT CREATE DIR**

The IDXMAINT CREATE DIR command creates a new index file, which is a file listing all closed files by type like an electronic index-card file. That is, if you have five AMA files and six LOG files, the AMA files will be listed together and the LOG files will be listed together.

# **Examples of command usage**

Use the following command to create a new index file containing only primary (unpolled) data:

#### >IDXMAINT CREATE DIR file\_type vers (cr)

where:

file\_type- specifies file type; may be AMA, LOG, or EXC. vers- 3-digit decimal value; specifies oldest file version number of the data file available in the index; range: 1-255.

The system responds with the following messages:

file\_type FILE ESTABLISHED GOOD file\_typeIDX FILE

Use the following command to create a new index file containing primary and secondary (polled) data:

#### >IDXMAINT CREATE DIR file\_type vers blk\_num vers2 (cr)

where:

file\_type- specifies file type; may be AMA, LOG, or EXC. vers- specifies oldest file version number of the data file available in the index; three-digit decimal value; valid range is 0-255.

blk\_num- optional; specifies disk sequence number of the first primary block; valid range is 0-999999.

vers2- mandatory if blk\_num is typed; specifies version of the primary sequence number; three-digit decimal value; valid range is 0-255.

The system responds with the same messages as shown above. Note that vers2 applies only to DPP loads starting with D1T008, D2T008, and DPT035.

# **IDXMAINT CREATE FILE**

IDXMAINT CREATE FILE closes the currently open file and creates a new open file for writing call, log, or exception records. It enables you to close an open file so that it can be polled. This command also updates the index.

*Note:* Closed LOG files are reset to 10 DA SECNDRY when the new file is opened.

#### Example of command usage

To create a new file for writing records, issue the following command:

#### >IDXMAINT CREATE FILE file\_type (cr)

where:

file\_type - AMA, LOG, or EXC.

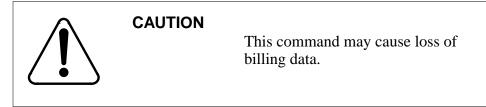

*Note:* Index files store all of the closed versions of a file type.

For Non-Turbo DPP systems, the following messages are displayed:

file\_type WRITE FILE CLOSED FILE ESTABLISHED GOOD file\_typeIDX FILE VS vvv: bbb BLKS, bbb PRIMARY file\_type SEQ# nnnnnn

where:

vvv- file version just closed bbb- number of data blocks contained in the file nnnnn- sequence number of the first block in the file.

For Turbo DPP systems, the following messages are displayed:

VS vvv: bbb BLKS, bbb PRIMARY file\_type SEQ# nnnnnn file\_type WRITE FILE CLOSED GOOD file\_typeIDX FILE

## **IDXMAINT DELETE**

IDXMAINT DELETE deletes the oldest indexed data file that has been marked as secondary. This command **does not** delete primary data.

## Example of command usage

Enter the following command to delete a specified file (secondary files only):

>IDXMAINT DELETE file\_type (cr)

where:

file\_type - AMA, LOG, or EXC.

A Non-Turbo DPP system displays the following message:

CR FILE DELETED

A Turbo DPP system displays the following messages:

VS vvv: bbb BLKS, bbb PRIMARY file\_type SEQ# nnnnnn file\_type FILE DELETED

where:

vvv- file version just closed bbb- number of data blocks contained in the file nnnnn- sequence number of the first block in the file.

# **IDXMAINT DIR CLOSED**

The IDXMAINT DIR CLOSED command allows the user to check the status of a specific closed file or range of closed files that are part of the index. The following table lists the subcommands for the IDXMAINT DIR CLOSED command.

## Table 2-13 IDXMAINT DIR CLOSED subcommands

| Subcommand         | Description                                                                                                    |
|--------------------|----------------------------------------------------------------------------------------------------|
| file_type ver      | Prints the status of a specified range of closed call, log or exception files.                                                                                                    |
| file_type LAST ver | Prints the status of the specified range of closed call, log, or exception files, starting from the end of the index file. This command is valid only on Turbo DPP systems and Non-Turbo DPP systems with 1-Gbyte disk drives.      |
| file_type NEXT ver | Prints the status of specified range of closed call, log, or exception files, starting from the next version in the index file. This command is valid only on Turbo DPP systems and Non-Turbo DPP systems with 1-Gbyte disk drives. |

## **Examples of command usage**

To print the status of closed call record, log, or exception data files, use the following command:

#### >IDXMAINT DIR CLOSED file\_type ver (cr)

where:

file\_type- AMA, LOG, or EXC ver- decimal number that specifies the number of file numbers requested. Range: 1-56 (Non-Turbo DPPs) or 1-255 (Turbo DPPs).

The system responds with the following message:

VS vvv: bbb BLKS, dddd aaaaaaa file\_type SEQ# nnnnnn

. (one line for every version number requested)

END OF xxxIDX FILE (if the end of the index is reached)

where:

vvv- file version number

bbb- number of data blocks currently contained in the file.
ddd- position of the file in the directory. If the polling status of the file is PRIMARY, dddd is the number of primary blocks in the file. If the polling status of the file is SECNDRY, dddd is the file retention period.
aaaaaaa- polling status of the file, PRIMARY or SECNDRY (secondary).
nnnnn- first sequence number in the file.

xxx-file\_type (AMA, LOG, or EXC).

To print the status of closed call record, log, or exception data files, starting from the end of the index file, use the following command:

*Note:* This command is valid only on Turbo DPP systems.

## >IDXMAINT DIR CLOSED file\_type LAST vers (cr)

where:

vers- three-digit number that specifies the number of file versions requested. Range: 1-255.

The system responds with the following message:

VS vvv: bbb BLKS, dddd aaaaaaa file\_type SEQ# nnnnnn

. (one line for every version number requested)

## END OF xxxIDX FILE

To print the status of closed call record, log, or exception data files, starting from the next version in the index file, use the following command:

*Note:* This command is valid only on Turbo DPP systems.

#### >IDXMAINT DIR CLOSED file\_type NEXT vers (cr)

The system responds with the following message:

VS vvv: bbb BLKS, dddd aaaaaaa file\_type SEQ# nnnnnn

. (one line for every version number requested)

END OF xxxIDX FILE (if the end of the index is reached)

# **IDXMAINT DIR OPEN**

The IDXMAINT DIR OPEN command allows the user to check the status of a specific open file.

## **Examples of command usage**

To print the status of closed call record, log, or exception data files, use the following command:

#### >IDXMAINT DIR OPEN file\_type (cr)

where:

file\_type- AMA, LOG, or EXC.

The system responds with the following message:

VS vvv: bbb BLKS, dddd PRIMARY file\_type SEQ# nnnnnn

where:

vvv- file version number bbb- number of data blocks currently contained in the file. dddd- number of primary blocks in the file. nnnnn- first sequence number in the file.

## **IDXMAINT EXAMINE**

The IDXMAINT EXAMINE command allows the user to examine selected blocks from the DPP disk. The following table lists the subcommands and parameters for the IDXMAINT EXAMINE command.

| Table 2-14 |         |             |
|------------|---------|-------------|
| IDXMAINT   | EXAMINE | subcommands |

| Subcommand           | Description                                                                                                    |
|----------------------|----------------------------------------------------------------------------------------------------|
| file_type format seq | Examines selected blocks from the DPP disk                                                                             |
| file_type HDR seq    | Examines the header of the block starting at the specified sequence number. Available only in the Direct or EAT modes. |

## Table 2-14 IDXMAINT EXAMINE subcommands

| Subcommand         | Description                                                                                                    |
|--------------------|----------------------------------------------------------------------------------------------------|
| file_type NEXT num | Examines the sequential record blocks, if the file is open for read. Format remains the same as the previously entered value.                     |
| LOG DATE day       | Examines a log message specified by date.                                                                                                    |
| LOG HOUR time      | Examines a log message specified by time. The log file that contains the specified log message must be active for this command to function.       |
| LOG MSG num        | Examines a log message specified by log number. The log file that contains the specified log message must be active for this command to function. |

## Examples of command usage

Use the following command to examine a selected block from the DPP disk.

#### >IDXMAINT EXAMINE file\_type format seq (cr)

where:

file\_type- specifies file type; may be AMA, LOG, or EXC. format- specifies output format; values: ASCII, EBCDIC, HEX, PACKED, or MSG. seq- 6-digit decimal value; specifies sequence number. Range is 000000-999999.

For file types AMA and EXC, the DPP responds:

IDXMAINT EXAMINE file\_type format seq

The first 14 bytes are the block header. The rest of the block is AMA data records. The format of the block header is described in the following table.

# Table 2-15Definitions of the block header

| Byte     | Description                                                       |
|----------|-------------------------------------------------------------------|
| Byte 1-4 | Block Sequence Number (0-999999). Coded in binary/right justified |
| Byte 5-6 | Block size (in bytes, including the header).                      |

# Table 2-15Definitions of the block header

| Byte       | Description                                                                                       |
|------------|---------------------------------------------------------------------------------------------------|
| Byte 7     | AMA records in block                                                                              |
| Byte 8     | Flag Byte                                                                                         |
| Byte 9-12  | Date and time block was written to disk (month, day, hour, minute in Binary Coded Decimal [BCD]). |
| Byte 13-14 | Bytes not used.                                                                                   |

For a LOG file type, the system displays the following message:

#### IDXMAINT EXAMINE LOG format seq

*Note:* If this command is entered while call record polling is under way, the system displays:

#### READ FILE IN PROCESS POLLING IN PROCESS

*Note:* When printing log files with this command, the log message appears in ASCII regardless of the format specified.

Use the following command to examine the header of the block starting at the specified sequence number. This command is available only in the Direct or EAT modes.

#### >IDXMAINT EXAMINE file\_type HDR seq (cr)

The system responds by displaying the header for the specified block. The format of the block header is listed in Table 3-13.

Use the following command to examine sequential record blocks.

#### >IDXMAINT EXAMINE file\_type NEXT num (cr)

where:

num - specifies the number of blocks to be examined. Range: 1-255.

If a log message cannot be located by log number, use the following command to examine a log message specified by date.

## >IDXMAINT EXAMINE LOG DATE day (cr)

where:

day - specifies the day of the month. Range: 0-31 (0 is the oldest log).

The system responds by displaying the first log for the specified date. Logs are searched in forward chronological order, beginning from a reference point. When the user first inputs the IDXMAINT EXAMINE LOG DATE command, the first reference point is set. If the user issues the command again with the same date, the next sequential log for that date is displayed. If the user issues the command again with the same date, and the log just displayed was the last log for that date, the first log for the next sequential date is displayed. The same principle also applies when searching for a specific date and a specific hour on that date.

Logs cannot be searched in backwards chronological order. After viewing logs for DATE 8, you can view the logs for DATE 10, but not DATE 2. In the later case, the message, LOG SEQUENCE #nnnnn NOT IN FILE, is displayed. To view logs for DATE 2, the user must first issue the command for DATE 0 and then DATE 2. This applies when searching for a specific hour (on a specific date) that is before the reference point.

Use the following command to view logs for a particular hour (hour is specified using the IDXMAINT EXAMINE LOG DATE command).

#### >IDXMAINT EXAMINE LOG HOUR time (cr)

where:

time - specifies the time. Range: 0-24; 24 gives log for next day.

The system responds by displaying the log messages for the hour specified.

Use the following command to examine a log message specified by log number.

#### >IDXMAINT EXAMINE LOG MSG num (cr)

where:

num- specifies a log number. Range: 0-255 (MAP mode) or #0-#FF (MAP, Direct and EAT modes).

The system responds by displaying the specified log message. This command should be preceded by the IDXMAINT EXAMINE command. Since the log message number repeats after 255, the same log message number can occur within several log sequence numbers. For this reason, the starting log sequence should be specified first, followed by the log message number. Subsequent IDXMAINT LOG MSG commands retrieve the next log message number in subsequent log files.

If the system cannot find the log requested, the log does not exist, or the log is being searched for in the wrong order, use the IDXMAINT EXAMINE LOG DATE and IDXMAINT EXAMINE LOG HOUR commands.

## **IDXMAINT SUMMARY**

IDXMAINT SUMMARY prints a summary of index files and oldest version with records to poll.

#### **Example of command usage**

To obtain a summary of the status of all files for a specified record type:

### >IDXMAINT SUMMARY file\_type

where:

file\_type - AMA, LOG, or EXC.

For file\_type AMA or EXC, the system displays the following message:

aaa FILE: bb VSNS, cccccc BLKS, dddddd PRIMARY SEQ # eeeeee FIRST, ffffff PRIM, gggggg NEXT IN VS hhh: jjjjj BLKS, kkk PRIMARY, mmm SEQ # nnnnnn

where:

aaa- file\_type (LOG, EXC, or AMA) bb- number of versions in file cccccc- number of blocks in file ddddd- number of primary (unpolled) blocks eeeeee- sequence number of oldest block in file ffffff- sequence number of first primary data block gggggg- sequence number of next block to be input hhh- version of first closed file with primary data jjjjj- number of blocks kkk- number of primary blocks in the file mmm- AMA or EXC nnnnn- first sequence number in the file.

The normal system response for file\_type LOG is the same as for file\_type AMA, except the third line of data is omitted (LOG files are always SECONDARY files and cannot be polled). EXC files are always PRIMARY files and cannot be polled.

# File manipulation commands

File manipulation commands examine or change disk file parameters. The file manipulation commands are as follows:

- CLSACT
- DELFILE
- DMPFILE
- LSTACT
- LSTDIR ACT
- LSTDIR ALL
- LSTDIR FILE.

# CLSACT

CLSACT closes the specified active file. A closed file can no longer be accessed. It is important that the file to be closed does not contain data that has to be retrieved. Use the LSTACT command to obtain a list of open files.

#### **Example of command usage**

Issue the following command to close an active file:

>CLSACT file\_id (cr)

where:

file\_id - 2-digit value that specifies file identification. Range: 1-15.

The system responds to the command with the following display:

If your reply YES or Y, the system responds as follows:

FILE CLOSED

### DELFILE

DELFILE deletes a specified file or a range of version numbers of a specified file from the DPP system directory. The valid parameters are listed below in Table 3-14.

#### Table 3-14 DELFILE parameters

| Parameter      | Description                                                                           |
|----------------|---------------------------------------------------------------------------------------|
| name ver       | Deletes a specified file from the DPP system directory.                               |
| name ver1 ver2 | Deletes a range of version numbers of a specified file from the DPP system directory. |

#### **Examples of command usage**

To delete a file from the DPP system directory, issue the following command:

>DELFILE name ver (cr)

where:

name- six character variable that specifies the file name. ver- decimal value that specifies the file version. Range: 0 and 1-255 (version 0 is the latest version).

The system responds to the command with the following display:

 Do you wish to continue? Please confirm ("YES", "Y", "NO", or "N"):

If your reply YES or Y, the system responds as follows:

#### VERSION ver DELETED

To delete a range of file versions for a specific file from the DPP system directory, issue the following command:

#### >DELFILE name ver1 ver2 (cr)

where:

ver1- specifies the beginning of the range of file version numbers to be deleted. Range: 1-255.

ver2- specifies the end of the range of file version numbers to be deleted. Range: 1-255 (must be greater than ver1).

The system responds to the command as shown above, with a output line for each version.

#### **DMPFILE**

DMPFILE is a maintenance file command that displays a specified number of blocks from a DPP system file. This command is used to verify the integrity of files stored on the DPP. The contents of the file are formatted in ASCII and hexadecimal for output.

#### **Example of command usage**

Use the following command to dump the contents of a specific file:

#### >DMPFILE name ver start count (cr)

where:

name- specifies file name, up to six charactersver- specifies file version number. Range: 0-255 (0 is the latest version)start- specifies starting block. Range: 0-999,999count- specific number of blocks to dump. Range: 0-9,999.

If the command is entered from DPP MAP level while in the MAP mode, the following message is displayed:

THIS COMMAND MAY GENERATE MULTIPLE LINES OF TEXT. Do you wish to continue? Please Confirm ("YES" or "NO"): If the craftsperson enters NO at the confirmation, the command execution is aborted; a YES entry by the craftsperson, the contents of the file specified are displayed, as shown below.

ii nnnnn tt vvv yy..ddd rrrrr bbbb asaoahlb ss pppppp uuuuuu cccccc

where:

ii- file ID (if file is open for write); 11 if closed for write nnnnn- file name tt- file type. Values: 00 (if file 4K buffered [8 sectors]) or 01 (if file is 0.5K buffered [1 sector]) vvv- file version yy..ddd- creation date (year..day of year) rrrrr- retention period (days) bbbb- file's block size asaoahlb- path to last block in file as- (00Hex...10Hex) ao- (00Hex...FFHex) ah- (00Hex...08Hex) if file type is 00Hex or (00Hex...10Hex) if file type is 01Hex lb- (00Hex...1000Hex/Block size) if file type is 00Hex or (00Hex...200Hex/Block size) if file type is 01Hex ss- file status. Values: 02 (file closed), 11 (file open for write) or 21 (file open for read) pppppp- sector address of file's directory entry uuuuuu- user data/starting sequence number cccccc- number of data blocks in the file.

## LSTACT

LSTACT is a file management command that displays a list of all currently open data files.

#### Example of command usage

To display a list of all currently open data files, enter the following command:

>LSTACT (cr)

The system displays the following message:

FILE OPEN: aa bb cc ddddd ee files listed

where:

aa- ID number of the open file
bb- status of the open file. Values: 11 (file is open for write), 21 (file is open for read), or 31 (file is open for write append)
cc- file type. Values: 00 (4 kbyte buffered) or 01 (0.5 kbyte buffered)
dddd- file block size
ee- number of files listed.

## LSTDIR

LSTDIR displays a listing of one or more file directory entries. The LSTDIR command is similar to the LSTACT command except that the LSTDIR command provides additional data. The valid subcommands for the LSTDIR command are listed in Table 3-15.

#### Table 3-15 LSTDIR subcommands

| Subcommand          | Description                                                                                                |
|---------------------|----------------------------------------------------------------------------------------------------|
| ACT file_id         | Displays the active file entry. This command is entered after LSTACT is used to determine file ID numbers. |
| ALL                 | Displays a list of all files contained in the disk directory.                                              |
| FILE name ver       | Displays the directory entry of a specified file.                                                          |
| FILE name ver1 ver2 | Displays the directory entry of a specified range of files.                                                |

## **Examples of command usage**

To list an active file entry, enter the following command:

#### >LSTDIR ACT file\_id (cr)

The file responds with the following data:

ii nnnnn tt\* tw\*\* vvv yy..ddd rrrrr bbbb asaoahlb ss pppppp uuuuuu cccccc

where:

ii- file ID (if file is open for write); 11 if closed for write nnnnn- file name
tt\*- file type. Values: 00 (if file 4K buffered [8 sectors]) or 01 (if file is 0.5K buffered [1 sector])
tw\*\*- file type - number of sectors read from disk or written to disk in a single operation. Range: 0-F (hex)
vvv- file version
yy..ddd- creation date (year..day of year)
rrrrr- retention period (days) bbbb- file's block size
asaoahlb- path to last block in file
as- (00Hex...10Hex)
ao- (00Hex...10Hex)
ah- (00Hex...08Hex) if file type is 00Hex or (00Hex...10Hex) if file
type is 01Hex
lb- (00Hex...1000Hex/Block size) if file type is 00Hex or
(00Hex...200Hex/Block size) if file type is 01Hex
ss- file status. Values: 11 (file open for write), or 21 (file open for
read), or 31 (file is open for write append)
pppppp- sector address of file's directory entry
uuuuuu- user data/starting sequence number
cccccc- number of data blocks in the file.

To list all files in the disk directory, issue the following command:

#### >LSTDIR ALL (cr)

For Non-Turbo DPP systems, the disk directory data is displayed in the following format.

filename aaa filename aaa filename aaa filename aaa : : : filename aaa filename aaa filename

where:

filename- names of files in disk directoryaaa- file version numberbbb- number of files listedccc - number of disk tracks useddddd - number of disk tracks availablexxxxx - number of bad tracks on A diskyyyyy - number of bad tracks on B disk.

For all Turbo DPP systems, the disk directory data is displayed in the following format (the filenames and version numbers are sorted alphabetically).

filename aaa filename aaa filename aaa filename aaa : : : filename aaa filename aaa filename aaa filename aaa filename aaa bbb FILES LISTED xxxxx/yyyyy ALLOCATION UNITS USED

where:

xxxxx - number of allocation unit in use yyyyy - total number of allocation units available.

Use the following command to list a file's directory entry:

#### >LSTDIR FILE name ver (cr)

where:

name- specifies the file name, up to six characters ver- specifies file version. Range: 0 and 1-255 (0 is the latest version).

The system responds with a message in the same format as listed above in the description of the LSTDIR ACT command. The valid values are different for two of the items of the message. The value of ii (file ID) is always 00 and the value of ss (file status) is 00 (for Turbo DPPs only), 02 (file closed, possibly open for read), or 11 (file open for write).

Use the following command to display the directory entries for a specified range of files.

### >LSTDIR FILE name ver1 ver1(cr)

where:

ver1- specifies the beginning of the range of file versions. Range: 1-255

ver2- specifies the end of the range of file versions. Range: 1-255 (must be larger than ver1).

The system displays the disk directory data for the range of files specified in the format described above.

# Output control commands

The output control commands are used to inhibit and resume the display of DPP information by the DMS-100. These commands can only be entered in the Direct mode. The output control commands are as follows:

- HTDPP
- RTDPP.

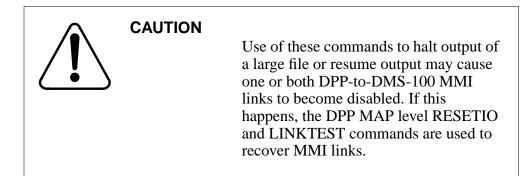

# HTDPP

HTDPP inhibits the display of DPP output to the DMS-100 MAP.

## Example of command usage

To halt DPP output to the DMS-100 MAP, issue the following command:

## >HTDPP (cr)

There is no specific message response to this command; however, DPP output to the MAP halts.

*Note:* Use the RTDPP command to restore DPP output to the MAP.

## RTDPP

RTDPP is a maintenance command that is used to resume DPP output to the DMS-100 MAP, after a previous HTDPP command.

## **Example of command usage**

To resume DPP output to the DMS-100 MAP, enter the following command:

## >RTDPP (cr)

There is no specific terminal output associated with this command; DPP output to the MAP resumes.

# **Polling link commands**

The polling link commands provide control of the port and activity of the Host Office Collector (HOC) polling link. The polling link commands are as follows:

• LINIT

# • LNKDSC.

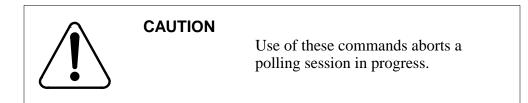

# LINIT

LINIT is a maintenance command that initializes the data areas used for the collection of incoming frames from the incoming BX.25 polling link; causes the Data Terminal Ready (DTR) on the active link to drop for five seconds, which disconnects the link. This command should be entered immediately after the LNKDSC command.

## Example of command usage

Issue the following command to initialize the polling links:

## >LINIT (cr)

This command is entered from DPP MAP level while in the MAP mode; the confirmation message is not received when in the Direct or EAT modes. The system issues a warning to the craftsperson, then prompts for confirmation.

THIS COMMAND WILL ABORT A POLLING SESSION IN PROGRESS. SHOULD NORMALLY BE USED AFTER THE LNKDSC COMMAND. Do you wish to continue? Please confirm ("YES" or "NO"):

Craftsperson enters YES or NO at the prompt. Verify activity with technical assistance personnel. If the response is NO, the command execution is aborted. If the response is YES, the system executes the command. The following message is displayed:

CP RESTART(only displayed on Turbo DPPs) LINKS INITIALIZED CP ACTIVE(only displayed on Turbo DPPs)

# LNKDSC

LNKDSC is a maintenance command that initializes the data areas used for the collection of incoming frames from the incoming polling link; causes the DTR on the active link to drop for five seconds, which disconnects the link. *Note:* Immediately follow this command with the LINIT command.

### Example of command usage

To disconnect the active link, enter the following command:

#### >LNKDSC (cr)

The command is entered from DPP MAP level while in the MAP mode; the confirmation message is not received when in the Direct or EAT mode. The system issues a warning to the craftsperson, then prompts for confirmation.

Craftsperson enters YES or NO at the prompt. If the response is NO, the command execution is aborted. If the response is YES, the system executes the command. The following message is displayed:

CP RESTART(only displayed on Turbo DPPs) LINKS DISCONNECTED CP ACTIVE(only displayed on Turbo DPPs)

Verify activity with technical assistance personnel.

# **Processor activity commands**

The processor activity commands allows the user switch from one active processor to another. The processor activity commands are as follows:

- SWACT
- SWACT FORCE.

## SWACT

SWACT is a maintenance command that is used to initiate a switch from the currently active DPP processor to the currently inactive (standby) DPP

processor. Enter this command from the DPP MAP level while in the MAP mode; not received in the Direct and EAT modes.

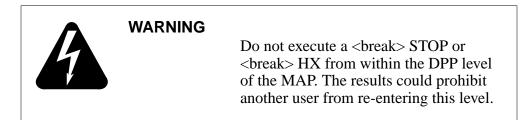

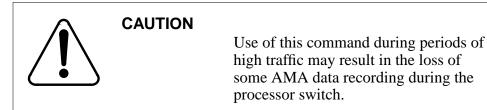

### **Example of command usage**

To initiate a processor activity switch from the active processor to the standby processor, issue the following command:

#### >SWACT (cr)

The system displays a warning and confirmation request to the craftsperson similar to the one that follows:

A NO response aborts the SWACT command; a YES response generates the following message(s):

Command sent to DPP

The activity switch will take about 10 seconds. Please wait for a response from the DPP before issuing another command.

CP RESTART(not displayed for Non-Turbo DPPs) DISK MODE: xP DISK MODE: xP GOOD LOGIDX FILE(may be displayed) GOOD EXCIDX FILE(may be displayed) GOOD AMAIDX FILE(may be displayed) CP ACTIVE(not displayed for Non-Turbo DPPs) CP ACTIVE(not displayed for Non-Turbo DPPs)

where:

x - disk drive for the processor that has been made active (A or B).

## SWACT FORCE

SWACT FORCE is a maintenance command that is used to reset the alarms on the standby DPP processor and perform a processor activity switch.

#### **Example of command usage**

To clear the active event/device alarms for the currently standby processor, followed by a processor activity switch, issue the following command:

#### >SWACT FORCE (cr)

The system displays a warning and confirmation request to the craftsperson similar to the one that follows:

A NO response aborts the SWACT FORCE command; a YES response generates the following message(s),

Command sent to DPP

The activity switch will take about 10 seconds. Please wait for a response from the DPP before issuing another command.

ALL ALARMS CLEARED CP RESTART(not displayed for Non-Turbo DPPs) DISK MODE: xP GOOD LOGIDX FILE(may be displayed) GOOD EXCIDX FILE(may be displayed) GOOD AMAIDX FILE(may be displayed) CP ACTIVE(not displayed for Non-Turbo DPPs) CP ACTIVE(not displayed for Non-Turbo DPPs)

*Note:* This command sets the highest error control alarm condition, causing a processor switch when in the prime (redundant) mode. The alarm is automatically reset in 30 seconds.

# **Read/write operation commands**

Read/write commands provide maintenance functions to the user that allow access to the DPP system functional components for diagnostic and fault isolation purposes. The read/write operation commands are as follows:

- SYSUTIL EXAMINE
- SYSUTIL IOREAD
- SYSUTIL IOWRITE
- SYSUTIL MEMWRITE.

## SYSUTIL EXAMINE

The SYSUTIL EXAMINE command allows the user to examine the data at a specified address. The subcommands and related parameters for this command are listed in the table below.

#### Table 3-16 SYSUTIL EXAMINE subcommands

| Subcommand         | Description                                                                |
|--------------------|----------------------------------------------------------------------------|
| D page addr nlines | Examines the specified data space information at the specified address.    |
| P addr nlines      | Examines the specified program space information at the specified address. |

## Examples of command usage

To examine a specified number of lines of data space information at a specified address and page, use the following command:

#### >SYSUTIL EXAMINE D page addr nlines (cr)

where:

page- specifies page in memory. Range: 0 and 2-7. addr- specifies the address. Range: #0-#FFFF (any mode) or 0-FFFF (Direct and EAT modes).

nlines- specifies the number of program lines to be displayed.

*Note:* Page is required for data space only.

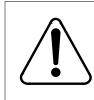

# **CAUTION 1**

If pages 2 through 7 are selected, a DRAM error may occur, possibly resulting in a processor activity switch.

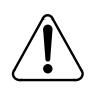

# **CAUTION 2**

Improper use of this command may result in an attempt to write data to a non-existent memory location, or, cause erroneous data to be written to a memory location that is already in use by other data. Do not use this command without first contacting technical assistance personnel to determine that it is proper to do so.

The system displays the requested data in the following format:

where:

xxxx - data address yy - data bytes (hex).

To examine a specified number of lines of program space information at a specified address, enter the following command:

#### >SYSUTIL EXAMINE P addr nlines (cr)

The system displays the program space data in the same format as the data space information is displayed, as shown above.

## SYSUTIL IOREAD

SYSUTIL IOREAD reads data from a specified I/O port.

#### Example of command usage

Use the following command to read data from a specified I/O port:

>SYSUTIL IOREAD port (cr)

where:

port- specifies the port. Range: 0-255 (decimal from MAP mode), #0-#FF (hex from any mode), or 0-FF (hex from Direct and EAT modes).

The system displays the requested data from the specified I/O port as follows:

XX

where:

xx - data byte read from specified port.

# SYSUTIL IOWRITE

SYSUTIL IOWRITE writes data to a specified I/O port.

## Example of command usage

To write data to a specified I/O port, use the following command:

>SYSUTIL IOWRITE port data (cr)

where:

- port- specifies the port. Range: 0-255 (decimal from MAP mode), #0-#FF (hex from any mode), or 0-FF (hex from Direct and EAT modes).
- data- data to be written. Range: #0-#FF (hex from any mode), or 0-FF (hex from Direct and EAT modes).

The system displays the following message after writing the data to the specified I/O port:

DATA ENTERED

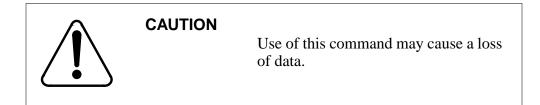

# SYSUTIL MEMWRITE

SYSUTIL MEMWRITE specifies that data is to be written to a specified address in RAM. The subcommands and related parameters for this command are listed in the table below.

| Table 3-17                   |
|------------------------------|
| SYSUTIL MEMWRITE subcommands |

| Subcommand           | Description                                                                |
|----------------------|----------------------------------------------------------------------------|
| D page addr datalist | Examines the specified data space information at the specified address.    |
| P addr datalist      | Examines the specified program space information at the specified address. |

#### **Examples of command usage**

To write the specified data at a specified data space address and page, use the following command:

### >SYSUTIL MEMWRITE D page addr nlines (cr)

where:

page- specifies page in memory. Range: 0 and 2-7. addr- specifies the address. Range: #0-#FFFF (any mode) or 0-FFFF (Direct and EAT modes).

datalist- string of hexadecimal data elements. There is a limit of sixteen data elements. Each data element has a range of #0-#FF (any mode) or 0-FF (Direct and EAT modes).

*Note:* Page is required for data space only.

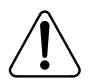

# **CAUTION 1**

If pages 2 through 7 are selected, a DRAM error may occur, possibly resulting in a processor activity switch.

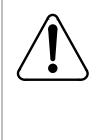

# **CAUTION 2**

Improper use of this command may result in an attempt to write data to a non-existent memory location, or, cause erroneous data to be written to a memory location that is already in use by other data. Do not use this command without first contacting technical assistance personnel to determine that it is proper to do so.

The system displays the requested data in the following format:

# DATA ENTERED

To write data to a specified address in the program space, enter the following command:

# >SYSUTIL MEMWRITE P addr datalist (cr)

The system displays the same message as shown above.

# Site data entry commands

Site data entry commands are used during installation and testing to tailor the DPP to the telephone company site. These commands allow the user to define the DMS-100 associated with the DPP, and match the DPP operating parameters with the characteristics of the particular telephone company site. The site data entry commands are as follows:

- AMAHRS
- AMATPSW
- BAUD
- BX25PARM
- BX25PARM PRIHDR
- COLLPSW
- SITDAT
- VALPARM BLOCKS
- VALPARM INVALID.

*Note:* Whenever the value of a Site Data Entry command is modified (i.e., the BAUD rate for link 1 is changed from 2400 to 9600), the **LINIT** 

and **SITDAT WRITE** commands must be issued, to initialize the CP with the new value and save the new value to disk, respectively. The **LINIT** command should not be issued during polling.

## AMAHRS

AMAHRS is a Site Data command used to display or set the time interval to verify that AMA records have been received from the DMS-100 is the AMAHRS command. Times are based on a 24 hour clock (00 to 23).

## Examples of command usage

Use the following command to examine the hour boundaries currently assigned:

### >AMAHRS (cr)

The system displays the currently assigned hour boundaries as follows:

BLOCK CHECK START xx END yy HOURS, INTERVAL OF zz MINUTES

where:

xx - hour to start the block check. Range: 00-23.

- yy hour to stop the block check. Range:00-23.
- zz minutes of no blocks before alarm (default is 60).

Issue the following command to change the hour boundaries currently assigned. The command requires the start and end times to perform the check; checks are made on the hour. (If a data block has not been received between the hour boundaries, an alarm is generated.)

#### >AMAHRS xx yy zz (cr)

The system displays the following message after changing the hour boundaries:

BLOCK CHECK START xx END yy HOURS, INTERVAL OF zz MINUTES

*Note 3:* For full-time block checks, enter 00 for Start, and 23 for Stop.

*Note 4:* If no block checks are required, enter 00 for Start and 00 for Stop.

#### AMATPSW

The AMATPSW command is used to examine or change the DPP password. The DPP password is sent to the HOC at the start of a polling session to identify the DPP and the records polled to the HOC.

## **Examples of command usage**

To examine the password currently assigned, issue the following command:

#### >AMATPSW (cr)

The system displays data for the current system Automatic Message Accounting Transmitter (AMAT) password in a format similar to the following:

AMAT PASSWORD = aaaa bbbbbb

where:

aaaa- sensor type bbbbbb- sensor identification.

To change the AMAT password currently assigned, issue the following command:

#### >AMATPSW sen\_type sen\_id (cr)

where:

sen\_type- four-digit decimal value that specifies sensor type. Range: 0-9,999.

sen\_id- six- digit decimal value that specifies sensor identification. Range: 0-999,999.

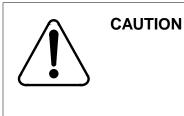

Changing the AMAT password may inhibit polling; verify this activity with technical assistance personnel before proceeding.

The system displays the new password as entered.

*Note:* AMATPSW command was entered from the DPP MAP level while in the MAP mode. This message is not processed when in the Direct or EAT modes.

The user is prompted to confirm the execution of the AMATPSW command. If user responds NO, the command is aborted. If the user responds YES, the command is executed and the system responds with the following message:

AMAT PASSWORD = aaaa bbbbbb

#### BAUD

BAUD is used to examine or change the polling baud rate for a specific polling link. This baud rate is only used when the DPP is running on its internal clock.

#### Example of command usage

To examine the BAUD rate(s) currently assigned, enter the following command:

#### >BAUD (cr)

The system displays a message similar to the following showing the baud rate data for the two polling links:

FOR LINK #1, BAUD RATE = xxxx, T1 = yy, and N2 = zzFOR LINK #2, BAUD RATE = xxxx, T1 = yy, and N2 = zz

where:

xxxx- baud rate for the link. Values: 1200, 2400, 4800, 9600, or 56K (56K is for Turbo DPPs only)yy- value of T1 timer, in secondszz- value of retry counter, N2.

*Note:* For systems without 56K polling, there is one polling link; the second line shown here does not appear.

To affect a change of the BAUD rate data for a specific link, issue the following command:

#### >BAUD link rate (cr)

where:

link- one digit link number, either 1 or 2 (only Turbo DPPs have two links).

rate- baud rate (select one of the following values: 1200, 2400, 4800, 9600, or 56K).

*Note:* 56K appears only in DPP systems with 56K polling feature.

The system displays a warning to the craftperson and prompts for confirmation or rejection.

*Note:* This message does not appear in the Direct or EAT modes.

Craftsperson enters YES or NO at the prompt. Verify activity with technical assistance personnel. If the response is NO, the command execution is aborted. If the response is YES, the system displays a message similar to the following showing the new baud rate data for the specified link:

FOR LINK aa, BAUD RATE = xxxx, T1 = yy, and N2 = zz

where:

aa - link number.

*Note:* For Turbo DPP systems, when using the BAUD command to establish 56K polling, verify the settings established by the CP CLOCK (must be set to EXTERNAL) command and the CP INTERFACE (must be set to V35) command.

## **BX25PARM**

The BX25PARM command is used to examine or change the associated BX.25 parameters for polling data.

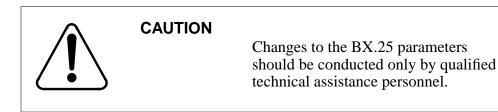

### Example of command usage

To display the current R20 value, use the following command:

#### >BX25PARM timer (cr)

where:

timer -BX.25 parameter to be examined:

R20 - restart request retransmission count

R22 - restart reset response timer

T20 - restart request response timer

T22 - reset request response timer

T24 - window status transmission timer.

The system displays the current BX.25 parameter value in a decimal count similar to the following:

R20 = 03

To change the current BX.25 parameter value, issue the following command:

## >BX25PARM timer value(cr)

where:

value - new value for the specified BX.25 parameter. Range: 1-255.

The system displays a warning to the craftperson, then prompts for confirmation or rejection.

Craftsperson enters YES or NO at the prompt. Verify activity with technical assistance personnel. If the response is NO, the command execution is aborted. If the response is YES:

The system displays the new value for the specified parameter and changes value of the specified parameter to the new value.

R20 = 10

# **BX25PARM PRIHDR**

The BX25PARM PRIHDR command enables the user to examine or change the Number of Blocks Remaining field. The value of this field can be set to either conform with the Bellcore requirements for the 1986 issue of the AMATPS Generic Requirements document or for the 1990 issue of the AMATPS Generic Requirements document. This command can only be executed in the Direct or EAT modes. This command is only valid on DPP systems that have the AMAT90 Feature installed.

## **Examples of command usage**

The following example shows how to display the current definition of the Number of Blocks Remaining field.

## >BX25PARM PRIHDR (cr)

The system displays the current definition:

## PRIHDRx

where:

x -one of the following options:

1 -Indicates that the Number of Blocks Remaining field is defined as the number of primary blocks residing in storage before the file is sent. This definition meets the 1986 AMATPS requirements. This is the default value.

2 -Indicates that the definition of the Number of Blocks Remaining field is defined as the number of primary blocks that will remain after the file is sent. This definition meets the 1990 AMATPS requirements.

The next example shows how to modify the definition of the Number of Blocks Remaining field.

## >BX25PARM PRIHDRx (cr)

The system displays the value that the Number of Blocks Remaining field is now set to, in the following format:

PRIHDRx

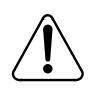

# WARNING

Inappropriate use of these parameters may cause undesirable operation between the DPP and the HOC.

## COLLPSW

The COLLPSW command is used to examine or assign the HOC passwords. Two HOC passwords are available. The HOC password is used to identify the polling HOC to the DPP. This password is used to authorize access to DPP record blocks.

## **Examples of command usage**

To examine the HOC password currently assigned, use the following command:

>COLLPSW (cr)

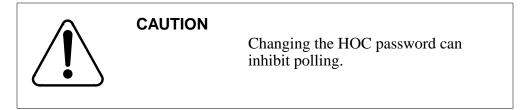

HOC passwords from list 1 and 2 are displayed by the system as follows:

HOST COLLECTOR PASSWORD PASS #1 = aaaa bbbbbb PASS #2 = aaaa bbbbbb

where:

aaaa- four-character hex office type. bbbbbb- six-character hex office ID.

To change the current HOC password, use the following command:

>COLLPSW list\_no off\_type off\_id (cr)

where:

list\_no- single-digit password list number (1 or 2) off\_type- four-digit hex string; identifies the recording office type off\_id- six-character hex string; identifies the recording office.

The system first displays a warning to the craftsperson, then prompts for confirmation or rejection.

Craftsperson enters YES or NO at the prompt. Verify activity with technical assistance personnel. If the response is NO, the command execution is aborted. If the response is YES, the following message displays:

Collector password(s) from list 1 and 2 are displayed. HOST COLLECTOR PASSWORD PASS #1 = 1721 170883 PASS #2 = aaaa bbbbbb

# SITDAT

The SITDAT command examines and updates the site data in the DPP. The subcommands for SITDAT are listed in the following table.

#### Table 3-18 SITDAT subcommands

| Subcommand | Description                                                                                                    |
|------------|----------------------------------------------------------------------------------------------------|
| READ       | Reads (restores) site data parameters from DPP disk and overwrites site data<br>stored in main memory (RAM). Upon execution, changes made since the last<br>SITDAT WRITE are overwritten by the values stored on the disk. A site data<br>read is done automatically on DPP power-up, processor switch, processor<br>reset, and at an hour boundary. |
| WRITE      | Updates (saves) site information entered in the DPP and writes site data from memory to disk.                                                                                                    |

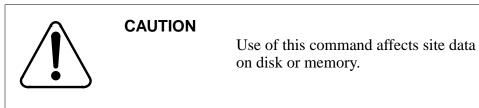

# Examples of command usage

To read DPP site data from disk to RAM, issue the following command:

## >SITDAT READ (cr)

The system displays the following message:

SITDAT FILE DISK JOB COMPLETE

To write DPP site data from RAM to disk, issue the following command:

## >SITDAT WRITE (cr)

The system first displays a warning and confirmation request to the craftsperson:

A NO response aborts the SITDAT WRITE command. A YES response generates the following message:

#### SITDAT FILE DISK JOB COMPLETE

*Note 5:* The DPP automatically updates site data from disk to RAM every hour. When changing site data, observe the following guidelines: Use the SITDAT WRITE command to make any changes permanent. Normally, the SITDAT WRITE command is used after the following commands have been used to change site data: AMAHRS, AMATPSW, BAUD, BX25PARM, COLLPSW, ERRMAP (changing alarm level assignments), VALPARM, CP CLOCK, and CP INTERFACE.

*Note 6:* Each hour, the DPP updates the site data in RAM from disk. Site data stored on disk is copied to RAM every hour. If any site data is changed and not written to disk, changed data is overwritten by the old data stored on disk when the hourly data update occurs. For this reason, be aware of the approaching hour boundary when making any site data changes.

## VALPARM BLOCKS

The VALPARM BLOCKS command examines or changes the minimum number of blocks contained in the current write AMACRD file before the file is closed at the point of an initial primary poll. This command is only available to Turbo DPP systems. In addition, this command can only be executed in the Direct and EAT modes.

#### **Examples of command usage**

Use the following command to display the current block count threshold for the AMACRD file.

*Note:* You must be in Direct or EAT mode to use this command.

#### >VALPARM BLOCKS (cr)

The system displays a message showing the current value of the block count threshold.

BLOCKS TO CLOSE FILE = num

where:

num - current block count threshold for the AMACRD file.

The block count threshold has a maximum value of 65,535 (range: 1-65,535). However, the maximum file size of the AMACRD file is 10,080 blocks. When the AMACRD file reaches the maximum file size, the file is closed, regardless of the value set using VALPARM BLOCKS. Setting the block count threshold to a value greater than the maximum file size ensures that the AMACRD file closes only when it reaches the maximum file size.

*Note:* Setting the block count threshold to a value greater than 10,080 ensures optimal disk storage usage. Setting the block count threshold to a value less than 10,080 causes disk fragmentation.

The following example shows how to modify the value of the block count threshold for the AMACRD file.

## >VALPARM BLOCKS num (cr)

The system displays the following message:

BLOCKS TO CLOSE FILE = num

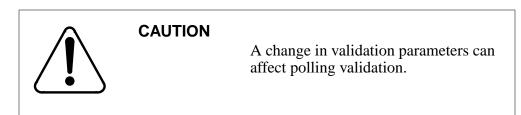

# VALPARM INVALID

The VALPARM INVALID command displays or changes the value of the invalid block (record) quantity threshold.

## **Examples of command usage**

To display the invalid block quantity threshold currently assigned, issue the following command:

## >VALPARM INVALID (cr)

The system responds with a message showing the current invalid block quantity threshold.

AMA INVALID ALARM THRESHOLD = value

where:

value - indicates the current alarm threshold value. Range: 1-32,767.

To change or display the invalid block quantity threshold currently assigned, issue the following command:

#### >VALPARM INVALID value (cr)

*Note:* Terminate entry with a blank space before entering command when value is fewer than five digits.

The system displays the following warning and confirmation request to the craftsperson:

A NO response aborts the VALPARM INVALID command; a YES response generates the following message:

AMA INVALID ALARM THRESHOLD = value

# Software version command

The software version command, VS, is included for diagnostic and support purposes. This command displays the version of the firmware and software the DPP is running.

## VS

VS displays software program version ID and firmware version ID. The subcommands for the VS command are listed in the following table.

#### Table 3-19 VS subcommands

| Subcommand | Description                                                                                   |
|------------|-----------------------------------------------------------------------------------------------|
| ACT        | Displays the software program and firmware version IDs for the active DPP processor.          |
| STDBY      | Displays the software program version and firmware version IDs for the standby DPP processor. |

### Example of command usage

To display the software and firmware program version for the active processor, issue the following command:

>VS ACT (cr)

### System response

For DPP systems with software that was created prior to 1996, the system displays the firmware and software data in the following format:

aaa-DPPbbb-cc dd ee-fff-gggg hh:ii:jj:kk lllmmm DOS nnnnn oo-pp-qq

where:

aaa- software program number
bbb- revision level
cc- patch level
dd- checksum byte
ee-fff-gggg- program creation date (day-month-year)
hh:ii:jj:kk- program creation time of day (hour:minutes:seconds: hundreths of second).
lllmmm- DMS-100 download filename.
nnnn- firmware program date.
oo-pp-qq- firmware creation date (month-day-year).

For DPP systems with software that was created in 1996 or later, the system displays the firmware and software data in the following format:

MPS-rrrrr-ss dd ee-fff-gggg hh:ii:jj.kk ttttt MPF-rrrrr-ss dd ee-fff-gggg hh:ii:jj.kk uuuuuu

where:

rrrrrr- program Product Equipment Code ss- release increment ttttt- main software load uuuuuu- boot firmware load.

### Example of command usage

To display the software and firmware program version for the standby processor.

>VS STDBY (cr)

The system displays the requested firmware and software data from the standby processor in the same formats shown above.

### Statistics commands

The statistics commands provide a means of obtaining and printing summaries of critical system activities on a daily basis. Reports can be obtained for a given day or the previous day. The statistics commands are as follows:

- CARDLIST
- CLRSTATS
- REPORT AMA
- REPORT DISK
- REPORT MMI.

### CARDLIST

CARDLIST provides a listing of the PCAs in the DPP chassis. Included are the circuit assembly abbreviated designations locations, and part numbers. This command can be executed only from the Direct and EAT modes.

### Example of command usage

Use the following command to obtain a list of PCAs with part numbers and locations:

### >CARDLIST (cr)

The system outputs the PCA list as follows:

CPU CARD / SLOT:A1 EqPEC=6M62 EPROM PCB / SLOT:A2 EqPEC=6M63 MEM EXPN / SkOT:A3 EqPEC=6M64 ERR CTRL / SLOT:A5 EqPEC=6M66 QUAD SIO / SLOT:A6 EqPEC=6M60 56K IFC / SLOT:A7 EqPEC=6M94 (see Note 2) DISK IFC / SLOT:A11 EqPEC=6M66 (see Note 3) DSII IFC / SLOT:A13 EqPEC=6M70 DSI2 IFC / SLOT:A12 EqPEC=6M70

*Note 7:* This list does not include the Bus Terminator PCA in slot 14, the Error Control II Jumper PCA in slot 5 of the B chassis, auxiliary assemblies on the card panel at the rear of the DPP, the connector assemblies on the side of the chassis, power supplies, or disk drives.

*Note 8:* 56K Interface PCA at slots A7 and B7, EqPEC=6M94, is equipped in Turbo DPP systems only.

*Note 9:* Disk Interface at slot A11 and B11, EqPEC=6M66, is the SCSI Interface for Turbo DPP systems.

### CLRSTATS

CLRSTAT is used to clear today's statistics files for AMA and DISK data. Statistical records are lost.

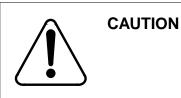

This command erases current statistical data. Use the REPORT command to print statistics data before clearing.

### Example of command usage

To clear statistical data files for AMA and DISK data for the current day, enter the following command at the maintenance terminal:

### >CLRSTAT (cr)

The system executes the command; current data for AMA and DISK statistics is cleared from disk; and the following message displays:

TDYSTS FILE DISK JOB COMPLETE

### **REPORT AMA**

REPORT AMA is used to request AMA statistical reports from DPP unit for the current day or the previous day.

### Example of command usage

Use the following command to obtain the AMA activity report:

#### >REPORT AMA period (cr)

where:

period -specifies the report period. Values: TDAY (activity for current day) or YDAY (activity for one day previous).

The system displays the requested report as follows, all fields are eight digits with leading 0s suppressed.

period'S REPORT AMA STATISTICS

| AMA BLKS RECEIVED xxxxxxxx (From DSI Interface)     |
|-----------------------------------------------------|
| AMA BLKS PROCESSED xxxxxxxx (Sent to disk)          |
| INVALID BLK COUNT xxxxxxxx (Exception file blocks)  |
| INVALID REC COUNT xxxxxxxx (Exception file blocks)  |
| AMA BLOCKS LOST xxxxxxxx (Exception file records)   |
| AMA RECORDS LOST xxxxxxxx (Blocks overwritten)      |
| FORMAT CR TO DISK xxxxxxxx (Formatted call records) |

The AMA BLKS RECEIVED field contains the number of AMA data blocks received by the MP from the DMS-100 through the DSI PCA.

The AMA BLKS PROCESSED field contains the number of AMA data blocks whose call records have been validated by the MP and sent to Dual-Ported RAM (DPR) storage, prior to writing to disk.

The INVALID BLK COUNT field contains the number of AMA data blocks that have failed validation and have been sent to the EXC file on disk.

The INVALID REC COUNT field contains the number of unformatted call records encountered.

The AMA BLOCKS LOST field contains the number of AMA data blocks overwritten in DSI (TAPE BLOCKS LOST) or in the MP (DSI BUFFER OVERFLOW), or not written to disk due to a disk error.

The AMA RECORDS LOST field contains the number of records not written to disk due to a disk write failure.

The FORMAT CR TO DISK field contains the number of call records written to the disk.

If no data is found in the previous day's statistics file, the following message is generated:

NO DATA ACCUMULATED

### **REPORT DISK**

REPORT DISK is used to request disk statistical reports from DPP unit for the current day or the previous day.

### Example of command usage

To obtain the disk activity report, enter the following command:

### >REPORT DISK period (cr)

where:

period -specifies the report period. Values: TDAY (activity for current day) or YDAY (activity for one day previous).

For Non-Turbo DPP systems, the following information is displayed:

period'S REPORT DISK STATISTICS DISK...... # A # B SCSI BUS ERRORS ..... x x DISK ERRORS ..... x x HIGH QUE USE..... x x

For Turbo DPP systems with 380- and 760-Mbyte disk drives, the following information is displayed.

period'S REPORT DISK STATISTICS DISK......AB VENDOR ID ......XXXXXXXX XXXXXX REVISION LEVEL....XXX XXXX DISK CAPACITY (MB)...XXXX XXXX MANUFACTURE DEFECTS ...XXXXXXXX GROWN DEFECTS ....XXXXXXXX SCSI BUS ERRORS .....XXXX XXX DISK ERRORS .....XXXXXXX PEAK LOAD .....XX

For Turbo DPP systems with 1- or 2-Gigabyte disk drives, the following information is displayed.

The SCSI BUS ERRORS field contains the number of failed attempts to communicate with indicated disk controller via the SCSI bus.

The DISK ERRORS field contains the number of errors reported by indicated disk controller.

The HIGH QUE USE field reports the highest number of read/write accesses that been simultaneously waiting to complete during the reporting period.

The VENDOR ID field identifies the manufacturer of the disk drive.

The REVISION LEVEL field indicates the revision level of the disk drive firmware.

The DISK CAPACITY (MB) field indicates the size of the disk drive in megabytes.

The MANUFACTURE DEFECTS field contains the number of disk defects mapped out by the manufacturer.

The GROWN DEFECTS field contains the number of defects found and mapped out during system operation.

The PEAK LOAD field contains the highest number of disk jobs waiting to be processed during a specified time period (i.e., per 24 hour interval).

The PRODUCT ID field contains the product number identified by the manufacturer.

The DISK CAPACITY (LB) field indicates the size of the disk drive in logical blocks.

The USER CAPACITY (LB) field indicates the amount of disk drive space, in logical blocks, that is available to the user.

*Note 10:* If this report is requested while the disk system is in AO or BO, the report column for off-line disk contains the characters N/A for VENDOR ID, REVISION LEVEL, DISK CAPACITY, MANUFACTURE DEFECTS, and GROWN DEFECTS. SCSI BUS ERRORS, DISK ERRORS, and PEAK LOAD are still reported. PEAK LOAD reports as 0.

*Note 11:* If the disk mode is NONE, N/A appears in both columns for VENDOR ID, REVISION LEVEL, DISK CAPACITY, MANUFACTURE DEFECTS, and GROWN DEFECTS. SCSI BUS ERRORS, DISK ERRORS, and PEAK LOAD are still reported. PEAK LOAD reports as 0.

### **REPORT MMI**

REPORT MMI is used to request MMI statistical reports from DPP unit for the current day or the previous day.

### Example of command usage

Issue the following command to obtain the MMI activity report:

### >REPORT MMI period (cr)

where:

period -specifies the report period. Values: TDAY (activity for current day) or YDAY (activity for one day previous).

The system displays information as follows.

period'S REPORT MMI STATISTICS LINK...... # 1 # 2 MESSAGE RETRYS..... xxx xxx RETRY THRESH EXCEEDED .. xxx xxx AUDIT FAILURES..... xxx xxx

The MESSAGE RETRYS field contains the number of times the timer expired while attempting to send a message over an MMI link; results in subsequent attempts to send the message.

The RETRY THRESH EXCEED field contains the number of times the message retry attempts exceeded the threshold count.

The AUDIT FAILURES field contains the number of failures of automatic MMI link test. Test is initiated each time the retry threshold is exceeded.

## System clock commands

The system clock commands are used to examine or change the internal or external clock setting for the DPP. These commands are used to maintain date and time stamping of DPP activities, log message, and time synchronization.

- ACR
- CLK ACT
- CLK STDBY
- SETCLK.

### ACR

ACR restores the DPP unit clock after an AC power failure (if ac has been restored). This command is only valid for Non-Turbo DPP systems. In addition, this command can only be executed from the Direct or EAT modes.

*Note 12:* Determine whether the DPP system uses the optional ac clock feature before issuing this command.

*Note 13:* In the event of ac power failure, the system automatically switches to an internally powered dc clock. An information message is output to the terminal:

>> KEY "ACR" ON AC RECV <<

#### Example of command usage

To restore the AC clock after an AC power failure:

>ACR (cr)

The system displays the following message:

TRY AC CLOCK

This indicates that the 60 Hz clock interrupt signal is restored.

### **CLK ACT and CLK STDBY**

CLK ACT displays the current DPP unit time for the active processor. CLK STDBY displays the current DPP unit time for the standby processor.

#### **Example of command usage**

To display the current DPP time in either processor,

>CLK ACT (cr) (for the active processor)

or

>CLK STDBY (cr) (for the standby processor)

The current date/time for specified processor is displayed.

x day yy MM/dd hh:mm.ss x COMPUTER

where:

x- processor ID (Range: A or B) day- day of week (Range: MON, TUE, WED, THU, FRI, SAT, SUN) yy- year (Range: 00-99) MM- month (Range: 01-12) dd- date (Range: 01-31) hh- hour (Range: 00-23) mm- minute (Range: 00-59) ss- second (Range: 00-59).

### SETCLK

SETCLK sets the DPP clock. The SETCLK command may be prompted by the ACR command, or may be used anytime the DPP clock needs to be set.

*Note:* The ACR command is only valid for Non-Turbo DPP systems.

### **Example of command usage**

To set the DPP system clock, issue the following command:

>SETCLK yy MM dd hh mm ss day(cr)

where:

yy- year (Range: 00-99) MM- month (Range: 01-12) dd- date (Range: 01-31) hh- hour (Range: 00-23) mm- minute (Range: 00-59) ss- second (Range: 00-59) day- day of week (Range: MON, TUE, WED, THU, FRI, SAT, SUN).

The system displays the time and date as follows:

x day yy MM/dd hh:mm:.ss x COMPUTER

where:

x - processor ID (Range: A or B).

### **Test commands**

The test commands provide a low level of diagnostics. These commands are used to verify the operating condition of major components of the DPP. The test commands are as follows:

- DPRTST
- TEST ACT
- TEST STDBY
- VALPARM LOGHDR.

### DPRTST

DPRTST tests the DPR. This test is run by the standby processor on the memory on the standby side; run automatically at 50 minutes after the hour, every hour.

#### Example of command usage

To execute the DPR test on the standby processor, enter the following command:

#### >DPRTEST (cr)

The system responds with the results of the DPR test execution.

DPR TEST PASSED

### **TEST ACT and TEST STDBY**

TEST ACT and TEST STDBY request that a series of tests be run on the active or standby processors.

### **Examples of command usage**

To request that the series of tests be run on the active processor, issue the following command:

### >TEST ACT (cr)

The system displays the test results for the active processor as follows:

DPR TEST PASSED DSK TEST PASSED CLK TEST PASSED CTC TEST PASSED SIO TEST PASSED ERR TEST PASSED B0 DSI TEST PASSED B2 DSI TEST PASSED DMA TEST PASSED RAM TEST PASSED PRG TEST PASSED

*Note:* These tests run independently. The test completion order shown above is only an example. The order in which the tests complete can vary.

To request that the series of tests be run on the standby processor, issue the following command:

### >TEST STDBY (cr)

The system displays the test results for the standby processor. The display is the same as for active processor.

### VALPARM LOGHDR

The VALPARM LOGHDR command displays or changes the value of the log header display.

### **Examples of command usage**

To display the current status of the log header display, use the following command:

### >VALPARM LOGHDR (cr)

The system responds with a message showing the current status of the log header display.

LOGGING OF AMA HEADERS ENABLED (ON option)

or

LOGGING OF AMA HEADERS DISABLED (OFF option)

To change the status of the log header display, use the following command:

### >VALPARM LOGHDR xxx (cr)

where:

xxx -status of log header display.

ON -specifies that block headers are to be displayed as they are being written to disk.

OFF -specifies that the block headers are not to be displayed as they are being written to disk.

## **CAUTION** This command should be used for diagnostic purposes only. Use of the LOGHDR ON option, which causes log headers to be output as DPP100 logs, can adversely affect the performance of the DPP during high-traffic conditions and during a DPP SWACT. Do not use the LOGHDR ON option during periods of high traffic or when a DPP SWACT is performed.

The system displays the following warning and confirmation request to the craftsperson:

A NO response aborts the VALPARM LOGHDR ON or VALPARM LOGHDR OFF command; a YES response generates the following message:

LOGGING OF AMA HEADERS ENABLED (ON option)

or

LOGGING OF AMA HEADERS DISABLED (OFF option)

*Note:* The default value of VALPARM LOGHDR is OFF. When the value is changed to ON, the system resets the value to OFF when a processor switch occurs (manually or automatically).

## **DPP** short form software commands

The DPP software includes a series of short form maintenance commands intended for use by experienced maintenance and test personnel. Each of these commands performs a function equivalent to that of another, longer DPP command. Persons using the short form commands must be aware that these commands can only be issued from the DMS-100 MAP in the Direct mode or from the DPP EAT. The short form commands are not permitted in the DMS-100 MAP in the normal MAP mode. The user can toggle between the MAP mode and the Direct mode using the SMODE command. In addition, Direct mode commands can be entered while in the MAP mode by preceding the command entry to be executed with a '\$'.

The following table lists the short form commands and their equivalent standard DPP command. Refer to the appropriate subsection of the *DPP software commands* section for a description of the equivalent commands.

| Short Command      | Standard Command Equivalence    |
|--------------------|---------------------------------|
| BLKside            | DSIMAINT SELECT side            |
| CHKIDX typ         | IDXMAINT CHECK typ              |
| DELCRF typ         | IDXMAINT DELETE typ             |
| DSP typ format seq | IDXMAINT EXAMINE typ format seq |
| DSPZ               | IDXMAINT CLOSE                  |
| DUSE               | DISK USAGE                      |
| FILE typ           | IDXMAINT SUMMARY typ            |
| Sheet 1 of 2       |                                 |

Table 3-20DPP Short Command Cross-Reference

### 4-2 DPP short form software commands

## Table 3-20DPP Short Command Cross-Reference

| Short Command                             | Standard Command Equivalence                                                        |
|-------------------------------------------|-------------------------------------------------------------------------------------|
| FILEC typ ver                             | IDXMAINT DIR CLOSED typ ver                                                         |
| FILEO typ                                 | IDXMAINT DIR OPEN typ                                                               |
| GETIDX typ ver seq ver2                   | IDXMAINT CREATE DIR typ ver seq ver2                                                |
| GIO port                                  | SYSUTIL IOREAD port                                                                 |
| GMEM a pg add nline                       | SYSUTIL EXAMINE a pg add nline                                                      |
| NEWCRF typ                                | IDXMAINT CREATE FILE typ                                                            |
| TECside arg<br>arg = ERROR, STATUS, or VS | DSIMAINT SHOW side ERROR,<br>DSIMAINT SHOW side STATUS, or<br>DISMAINT SHOW side VS |
| TECside CA addr                           | DSIMAINT EXAMINE side addr                                                          |
| TECside CP port                           | DSIMAINT IOREAD side port                                                           |
| TECsideWA addr data                       | DSIMAINT MEMWRITE side addr data                                                    |
| TECsideWP port data                       | DSIMAINT IOWRITE side port data                                                     |
| WIO port data                             | SYSUTIL IOWRITE port data                                                           |
| WMEM a pg add dls                         | SYSUTIL MEMWRITE a pg add dls                                                       |
| XDIR                                      | LSTDIR ALL                                                                          |
| Sheet 2 of 2                              |                                                                                     |

# **DPP firmware commands**

The DPP firmware commands, also known as monitor commands, perform the following functions:

- Receive download files from the DMS-100.
- Boot the DPP memory from the DPP disk.
- Communicate with both DPP processors whether or not the DPP system software is up and running.

Firmware commands are intended to be used when the DPP application software is inoperative or when the DPP boot file list is changed to accommodate a new DPP download file.

The firmware commands for disk operation are different for Non-Turbo and Turbo DPP systems. Non-Turbo DPPs use the DD firmware commands for disk operation. The DD commands can be used only when the software is not running. The DISK commands are used for disk operation when the software is running. The Turbo DPP systems use the DISK commands for disk operation whether or not the system software is running.

When the DPP system software is running, the CLK, STIM and DELETE commands cannot be executed.

Firmware commands, except for the BOOT commands, can be entered only in the Direct or EAT modes. The user can toggle between the MAP mode and the Direct mode using the SMODE command. In addition, Direct mode commands can be entered while in the MAP mode by preceding the command entry to be executed with a '\$'.

The following table lists the firmware commands in alphabetic order. Many of the firmware commands have software command equivalents. These are listed in the table.

*Note:* Use of the firmware commands is not recommended unless absolutely necessary. Whenever possible, use the software commands.

### Table 4-2 DPP firmware commands

| Command                | Description                                                                                                    |
|------------------------|----------------------------------------------------------------------------------------------------|
| BOOT ACT               | Loads the program files specified in the boot file into DPP memory. This command must be issued to a DPP Central Processing Unit (CPU) in the active mode.                                                        |
| BOOT ADD name version  | Appends a file name and its version number to an existing boot file. This command is to be issued to a DPP CPU in the active mode.                                                                                |
|                        | name = specifies the boot file name.<br>version = specifies the file version.                                                                                                    |
| BOOT DELETE            | Deletes the last file name from the list contained in the boot file.<br>This command must be issued to a DPP CPU in the active<br>mode.                                                                           |
| BOOT FILE              | Prompts the user for the name and version number of a file under which a file space is created and opened.                                                                                                    |
| BOOT FILE name version | Creates and opens a file space under a specified file.                                                                                                    |
|                        | name = specifies the boot file name.<br>version = specifies the file version.                                                                                                    |
| BOOT LIST              | Lists the contents of the boot file. This command must be issued to a DPP CPU in the active mode.                                                                                                    |
| BOOT STDBY             | Loads the program files specified in the boot file into the RAM of the Standby DPP processor.                                                                                                    |
| CLK                    | Displays the DPP unit time in the active DPP processor. This command has the same functionality as the CLK ACT software command.                                                                                  |
| DD FORMAT drive        | Formats the specified disk drive. This command has the same functionality as the DISK FORMAT software command. <i>This command can be used only on Non-Turbo DPP systems with 72- and 140-Mbyte disk drives</i> . |
|                        | drive = one character value that specifies disk drive A or B.                                                                                                    |
| Sheet 1 of 7           |                                                                                                    |

| Table 4-2             |
|-----------------------|
| DPP firmware commands |

| Command        | Description                                                                                                    |
|----------------|----------------------------------------------------------------------------------------------------|
| DD INIT 1drive | Initializes a selected disk drive. This command has the same functionality as the DISK INIT software command. <i>This command can be used only on Non-Turbo DPP systems.</i>                                                   |
|                | drive = one character value that specifies disk drive A or B.                                                                                                    |
| DD MOD         | Displays the current disk mode. This command has the same functionality as the DISK MODE software command. <i>This command can be used only on Non-Turbo DPP systems</i> .                                                     |
| DD MOD value   | Sets the disk mode to the specified value. This command has the same functionality as the DISK MODE command. <i>This command can be used only on Non-Turbo DPP systems</i> .                                                   |
|                | value = specifies the disk mode value. Can be one of the following:                                                                                                    |
|                | <ul> <li>AP - A Prime (read and write to A and copy to B)</li> <li>BP - B Prime (read and write to B and copy to A)</li> <li>AO - A Only (read and write to A only)</li> <li>BO - B Only (read and write to B only)</li> </ul> |
| DD PARM        | Prompts the user for the disk type used in the system. This command has the same functionality as the DISK PARAM software command. <i>This command can be used only on Non-Turbo DPP systems</i> .                             |
| Sheet 2 of 7   |                                                                                                    |

### 5-4 DPP firmware commands

| Table 4-2                    |
|------------------------------|
| <b>DPP</b> firmware commands |

| Command           | Description                                                                                                    |
|-------------------|----------------------------------------------------------------------------------------------------|
| DD PARM disk_type | Sets the disk-dependent parameters for the disk type used in<br>the system. This command has the same functionality as the<br>DISK PARAM software command. <i>This command can be used</i><br><i>only on Non-Turbo DPP systems</i> .                                                                                                    |
|                   | disk_type = one-digit value that specifies the disk type. The following values are valid:                                                                                                    |
|                   | 5 - VERTEX V170 (72-Mbytes)<br>6 - MAXTOR XY1085 (72-Mbytes)<br>7 - MAXTOR 1140 (140-Mbytes)<br>8 - 380-Mbyte disk<br>9 - Other                                                                                                    |
|                   | If Other is selected, the following must be entered from the Direct mode:                                                                                                    |
|                   | DD PARM 9 pulse period mode head cylinder RWCCyl interleave sector                                                                                                    |
|                   | pulse = step pulse width in microseconds (integer).<br>period = step period times 50 microseconds (integer).<br>mode = step mode. Range: 0-2.<br>head = number of heads. Range: 0-8.<br>cylinder = number of cylinders. Range: 1-65,535.<br>RWCCyl = number of RWC cylinders. Range: 1-65,535.<br>interleave = interleave factor. Range: 1-16.<br>sector = disk sector type. Can be one of the following: |
|                   | HARD - Hard sector disk type<br>SOFT - Soft sector disk type                                                                                                    |
| DD VS             | Displays the current disk interface program version. This command has the same functionality as the DISK VS software command. <i>This command can be used only on Non-Turbo DPP systems</i> .                                                                                                    |
|                   | Sheet 3 of 7                                                                                                    |

| Command                 | Description                                                                                                    |
|-------------------------|----------------------------------------------------------------------------------------------------|
| DELETE name:version     | Deletes a specified file from the DPP system directory. This command has the same functionality as the DELFILE software command.                                                                                                  |
|                         | name = six character value that specifies the file name.                                                                                                    |
|                         | version = specifies the file version. Version zero is the latest version. Range: 0-255.                                                                                                    |
| DISK EXAMINE addr bytes | Examines disk memory by displaying sixteen bytes of memory starting at a specified address. This command has the same functionality as the DISK EXAMINE software command. <i>This command is used only on Turbo DPP systems</i> . |
|                         | addr = hexadecimal number that specifies the address.<br>Range: 0-FFFF.                                                                                                    |
|                         | bytes = decimal value that specifies the number of bytes to examine. Range #1-#63 (hexadecimal range) or 1-99 (decimal range).                                                                                                    |
| DISK FORMAT drive       | Formats the specified disk drive. This command has the same functionality as the DISK FORMAT software command. <i>This command is used only on Turbo DPP systems</i> .                                                            |
|                         | drive = one character variable that specifies disk drive A or B.                                                                                                    |
| DISK IOREAD port        | Displays the contents of the specified I/O port address. This command has the same functionality as the DISK IOREAD software command. <i>This command is used only on Turbo DPP systems</i> .                                     |
|                         | port = hexadecimal number that specifies the I/O port address.<br>Range: 0-FF.                                                                                                    |
| Sheet 4 of 7            |                                                                                                    |

## Table 4-2DPP firmware commands

### 5-6 DPP firmware commands

| Table 4-2           |          |
|---------------------|----------|
| <b>DPP</b> firmware | commands |

| Command                     | Description                                                                                                    |
|-----------------------------|----------------------------------------------------------------------------------------------------|
| DISK IOWRITE port data      | Writes specified data to the specified I/O port address. This command has the same functionality as the DISK IOWRITE software command. <i>This command is used only on Turbo DPP systems</i> .                                 |
|                             | port = hexadecimal number that specifies the I/O port address.<br>Range: 0-FF.                                                                                                    |
|                             | data = specifies the data to be written. Range: 0-255 (decimal range), or #0-#FF (hexadecimal range).                                                                                                    |
| DISK MEMWRITE addr datalist | Writes a specified data string to memory starting at a specified address. This command has the same functionality as the DISK MEMWRITE software command. <i>This command is used only on Turbo DPP systems</i> .               |
|                             | addr = hexadecimal number that specifies the address.<br>Range: 0-FFFF.                                                                                                    |
|                             | datalist = string of hexadecimal data elements. There is a limit of sixteen data elements. Each data element has a range of 0-FF.                                                                                              |
| DISK MODE                   | Displays the current disk mode This command has the same functionality as the DISK MODE command. <i>This command is used only on Turbo DPP systems.</i>                                                                        |
| DISK MODE value             | Sets the disk mode to the specified value. This command has the same functionality as the DISK MODE command. <i>This command is used only on Turbo DPP systems</i> .                                                           |
|                             | value = specifies the disk mode value. Can be one of the following:                                                                                                    |
|                             | <ul> <li>AP - A Prime (read and write to A and copy to B)</li> <li>BP - B Prime (read and write to B and copy to A)</li> <li>AO - A Only (read and write to A only)</li> <li>BO - B Only (read and write to B only)</li> </ul> |
| DISK RESTART                | Restarts the SCSI Interface card to perform a disk reset. This command has the same functionality as the DISK RESTART command. <i>This command is used only on Turbo DPPs</i> .                                                |
|                             | Sheet 5 of 7                                                                                                    |

## Table 4-2DPP firmware commands

| Command          | Description                                                                                                    |
|------------------|----------------------------------------------------------------------------------------------------|
| DISK USAGE       | Displays the number of allocation units on the disk that have<br>been used, compared to the total number of allocation units<br>available, and lists the number of bad allocation units for both<br>processors. This command has the same functionality as the<br>DISK USAGE software command. <i>This command is used only</i><br><i>on Turbo DPP systems</i> . |
| DISK VS          | Displays the current disk interface program version. This command has the same functionality as the DISK VS software command. <i>This command is used only on Turbo DPP systems</i>                                                                                                    |
| DOS M hhhhh      | Displays sixteen bytes of memory, starting at the specified address.                                                                                                    |
|                  | hhhhh = hexadecimal value that specifies the memory address.                                                                                                    |
| DOS M hhhhh data | Writes bytes of data to a specified address.                                                                                                    |
|                  | hhhhh = hexadecimal value that specifies the memory address.<br>data = data bytes to be written to memory.                                                                                                    |
| DOS S command    | Executes a specified DPP software command on the Standby DPP processor.                                                                                                    |
|                  | command = specifies a DPP software command.                                                                                                    |
| DOS S CLK        | Displays the DPP unit time in the standby DPP processor. This command has the same functionality as the CLK STDBY software command.                                                                                                    |
| DOS S DOS TEST   | Initiates the test procedure for the Standby DPP processor.<br>This command has the same functionality as the TEST STDBY<br>software command.                                                                                                    |
| DOS S DOS VS     | Displays the version of the software and firmware for the Standby DPP processor. This command has the same functionality as the VS STDBY software command.                                                                                                    |
| Sheet 6 of 7     |                                                                                                    |

### 5-8 DPP firmware commands

| Table 4-2                    |
|------------------------------|
| <b>DPP firmware commands</b> |

| Command            | Description                                                                                                    |
|--------------------|----------------------------------------------------------------------------------------------------|
| DOS TEST           | Initiates the automatic test procedure for the Active DPP<br>processor. This command has the same functionality as the<br>TEST ACT software command, but it executes a smaller group<br>of tests than the software command.                                                                                                    |
| DOS VS             | Displays the version of the software and firmware for the Active DPP processor. This command has the same functionality as the VS ACT software command.                                                                                                    |
| DUSE               | Displays the number of tracks on the disk that have been used,<br>compared to the number of tracks available, and lists the<br>number of bad tracks for both processors. This command has<br>the same functionality as the DISK USAGE software command.<br><i>This command can be used only on Non-Turbo DPP systems</i> .                |
| STIM yymmddhhmmssw | Sets the DPP clock. This command has the same functionality as the SETCLK software command.                                                                                                    |
|                    | yymmddhhmmssw = specifies all the time and date information,<br>beginning with year (yy), month (mm), date (dd), hour (hh),<br>minutes (mm), seconds (ss), and day of the week (w). All of<br>these values are numeric. The day of the week is expressed as<br>a number between one and seven, with Monday as one and<br>Sunday as seven. |
| XDIR               | Lists all of the files present on the disk. This command has the same functionality as the LSTDIR ALL software command.                                                                                                    |
| Sheet 7 of 7       |                                                                                                    |

# **DPP** messages

The DPP has been designed with several distinct methods of reporting system problems or special conditions. System problems can be any situation that could affect the communications between the DMS-100 and the DPP, or the reception, storage, or transmission of AMA data. Special conditions, such as scheduled processor switches and polling sessions, are reported through the alarms and log systems. The seven methods of reporting alarms or status changes are the:

- DMS-100 logutil system DPP100, DPP101, and DPP102 logs
- DMS-100 MAP alarm heading EXT and IOD positions
- DPP AMA MAP display DPPP and DPPU status lines
- DPP LOGCRD files.

Each of the methods of examining the status of the DPP or problem reporting has certain limitations. For example, the DPPP and DPPU reports can only be accessed at the MAP DPP level. If another user is currently logged into the DPP level at another terminal this method of alarm reporting cannot be accessed until the other user quits the DPP level in MAP. Proper diagnostics for the DPP will require that a thorough review of the different reporting methods while troubleshooting.

*Note:* Some of the DPP error messages are not documented. These undocumented messages, also known as information messages, always appear after the messages that are documented in this guide. The craftsperson should always refer to the documented messages and follow the associated troubleshooting procedure(s). The undocumented messages contain design-specific information, and as such are beyond the scope of this guide. If normal troubleshooting procedures do not resolve the problem, the undocumented messages should be recorded and the next level of support should be contacted.

## Three level alarm structure

The Error Condition Alarm Code (ECAC) provides three alarm categories. The categories are defined, in order of severity as: critical (CRIT), major (MAJ), minor (MIN), with no alarm defined as the error free (redundant system) operational level. Processor switch (pswitch) and retire (inhibit) are part of the ERRMAP scheme, but are not alarms in the usual sense.

The ECAC provides 14 alarm levels. (The 14th alarm level is reserved for the system, to initiate the planned processor switch.) Table 6-1 provides a list of alarms displayed on the CPU PCA in priority sequence. Each alarm category, critical, major, and minor is further divided into four levels. These four levels are defined as:

- 0 no processor switch activity occurs
- 1 least severe, processor switch activity occurs
- 2 processor switch activity occurs
- 3 most severe, processor activity switch occurs.

Pswitch is used by the DPP to initiate a planned processor switch as part of the normal system operational routine. Retire (inhibit) indicates a particular alarm has been deactivated for printout and reporting purposes. The alarm condition still exists, but for every subsequent occurrence of the alarm, no further audible, visual indications are provided.

For alarm categories critical, major, and minor, a condition which results in an alarm which activates a level 1, 2, or 3 alarm results in a processor switch. Level 0 alarms for critical, major, and minor, do not result in a processor switch. Level 0 may be reserved for conditions in which a processor switch serves no purpose (such as the condition of BOTH DISKS FULL).

If an alarm occurs that is level 0, no processor switch takes place. Levels 1 through 3 assign priorities to the remaining alarms. If an alarm occurs in the standby processor (minor level 2), and a second alarm occurs in the active processor that is a higher priority than the alarm in the standby processor (minor level 3), a processor switch takes place. The DPP always makes active the processor with the lowest priority of active alarm.

## Scanning DPP logs using LOGUTIL

DPP100 log reports can be viewed at the DMS-100 MAP using the LOGUTIL facility. To view DPP100 logs, do the following:

1 Access the DMS-100 log utility.

>LOGUTIL (cr)

2 Open the DPP log buffer.

>OPEN DPP (cr)

Last DPP log report generated is displayed. In addition to the DPP100 log reports, DPP101 and DPP102 log reports are available for viewing. The DPP101 and DPP102 log reports are associated with the DMS-100 software that interfaces the DPP with the DMS-100 maintenance system.

**3** To view the next earlier DPP log message:

>BACK (cr)

Continue browsing from the last report to the earliest report until you have viewed all of the reports since the last check. Use the following commands, if necessary:

| FORWARD | - to view the next latest report.                |
|---------|--------------------------------------------------|
| FIRST   | - to display the first report in the log buffer. |
| LAST    | - to display the last report in the buffer.      |

If desired, you can make a hard copy of all of the DPP log reports by sending the MAP terminal output to a local printer. Enter the following command while in LOGUTIL:

>RECORD START ONTO prt\_name (cr) prt\_name - local printer

To print the DPP logs in reverse chronological order (last to first), enter the following command:

*Note:* This command prints all of the DPP logs in the DPP log buffer.

### >LAST;WHILE (BACK) () (cr)

To print the logs in chronological order, enter the following command:

### >FIRST;WHILE (FORWARD) () (cr)

To terminate the printing session, enter the following command:

### >RECORD STOP ONTO prt\_name (cr)

The DPP100 log reports, as all DMS-100 log reports, indicates any alarm associated with a log message. Asterisks (\*) preceding the report name are used to denote alarm levels, as follows:

- \* minor alarm
- \*\* major alarm
- \*\*\* critical alarm.

When viewing the DPP100 log reports, note the field preceding the DPP100 field for any indication of an alarm. If an alarm is reported, the log indicates a fault.

To determine whether or not a DPP100 log report indicates a fault:

- Look for an alarm indicator (asterisks '\*') preceding the log report name.
- If no alarm is evident, check the associated DPP message table to determine whether any maintenance action is required.

After viewing the DPP log reports or obtaining a hard copy:

>QUIT (cr) (to exit LOGUTIL).

## **DPP** unit messages

The DPP outputs several messages that inform the operator of certain events or conditions that occur within the DPP. The DPP messages consist of DPP command response messages and log messages.

### **DPP** unit response messages

DPP response messages can be divided into two categories:

- DPP command response messages. These are output in response to DPP commands that have been entered at the MAP or EAT. These messages indicate how a command has been processed.
- DPP condition response messages. These are output after certain tests have been run or particular conditions have arisen.

### **DPP** unit log messages

The DPP log messages are output in response to certain errors or conditions that exist in the DPP. These messages are incorporated into the DMS-100 log message, DPP100. The DPP log messages may also be accessed directly from the DPP.active the processor with the lowest priority of active alarm.

Each DPP log message has an associated reason code that is used in the DPP100 log report format. This reason code is used as a reference in the DPP100 log report description. Refer to *Log Report Reference Manual* for more information about log reports.

### Associating logs with ERRMAP messages

For maintenance and/or service purposes, you can override the existing (system default or customer-selected) alarm by assigning inhibit status to a particular device or event. This is accomplished through the use of the Error MAP Command (ERRMAP). This prevents subsequent alarm reporting (and possible repetitive processor switches) while maintenance activity/ troubleshooting proceeds.

Retiring an alarm does not remove the cause of the alarm. The reason for the alarm may still exist, but the alarm will not appear as an error condition on the Switch and Status Panel. (An alarm does not have to be active to be retired.)

A distinction is made between retiring an alarm and resetting an alarm. Retiring an alarm prevents the alarm from having an effect on the system. Resetting the alarm clears its active status until the appropriate error condition reappears, at which time the alarm again becomes active.

The ERRMAP command displays a list of all alarms, their respective current level assignments, and whether or not a particular alarm is currently active. The ERRMAP command also permits the changing of alarm and level assignments. Record these assignments in the customer-selected alarm levels section of the message procedure sheets, if desired; use an erasable marker.

*Note:* To clear an active alarm after the condition is no longer present, enter RSERR ACT or STDBY and 00 to reset all alarms, or device/event number (2 digits) to clear a specific alarm. For more information, refer to the *RSERR* subsection of the *DPP software commands* section.

The DPP uses the MML format for the display of commands and log messages. The MML format specifies the general form and content in accordance with Bell system specifications. With commands, the DPP supplies both the content and format; with log messages, the DMS-100 supplies the MML format. For further details concerning the MML Message Format, refer to the Bellcore (Bell Communications Research) specification, *CCITT MML Generic Requirements*.

Table 6-1 provides a list of ERRMAP entries along with the DPP default alarms and levels. The table includes a cross-reference to the log messages that correspond to each particular ERRMAP entry.

Table 6-2 provides a list of ERRMAP entries along with information which describes the conditions which cause the ERRMAP entry to activate. Information is included to define how often a particular condition is tested, the method(s) required to reset (manual or system) the alarm, and an indication of the default alarm type and level. Refer to the *ERRMAP* subsection of the *DPP software commands* section for more information on this command.

## Table 6-1

### ERRMAP entries to log message cross-reference

| ERRMAP message, alarm, level | Associated log message(s)           |
|------------------------------|-------------------------------------|
| STANBY PROC N/A, MAJOR, 0    | COMM DOWN TO STANBY PROC            |
|                              | DPP STANDBY FAULT                   |
|                              | PROC FORCE SELECTED - NON REDUNDANT |
|                              | STANBY PROC NOT AVAILABLE           |
| NO BLK LAST HR, MINOR, 0     | NO BLOCK LAST HOUR                  |
| DSI STNBY FAIL, MINOR, 0     | B0 (or) B2 DSI COLD START           |
|                              | B0 (or) B2 DSI COMM FAIL            |
|                              | B0 (or) B2 DSI DMA FAIL             |
|                              | B0 (or) B2 DSI NOT READY            |
|                              | B0 (or) B2 DSI TIME OUT             |
|                              | B0 (or) B2 DSI WARM START           |
| DSI PRIME FAIL, MAJOR, 1     | B0 (or) B2 DSI COLD START           |
|                              | B0 (or) B2 DSI COMM FAIL            |
|                              | B0 (or) B2 DSI DMA FAIL             |
|                              | B0 (or) B2 DSI NOT READY            |
|                              | B0 (or) B2 DSI TIME OUT             |
|                              | B0 (or) B2 DSI WARM START           |
| D_RAM ERROR, MAJOR, 1        | D_RAM ERROR xx AT уууу              |
| SIO-1 FAILURE, MAJOR, 1      | A0 SIO TEST FAILED                  |
|                              | A2 SIO TEST FAILED                  |
| SIO-2 FAILURE, MAJOR, 1      | A4 SIO TEST FAILED                  |
|                              | A6 SIO TEST FAILED                  |
| 1 MMI LINK DOWN, MINOR, 0    | MMI LINK #n DOWN                    |
| 2 MMI LINKS DOWN, MAJOR, 0   | BOTH MMI LINKS DOWN                 |
| ERROR CTL CONFL, MAJOR, 0    | EC-CF-ALM                           |
| ERROR CTL INCON, MAJOR, 0    | EC-IC-ALM                           |
| DMA COMM FAIL, MAJOR, 2      | DMA TIME OUT ALARM                  |
|                              | Sheet 1 of 5                        |

# Table 6-1ERRMAP entries to log message cross-reference

| ERRMAP message, alarm, level | Associated log message(s)                    |
|------------------------------|----------------------------------------------|
| PROC STAT ALARM, MAJOR, 2    | CLK MP-ST-ALM                                |
|                              | CTC MP-ST-ALM                                |
|                              | RAM PAGE a FAILURE/ADR:nnnn RD:xx WR:yy      |
| PROG CKSUM ALM, MAJOR, 3     | BAD CKSM                                     |
|                              | BAD PRGM CKSM OR START ADDR                  |
|                              | BAD S/W CKSM                                 |
|                              | PROG CHKSUM ALM VAL=nn                       |
|                              | PROM CHKSUM ALM VAL=nn                       |
| DSI DATA OVRFLO, CRITICAL, 0 | DATA BUFFER EXCEEDED ALARM                   |
|                              | DSI BUFFER OVERFLOW xx BLOCKS                |
| EXCESS INV RECS, MAJOR, 0    | CALL RECORD BLOCK FROM DSI INCORRECT         |
|                              | EXCESSIVE INVALID BLOCKS                     |
|                              | EXCESSIVE INVALID RECORDS                    |
|                              | INVALID CALL RECORD FORMAT                   |
| TAPE BLOCK LOST, MAJOR, 0    | BLOCK REJECTED: xxxxx BYTES                  |
|                              | TAPE BLOCKS LOST = xxx                       |
| NO CLK TIME SET, MINOR, 0    | KEY "SETCLK", THEN ENTER DATE, TIME, AND DAY |
| PROM CKSUM FAIL, MAJOR, 3    | PROM CHKSUM ALM VAL=nn                       |
| RESERV DSK FULL, MAJOR, 0    | OFF-LINE DISK HAS UNPOLLED DATA              |
| DSK 70% PRIMARY, MINOR, 0    | DISK USE > 70% FULL                          |
| DSK 90% PRIMARY, MAJOR, 0    | DISK USE > 90% FULL                          |
| BOTH DISKS FULL, CRITICAL, 0 | BOTH DISKS FULL                              |
| DSK STORE LIMIT, CRITICAL, 0 | DISK DIRECTORY FULL                          |
|                              | DISK USE > 100%                              |
|                              | DISK USE > 99% FULL                          |
|                              | VERSION POOL EXHAUSTED                       |
|                              | Sheet 2 of 5                                 |

### 6-8 DPP messages

## Table 6-1ERRMAP entries to log message cross-reference

| ERRMAP message, alarm, level                            | Associated log message(s)                                                                                                    |
|---------------------------------------------------------|----------------------------------------------------------------------------------------------------|
| DISK WRITE FAIL, MAJOR, 2                               | AMAIDX FILE FAILURE<br>DISK ALARM x<br>DISK: BACKUP FAILED<br>EXCIDX FILE FAILURE<br>LOGIDX FILE FAILURE                                                                                                    |
| DSK INDEX ERROR, MINOR, 0<br>DISK INDEX ERROR, MINOR, 0 | AMAIDX FILE FULL<br>BAD xxxIDX FILE<br>EXCIDX FILE FULL<br>LOGIDX FILE FULL                                                                                                    |
| SITE FILE ERROR, MAJOR, 0                               | INVALID SITE DATA FILE<br>NO SITE DATA ON DISK<br>SITDAT FILE yyyyyy ERROR: ee                                                                                                    |
| STAT FILE ERROR, MINOR, 0                               | DISK BUFFER NOT AVAILABLE<br>TDYSTS FILE yyyyyy ERROR: ee                                                                                                    |
| CP NOT AVAIL., MAJOR, 1<br>(for Turbo systems only)     | BOOTCP FILE yyyyyy ERROR: ee<br>CP ACTIVATE FAIL<br>CP AUDIT FAIL<br>CP BOOT LIST EMPTY<br>CP DATA ERR<br>CP DMA Test Failed<br>CP I/O FAILURE<br>CP LOAD FAIL<br>CP PRG Checksum Test Failed<br>CP RAM Test Failed<br>CP RESTART FAIL<br>CP ROM CKSM ERR<br>CP ROM Checksum Test Failed<br>CP SCC Loopback Test Failed on Channel x<br>CP TASK ERR<br>CP TIMEOUT<br>xxxxxx FILE yyyyyy ERROR: ee |
|                                                         | Sheet 3 of 5                                                                                                    |

| Table 6-1                                     |
|-----------------------------------------------|
| ERRMAP entries to log message cross-reference |

| message(s)                  |  |
|-----------------------------|--|
| yyyyy ERROR: ee             |  |
| AIL                         |  |
|                             |  |
| EMPTY                       |  |
|                             |  |
| iled                        |  |
|                             |  |
|                             |  |
| um Test Failed              |  |
| illed                       |  |
| AIL                         |  |
| ERR                         |  |
| sum Test Failed             |  |
| ck Test Failed on Channel x |  |
|                             |  |
|                             |  |
| /yy ERROR: ee               |  |
| M x                         |  |
| ED                          |  |
| ED                          |  |
|                             |  |
| ARM                         |  |
| Т                           |  |
| RROR                        |  |
| ED: ADD: xxxx(Hex),         |  |
| WRT: yy(Hex)                |  |
| ROR                         |  |
|                             |  |
| : x DETECTED                |  |
| Sheet 4 of 5                |  |
|                             |  |

### 6-10 DPP messages

## Table 6-1ERRMAP entries to log message cross-reference

| ERRMAP message, alarm, level           | Associated log message(s)                          |
|----------------------------------------|----------------------------------------------------|
| DISK ER MESSAGE, MINOR, 0              | DISK NOT READY SIDE x                              |
|                                        | DISK RST-7                                         |
|                                        | DISK VS NOT FOUND                                  |
|                                        | DISK: BACKUP FAILED                                |
|                                        | DISK: BOTH DISKS CONTAINED PREFERRED<br>STATUS     |
|                                        | DISK: BUS CONTROLLER FAILED SELF TEST              |
|                                        | DISK: BUS CONTROLLER FAILED SELF TEST, DISK: x     |
|                                        | DISK: BUS CONTROLLER INTERRUPT WHILE IDLE          |
|                                        | DISK: BUS DATA TRANSFER BYPASSED                   |
|                                        | DISK: BUS ERROR, m                                 |
|                                        | DISK: BUS ERROR (TIMEOUT)                          |
|                                        | DISK: COMMAND ERROR                                |
|                                        | DISK: DISK COMMAND xx ATTEMPTED WHILE DISK<br>BUSY |
|                                        | DISK: DMA INTERRUPT                                |
|                                        | NO DISK ON LINE                                    |
|                                        | PURCHASED CAPACITY NOT AVAILABLE                   |
|                                        | SCSI: INTERRUPT WHILE IDLE                         |
| Note: Refer to Table 6-2 for a descrip | ption of ERRMAP entries.                           |
|                                        | Sheet 5 of 5                                       |

| ERRMAP entry, type, level (notes) | Comments (notes)                                                                                             |
|-----------------------------------|----------------------------------------------------------------------------------------------------|
| STANBY PROC N/A, Major, 0         | Cause: comm to the standby processor fails, or the processor status is non-redundant (processor ONLY mode).  |
|                                   | <ul><li>a. standby processor is powered down.</li><li>b. standby processor is in the monitor mode.</li></ul> |
|                                   | Test: on the minute boundary.                                                                                |
|                                   | Sheet 1 of 12                                                                                                |

| ERRMAP entry, type, level (notes) | Comments (notes)                                                                            |
|-----------------------------------|---------------------------------------------------------------------------------------------|
|                                   | Reset:                                                                                      |
|                                   | c. automatically, when communication to the standby processor succeeds.                     |
|                                   | d. when the processor status becomes PRIME mode.                                            |
|                                   | Notes: None                                                                                 |
| NO BLK LAST PER, Minor, 0         | Cause: DPP is not receiving blocks from the DMS-100 within a desired period of time.        |
|                                   | Test: on every boundary as set in AMAHRS command                                            |
|                                   | Reset: no automatic reset, alarm cleared by input of RSERR command.                         |
|                                   | Notes: no check is performed if current time is not within the AMAHRS hour checking range.  |
| DSI STNBY FAIL, Minor, 0          | Cause: standby DSI PCA not connected or there has been a hardware failure.                  |
|                                   | Test:                                                                                       |
|                                   | e. tested 3 times an hour at 15, 35, and 55 minutes past the hour, B2 DSI port (A12 or B12) |
|                                   | f. tested 3 times an hour at 5, 25, and 45 minutes past the hour, B0 DSI port (A13 or B13). |
|                                   | g. manually by input of TEST command.                                                       |
|                                   | Reset: no automatic reset, alarm cleared by input of RSERR command.                         |
|                                   | Notes None                                                                                  |
| DSI PRIME FAIL, Major, 1          | Cause: active DSI PCA not connected, DSI time out, or there has ben a hardware failure.     |
|                                   | Sheet 2 of 12                                                                               |

### 6-12 DPP messages

| ERRMAP entry, type, level (notes) | Comments (notes)                                                                                                    |
|-----------------------------------|----------------------------------------------------------------------------------------------------|
|                                   | Test:                                                                                                    |
|                                   | h. tested 3 times an hour at 15, 35, and 55 minutes past the<br>hour, B2 DSI port (A12 or B12)                                                                                                    |
|                                   | i. tested 3 times an hour at 5, 25, and 45 minutes past the hour, B0 DSI port (A13 or B13).                                                                                                    |
|                                   | j. manually by input of TEST command.                                                                                                    |
|                                   | Reset: no automatic reset, alarm cleared by input of RSERR command.                                                                                                    |
|                                   | Notes: receiving a block with an error block format causes<br>and alarm message: B0 DSI TIME OUT or B2 DSI TIME<br>OUT depending on which DSI PCA is active, and there is<br>an indication of EOT status. |
| D_RAM ERROR, Major, 1             | Cause: parity error of D-RAM                                                                                                    |
|                                   | Test: by DRAM PCA when parity error occurs (detected) whenever reading a byte from RAM.                                                                                                    |
|                                   | Reset: no automatic reset, alarm cleared by input of RSERR command.                                                                                                    |
|                                   | Notes: alarm set and message printed only once per occurrence                                                                                                    |
| SIO-2 FAILURE, Major, 1           | Cause: SIO-1 of terminal line 1 or polling link (if no 56K polling equipped) or download link fail.                                                                                                    |
|                                   | Test:                                                                                                    |
|                                   | k. input of TEST command.                                                                                                    |
|                                   | l. when doing a processor switch                                                                                                    |
|                                   | Reset: no automatic reset, alarm cleared by input of RSERR command.                                                                                                    |
|                                   | Sheet 3 of 12                                                                                                    |

| ERRMAP entry, type, level (notes)     | Comments (notes)                                                                                                    |
|---------------------------------------|----------------------------------------------------------------------------------------------------|
|                                       | Notes:                                                                                                    |
|                                       | m. alarm set and message printed only once per occurrence<br>unless the alarm is reset by the RSERR command and<br>the error condition still exists. |
|                                       | n. test done by firmware to check availability of SIO chip.                                                                                          |
| 1 MMI LINK DOWN, Minor, 0             | Cause: loss of communication on one of the MMI Links to the DMS-100.                                                                                 |
|                                       | Test: every audit period (setable; typically every 3 minutes.)                                                                                       |
|                                       | Reset: no automatic reset, alarm cleared by input of RSERR command.                                                                                  |
|                                       | Notes: None                                                                                                    |
| 2 MMI LNKS DOWN, Major, 0             | Cause:loss of MMI communication to the DMS-100.                                                                                                    |
|                                       | Test: every audit period (setable; typically every 3 minutes.)                                                                                       |
|                                       | Reset: no automatic reset, alarm cleared by input of RSERR command.                                                                                  |
|                                       | Notes: None                                                                                                    |
| ERROR CTL CONFL, Major, 0             | Cause: error control conflict caused by hardware faults in the Error Control II PCA.                                                                 |
|                                       | Test: continuously checked.                                                                                                    |
|                                       | Reset: alarm cleared immediately (automatically) if fault is cleared.                                                                                |
|                                       | Notes: alarm is set by hardware logic.                                                                                                    |
| ERROR CTL INCON, Major, 0             | Cause: CPU (PCA) not responding to the Error Control II PCA.                                                                                         |
|                                       | Sheet 4 of 12                                                                                                    |
| · · · · · · · · · · · · · · · · · · · |                                                                                                    |

| ERRMAP entry, type, level (notes) | Comments (notes)                                                                                                    |
|-----------------------------------|----------------------------------------------------------------------------------------------------|
|                                   | Test: every half-second; must fail consecutively 16 times before an error is generated and alarm sets.                                                                                                    |
|                                   | Reset: if CPU starts responding to the Error Control II PCA, the Error Control II PCA clears the alarm.                                                                                                    |
|                                   | Notes: None                                                                                                    |
| DMA COMM FAIL, Major, 2           | Cause: DMA time out.                                                                                                    |
|                                   | Test: checked every 16 milliseconds                                                                                                    |
|                                   | Reset: no automatic reset, alarm cleared by input of RSERR command.                                                                                                    |
|                                   | Notes: when a DSI transfers call record blocks through a DMA channel, DPP sets a time out value four times the regular DMA transfer time. At the end of the timer count down, a DMA time-out occurs if DMA has not generated an interrupt to indicate end of a DMA transfer. |
| PROC STAT ALARM, Major, 2         | Cause:                                                                                                    |
|                                   | o. Counter Timer Circuit (CTC) counter error.                                                                                                    |
|                                   | <ul> <li>p. bad Error Control I/O Status Byte (ERIOST), status bit<br/>1 is set.</li> </ul>                                                                                                    |
|                                   | Test: when performing processor switch.                                                                                                    |
|                                   | Reset: no automatic reset, alarm cleared by input of RSERR command.                                                                                                    |
|                                   | Notes:                                                                                                    |
|                                   | q. this alarm can also be set by a RAM CHECK ERROR.                                                                                                    |
|                                   | r. if alarm is set by 1 of the ERIOST, no message is printed.                                                                                                    |
| PROG CKSUM ALM, Major, 3          | Cause: static RAM software checksum error.                                                                                                    |
|                                   | Sheet 5 of 12                                                                                                    |

| ERRMAP entry, type, level (notes) | Comments (notes)                                                                                              |  |
|-----------------------------------|----------------------------------------------------------------------------------------------------|--|
|                                   | Test:                                                                                                    |  |
|                                   | s. checksum test is continuously performed by a scheduled call; one cycle runs about 6 minutes.               |  |
|                                   | t. one-time test after booting down program from disk to RAM.                                                 |  |
|                                   | Reset: no automatic reset, alarm cleared by input of RSERR command.                                           |  |
|                                   | Notes: None                                                                                                   |  |
| DSI DATA OVRFLO, Critical, 0      | Cause: input data buffer overflow when disk storage process is overloaded.                                    |  |
|                                   | Test: buffer check on input block ready for processing.<br>Error is detected when no buffers are available.   |  |
|                                   | Reset: RSERR input clears the alarm; the alarm may be set again when another DSI block is received.           |  |
|                                   | Notes: alarm and message repeats for subsequent data blocks if DSI buffer over-flow condition does not clear. |  |
| EXCESS INV RECS, Major, 0         | Cause: receipt of the number of invalid blocks greater than specified system invalid block limit.             |  |
|                                   | Test: performed whenever a bad call record block occurs.<br>(There is no periodic check.)                     |  |
|                                   | Reset: no automatic reset, alarm cleared by input of RSERR command.                                           |  |
|                                   | Notes: message and alarm set only once for each bad call record.                                              |  |
| TAPE BLOCK LOST, Major, 0         | Cause: failure to transfer a data block from the DSI PCA to the main CPU.                                     |  |
|                                   | Test: every time a block is received from the DMS-100.                                                        |  |
|                                   | Sheet 6 of 12                                                                                                 |  |

| ERRMAP entry, type, level (notes) | Comments (notes)                                                                                         |
|-----------------------------------|----------------------------------------------------------------------------------------------------|
|                                   | Reset: cleared by input of RSERR command.                                                                |
|                                   | Notes: oversize BLOCK REJECTED message also sets this alarm.                                             |
| NO CLK TIME SET, Minor, 0         | Cause: clock time lost due to power failure on the active processor.                                     |
|                                   | Test: test and set every minute.                                                                         |
|                                   | Reset: SETCLK resets and clears alarm. RSERR clears alarm before next minute check.                      |
|                                   | Notes: message and alarm are set and printed only once unless the alarm is reset with the RSERR command. |
| PROM CKSUM FAIL, Major, 3         | Cause: EPROM firmware checksum error.                                                                    |
|                                   | Test:                                                                                                    |
|                                   | u. checksum test is continuously performed in the MP waiting loop.                                       |
|                                   | v. checked when performing a processor switch.                                                           |
|                                   | Reset: cleared by input of RSERR command.                                                                |
|                                   | Notes: None                                                                                              |
| RESERV DSK FULL, Major, 0         | Cause: when disk usage is greater than 99% and the disk mode drops to ONLY (non-redundant) mode.         |
|                                   | Test: on every minute boundary.                                                                          |
|                                   | Reset: clear up (poll) off-line disk and enter RSERR command.                                            |
|                                   | Notes: when disk usage reaches 99% of available space,<br>disk system goes to ONLY (non-redundant) mode. |
|                                   | Sheet 7 of 12                                                                                            |

| ERRMAP entry, type, level (notes)                            | Comments (notes)                                                                                                    |
|--------------------------------------------------------------|----------------------------------------------------------------------------------------------------|
| DSK 70% PRIMARY, Minor, 0                                    | Cause: disk has reached 70% of capacity with primary AMA data.                                                         |
|                                                              | Test: on every minute boundary.                                                                                        |
|                                                              | Reset: RSERR input command clears alarm; alarm is set at next minute if disk usage is still greater than 70%.          |
|                                                              | Notes: not checked and set if disk usage is greater than 90%; alarm LOG FILE DEL is set.                               |
| DSK 90% PRIMARY, Minor, 0                                    | Cause: disk has reached 90% of capacity with primary AMA data.                                                         |
|                                                              | Test: on every minute boundary.                                                                                        |
|                                                              | Reset: RSERR input command clears alarm; alarm is set at next minute if disk usage is still greater than 90%.          |
|                                                              | Notes: not checked and set if disk usage is greater than 90%; alarm LOG FILE DEL is set.                               |
| BOTH DISKS FULL, Critical, 0<br>DSK STORE LIMIT, Critical, 0 | Cause: both disks are full.                                                                                            |
|                                                              | Test: on every minute boundary.                                                                                        |
|                                                              | Reset: enter RSERR command to clear the alarm; alarm is set again on the minute boundary if both disks are still full. |
|                                                              | Notes: DSI PCA shows EOT when both disks are full.                                                                     |
| DISK WRITE FAIL, Major, 2                                    | Cause:                                                                                                    |
|                                                              | w. failure to create or open an index file.                                                                            |
|                                                              | x. failure to obtain a buffer for call record(s).                                                                      |
|                                                              | y. failure to write a call record block.                                                                               |
|                                                              | Test: alarm sets when one a, b, or c occurs.                                                                           |
|                                                              | Sheet 8 of 12                                                                                                    |

### Table 6-2

## Description of ERRMAP entries

| ERRMAP entry, type, level (notes)                       | Comments (notes)                                                                          |
|---------------------------------------------------------|-------------------------------------------------------------------------------------------|
|                                                         | Reset: RSERR command clears the alarm.                                                    |
|                                                         | Notes: alarm and message set every time one of the above, a, b, or c, errors occurs.      |
| DSK INDEX ERROR, Minor, 0<br>DISK INDEX ERROR, Minor, 0 | Cause:                                                                                    |
|                                                         | z. bad version or sequence number when creating an Index file using the IDXMAINT command. |
|                                                         | aa. the index file is full.                                                               |
|                                                         | Test:                                                                                     |
|                                                         | ab. no periodic check, tested when executing IDXMAINT command.                            |
|                                                         | ac. on system boot.                                                                       |
|                                                         | ad. on processor switch.                                                                  |
|                                                         | Reset: RSERR command clears the alarm.                                                    |
|                                                         | Notes: the alarm and message set and print whenever the error occurs.                     |
| SITE FILE ERROR, Major, 0                               | Cause: site data file read/write error.                                                   |
|                                                         | Test: no periodic check; tested when:                                                     |
|                                                         | ae. invoking the commands SITDAT READ, SITDAT WRITE.                                      |
|                                                         | af. scheduled SITDAT READ on every hour boundary.                                         |
|                                                         | Reset: cleared by RSERR command.                                                          |
|                                                         | Notes: None                                                                               |
|                                                         | Sheet 9 of 12                                                                             |

| ERRMAP entry, type, level (notes) | Comments (notes)                                                                                                    |
|-----------------------------------|----------------------------------------------------------------------------------------------------|
| STAT FILE ERROR, Minor, 0         | Cause: statistic file create, open, delete, and read error occurs when:                                                                                                    |
|                                   | ag. executing REPORT command.                                                                                                    |
|                                   | ah. updating statistics file every hour                                                                                                    |
|                                   | ai. closing statistic file at midnight every day.                                                                                                    |
|                                   | Test: no periodic check; tested whenever a, b, or c above occurs.                                                                                                    |
|                                   | Reset: cleared by RSERR command.                                                                                                    |
|                                   | Notes: None                                                                                                    |
| CP NOT AVAIL., Major, 1           | Cause: one of several CP error messages.                                                                                                    |
|                                   | Test: every CP access                                                                                                    |
|                                   | Reset: cleared by RSERR command.                                                                                                    |
|                                   | Notes: refer to Table 6-1 for corresponding CP error messages.                                                                                                    |
| CP FAULT, Major, 1                | Cause: one of several CP error messages.                                                                                                    |
|                                   | Test: every CP access                                                                                                    |
|                                   | Reset: cleared by RSERR command.                                                                                                    |
|                                   | Notes: refer to Table 6-1 for corresponding CP error messages.                                                                                                    |
| DSK ERROR ALARM, Critical, 0      | Cause: disk interface sets the alarm by counting the errors, until the error count is greater than the threshold. The disk interface then decides to drop one of the error disks and sets the alarm. |
|                                   | Test: event driven test; test is performed by firmware.                                                                                                    |
|                                   | Sheet 10 of 12                                                                                                    |

| ERRMAP entry, type, level (notes) | Comments (notes)                                                                                        |
|-----------------------------------|----------------------------------------------------------------------------------------------------|
|                                   | Reset: cleared by RSERR command.                                                                        |
|                                   | Notes: None                                                                                             |
| DISK MODE ALARM, Major, 0         | Cause: change disk mode form PRIME to ONLY                                                              |
|                                   | Test:                                                                                                   |
|                                   | aj. disk mode check at hour boundary, if disk is found to be<br>in ONLY mode, alarm is set.             |
|                                   | ak. execute DISK MODE command to change disk mode to ONLY mode.                                         |
|                                   | al. show disk mode and disk mode is in ONLY mode, alarm is set.                                         |
|                                   | Reset: cleared by RSERR command; alarm sets on the next hour boundary check if disk mode is still ONLY. |
|                                   | Notes: None                                                                                             |
| DSK DPR, QUE ERR, Major, 2        | Cause: Disk DPR and disk QUEUE restart error.                                                           |
|                                   | Test:                                                                                                   |
|                                   | am. no periodic check; performed by invoking TEST command or DPRTST command.                            |
|                                   | an. when performing a processor switch.                                                                 |
|                                   | Reset: cleared by RSERR command.                                                                        |
|                                   | Notes:                                                                                                  |
|                                   | ao. DPRTST repeatedly sets and prints the alarm and message.                                            |
|                                   | ap. CPU check only sets the alarm; no message is printed.                                               |
| DISK CARD HW ERR, Major, 2        | Cause: one of several low-level CP error messages.                                                      |
|                                   | Sheet 11 of 12                                                                                          |

| ERRMAP entry, type, level (notes) | Comments (notes)                                               |
|-----------------------------------|----------------------------------------------------------------|
|                                   | Test: every CP access.                                         |
|                                   | Reset: cleared by RSERR command.                               |
|                                   | Notes: refer to Table 6-1 for corresponding CP error messages. |
| DISK ER MESSAGE, Minor, 0         | Cause: one of several low-level CP error messages.             |
|                                   | Test: every disk data access.                                  |
|                                   | Reset: cleared by RSERR command.                               |
|                                   | Notes: refer to Table 6-1 for corresponding CP error messages. |
|                                   | Sheet 12 of 12                                                 |

## Log record file

The log record file, which is listed as LOGCRD in the directory listing, contains the various information and log messages that are generated by the DPP. These versions are stored on the disk for several days; the oldest LOGCRD file is automatically deleted by the system to make room for incoming LOG records.

Every time a LOGCRD is closed, the just opened one is another version number. The LOGCRD versions are numbered sequentially from 01 through 255. The 255th+1 version starts the count over again at 01. However, only 56 versions of the LOGCRD can be active at any one time.

The LOGCRDs that are currently on disk are available for (manual) recall at the terminal, if required. The IDXMAINT command is used to gain access to these records. Refer to the *DPP software commands* section for further details on the use of the IDXMAINT command.

## DPP error, recovery, and log message description tables

The next section of this document contains the individual message description tables. These tables vary in length and content, but the overall format is the same for each. Each error message description table is divided into the

following six areas. The following table provides a sample error message description table.

|   | Table 6-3<br>Sample message description table                                                           |                                                                                                    |  |
|---|----------------------------------------------------------------------------------------------------|----------------------------------------------------------------------------------------------------|--|
| 4 | Message as printed on terminal                                                                          | Where: variable data (where applicable)                                                                                                |  |
|   | Display: where message prints                                                                           | Cause: reason the message appeared                                                                                                    |  |
| 5 | Alarm Level:Critical<br>Major                                                                           | Reason Code = alarm reason                                                                                                    |  |
|   | Minor                                                                                                   | Corresponds to ERRMAP entry: ERRMAP message                                                                                            |  |
|   | Processor switch<br>No processor switch                                                                 | defined at system start-up                                                                                                    |  |
|   | N/A                                                                                                    | System Default:                                                                                                    |  |
|   |                                                                                                    | Type:alarm typeLevel:alarm level                                                                                                    |  |
|   |                                                                                                    | As defined at system start-up                                                                                                    |  |
| 6 | Customer-Selected Alarm Level                                                                           | Type:Level:                                                                                                    |  |
|   | As entered by the user during<br>ERRMAP command execution<br>(make entries with an erasable<br>marker). |                                                                                                    |  |
| 7 | Other Alarm Indications                                                                                 | Default:<br>Status Panel:Audible:                                                                                                    |  |
|   | Reflects conditions at the Switch and Status Panel and any audible                                      | As defined at system start-up                                                                                                    |  |
|   | alarms (where equipped)                                                                                 | Customer-Selected                                                                                                    |  |
|   |                                                                                                    | Status Panel:Audible:                                                                                                    |  |
|   |                                                                                                    | As defined at system start-up                                                                                                    |  |
| 8 | System Recovery Action                                                                                  | Resulting stable-state condition of the system after execution of the internal recovery routines.                                      |  |
| 9 | Craftsperson Activity:                                                                                  | A procedure or a reference to the procedure in the appropriate maintenance manual to clear the condition(s) that produced the message. |  |

### [1] Message

The first area contains the message format and where it appears, on the MAP terminal or in the message logs. Immediately following the message output format is a description of any variable (numeric) field data. This data is depicted by lower case letters, such as xx or yy.

The first area ends with a brief description of the condition that caused the message to appear.

### [2] Alarm level

Alarm levels, if any, associated with the message appear in this area. The first entry shows the action the DPP system automatically takes due to the condition or situation which caused the message. Such actions could include a processor switch, session terminated, disk drive system made non-redundant, or N/A (Not Applicable).

Messages that do not produce an error (alarm) indication are also identified in this area. Such messages are response messages and information-only messages. For these messages, monitor the frequency of occurrence (repetition) over a period of time before taking corrective action.

If there is a corresponding ERRMAP (Error Map) entry for the log message, the entry appears in this area. Table 6-1 lists the ERRMAP entries and the related log messages. The system default levels shown are those defined at start-up time, before specific site data have been entered.

### [3] Customer-selected alarm levels

The user completes this area and should make appropriate entries in the space(s) provided to reflect the 3-level alarm (assignments) structure established at the site. Since this structure is user-selectable and changeable, record these entries with an erasable marker.

### [4] Other alarm indications

This area is for noting what type, if any, audible and/or visual alarms are provided. This area also provides a section for the user to reflect the 3-level alarm (assignments) structure he established at the site. Since this structure is user-selectable and changeable, record these entries with an erasable marker.

### [5] System recovery action

This area provides a brief statement of actions the DPP automatically takes to clear the error condition. This information defines the conditions after the system has completed the resident recovery program routines. The completion of these programs causes a stable state configuration. Any transitory or temporary states are omitted. For information only and log messages, this area is designated as N/A. A brief statement of action is included where applicable, for example, session terminated, processor switch, or input rejected.

### [6] Craftsperson activity

This area provides the activities and procedures or references to the appropriate procedure in the *DPP Maintenance Procedures Guide* or the *DPP Hardware Component Replacement Guide* for the craftsperson to correct the error.

# **Message Tables**

|   | Table 7-1<br>? message                                            |                                                                                                    |  |
|---|-------------------------------------------------------------------|----------------------------------------------------------------------------------------------------|--|
| 7 | ?<br>Display: Maintenance terminal<br>(EAT and Direct modes only) | Cause: bell (chime) sounds and the message is output<br>automatically when the system does not understand a<br>user command that has been entered. |  |
| 8 | Alarm Level:<br>N/A                                               | Reason Code = N/A                                                                                                    |  |
|   |                                                                   | Corresponds to ERRMAP entry: N/A                                                                                                    |  |
|   |                                                                   | System Default:                                                                                                    |  |
|   |                                                                   | Type:N/ALevel:N/A                                                                                                    |  |
| 9 | Customer-Selected Alarm Level                                     | Type:Level:                                                                                                    |  |
| 0 | Other Alarm Indications                                           | Default:                                                                                                    |  |
|   |                                                                   | Status Panel:Audible:                                                                                                    |  |
|   |                                                                   | Customer-Selected                                                                                                    |  |
|   |                                                                   | Status Panel:Audible:                                                                                                    |  |
| 1 | System Recovery Action                                            | None                                                                                                    |  |
| 2 | Craftsperson Activity:                                            | None. Verify the syntax of the command.                                                                                                    |  |

| Table 7-2<br>00 PIO TEST FAILED message |                                     |                                                                                                    |
|-----------------------------------------|-------------------------------------|----------------------------------------------------------------------------------------------------|
| 3                                       | 00 PIO TEST FAILED                  | Cause: a failure occurred during the Inter-Processor<br>I/O communication test.                                      |
|                                         | Display: Log message                |                                                                                                    |
| 4                                       | Alarm Level:<br>No processor switch | Reason Code = 15                                                                                                    |
|                                         |                                     | Corresponds to ERRMAP entry: N/A                                                                                     |
|                                         |                                     | System Default:                                                                                                    |
|                                         |                                     | Type:MajorLevel:0                                                                                                    |
| 5                                       | Customer-Selected Alarm Level       | Type:Level:                                                                                                    |
| 6                                       | Other Alarm Indications             | Default:                                                                                                    |
|                                         |                                     | Status Panel:MajorAudible:Major                                                                                      |
|                                         |                                     | Customer-Selected                                                                                                    |
|                                         |                                     | Status Panel:Audible:                                                                                                |
| 7                                       | System Recovery Action              | None                                                                                                    |
| 8                                       | Craftsperson Activity:              | If the standby processor is off, this message is normal.<br>If the standby processor is on, refer to the <i>Boot</i> |
|                                         |                                     | Recovery Procedure in the DPP Maintenance<br>Procedures Guide.                                                       |

| Table 7-3<br>ACTIVE PROC ALARM - NO SWITCH message |                                                          |                                                                                                    |
|----------------------------------------------------|----------------------------------------------------------|----------------------------------------------------------------------------------------------------|
| 9                                                  | ACTIVE PROC ALARM - NO<br>SWITCH<br>Display: Log message | <ul> <li>Cause: active processor is in alarm and therefore should have switched prior to this printout. The switch did not take place for one of the following reasons:</li> <li>a. standby processor is not powered up</li> <li>b. standby processor is in a higher alarm condition than the active processor.</li> </ul>                                                                                                   |
| 0                                                  | Alarm Level:<br>No processor switch possible             | Reason Code = 40<br>Corresponds to ERRMAP entry: N/A<br>System Default:<br>Type:MajorLevel:0                                                                                                    |
| 2                                                  | Customer-Selected Alarm Level                            | Type:Level:                                                                                                    |
| 2                                                  | Other Alarm Indications                                  | Default:<br>Status Panel:MajorAudible:Major<br>Customer-Selected<br>Status Panel:Audible:                                                                                                    |
| 2                                                  | System Recovery Action                                   | None; system processors are unable to reconfigure.                                                                                                    |
| 2                                                  | Craftsperson Activity:                                   | Verify the position of the Status Panel rockers. If the rockers are set to "O" and the ONL lamp is lit, determine whether troubleshooting is in progress. If troubleshooting is not in progress, set the A/B rocker to the same value as the active processor, depress "P" and turn the key. If the rockers are not set to "O", refer to the <i>Boot Recovery Procedure</i> in the <i>DPP Maintenance Procedures Guide</i> . |

|   | Table 7-4<br>Ax SIO TEST FAILED message                                                                                                    |                                                                                                    |
|---|----------------------------------------------------------------------------------------------------|----------------------------------------------------------------------------------------------------|
| 8 | A0 SIO TEST FAILED<br>A2 SIO TEST FAILED<br>A4 SIO TEST FAILED<br>A6 SIO TEST FAILED<br>Display: Log message                                           | <ul> <li>Where:</li> <li>A0 =communications port; Modem/HOC link.</li> <li>A2 =MMI 1; DPP is unable to obtain a DMS-100 prompt from the maintenance interface port.</li> <li>A4 =MMI 2; DPP is unable to obtain a DMS-100 prompt from the maintenance interface port.</li> <li>A6 =maintenance port; teleprinter (EAT).</li> <li>Cause: output to indicate that an Serial I/O ([SIO] on a Quad SIO PCA) channel failed.</li> </ul> |
| 8 | Alarm Level:<br>Two Man/Machine SIO Links Fail<br>= Major Alarm<br>One Man/Machine SIO Links Fail<br>= Minor Alarm<br>HOC or EIA Fail<br>= Minor Alarm | Reason Code = 15<br>Corresponds to ERRMAP entry:<br>SIO-1 FAILUREMajor Alarm, Level 1<br>SIO-2 FAILUREMajor Alarm, Level 1<br>System Default:<br>Type: See Alarm Level Level:                                                                                                    |
| 2 | Customer-Selected Alarm Level                                                                                                    | Type:Level:                                                                                                    |
| 8 | Other Alarm Indications                                                                                                    | Default:<br>Status Panel: See Alarm Level Audible:<br>Customer-Selected<br>Status Panel: Audible:                                                                                                    |
| 9 | System Recovery Action                                                                                                    | None                                                                                                    |
| θ | Craftsperson Activity:                                                                                                    | Replace the Quad SIO PCA in slot 6 of the affected<br>chassis. Refer to the <i>Quad SIO PCA Replacement</i><br><i>Procedure</i> in the <i>DPP Hardware Component</i><br><i>Replacement Guide</i> . (If successful, procedure<br>complete.)<br>If the problem is not cleared after PCA replacement and<br>restart, return the original PCA to its position and call for<br>technical assistance.                                    |

|   | e 7-5<br>9 BAUD RATE message                                                                                                    |                                                                                                    |
|---|----------------------------------------------------------------------------------------------------|----------------------------------------------------------------------------------------------------|
| 3 | BAD BAUD RATE<br>VALID RATES ARE 1200 2400 4800<br>9600<br>(Non-Turbo DPPs)<br>BAD BAUD RATE<br>VALID RATES - 1200, 2400, 4800,<br>9600, 56K<br>(Turbo DPPs) | Cause: output when a baud rate other than one of the<br>options listed above is used in the BAUD command.<br>This message is issued only when the command is<br>entered in EAT or Direct modes. |
|   | Display: Maintenance terminal (EAT and Direct modes only)                                                                                                    |                                                                                                    |
| 3 | Alarm Level:<br>N/A                                                                                                    | Reason Code = N/A                                                                                                    |
|   |                                                                                                    | Corresponds to ERRMAP entry: N/A                                                                                                    |
|   |                                                                                                    | System Default:<br>Type:N/ALevel:N/A                                                                                                    |
| 3 | Customer-Selected Alarm Level                                                                                                    | Type:Level:                                                                                                    |
| 3 | Other Alarm Indications                                                                                                    | Default:<br>Status Panel:Audible:                                                                                                    |
|   |                                                                                                    | Customer-Selected<br>Status Panel:Audible:                                                                                                    |
| 5 | System Recovery Action                                                                                                    | None; this message is output in response to a faulty keyboard entry.                                                                                                    |
| 6 | Craftsperson Activity:                                                                                                    | Enter the correct baud rate. Enter a valid rate listed in the error message. Refer to the section for the BAUD command in this document.                                                        |

|   | e 7-6<br>CKSM message                     |                                                                                                    |
|---|-------------------------------------------|----------------------------------------------------------------------------------------------------|
| 3 | BAD CKSM<br>Display: Maintenance terminal | Cause: A program load from disk failed because the calculated checksum did not compare to the file checksum stored on the disk. This is an indication that one of the following occurred: |
|   |                                           | a. the program on disk is corrupted.                                                                                                    |
|   |                                           | b. the disk system is failing.                                                                                                    |
|   |                                           | c. a memory PCA is failing.                                                                                                    |
| 8 | Alarm Level:<br>Processor switch          | Reason Code = N/A                                                                                                    |
|   |                                           | Corresponds to ERRMAP entry: PROG CHKSM ALM                                                                                                    |
|   |                                           | System Default:                                                                                                    |
|   |                                           | Type:MajorLevel:3                                                                                                    |
| 9 | Customer-Selected Alarm Level             | Type:Level:                                                                                                    |
| 0 | Other Alarm Indications                   | Default:                                                                                                    |
|   |                                           | Status Panel:MajorAudible:Major                                                                                                    |
|   |                                           | Customer-Selected                                                                                                    |
|   |                                           | Status Panel:Audible:                                                                                                    |
| 4 | System Recovery Action                    | Processor system is made non-redundant.                                                                                                    |
| 2 | Craftsperson Activity:                    | Refer to the Boot Recovery Procedure in the DPP Maintenance Procedures Guide.                                                                                                    |

|   | e 7-7<br>) LINK # message                                                                                                    |                                                                                                |
|---|----------------------------------------------------------------------------------------------------|------------------------------------------------------------------------------------------------|
| 3 | BAD LINK #<br>VALID LINK # IS 1<br>BAD LINK #<br>VALID LINK #S ARE 1 OR 2<br>Display: Maintenance terminal<br>(Direct and EAT modes only) | Cause: output when a link number other than 1 is used<br>in the BAUD command.                  |
| 4 | Alarm Level:<br>N/A                                                                                                    | Reason Code = N/A<br>Corresponds to ERRMAP entry: N/A                                          |
|   |                                                                                                    | System Default:<br>Type:N/ALevel:N/A                                                           |
| 5 | Customer-Selected Alarm Level                                                                                                    | Type:Level:                                                                                    |
| 6 | Other Alarm Indications                                                                                                    | Default:<br>Status Panel:Audible:                                                              |
|   |                                                                                                    | Customer-Selected<br>Status Panel:Audible:                                                     |
| 4 | System Recovery Action                                                                                                    | None, faulty keyboard entry.                                                                   |
| 8 | Craftsperson Activity:                                                                                                    | Enter the correct link number (1 or 2). Refer to section on the BAUD command in this document. |

|   | Table 7-8<br>BAD PRGM CKSM OR START ADDRS message |                                                                                                    |  |
|---|---------------------------------------------------|----------------------------------------------------------------------------------------------------|--|
| 9 | BAD PRGM CKSM OR START<br>ADDRS                   | Cause: the checksum test on the loaded program file(s) failed. The system checksum may be incorrect or |  |
|   | Display: Maintenance terminal                     | missing.                                                                                               |  |
| θ | Alarm Level:<br>Processor switch                  | Reason Code = N/A                                                                                      |  |
|   |                                                   | Corresponds to ERRMAP entry: PROG CHKSM ALM                                                            |  |
|   |                                                   | System Default:                                                                                        |  |
|   |                                                   | Type:MajorLevel:3                                                                                      |  |
| 5 | Customer-Selected Alarm Level                     | Type:Level:                                                                                            |  |
| 2 | Other Alarm Indications                           | Default:                                                                                               |  |
|   |                                                   | Status Panel:MajorAudible:Major                                                                        |  |
|   |                                                   | Customer-Selected                                                                                      |  |
|   |                                                   | Status Panel:Audible:                                                                                  |  |
| 5 | System Recovery Action                            | The system makes 3 (three) attempts to automatically reload the program from the standby chassis.      |  |
| 5 | Craftsperson Activity:                            | Refer to the <i>Boot Recovery Procedure</i> in the <i>DPP</i><br>Maintenance Procedures Guide.         |  |
| - |                                                   |                                                                                                    |  |

|   | Table 7-9<br>BAD S/W CKSM message |                                                                                      |  |
|---|-----------------------------------|--------------------------------------------------------------------------------------|--|
| 5 | BAD S/W CKSM                      | Cause: output when the checksum test on software program file(s) failed on download. |  |
|   | Display: Maintenance terminal     | P. 03. a                                                                             |  |
| 6 | Alarm Level:<br>Processor switch  | Reason Code = N/A                                                                    |  |
|   |                                   | Corresponds to ERRMAP entry: PROG CHKSM ALM                                          |  |
|   |                                   | System Default:<br>Type:MajorLevel:3                                                 |  |

|   | Table 7-9<br>BAD S/W CKSM message |                                                                                                    |  |
|---|-----------------------------------|----------------------------------------------------------------------------------------------------|--|
| 5 | Customer-Selected Alarm Level     | Type:Level:                                                                                            |  |
| 8 | Other Alarm Indications           | Default:<br>Status Panel:MajorAudible:Major<br>Customer-Selected<br>Status Panel:Audible:              |  |
| 9 | System Recovery Action            | The system makes 3 (three) attempts to automatically reload the program from the standby chassis.      |  |
| 6 | Craftsperson Activity:            | Refer to the <i>Boot Recovery Procedure</i> in the <i>DPP</i><br><i>Maintenance Procedures Guide</i> . |  |

|   | e 7-10<br>9 xxxIDX FILE message                                                                                                    |                                                                                                    |
|---|----------------------------------------------------------------------------------------------------|----------------------------------------------------------------------------------------------------|
| 6 | (log message)<br>BAD AMAIDX FILE or<br>(log message)<br>BAD EXCIDX FILE or<br>(log message)<br>BAD LOGIDX FILE<br>Display: Log message | Where:<br>AMA (toll data) - corruption of the AMA index file. Call<br>record data sent to HOC may be invalid<br>EXC (exception) - corruption of the exception index file<br>LOG (log messages) - corruption of message index file<br>Cause: corruption of the named index file. |
| Ø | Alarm Level:<br>Minor; no processor switch<br>(If 3 consecutive messages appear,<br>alarm is MAJOR.)                                   | Reason Code = 04<br>Corresponds to ERRMAP entry: DISK INDEX ERROR<br>System Default:<br>Type:MinorLevel:0                                                                                                    |
| 6 | Customer-Selected Alarm Level                                                                                                    | Type:Level:                                                                                                    |
| 6 | Other Alarm Indications                                                                                                    | Default:<br>Status Panel:MinorAudible:Minor<br>Customer-Selected<br>Status Panel:Audible:                                                                                                    |

| Table 7-10<br>BAD xxxIDX FILE message |                        |                                                                                           |
|---------------------------------------|------------------------|-------------------------------------------------------------------------------------------|
| 6                                     | System Recovery Action | No processor switch                                                                       |
| 6                                     | Craftsperson Activity: | Refer to the Index Corruption Recovery Procedure in the DPP Maintenance Procedures Guide. |

| Table 7-11<br>BLOCK REJECTED: xxxx BYTES message |                                     |                                                                                                    |
|--------------------------------------------------|-------------------------------------|----------------------------------------------------------------------------------------------------|
| Ø                                                | BLOCK REJECTED: xxxx BYTES          | Where: xxxx = number of bytes in the rejected block.                                                                                                    |
|                                                  | Display: Log message                | Cause: a data block from the DMS-100 is rejected by the DPP. This occurs if the number of bytes in the block is greater than $2K+2$ (2050 bytes; K = 1024). The block is not read into the CPU PCA. |
| 6                                                | Alarm Level:<br>No processor switch | Reason Code = 42                                                                                                    |
|                                                  |                                     | Corresponds to ERRMAP entry: TAPE BLOCK LOST                                                                                                    |
|                                                  |                                     | System Default:<br>Type:MajorLevel:0                                                                                                    |
| θ                                                | Customer-Selected Alarm Level       | Type:Level:                                                                                                    |
| Ø                                                | Other Alarm Indications             | Default:<br>Status Panel:MajorAudible:Major                                                                                                    |
|                                                  |                                     | Customer-Selected<br>Status Panel:Audible:                                                                                                    |
| 7                                                | System Recovery Action              | None; incoming block is rejected.                                                                                                    |
| 2                                                | Craftsperson Activity:              | Call for technical assistance; problem may be in the DMS-100.                                                                                                    |

| 3       BOOTCP FILE yyyyy<br>ERROR: ee       Where: yyyyyy = Operation that returned the error<br>= CREATE = OPEN = WRITE<br>= READ = CLOSE = SAVE<br>= REQBUF = DELETE = DIRTRY         Display: Log message       ee = Operation Error Code         =       00 = indicates file is closed<br>= 02 = active file table full<br>= 04 = file not closed<br>= 06 = file expired<br>= 10 = channel busy<br>= 12 = file not open for reading<br>= 14 = illegal file ID<br>= 16 = buffer overflow<br>= 18 = empty file is closed       =       01 = directory full<br>= 03 = no such file<br>= 05 = file not open<br>= 07 = error writing last block<br>= 13 = hardware error<br>= 13 = hardware error<br>= 15 = illegal buffer ID<br>= 17 = no more room on disk<br>= 19 = illegal file name |
|----------------------------------------------------------------------------------------------------|
| = 00 = indicates file is closed= 01 = directory full= 02 = active file table full= 03 = no such file= 04 = file not closed= 05 = file not open= 06 = file expired= 07 = error writing last block= 08 = Quad SIO error= 09 = file write protected= 10 = channel busy= 11 = end of file= 12 = file not open for reading= 13 = hardware error= 14 = illegal file ID= 15 = illegal buffer ID= 16 = buffer overflow= 17 = no more room on disk= 18 = empty file is closed= 19 = illegal file name                                                                                                    |
| Interface boot list file during a 56K Interface download.                                                                                                    |
| Alarm Level:       Reason Code = N/A         Major       Corresponds to ERRMAP entry: CP FAULT         CP NOT AVAIL.                                                                                                    |
| System Default:<br>Type:MajorLevel:1                                                                                                    |
| Customer-Selected Alarm Level Type:Level:                                                                                                    |
| <b>6</b> Other Alarm Indications <b>b</b> Efault:             Status Panel:MajorAudible:Major                                                                                                    |
| Customer-Selected<br>Status Panel:Audible:                                                                                                    |

| Table 7-12<br>BOOTCP FILE yyyyyy ERROR: ee message |                        |                                                                                                    |
|----------------------------------------------------|------------------------|----------------------------------------------------------------------------------------------------|
| 7                                                  | System Recovery Action | System attempts a 56K Interface restart. If the 56K interface cannot successfully complete a restart, the alarm is upgraded to CP NOT AVAILABLE. |
| 8                                                  | Craftsperson Activity: | Refer to the <i>Boot Recovery Procedure</i> in the <i>DPP</i><br>Maintenance Procedures Guide.                                                   |

|   | e 7-13<br>H DISKS FULL message            |                                                                                                    |
|---|-------------------------------------------|----------------------------------------------------------------------------------------------------|
| 9 | <b>(log message)</b><br>BOTH DISKS FULL   | Cause: output when the amount of disk space for storing AMA data has reached 100 percent of available space.                                                                                 |
|   | Display: Log message                      |                                                                                                    |
| 8 | Alarm Level:<br>two disks 100% = Critical | Reason Code = 08                                                                                                    |
|   | no processor switch                       | Corresponds to ERRMAP entry:                                                                                                    |
|   |                                           | BOTH DISKS FULL (Non-Turbo DPPs)                                                                                                    |
|   |                                           | DSK STORE LIMIT (Turbo DPPs)                                                                                                    |
|   |                                           | System Default:                                                                                                    |
|   |                                           | Type:CriticalLevel:0                                                                                                    |
| 8 | Customer-Selected Alarm Level             | Type:Level:                                                                                                    |
| 8 | Other Alarm Indications                   | Default:                                                                                                    |
|   |                                           | Status Panel:CriticalAudible:Critical                                                                                                    |
|   |                                           | Customer-Selected                                                                                                    |
|   |                                           | Status Panel:Audible:                                                                                                    |
| 8 | System Recovery Action                    | System has already set disk status nonredundant.                                                                                                    |
| 8 | Craftsperson Activity:                    | Refer to the <i>Disk Drive Diagnostic Procedure</i> in the <i>DPP Maintenance Procedures Guide</i> to alleviate this condition. (Call for technical assistance if doubt arises at any step.) |

|                                        | e 7-14<br>H MMI LINKS DOWN message  |                                                                |                                                                                                    |  |
|----------------------------------------|-------------------------------------|----------------------------------------------------------------|----------------------------------------------------------------------------------------------------|--|
| 8 (log message)<br>BOTH MMI LINKS DOWN |                                     | Cause: output when MMI link sanity check fails for both links. |                                                                                                    |  |
|                                        | Display: Log message                |                                                                |                                                                                                    |  |
| 8                                      | Alarm Level:<br>No processor switch | Re                                                             | ason Code = 37                                                                                                    |  |
|                                        |                                     | Co                                                             | rresponds to ERRMAP entry: 2 MMI LINKS DOWN                                                                                                    |  |
|                                        |                                     |                                                                | stem Default:<br>pe:MajorLevel:0                                                                                                    |  |
| 8                                      | Customer-Selected Alarm Level       | Type:Level:                                                    |                                                                                                    |  |
| 8                                      | Other Alarm Indications             | Default:<br>Status Panel:MajorAudible:Major                    |                                                                                                    |  |
|                                        |                                     |                                                                | stomer-Selected<br>atus Panel:Audible:                                                                                                    |  |
| 9                                      | System Recovery Action              | No                                                             | ne                                                                                                    |  |
| θ                                      | Craftsperson Activity:              | a.                                                             | Attach an I/O terminal to the EAT port (Rover) on the DPP.                                                                                        |  |
|                                        |                                     | b.                                                             | Enter: (at the Rover terminal; to initiate the DPP internal test command functions)                                                               |  |
|                                        |                                     | >TEST ACT (cr)                                                 |                                                                                                    |  |
|                                        |                                     | c.                                                             | Watch for the results of the SIO port test.                                                                                                    |  |
|                                        |                                     |                                                                | i. If the message, xx SIO TEST FAILED, is output,<br>go to the procedure sheet for that message and<br>perform the activities listed.             |  |
|                                        |                                     |                                                                | ii. If the activities fail to clear the problem, the fault<br>may be in the DMS-100. Contact technical<br>assistance personnel before proceeding. |  |

| Table 7-15<br>BX.25 INTER-TASK COMM ERROR message |                                                                 |                                                                                                    |
|---------------------------------------------------|-----------------------------------------------------------------|----------------------------------------------------------------------------------------------------|
| 9                                                 | (log message)<br>BX.25 INTER-TASK COMM<br>ERROR<br>(Turbo DPPs) | Cause: polling task on the MP cannot communicate<br>with the CP. Generally, any error producing this<br>message will also be caught by the RFT task or MP/CP<br>audit task. |
|                                                   | Display: Log message                                            |                                                                                                    |
| 9                                                 | Alarm Level:<br>N/A                                             | Reason Code = N/A                                                                                                    |
|                                                   |                                                                 | Corresponds to ERRMAP entry: N/A                                                                                                    |
|                                                   |                                                                 | System Default:                                                                                                    |
|                                                   |                                                                 | Type:N/ALevel:N/A                                                                                                    |
| 9                                                 | Customer-Selected Alarm Level                                   | Type:Level:                                                                                                    |
| 9                                                 | Other Alarm Indications                                         | Default:                                                                                                    |
|                                                   |                                                                 | Status Panel: Audible:                                                                                                    |
|                                                   |                                                                 | Customer-Selected                                                                                                    |
|                                                   |                                                                 | Status Panel:Audible:                                                                                                    |
| 9                                                 | System Recovery Action                                          | Polling ceases.                                                                                                    |
| 9                                                 | Craftsperson Activity:                                          | If this message is persistent, refer to the 56K Interface<br>PCA Replacement Procedure in the DPP Hardware<br>Component Replacement Guide.                                  |

|      | Table 7-16                    |                                                                                        |  |  |  |
|------|-------------------------------|----------------------------------------------------------------------------------------|--|--|--|
| Bx C | Bx DSI BUSY message           |                                                                                        |  |  |  |
| 9    | B0 DSI BUSY                   | Where: x = DSI Port ID                                                                 |  |  |  |
|      | B2 DSI BUSY                   | = 0 = message is from DSI PCA in slot 13.<br>= 2 = message is from DSI PCA in slot 12. |  |  |  |
|      | Display: Maintenance terminal | 5                                                                                      |  |  |  |
|      |                               | Cause: output during TEST command execution if the standby DSI PCA is busy.            |  |  |  |
| 9    | Alarm Level:<br>N/A           | Reason Code = N/A                                                                      |  |  |  |
|      |                               | Corresponds to ERRMAP entry: N/A                                                       |  |  |  |
|      |                               | System Default:                                                                        |  |  |  |
|      |                               | Type:N/ALevel:N/A                                                                      |  |  |  |
| 9    | Customer-Selected Alarm Level | Type:Level:                                                                            |  |  |  |
| 0    | Other Alarm Indications       | Default:                                                                               |  |  |  |
|      |                               | Status Panel: Audible:                                                                 |  |  |  |
|      |                               | Customer-Selected                                                                      |  |  |  |
|      |                               | Status Panel:Audible:                                                                  |  |  |  |
| 0    | System Recovery Action        | None                                                                                   |  |  |  |
| Q    | Craftsperson Activity:        | None                                                                                   |  |  |  |

| Table 7-17<br>Bx DSI COLD START message                                                                                                    |                                                                                                    |
|----------------------------------------------------------------------------------------------------|----------------------------------------------------------------------------------------------------|
| <ul> <li>(log message)</li> <li>B0 DSI COLD START</li> <li>(log message)</li> <li>B2 DSI COLD START</li> </ul>                                               | Where: x = DSI Port ID<br>= 0 = message is from DSI PCA in slot 13.<br>= 2 = message is from DSI PCA in slot 12.                                                                                                    |
| Display: Log message                                                                                                    | Cause: output at initial power-up, or after four warm starts (message is from the DSI PCA).                                                                                                    |
| <ul> <li>Alarm Level:<br/>Processor switch: if the message is<br/>from the active DSI PCA during<br/>normal operation = Major Alarm,<br/>Level 1.</li> </ul> | Reason Code = 25<br>Corresponds to ERRMAP entry:<br>DSI STNBY FAIL Minor Alarm, Level 0 (or)<br>DSI PRIME FAIL Major Alarm, Level 1                                                                                               |
| No switch: if the message is from<br>the standby DSI PCA during normal<br>operation = Minor Alarm, Level 0.<br>None: if at power-up.                         | System Default:<br>Type:See Alarm LevelLevel:N/A                                                                                                    |
| Customer-Selected Alarm Level                                                                                                    | Type:Level:                                                                                                    |
| • Other Alarm Indications                                                                                                    | Default:<br>Status Panel: See Alarm Level Audible:<br>Customer-Selected<br>Status Panel: Audible:                                                                                                    |
| System Recovery Action                                                                                                    | <ul> <li>a. Normal printout, immediately after power-up.</li> <li>b. Processor switch if the message is from the active DSI PCA port.</li> <li>c. No processor switch if the message is from the standby DSI PCA port.</li> </ul> |
| Craftsperson Activity:                                                                                                    | Refer to the DSI PCA (NT6M70xx) Diagnostic<br>Procedure in the DPP Maintenance Procedures Guide.                                                                                                    |

|   | e 7-18<br>SI COMM FAIL message                                                                                                    |                                                                                                    |
|---|----------------------------------------------------------------------------------------------------|----------------------------------------------------------------------------------------------------|
| 8 | (log message)<br>B0 DSI COMM FAIL<br>(log message)<br>B2 DSI COMM FAIL                                                                                    | Where: x = DSI Port ID<br>= 0 = message is from DSI PCA in slot 13.<br>= 2 = message is from DSI PCA in slot 12. |
|   | Display: Log message                                                                                                    | Cause: output when the processor cannot communicate with the DSI PCA. Tested automatically every 20 minutes.     |
| 0 | Alarm Level:                                                                                                    | Reason Code = 24                                                                                                 |
|   | Processor switch: if the message is<br>from the active DSI PCA during<br>normal operation = Major Alarm,<br>Level 1.<br>No switch: if the message is from | Corresponds to ERRMAP entry:<br>DSI STNBY FAIL Minor Alarm, Level 0 (or)<br>DSI PRIME FAIL Major Alarm, Level 1  |
|   | the standby DSI PCA during normal operation = Minor Alarm, Level 0. None: if at power-up.                                                                 | System Default:<br>Type:See Alarm LevelLevel:N/A                                                                 |
| 1 | Customer-Selected Alarm Level                                                                                                    | Type:Level:                                                                                                    |
| 2 | Other Alarm Indications                                                                                                    | Default:<br>Status Panel: See Alarm Level Audible:<br>Customer-Selected                                          |
|   |                                                                                                    | Status Panel: Audible:                                                                                           |
| 3 | System Recovery Action                                                                                                    | a. Processor switch if the message is from the active DS PCA port.                                               |
|   |                                                                                                    | b. No processor switch if the message is from the standby DSI PCA port.                                          |
| 4 | Craftsperson Activity:                                                                                                    | Refer to the DSI PCA (NT6M70xx) Diagnostic<br>Procedure in the DPP Maintenance Procedures Guide                  |

|   | e 7-19<br>OSI DMA FAIL message                                                                                     |                                                                                                    |
|---|----------------------------------------------------------------------------------------------------|----------------------------------------------------------------------------------------------------|
| 5 | (log message)<br>B0 DSI DMA FAIL<br>(log message)<br>B2 DSI DMA FAIL                                               | Where: x = DSI Port ID<br>= 0 = message is from DSI PCA in slot 13.<br>= 2 = message is from DSI PCA in slot 12.                                                |
|   | Display: Log message                                                                                               | Cause: output when a DMA transfer of a data block has<br>not been initiated within 16 milliseconds of the<br>acknowledged request. Message is from the DSI PCA. |
| 6 | Alarm Level:<br>Processor switch: if the message is                                                                | Reason Code = 25                                                                                                    |
|   | from the active DSI PCA during<br>normal operation = Major Alarm,<br>Level 1.<br>No switch: if the message is from | Corresponds to ERRMAP entry:<br>DSI STNBY FAIL Minor Alarm, Level 0 (or)<br>DSI PRIME FAIL Major Alarm, Level 1                                                 |
|   | the standby DSI PCA during normal<br>operation = Minor Alarm, Level 0.<br>None: if at power-up.                    | System Default:<br>Type:See Alarm LevelLevel:N/A                                                                                                    |
| 7 | Customer-Selected Alarm Level                                                                                      | Type:Level:                                                                                                    |
| 8 | Other Alarm Indications                                                                                            | Default:<br>Status Panel: See Alarm Level Audible:<br>Customer-Selected<br>Status Panel: Audible:                                                               |
| 9 | System Recovery Action                                                                                             | a. Processor switch if the message is from the active DSI PCA port.                                                                                             |
|   |                                                                                                    | b. No processor switch if the message is from the standby DSI PCA port.                                                                                         |
| 0 | Craftsperson Activity:                                                                                             | Refer to the DSI PCA (NT6M70xx) Diagnostic<br>Procedure in the DPP Maintenance Procedures Guide.                                                                |

|   | e 7-20<br>OSI NOT READY message                                                                                    |                                                                                                    |  |
|---|----------------------------------------------------------------------------------------------------|----------------------------------------------------------------------------------------------------|--|
| 2 | (log message)<br>B0 DSI NOT READY<br>(log message)<br>B2 DSI NOT READY                                             | Where: x = DSI Port ID<br>= 0 = message is from DSI PCA in slot 13.<br>= 2 = message is from DSI PCA in slot 12.                                                                                         |  |
|   | Display: Log message                                                                                               | Cause: output when there is a loss of unit select from the DMS-100.                                                                                                    |  |
| 2 | Alarm Level:<br>Processor switch: if the message is                                                                | Reason Code = 25                                                                                                    |  |
|   | from the active DSI PCA during<br>normal operation = Major Alarm,<br>Level 1.<br>No switch: if the message is from | Corresponds to ERRMAP entry:<br>DSI STNBY FAIL Minor Alarm, Level 0 (or)<br>DSI PRIME FAIL Major Alarm, Level 1                                                                                          |  |
|   | the standby DSI PCA during normal operation = Minor Alarm, Level 0. None: if at power-up.                          | System Default:<br>Type:See Alarm LevelLevel:N/A                                                                                                    |  |
| 2 | Customer-Selected Alarm Level                                                                                      | Type:Level:                                                                                                    |  |
| 2 | Other Alarm Indications                                                                                            | Default:<br>Status Panel: See Alarm Level Audible:                                                                                                    |  |
|   |                                                                                                    | Customer-Selected<br>Status Panel: Audible:                                                                                                    |  |
| 3 | System Recovery Action                                                                                             | a. Processor switch if the message is from the active DS<br>PCA port.                                                                                                    |  |
|   |                                                                                                    | b. No processor switch if the message is from the standby DSI PCA port.                                                                                                    |  |
| 8 | Craftsperson Activity:                                                                                             | Verify whether the Magnetic Tape Unit (MTU) port(s) are active in the DMS-100. If the MTU ports are active refer to the DSI PCA (NT6M70xx) Diagnostic Procedure in the DPP Maintenance Procedures Guide. |  |

| able 7-21<br>x DSI TIME OUT message                                                                                                    |                                                                                                    |  |
|----------------------------------------------------------------------------------------------------|----------------------------------------------------------------------------------------------------|--|
| <ul> <li>2 (log message)</li> <li>B0 DSI TIME OUT</li> <li>(log message)</li> <li>B2 DSI TIME OUT</li> </ul>                                              | Where: x = DSI Port ID<br>= 0 = message is from DSI PCA in slot 13.<br>= 2 = message is from DSI PCA in slot 12.                                                                                                    |  |
| Display: Log message                                                                                                    | Cause: output when a request for the transfer of a data<br>block (read or write) is ignored. Message is from the<br>DSI PCA. May be caused by the DMS-100 attempting<br>to read data that the DPP does not presently have<br>available, usually during a test sequence (i.e., attempt<br>to read header data without a rewind command first). |  |
| Alarm Level:                                                                                                    | Reason Code = 25                                                                                                    |  |
| Processor switch: if the message is<br>from the active DSI PCA during<br>normal operation = Major Alarm,<br>Level 1.<br>No switch: if the message is from | Corresponds to ERRMAP entry:<br>DSI STNBY FAIL Minor Alarm, Level 0 (or)<br>DSI PRIME FAIL Major Alarm, Level 1                                                                                                    |  |
| the standby DSI PCA during normal operation = Minor Alarm, Level 0. None: if at power-up.                                                                 | System Default:<br>Type:See Alarm LevelLevel:N/A                                                                                                    |  |
| Customer-Selected Alarm Level                                                                                                    | Type:Level:                                                                                                    |  |
| Other Alarm Indications                                                                                                    | Default:<br>Status Panel: See Alarm Level Audible:                                                                                                    |  |
|                                                                                                    | Customer-Selected<br>Status Panel: Audible:                                                                                                    |  |
| 3 System Recovery Action                                                                                                    | a. Processor switch if the message is from the active DS<br>PCA port.                                                                                                    |  |
|                                                                                                    | b. No processor switch if the message is from the standby DSI PCA port.                                                                                                    |  |
| Craftsperson Activity:                                                                                                    | Refer to the DSI PCA (NT6M70xx) Diagnostic<br>Procedure in the DPP Maintenance Procedures Gui                                                                                                    |  |

|   | e 7-22<br>SI WARM START message                                                                                                    |                                                                                                    |
|---|----------------------------------------------------------------------------------------------------|----------------------------------------------------------------------------------------------------|
| 3 | (log message)<br>B0 DSI WARM START<br>(log message)<br>B2 DSI WARM START                                                             | Where: x = DSI Port ID<br>= 0 = message is from DSI PCA in slot 13.<br>= 2 = message is from DSI PCA in slot 12. |
|   | Display: Log message                                                                                                    | Cause: output at restart with RAM intact (program not returning watchdog command). Message is from the DSI PCA.  |
| 8 | Alarm Level:<br>Processor switch: if the message is                                                                                  | Reason Code = 25                                                                                                 |
|   | from the active DSI PCA during<br>normal operation = Major Alarm,<br>Level 1.                                                        | Corresponds to ERRMAP entry:<br>DSI STNBY FAIL Minor Alarm, Level 0 (or)<br>DSI PRIME FAIL Major Alarm, Level 1  |
|   | No switch: if the message is from<br>the standby DSI PCA during normal<br>operation = Minor Alarm, Level 0.<br>None: if at power-up. | System Default:<br>Type:See Alarm LevelLevel:N/A                                                                 |
| 5 | Customer-Selected Alarm Level                                                                                                    | Type:Level:                                                                                                    |
| 6 | Other Alarm Indications                                                                                                    | Default:<br>Status Panel: See Alarm Level Audible:                                                               |
|   |                                                                                                    | Customer-Selected<br>Status Panel: Audible:                                                                      |
| 3 | System Recovery Action                                                                                                    | a. Processor switch if the message is from the active DS PCA port.                                               |
|   |                                                                                                    | b. No processor switch if the message is from the standby DSI PCA port.                                          |
|   |                                                                                                    | c. Normal after power-up.                                                                                        |
| 8 | Craftsperson Activity:                                                                                                    | Refer to the DSI PCA (NT6M70xx) Diagnostic<br>Procedure in the DPP Maintenance Procedures Guide                  |

| (log message)<br>CALL RECORD BLOCK FROM DSI<br>INCORRECT<br>Display: Log message | <ul> <li>Cause: output for one of the following reasons:</li> <li>a. data block received from the DMS-100 is not a valid billing data block.</li> <li>b. communications between the DPP MP and a DSI PCA is faulty.</li> <li>c. communication between DMS-100 and a DSI PCA is faulty.</li> </ul> |
|----------------------------------------------------------------------------------|----------------------------------------------------------------------------------------------------|
| Alarm Level:<br>N/A                                                              | Reason Code = N/A<br>Corresponds to ERRMAP entry: EXCESS INV RECS<br>System Default:<br>Type:MajorLevel:0                                                                                                    |
| Customer-Selected Alarm Level                                                    | Type:Level:                                                                                                    |
| Other Alarm Indications                                                          | Default:<br>Status Panel:MajorAudible:Major<br>Customer-Selected<br>Status Panel:Audible:                                                                                                    |
| System Recovery Action                                                           | The first 2048 bytes of the data block are recorded in the exception file.                                                                                                    |
| Craftsperson Activity:                                                           | Refer to the DSI PCA (NT6M70xx) Diagnostic<br>Procedure in the DPP Maintenance Procedure Guide.                                                                                                    |

| Table 7-24<br>CLK MP-ST-ALM message                                                                        |                                                                                                    |
|----------------------------------------------------------------------------------------------------|----------------------------------------------------------------------------------------------------|
| <ul> <li>(log message)</li> <li>CLK MP-ST-ALM</li> <li>(Clock-Microprocessor-Status-<br/>Alarm)</li> </ul> | Cause: prints out automatically to report a processor<br>clock alarm. This message is only valid for Non-Turbo<br>DPP systems. If the DPP does not use the optional ac<br>clock feature, ignore this message.                             |
| Display: Log message                                                                                       |                                                                                                    |
| Alarm Level:<br>Processor switch                                                                           | Reason Code = 17                                                                                                    |
|                                                                                                    | Corresponds to ERRMAP entry: PROC STAT ALARM                                                                                                    |
|                                                                                                    | System Default:<br>Type:MajorLevel:2                                                                                                    |
| Customer-Selected Alarm Level                                                                              | Type:Level:                                                                                                    |
| Other Alarm Indications                                                                                    | Default:<br>Status Panel: MajorAudible: Major                                                                                                    |
|                                                                                                    | Customer-Selected<br>Status Panel:Audible:                                                                                                    |
| System Recovery Action                                                                                     | None                                                                                                    |
| Craftsperson Activity:                                                                                     | a. Enter ACR at the terminal to restore the ac clock circuits.                                                                                                    |
|                                                                                                    | i. Check the ac transformer (if present) and<br>voltages. Check the voltage levels and wiring<br>connections, correct as necessary. If the wiring<br>connections and voltage levels are correct,<br>proceed to step b, else go to step e. |
|                                                                                                    | ii. Replace the transformer (if equipped), if necessary.                                                                                                    |
|                                                                                                    | b. Restore the ac power, if used.                                                                                                    |
|                                                                                                    | i. Enter ACR at the terminal to restore the ac clock circuits. (If successful, procedure complete.)                                                                                                    |
|                                                                                                    | Sheet 1 of 2                                                                                                    |

| Table 7-24<br>CLK MP-ST-ALM message |     |                                                                                                    |
|-------------------------------------|-----|----------------------------------------------------------------------------------------------------|
| 6 (continued)                       |     | ii. If the problem still exists, proceed to step c.                                                                                                    |
|                                     | c.  | Replace the CPU PCA in slot 1 of the standby chassis.                                                                                                    |
|                                     |     | i. Refer to the CPU PCA Replacement Procedure in<br>the DPP Hardware Component Replacement<br>Guide. (If successful, procedure complete.)                                          |
|                                     |     | ii. If the problem is not cleared after PCA<br>replacement and restart, proceed to step d.<br>Return the PCA to its position before proceeding.                                    |
|                                     | d.  | Replace the Power and Alarm Communications<br>(P/A Comm) PCA in position A16; auxiliary PCA<br>gate in the back.                                                                   |
|                                     |     | i. Refer to the <i>P/A Comm PCA Replacement</i><br><i>Procedure</i> in the <i>DPP Hardware Component</i><br><i>Replacement Guide</i> . (If successful, procedure<br>complete.)     |
|                                     |     | ii. If the problem is not cleared after PCA<br>replacement and restart, proceed to step e.<br>Return the original PCA to its position before<br>proceeding.                        |
|                                     | e.  | RAM (A3) and EPROM (A2) messages also print out, indicating which PCA assembly to replace.                                                                                         |
|                                     |     | i. Refer to the associated replacement procedures<br>in the DPP Hardware Component Replacement<br>Guide. (If successful, procedure complete.)                                      |
|                                     |     | <ul> <li>ii. If the problem is not cleared after PCA<br/>replacement and restart, proceed to step f.<br/>Return the original PCA to its position before<br/>proceeding.</li> </ul> |
|                                     | f.  | If the problem is not cleared, call for technical assistance.                                                                                                    |
|                                     | She | eet 2 of 2                                                                                                    |

| Table 7-25                           |                                                                                                    |
|--------------------------------------|----------------------------------------------------------------------------------------------------|
| CLOCK ALARM RESET message            |                                                                                                    |
| 5 (log message)<br>CLOCK ALARM RESET | Cause: message generated in response to the SETCLK<br>key command when the system clock has been<br>manually reset when the DPP clock was not previously |
| Display: Log message                 | set.                                                                                                    |
| Alarm Level:<br>N/A                  | Reason Code = N/A                                                                                                    |
|                                      | Corresponds to ERRMAP entry: N/A                                                                                                    |
|                                      | System Default:                                                                                                    |
|                                      | Type:N/ALevel:N/A                                                                                                    |
| 5 Customer-Selected Alarm Level      | Type:Level:                                                                                                    |
| Other Alarm Indications              | Default:                                                                                                    |
|                                      | Status Panel: Audible:                                                                                                    |
|                                      | Customer-Selected                                                                                                    |
|                                      | Status Panel:Audible:                                                                                                    |
| 5 System Recovery Action             | None                                                                                                    |
| Craftsperson Activity:               | None; response to craftsperson input.                                                                                                    |

| Table 7-26<br>COMMAND ALREADY IN PROGRESS message |                                  |                                                                                                    |
|---------------------------------------------------|----------------------------------|----------------------------------------------------------------------------------------------------|
| <b>5</b> COMMAND<br>PROGRESS                      | ALREADY IN                       | Cause: output in response to commands (those which generate large amounts of output) if the user tries to execute other commands before completion of the |
| Display: Maiı                                     | ntenance terminal                | active command. An I/O process can only be created if no other I/O task is currently scheduled.                                                           |
| <ul> <li>Alarm Level:<br/>N/A</li> </ul>          | Reason Code = N/A                |                                                                                                    |
|                                                   | Corresponds to ERRMAP entry: N/A |                                                                                                    |
|                                                   |                                  | System Default:<br>Type:N/ALevel:N/A                                                                                                    |

| Table 7-26<br>COMMAND ALREADY IN PROGRESS message |                                                                                        |  |
|---------------------------------------------------|----------------------------------------------------------------------------------------|--|
| Customer-Selected Alarm Level                     | Type:Level:                                                                            |  |
| Other Alarm Indications                           | Default:<br>Status Panel: Audible:                                                     |  |
|                                                   | Customer-Selected<br>Status Panel:Audible:                                             |  |
| 6 System Recovery Action                          | None; DPP system ignores the newly input command.                                      |  |
| Craftsperson Activity:                            | a. Retry command at a later time (wait for the present command to complete execution). |  |
|                                                   | b. Attempt to abort the current command by issuing the HXDPP command at the MAP level. |  |
|                                                   | c. If message repeats after 3 retries, call for technical assistance.                  |  |

| Table 7-27<br>COMMAND STOPPED message |                                                                                                    |
|---------------------------------------|----------------------------------------------------------------------------------------------------|
| 6 COMMAND STOPPED                     | Cause: output in response to the HXDPP command, where either the command has stopped or an executed |
| Display: Maintenance terminal         | command has progressed too far to stop.                                                             |
| Alarm Level:<br>N/A                   | Reason Code = N/A                                                                                   |
|                                       | Corresponds to ERRMAP entry: N/A                                                                    |
|                                       | System Default:                                                                                     |
|                                       | Type:N/ALevel:N/A                                                                                   |
| Customer-Selected Alarm Level         | Type:Level:                                                                                         |
| 6 Other Alarm Indications             | Default:                                                                                            |
|                                       | Status Panel: Audible:                                                                              |
|                                       | Customer-Selected                                                                                   |
|                                       | Status Panel:Audible:                                                                               |

| Table 7-27<br>COMMAND STOPPED message |                                                                           |
|---------------------------------------|---------------------------------------------------------------------------|
| System Recovery Action                | None                                                                      |
| Craftsperson Activity:                | None; message is a normal response to the HXDPP (keyboard entry) command. |

| Table 7-28         COMM DOWN TO STANDBY PROCESS                                      | OR message                                                                                                    |
|--------------------------------------------------------------------------------------|----------------------------------------------------------------------------------------------------|
| <ul> <li>COMM DOWN TO STANDBY<br/>PROCESSOR</li> <li>Display: Log message</li> </ul> | Cause: processor communication with the standby<br>processor is not possible for one of the reasons listed<br>below. This message is cleared automatically when the<br>condition causing it to occur is corrected. |
| Display. Log message                                                                 | a. standby processor is turned off.                                                                                                    |
|                                                                                      | b. standby processor is in the monitor mode.                                                                                                    |
|                                                                                      | c. standby processor is in a fault condition.                                                                                                    |
| <ul> <li>Alarm Level:<br/>No processor switch possible</li> </ul>                    | Reason Code = 38                                                                                                    |
|                                                                                      | Corresponds to ERRMAP entry: STANBY PROC N/A                                                                                                    |
|                                                                                      | System Default:                                                                                                    |
|                                                                                      | Type:MajorLevel:0                                                                                                    |
| 7 Customer-Selected Alarm Level                                                      | Type:Level:                                                                                                    |
| 2 Other Alarm Indications                                                            | Default:                                                                                                    |
|                                                                                      | Status Panel: MajorAudible: Major                                                                                                    |
|                                                                                      | Customer-Selected                                                                                                    |
|                                                                                      | Status Panel:Audible:                                                                                                    |
| System Recovery Action                                                               | None; DPP is unable to switch processors.                                                                                                    |
| Craftsperson Activity:                                                               | Refer to the <i>Boot Recovery Procedure</i> in the <i>DPP</i><br>Maintenance Procedures Guide.                                                                                                    |

| Table 7-29<br>CP ACTIVATE FAIL message |                                                                                                    |  |
|----------------------------------------|----------------------------------------------------------------------------------------------------|--|
| CP ACTIVATE FAIL<br>(Turbo DPPs)       | Cause: 56K Interface responded incorrectly to an attempt to start the downloaded 56K Interface software.                                                   |  |
| Display: Log message                   |                                                                                                    |  |
| Alarm Level:                           | Reason Code = N/A                                                                                                    |  |
| Major                                  | Corresponds to ERRMAP entry: CP FAULT<br>CP NOT AVAIL.                                                                                                    |  |
|                                        | System Default:<br>Type:MajorLevel:1                                                                                                    |  |
| 7 Customer-Selected Alarm Level        | Type:Level:                                                                                                    |  |
| Other Alarm Indications                | Default:<br>Status Panel: MajorAudible: Major                                                                                                    |  |
|                                        | Customer-Selected<br>Status Panel:Audible:                                                                                                    |  |
| System Recovery Action                 | System attempts a 56K Interface restart. If the 56K Interface processor cannot successfully complete a restart, the alarm is upgraded to CP NOT AVAILABLE. |  |
| Craftsperson Activity:                 | Refer to the 56K Interface PCA (NT6M94xx) Diagnostic<br>Procedure in the DPP Maintenance Procedures Guide.                                                 |  |

| Table 7-30<br>CP ACTIVE message |                                                                                                    |  |
|---------------------------------|----------------------------------------------------------------------------------------------------|--|
| 8 CP ACTIVE<br>(Turbo DPPs)     | Cause: output when the 56K Interface completes a successful restart. This occurs normally when the MP is reset or rebooted, or following an activity switch. |  |
| Display: Maintenance terminal   | Successful recovery from fault conditions are also indicated by a CP ACTIVE message.                                                                         |  |
| Alarm Level:<br>N/A             | Reason Code = N/A                                                                                                    |  |
|                                 | Corresponds to ERRMAP entry: N/A                                                                                                    |  |
|                                 | System Default:                                                                                                    |  |
|                                 | Type:N/ALevel:N/A                                                                                                    |  |
| 8 Customer-Selected Alarm Level | Type:Level:                                                                                                    |  |
| Other Alarm Indications         | Default:                                                                                                    |  |
|                                 | Status Panel: Audible:                                                                                                    |  |
|                                 | Customer-Selected                                                                                                    |  |
|                                 | Status Panel:Audible:                                                                                                    |  |
| System Recovery Action          | All 56K Interface application tasks running on both the 56K Interface PCA and the MP remain in their initial states.                                         |  |
| Craftsperson Activity:          | None                                                                                                    |  |

| ible 7-31<br>P AUDIT FAIL message |                                                                                                    |  |
|-----------------------------------|----------------------------------------------------------------------------------------------------|--|
| CP AUDIT FAIL<br>(Turbo DPPs)     | Cause: 56K Interface responded improperly to an audit command.                                                                                                    |  |
| Display: Log message              |                                                                                                    |  |
| 8 Alarm Level:                    | Reason Code = N/A                                                                                                    |  |
| Major                             | Corresponds to ERRMAP entry: CP FAULT<br>CP NOT AVAIL.                                                                                                    |  |
|                                   | System Default:<br>Type:MajorLevel:1                                                                                                    |  |
| Customer-Selected Alarm Level     | Type:Level:                                                                                                    |  |
| Other Alarm Indications           | Default:<br>Status Panel: MajorAudible: Major                                                                                                    |  |
|                                   | Customer-Selected<br>Status Panel:Audible:                                                                                                    |  |
| System Recovery Action            | System attempts a 56K Interface restart. If the 56K Interface PCA cannot successfully complete a restart, the alarm is upgraded to CP NOT AVAILABLE.                                                                                                    |  |
| Craftsperson Activity:            | Refer to the 56K Interface PCA (NT6M94xx) Diagnostic<br>Procedure in the DPP Maintenance Procedures Guide<br>If this message is seen repeatedly from the same<br>processor, refer to the 56K Interface PCA Replacemen<br>Procedure in the DPP Hardware Component<br>Replacement Guide. |  |

| Fable 7-32<br>CP BOOT LIST EMPTY message              |                                                                                                    |  |
|-------------------------------------------------------|----------------------------------------------------------------------------------------------------|--|
| <ul><li>CP BOOT LIST EMPTY<br/>(Turbo DPPs)</li></ul> | Cause: output when no load file names are found in the 56K Interface boot list file, BOOTCP, during the booting procedure.                           |  |
| Display: Log message                                  |                                                                                                    |  |
| Alarm Level:<br>Major                                 | Reason Code = N/A                                                                                                    |  |
|                                                       | Corresponds to ERRMAP entry: CP FAULT<br>CP NOT AVAIL.                                                                                               |  |
|                                                       | System Default:<br>Type:MajorLevel:1                                                                                                    |  |
| Customer-Selected Alarm Level                         | Type:Level:                                                                                                    |  |
| • Other Alarm Indications                             | Default:<br>Status Panel: MajorAudible: Major                                                                                                    |  |
|                                                       | Customer-Selected<br>Status Panel:Audible:                                                                                                    |  |
| System Recovery Action                                | System attempts a 56K Interface restart. If the 56K Interface PCA cannot successfully complete a restart, the alarm is upgraded to CP NOT AVAILABLE. |  |
| Craftsperson Activity:                                | Refer to the description of the CP BOOT command in this document.                                                                                    |  |

|   | le 7-33<br>DATA ERR message   |                                                                                                    |
|---|-------------------------------|----------------------------------------------------------------------------------------------------|
| 9 | CP DATA ERR<br>(Turbo DPPs)   | Cause: output when an error is detected while transferring data between the CP and MP.                                                                                                    |
|   | Display: Log message          |                                                                                                    |
| 0 | Alarm Level:                  | Reason Code = N/A                                                                                                    |
|   | Major                         | Corresponds to ERRMAP entry: CP FAULT<br>CP NOT AVAIL.                                                                                                    |
|   |                               | System Default:<br>Type:MajorLevel:1                                                                                                    |
| 0 | Customer-Selected Alarm Level | Type:Level:                                                                                                    |
| Q | Other Alarm Indications       | Default:<br>Status Panel: MajorAudible: Major                                                                                                    |
|   |                               | Customer-Selected<br>Status Panel:Audible:                                                                                                    |
| Ø | System Recovery Action        | System attempts a 56K Interface restart. If the 56K Interface PCA cannot successfully complete a restart, the alarm is upgraded to CP NOT AVAILABLE.                                                                                                    |
| 0 | Craftsperson Activity:        | Refer to the <i>56K Interface PCA (NT6M94xx) Diagnostic</i><br><i>Procedure</i> in the <i>DPP Maintenance Procedures Guide.</i><br>If this message is seen repeatedly from the same<br>processor, refer to the <i>56K Interface PCA Replacement</i><br><i>Procedure</i> in the <i>DPP Hardware Component</i><br><i>Replacement Guide.</i> |

|   | e 7-34<br>DMA Test: DMA Busy message  |                                                                                                    |
|---|---------------------------------------|----------------------------------------------------------------------------------------------------|
| Ø | CP DMA Test: DMA Busy<br>(Turbo DPPs) | Cause: response to the CP TEST ACT or CP TEST<br>STDBY command; this message should never appear.<br>If the CP TEST ACT or CP TEST STDBY command is                                                                                                    |
|   | Display: Maintenance terminal         | entered during a polling session, the message, CP<br>DGN - Testing not performed due to a polling, should<br>appear. If the message, CP DMA Test: DMA Busy,<br>does appear, this implies there is a hardware or internal<br>software problem on the 56K Interface PCA.                                                                      |
| Ø | Alarm Level:<br>N/A                   | Reason Code = N/A                                                                                                    |
|   |                                       | Corresponds to ERRMAP entry: N/A                                                                                                    |
|   |                                       | System Default:<br>Type:N/ALevel:N/A                                                                                                    |
| Ø | Customer-Selected Alarm Level         | Type:Level:                                                                                                    |
| 0 | Other Alarm Indications               | Default:<br>Status Panel: Audible:                                                                                                    |
|   |                                       | Customer-Selected<br>Status Panel:Audible:                                                                                                    |
| 9 | System Recovery Action                | None                                                                                                    |
| 9 | Craftsperson Activity:                | Refer to the <i>56K Interface PCA (NT6M94xx) Diagnostic</i><br><i>Procedure</i> in the <i>DPP Maintenance Procedures Guide</i> .<br>If this message is seen repeatedly from the same<br>processor, refer to the <i>56K Interface PCA Replacement</i><br><i>Procedure</i> in the <i>DPP Hardware Component</i><br><i>Replacement Guide</i> . |

| Table 7-35                                 |                                                                                                    |  |
|--------------------------------------------|----------------------------------------------------------------------------------------------------|--|
| CP DMA Test Failed message                 |                                                                                                    |  |
| 2 CP DMA Test Failed<br>(Turbo DPPs)       | Cause: 56K Interface DMA test failed.                                                                      |  |
| Display: Maintenance terminal              |                                                                                                    |  |
| 2 Alarm Level:<br>Processor switch         | Reason Code = N/A                                                                                          |  |
| FIDCESSOF SWICH                            | Corresponds to ERRMAP entry: CP FAULT<br>CP NOT AVAIL.                                                     |  |
|                                            | System Default:<br>Type:MajorLevel:1                                                                       |  |
| <sup>2</sup> Customer-Selected Alarm Level | Type:Level:                                                                                                |  |
| Other Alarm Indications                    | Default:<br>Status Panel: MajorAudible: Major                                                              |  |
|                                            | Customer-Selected<br>Status Panel:Audible:                                                                 |  |
| System Recovery Action                     | Processor switch                                                                                           |  |
| Craftsperson Activity:                     | Refer to the 56K Interface PCA (NT6M94xx) Diagnostic<br>Procedure in the DPP Maintenance Procedures Guide. |  |

| Table 7-36<br>CP I/O FAILURE message |                                |                                                                                                    |
|--------------------------------------|--------------------------------|----------------------------------------------------------------------------------------------------|
| 2                                    | CP I/O FAILURE<br>(Turbo DPPs) | Cause: hardware status from the 56K Interface contains an illogical value.                                                                                 |
|                                      | Display: Log message           |                                                                                                    |
| 2                                    | Alarm Level:                   | Reason Code = N/A                                                                                                    |
|                                      | Major                          | Corresponds to ERRMAP entry: CP FAULT<br>CP NOT AVAIL.                                                                                                    |
|                                      |                                | System Default:<br>Type:MajorLevel:1                                                                                                    |
| 9                                    | Customer-Selected Alarm Level  | Type:Level:                                                                                                    |
| Ø                                    | Other Alarm Indications        | Default:<br>Status Panel: MajorAudible: Major                                                                                                    |
|                                      |                                | Customer-Selected<br>Status Panel:Audible:                                                                                                    |
| 2                                    | System Recovery Action         | System attempts a 56K Interface restart. If the 56K Interface processor cannot successfully complete a restart, the alarm is upgraded to CP NOT AVAILABLE. |
| 2                                    | Craftsperson Activity:         | Refer to the 56K Interface PCA Replacement<br>Procedure in the DPP Hardware Component<br>Replacement Guide.                                                |

| Table 7-37<br>CP LOAD FAIL message |                               |                                                                                                    |
|------------------------------------|-------------------------------|----------------------------------------------------------------------------------------------------|
| 2                                  | CP LOAD FAIL<br>(Turbo DPPs)  | Cause: 56K Interface PCA rejected a load file from the MP.                                                                                                 |
|                                    | Display: Log message          |                                                                                                    |
| 2                                  | Alarm Level:                  | Reason Code = N/A                                                                                                    |
|                                    | Major                         | Corresponds to ERRMAP entry: CP FAULT<br>CP NOT AVAIL.                                                                                                    |
|                                    |                               | System Default:<br>Type:MajorLevel:1                                                                                                    |
| 8                                  | Customer-Selected Alarm Level | Type:Level:                                                                                                    |
| 8                                  | Other Alarm Indications       | Default:<br>Status Panel: MajorAudible: Major                                                                                                    |
|                                    |                               | Customer-Selected<br>Status Panel:Audible:                                                                                                    |
| 2                                  | System Recovery Action        | System attempts a 56K Interface restart. If the 56K Interface processor cannot successfully complete a restart, the alarm is upgraded to CP NOT AVAILABLE. |
| 8                                  | Craftsperson Activity:        | Refer to the <i>56K Interface PCA (NT6M94xx) Diagnostic Procedure</i> in the <i>DPP Maintenance Procedures Guide.</i>                                      |

| Table 7-38<br>CP_MMI_TSK - Memory RD/WR bad address received from the MP message |                                                                               |                                                                                                    |
|----------------------------------------------------------------------------------|-------------------------------------------------------------------------------|----------------------------------------------------------------------------------------------------|
| 2                                                                                | CP_MMI_TSK - Memory RD/WR bad<br>address received from the MP<br>(Turbo DPPs) | Cause: response to CP MEMWRITE command; output<br>when an address too large for the system configuration<br>is entered; message is from the MP. |
|                                                                                  | Display: Maintenance terminal                                                 |                                                                                                    |
| 0                                                                                | Alarm Level:<br>N/A                                                           | Reason Code = N/A                                                                                                    |
|                                                                                  |                                                                               | Corresponds to ERRMAP entry: N/A                                                                                                    |
|                                                                                  |                                                                               | System Default:                                                                                                    |
|                                                                                  |                                                                               | Type:N/ALevel:N/A                                                                                                    |
| 2                                                                                | Customer-Selected Alarm Level                                                 | Type:Level:                                                                                                    |
| 2                                                                                | Other Alarm Indications                                                       | Default:                                                                                                    |
|                                                                                  |                                                                               | Status Panel: Audible:                                                                                                    |
|                                                                                  |                                                                               | Customer-Selected                                                                                                    |
|                                                                                  |                                                                               | Status Panel:Audible:                                                                                                    |
| 3                                                                                | System Recovery Action                                                        | None                                                                                                    |
| 2                                                                                | Craftsperson Activity:                                                        | Refer to the section for the CP MEMWRITE command in this document.                                                                              |

|   | Table 7-39<br>CP Modem Loopback Test Failed on SCC Channel x message |                                                                                                    |  |
|---|----------------------------------------------------------------------|----------------------------------------------------------------------------------------------------|--|
| 8 | CP Modem Loopback Test Failed on SCC Channel x                       | Where: x = channel identifier (A or B)                                                                                                    |  |
|   | (Turbo DPPs)                                                         | Cause: modem loopback test failed on the channel identified by 'x'.                                                                                                    |  |
|   | Display: Maintenance terminal                                        |                                                                                                    |  |
| 8 | Alarm Level:<br>N/A                                                  | Reason Code = N/A                                                                                                    |  |
|   |                                                                      | Corresponds to ERRMAP entry: N/A                                                                                                    |  |
|   |                                                                      | System Default:<br>Type:N/ALevel:N/A                                                                                                    |  |
|   |                                                                      |                                                                                                    |  |
| 2 | Customer-Selected Alarm Level                                        | Type:Level:                                                                                                    |  |
| 8 | Other Alarm Indications                                              | Default:                                                                                                    |  |
|   |                                                                      | Status Panel: Audible:                                                                                                    |  |
|   |                                                                      | Customer-Selected                                                                                                    |  |
|   |                                                                      | Status Panel:Audible:                                                                                                    |  |
| 9 | System Recovery Action                                               | None                                                                                                    |  |
| 0 | Craftsperson Activity:                                               | Verify using the CP TEST ACT and CP TEST STDBY commands. If the test still fails, refer to the <i>56K Crossover PCA Replacement Procedure</i> in the <i>DPP Hardware Component Replacement Guide.</i> |  |

| Table 7-40<br>CP PRG Checksum Test Failed message                |                                                                                                    |  |
|------------------------------------------------------------------|----------------------------------------------------------------------------------------------------|--|
| <ul> <li>CP PRG Checksum Test Failed<br/>(Turbo DPPs)</li> </ul> | Cause: 56K Interface program checksum test failed due<br>to 56K Interface RAM chip corrupted or a bad software<br>load. |  |
| Display: Maintenance terminal                                    | 1040.                                                                                                    |  |
| Alarm Level:<br>Processor switch                                 | Reason Code = N/A                                                                                                    |  |
|                                                                  | Corresponds to ERRMAP entry: CP FAULT<br>CP NOT AVAIL.                                                                  |  |
|                                                                  | System Default:                                                                                                    |  |
|                                                                  | Type:MajorLevel:1                                                                                                    |  |
| Customer-Selected Alarm Level                                    | Type:Level:                                                                                                    |  |
| Other Alarm Indications                                          | Default:                                                                                                    |  |
|                                                                  | Status Panel: MajorAudible: Major                                                                                       |  |
|                                                                  | Customer-Selected                                                                                                    |  |
|                                                                  | Status Panel:Audible:                                                                                                   |  |
| System Recovery Action                                           | Processor switch.                                                                                                    |  |
| Craftsperson Activity:                                           | Refer to the <i>56K Interface PCA (NT6M94xx) Diagnostic Procedure</i> in the <i>DPP Maintenance Procedures Guide.</i>   |  |

| Table 7-41<br>CP RAM Test Failed message              |                                                                                                    |  |
|-------------------------------------------------------|----------------------------------------------------------------------------------------------------|--|
| <ul><li>CP RAM Test Failed<br/>(Turbo DPPs)</li></ul> | Cause: the 56K Interface RAM test failed. A RAM chip may be corrupted or the parity circuitry has failed.                                                                                                    |  |
| Display: Maintenance tern                             | ninal                                                                                                    |  |
| Alarm Level:                                          | Reason Code = N/A                                                                                                    |  |
| Processor switch                                      | Corresponds to ERRMAP entry: CP FAULT<br>CP NOT AVAIL.                                                                                                    |  |
|                                                       | System Default:<br>Type:MajorLevel:1                                                                                                    |  |
| Customer-Selected Alarm                               | Level Type:Level:                                                                                                    |  |
| Other Alarm Indications                               | Default:<br>Status Panel: MajorAudible: Major                                                                                                    |  |
|                                                       | Customer-Selected<br>Status Panel:Audible:                                                                                                    |  |
| System Recovery Action                                | Processor switch.                                                                                                    |  |
| 2 Craftsperson Activity:                              | Refer to the <i>56K Interface PCA (NT6M94xx) Diagnostic</i><br><i>Procedure</i> in the <i>DPP Maintenance Procedures Guide</i> .<br>If this message is seen repeatedly on this processor,<br>refer to the <i>56K Interface PCA Replacement Procedure</i><br>in the <i>DPP Hardware Component Replacement Guide</i> . |  |

|   | e 7-42<br>RELOAD message      |                                                                                                    |
|---|-------------------------------|----------------------------------------------------------------------------------------------------|
| 3 | CP RELOAD<br>(Turbo DPPs)     | Cause: output when the 56K Interface requests a reload or when commanded via the 56K Interface command. The 56K Interface requests a reload if during                                             |
|   | Display: Log message          | the self test, it finds a corruption of the software.                                                                                                    |
| 8 | Alarm Level:<br>N/A           | Reason Code = N/A                                                                                                    |
|   |                               | Corresponds to ERRMAP entry: N/A                                                                                                    |
|   |                               | System Default:                                                                                                    |
|   |                               | Type:N/ALevel:N/A                                                                                                    |
| 8 | Customer-Selected Alarm Level | Type:Level:                                                                                                    |
| 9 | Other Alarm Indications       | Default:<br>Status Panel: Audible:                                                                                                    |
|   |                               | Customer-Selected<br>Status Panel:Audible:                                                                                                    |
| 3 | System Recovery Action        | a. This message is preceded, and followed by, a CP<br>RESTART message which indicates that the restart<br>self tests are performed before and after loading the<br>SCSI Interface software files. |
|   |                               | b. A subsequent CP ACTIVE message indicates a successful reload and restart.                                                                                                    |
| 8 | Craftsperson Activity:        | None                                                                                                    |

| Table 7-43<br>CP RESTART message |                               |                                                                                                    |
|----------------------------------|-------------------------------|----------------------------------------------------------------------------------------------------|
| 9                                | CP RESTART<br>(Turbo DPPs)    | Cause: output when the 56K Interface reset is detected.<br>(Successful restart is indicated by a subsequent CP<br>ACTIVE log message.) |
|                                  | Display: Log message          |                                                                                                    |
| Ø                                | Alarm Level:<br>N/A           | Reason Code = N/A                                                                                                    |
|                                  |                               | Corresponds to ERRMAP entry: N/A                                                                                                    |
|                                  |                               | System Default:<br>Type:N/ALevel:N/A                                                                                                   |
| 8                                | Customer-Selected Alarm Level | Type:Level:                                                                                                    |
| 8                                | Other Alarm Indications       | Default:<br>Status Panel: Audible:                                                                                                    |
|                                  |                               | Customer-Selected<br>Status Panel:Audible:                                                                                             |
| 8                                | System Recovery Action        | a. All 56K Interface application tasks running on both<br>the 56K Interface PCA and the MP are placed in<br>their initial states.      |
|                                  |                               | b. 56K Interface PCA performs a self-test (firmware and software checksum tests).                                                      |
| 8                                | Craftsperson Activity:        | None                                                                                                    |

| Table 7-44<br>CP RESTART FAIL message |                                 |                                                                                                    |
|---------------------------------------|---------------------------------|----------------------------------------------------------------------------------------------------|
| 6                                     | CP RESTART FAIL<br>(Turbo DPPs) | Cause: 56K Interface PCA responded improperly to a reset condition.                                                                                                    |
|                                       | Display: Log message            |                                                                                                    |
| 6                                     | Alarm Level:<br>Major           | Reason Code = N/A                                                                                                    |
|                                       |                                 | Corresponds to ERRMAP entry: CP FAULT<br>CP NOT AVAIL.                                                                                                    |
|                                       |                                 | System Default:<br>Type:MajorLevel:1                                                                                                    |
| ۶                                     | Customer-Selected Alarm Level   | Type:Level:                                                                                                    |
| 8                                     | Other Alarm Indications         | Default:<br>Status Panel: MajorAudible:Major                                                                                                    |
|                                       |                                 | Customer-Selected<br>Status Panel:Audible:                                                                                                    |
| 9                                     | System Recovery Action          | System attempts a 56K Interface restart. If the 56K Interface cannot successfully complete a restart, the alarm is upgraded to CP NOT AVAILABLE.                                                                                                |
| 0                                     | Craftsperson Activity:          | Refer to the 56K Interface PCA (NT6M94xx) Diagnostic<br>Procedure in the DPP Maintenance Procedures Guide.<br>If problems continue, refer to the 56K Interface PCA<br>Replacement Procedure in the DPP Hardware<br>Component Replacement Guide. |

| Table 7-45<br>CP ROM Checksum Test Failed message |                                             |                                                                                                    |
|---------------------------------------------------|---------------------------------------------|----------------------------------------------------------------------------------------------------|
| 2                                                 | CP ROM Checksum Test Failed<br>(Turbo DPPs) | Cause: the 56K Interface EPROM checksum test faile<br>The EPROM is corrupted or there is a bad checksum |
|                                                   | Display: Maintenance terminal               | byte.                                                                                                   |
| 2                                                 | Alarm Level:<br>Processor switch            | Reason Code = N/A                                                                                       |
|                                                   | Processor switch                            | Corresponds to ERRMAP entry: CP FAULT<br>CP NOT AVAIL.                                                  |
|                                                   |                                             | System Default:                                                                                         |
|                                                   |                                             | Type:MajorLevel:1                                                                                       |
| 2                                                 | Customer-Selected Alarm Level               | Type:Level:                                                                                             |
| 2                                                 | Other Alarm Indications                     | Default:                                                                                                |
|                                                   |                                             | Status Panel: MajorAudible:Major                                                                        |
|                                                   |                                             | Customer-Selected                                                                                       |
|                                                   |                                             | Status Panel:Audible:                                                                                   |
| 8                                                 | System Recovery Action                      | Processor switch.                                                                                       |
| 8                                                 | Craftsperson Activity:                      | Refer to the 56K Interface PCA Replacement                                                              |
|                                                   |                                             | Procedure in the DPP Hardware Component<br>Replacement Guide.                                           |

| Table 7-46<br>CP ROM CKSM ERR message |                                  |                                                                                                    |
|---------------------------------------|----------------------------------|----------------------------------------------------------------------------------------------------|
| 2                                     | CP ROM CKSUM ERR<br>(Turbo DPPs) | Cause: the 56K Interface EPROM checksum test failed.<br>The EPROM is corrupted or there is a bad checksum                                        |
|                                       | Display: Maintenance terminal    | byte.                                                                                                    |
| 8                                     | Alarm Level:<br>Major            | Reason Code = N/A                                                                                                    |
|                                       | major                            | Corresponds to ERRMAP entry: CP FAULT<br>CP NOT AVAIL.                                                                                           |
|                                       |                                  | System Default:<br>Type:MajorLevel:1                                                                                                    |
| 9                                     | Customer-Selected Alarm Level    | Type:Level:                                                                                                    |
| 9                                     | Other Alarm Indications          | Default:<br>Status Panel: MajorAudible:Major                                                                                                    |
|                                       |                                  | Customer-Selected<br>Status Panel:Audible:                                                                                                    |
| 2                                     | System Recovery Action           | System attempts a 56K Interface restart. If the 56K Interface cannot successfully complete a restart, the alarm is upgraded to CP NOT AVAILABLE. |
| 2                                     | Craftsperson Activity:           | Refer to the <i>56K Interface PCA (NT6M94xx) Diagnostic Procedure</i> in the <i>DPP Maintenance Procedures Guide.</i>                            |

|   | e 7-47<br>SCC Channel x Busy message  |                                                                                                    |
|---|---------------------------------------|----------------------------------------------------------------------------------------------------|
| 8 | CP SCC Channel x Busy<br>(Turbo DPPs) | Where: x = channel identifier (A or B)                                                                                                    |
|   | Display: Maintenance terminal         | Cause: response to the CP TEST ACT or CP TEST<br>STDBY command; this message should never appear.<br>If the CP TEST ACT or CP TEST STDBY command is<br>entered during a polling session, the message, CP<br>DGN - Testing not performed due to a polling, should<br>appear. If the message, CP SCC Channel x Busy, does<br>appear, this implies there is a hardware or internal<br>software problem on the 56K Interface PCA. |
| 2 | Alarm Level:<br>N/A                   | Reason Code = N/A<br>Corresponds to ERRMAP entry: N/A                                                                                                    |
|   |                                       | System Default:<br>Type:N/ALevel:N/A                                                                                                    |
| 8 | Customer-Selected Alarm Level         | Type:Level:                                                                                                    |
| 8 | Other Alarm Indications               | Default:<br>Status Panel: Audible:                                                                                                    |
|   |                                       | Customer-Selected<br>Status Panel:Audible:                                                                                                    |
| 8 | System Recovery Action                | None                                                                                                    |
| 8 | Craftsperson Activity:                | Refer to the 56K Interface PCA (NT6M94xx) Diagnostic<br>Procedure in the DPP Maintenance Procedures Guide.                                                                                                    |

| Table 7-48<br>CP SCC Channel x test: DMA Busy message |                                                 |                                                                                                    |
|-------------------------------------------------------|-------------------------------------------------|----------------------------------------------------------------------------------------------------|
| 8                                                     | CP SCC Channel x test: DMA Busy<br>(Turbo DPPs) | Where: x = channel identifier (A or B)                                                                                                    |
|                                                       | Display: Maintenance terminal                   | Cause: response to the CP TEST ACT or CP TEST<br>STDBY command; this message should never appear.<br>If the CP TEST ACT or CP TEST STDBY command is<br>entered during a polling session, the message, CP<br>DGN - Testing not performed due to a polling, should<br>appear. If the message, CP SCC Channel x test: DMA<br>Busy, does appear, this implies there is a hardware or<br>internal software problem on the 56K Interface PCA. |
| 9                                                     | Alarm Level:<br>N/A                             | Reason Code = N/A<br>Corresponds to ERRMAP entry: N/A                                                                                                    |
|                                                       |                                                 | System Default:<br>Type:N/ALevel:N/A                                                                                                    |
| 9                                                     | Customer-Selected Alarm Level                   | Type:Level:                                                                                                    |
| 2                                                     | Other Alarm Indications                         | Default:<br>Status Panel: Audible:                                                                                                    |
|                                                       |                                                 | Customer-Selected<br>Status Panel:Audible:                                                                                                    |
| 9                                                     | System Recovery Action                          | None                                                                                                    |
| 2                                                     | Craftsperson Activity:                          | Refer to the 56K Interface PCA (NT6M94xx) Diagnostic<br>Procedure in the DPP Maintenance Procedures Guide                                                                                                    |

| Table 7-49<br>CP SCC Loopback Test Failed on Channel x message   |                                                                           |  |
|------------------------------------------------------------------|---------------------------------------------------------------------------|--|
| <ul> <li>CP SCC Loopback Test Failed on<br/>Channel x</li> </ul> | Where: x = channel identifier (A or B)                                    |  |
| (Turbo DPPs)                                                     | Cause: 56K Interface SCC loopback test failed for the designated channel. |  |
| Display: Maintenance terminal                                    | J.                                                                        |  |
| <ul> <li>Alarm Level:</li> <li>Processor switch</li> </ul>       | Reason Code = N/A                                                         |  |
|                                                                  | Corresponds to ERRMAP entry: CP FAULT<br>CP NOT AVAIL.                    |  |
|                                                                  | System Default:                                                           |  |
|                                                                  | Type:MajorLevel:1                                                         |  |
| Customer-Selected Alarm Level                                    | Type:Level:                                                               |  |
| Other Alarm Indications                                          | Default:                                                                  |  |
|                                                                  | Status Panel: MajorAudible:Major                                          |  |
|                                                                  | Customer-Selected                                                         |  |
|                                                                  | Status Panel:Audible:                                                     |  |
| System Recovery Action                                           | Processor switch.                                                         |  |
| Craftsperson Activity:                                           | Refer to the 56K Interface PCA Replacement                                |  |
|                                                                  | Procedure in the DPP Hardware Component<br>Replacement Guide.             |  |

|   | Table 7-50<br>CP TASK ERR message |                                                                                                    |  |
|---|-----------------------------------|----------------------------------------------------------------------------------------------------|--|
| 0 | CP TASK ERR<br>(Turbo DPPs)       | Cause: an illogical condition was detected by the 56K Interface PCA system software.                                                                                                    |  |
|   | Display: Log message              |                                                                                                    |  |
| Q | Alarm Level:                      | Reason Code = N/A                                                                                                    |  |
|   | Major                             | Corresponds to ERRMAP entry: CP FAULT<br>CP NOT AVAIL.                                                                                                    |  |
|   |                                   | System Default:<br>Type:MajorLevel:1                                                                                                    |  |
| 0 | Customer-Selected Alarm Level     | Type:Level:                                                                                                    |  |
| 8 | Other Alarm Indications           | Default:<br>Status Panel: MajorAudible:Major                                                                                                    |  |
|   |                                   | Customer-Selected<br>Status Panel:Audible:                                                                                                    |  |
| 6 | System Recovery Action            | System attempts a 56K Interface restart. If the 56K Interface cannot successfully complete a restart, the alarm is upgraded to CP NOT AVAILABLE.                                                                                                |  |
| 8 | Craftsperson Activity:            | Refer to the 56K Interface PCA (NT6M94xx) Diagnostic<br>Procedure in the DPP Maintenance Procedures Guide.<br>If problems continue, refer to the 56K Interface PCA<br>Replacement Procedure in the DPP Hardware<br>Component Replacement Guide. |  |

|   | е 7-51<br>ГIMEOUT message     |                                                                                                    |
|---|-------------------------------|----------------------------------------------------------------------------------------------------|
| Ø | CP TIMEOUT<br>(Turbo DPPs)    | Cause: the 56K Interface failed to respond to a continuous audit or synchronization command.                                                                                                    |
|   | Display: Maintenance terminal |                                                                                                    |
| 8 | Alarm Level:                  | Reason Code = N/A                                                                                                    |
|   | Major                         | Corresponds to ERRMAP entry: CP FAULT<br>CP NOT AVAIL.                                                                                                    |
|   |                               | System Default:<br>Type:MajorLevel:1                                                                                                    |
| 9 | Customer-Selected Alarm Level | Type:Level:                                                                                                    |
| 0 | Other Alarm Indications       | Default:<br>Status Panel: MajorAudible:Major                                                                                                    |
|   |                               | Customer-Selected<br>Status Panel:Audible:                                                                                                    |
| 3 | System Recovery Action        | System attempts a 56K Interface restart. If the 56K Interface cannot successfully complete a restart, the alarm is upgraded to CP NOT AVAILABLE.                                                                                                |
| 2 | Craftsperson Activity:        | Refer to the 56K Interface PCA (NT6M94xx) Diagnostic<br>Procedure in the DPP Maintenance Procedures Guide.<br>If problems continue, refer to the 56K Interface PCA<br>Replacement Procedure in the DPP Hardware<br>Component Replacement Guide. |

|   | e 7-52<br>xxx_TSK_ERR: y message                          |                                                                                                    |
|---|-----------------------------------------------------------|----------------------------------------------------------------------------------------------------|
| 7 | CP xxx_TSK_ERR: y<br>(Turbo DPPs)<br>Display: Log message | Where:<br>xxx =DGN - error during a diagnostic task execution.<br>MMI - error during an MMI task execution.<br>MSG - error during a message task execution.<br>RPT - error during a report task execution.                                                                                         |
|   |                                                           | y = error code<br>0 - internal software error<br>1 - unknown (error) message received from MP<br>2 - invoking MP failed via RFT<br>3 - reading data from MP failed via RFT<br>4 - writing data to MP failed via RFT.                                                                               |
|   |                                                           | Cause: a CP task encounters an internal error.                                                                                                    |
| 8 | Alarm Level:<br>N/A                                       | Reason Code = N/A                                                                                                    |
|   |                                                           | Corresponds to ERRMAP entry: N/A                                                                                                    |
|   |                                                           | System Default:<br>Type:N/ALevel:N/A                                                                                                    |
| 9 | Customer-Selected Alarm Level                             | Type:Level:                                                                                                    |
| 0 | Other Alarm Indications                                   | Default:<br>Status Panel: N/AAudible:N/A                                                                                                    |
|   |                                                           | Customer-Selected<br>Status Panel:Audible:                                                                                                    |
| 1 | System Recovery Action                                    | None.                                                                                                    |
| 2 | Craftsperson Activity:                                    | Refer to the <i>56K Interface PCA (NT6M94xx) Diagnostic</i><br><i>Procedure</i> in the <i>DPP Maintenance Procedures Guide</i> .<br>If problems continue, refer to the <i>56K Interface PCA</i><br><i>Replacement Procedure</i> in the <i>DPP Hardware</i><br><i>Component Replacement Guide</i> . |

| Where:<br>ww = number of CRC errors detected since last rewind.<br>xx = number of Byte Parity (PAR) errors detected since                                                                                                    |
|----------------------------------------------------------------------------------------------------|
| last rewind.<br>yy = number of DSI Communication Failures (COM) to<br>send messages to the main CPU since the last rewind.<br>zz = number of system communication failures to send<br>messages to the DSI since the last key request. |
| Cause: output automatically on a rewind command, or<br>may be requested by keying the DSIMAINT SHOW<br>ERROR command (DSI ERROR STATISTICS).                                                                                          |
| Reason Code = N/A                                                                                                    |
| Corresponds to ERRMAP entry: N/A                                                                                                    |
| System Default:<br>Type:N/ALevel:N/A                                                                                                    |
| Type:Level:                                                                                                    |
| Default:<br>Status Panel: MajorAudible:Major                                                                                                    |
| Customer-Selected<br>Status Panel:Audible:                                                                                                    |
| None. This is a response to a keyboard command or a command from the DMS-100.                                                                                                    |
| None                                                                                                    |
|                                                                                                    |

|   | e 7-54<br>SMP-ST-ALM message                                                                                     |                                                                                                    |
|---|----------------------------------------------------------------------------------------------------|----------------------------------------------------------------------------------------------------|
| 9 | (log message)<br>CTC MP-ST-ALM<br>(Counter Timer Circuit<br>Microprocessor-Status-Alarm)<br>Display: Log message | Cause: output to report a processor status alarm.                                                                                                    |
| 0 | Alarm Level:<br>Processor switch                                                                                 | Reason Code = 17                                                                                                    |
|   |                                                                                                    | Corresponds to ERRMAP entry: PROC STAT ALM                                                                                                    |
|   |                                                                                                    | System Default:                                                                                                    |
|   |                                                                                                    | Type:MajorLevel:2                                                                                                    |
| 2 | Customer-Selected Alarm Level                                                                                    | Type:Level:                                                                                                    |
| 2 | Other Alarm Indications                                                                                          | Default:<br>Status Panel: MajorAudible:Major                                                                                                    |
|   |                                                                                                    | Customer-Selected<br>Status Panel:Audible:                                                                                                    |
| 2 | System Recovery Action                                                                                           | Processor system is made non-redundant.                                                                                                    |
| 2 | Craftsperson Activity:                                                                                           | If this message is seen repeatedly from the same processor, replace the CPU PCA using the CPU PCA Replacement Procedure in the DPP Hardware Component Replacement Guide. |

|   | e 7-55<br>INDER # OUT OF RANGE message      |     |                                                                                                    |
|---|---------------------------------------------|-----|----------------------------------------------------------------------------------------------------|
| 8 | CYLINDER # OUT OF RANGE<br>(Non-Turbo DPPs) | DE  | use: message output in response to the DISK<br>FMAP x command, where the cylinder number<br>tered under the CYLINDER> prompt is out of the |
|   | Display: Maintenance terminal               |     | signated range.                                                                                                    |
| 8 | Alarm Level:<br>N/A                         | Re  | ason Code = N/A                                                                                                    |
|   |                                             | Со  | rresponds to ERRMAP entry: N/A                                                                                                    |
|   |                                             | Sy  | stem Default:                                                                                                    |
|   |                                             | Тý  | pe:N/ALevel:N/A                                                                                                    |
| 2 | Customer-Selected Alarm Level               | Ту  | pe:Level:                                                                                                    |
| 8 | Other Alarm Indications                     | De  | fault:                                                                                                    |
|   |                                             | Sta | atus Panel: Audible:                                                                                                    |
|   |                                             | Cu  | stomer-Selected                                                                                                    |
|   |                                             | Sta | atus Panel:Audible:                                                                                                    |
| 9 | System Recovery Action                      | No  | ne                                                                                                    |
| 0 | Craftsperson Activity:                      | a.  | Reenter the command, using the correct value (CYLINDER No.; 1, 2, or 3 digits).                                                            |
|   |                                             | b.  | If the message repeats, the DPP does not use that part<br>of the disk; continued with the next number on the<br>list.                      |

|   | e 7-56<br>A BUFFER EXCEEDED ALARM me                  | ssage                                                                                                    |
|---|-------------------------------------------------------|----------------------------------------------------------------------------------------------------|
| 3 | DATA BUFFER EXCEEDED<br>ALARM<br>Display: Log message | Cause: a block has been received that overwrites the<br>oldest data block not yet processed (buffer full). The<br>DPP was not able to write a block to disk because the<br>buffers were full. This condition results in a loss of AMA<br>data. This can occur when:                              |
|   |                                                       | a. amount of traffic (AMA data) from the DMS-100 is<br>too fast for the DPP to accept; exceeds four blocks<br>per second (more blocks have been received by the<br>CPU from the DSI than can be processed; some<br>blocks have been lost).                                                       |
|   |                                                       | b. Disk/SCSI Interface PCA is faulty.                                                                                                    |
| 2 | Alarm Level:<br>No processor switch                   | Reason Code = 22                                                                                                    |
|   |                                                       | Corresponds to ERRMAP entry: DSI DATA OVERFLO                                                                                                    |
|   |                                                       | System Default:<br>Type:CriticalLevel:0                                                                                                    |
| 3 | Customer-Selected Alarm Level                         | Type:Level:                                                                                                    |
| 8 | Other Alarm Indications                               | Default:<br>Status Panel:CriticalAudible: Critical                                                                                                    |
|   |                                                       | Customer-Selected<br>Status Panel:Audible:                                                                                                    |
| 5 | System Recovery Action                                | Block is rejected (written to the exception file).                                                                                                    |
| 8 | Craftsperson Activity:                                | If the AMA data rate is greater than four blocks a second, contact technical support. If the AMA data rate is not greater than four blocks a second, replace the SCSI/Disk Interface PCA using the associated PCA replacement procedure in the <i>DPP Hardware Component Replacement Guide</i> . |

|   | Table 7-57<br>DATA IGNORED message |                                                                                                  |  |  |
|---|------------------------------------|--------------------------------------------------------------------------------------------------|--|--|
| 3 | DATA IGNORED                       | Cause: indicates a program data record was incorrectly entered while using a patch file command. |  |  |
|   | Display: Maintenance terminal      |                                                                                                  |  |  |
| 8 | Alarm Level:<br>N/A                | Reason Code = N/A                                                                                |  |  |
|   |                                    | Corresponds to ERRMAP entry: N/A                                                                 |  |  |
|   |                                    | System Default:                                                                                  |  |  |
|   |                                    | Type:N/ALevel:N/A                                                                                |  |  |
| 9 | Customer-Selected Alarm Level      | Type:Level:                                                                                      |  |  |
| 0 | Other Alarm Indications            | Default:                                                                                         |  |  |
|   |                                    | Status Panel: Audible:                                                                           |  |  |
|   |                                    | Customer-Selected                                                                                |  |  |
|   |                                    | Status Panel:Audible:                                                                            |  |  |
| 4 | System Recovery Action             | Input is rejected.                                                                               |  |  |
| 2 | Craftsperson Activity:             | None. Refer to the section for the DOS firmware command in this document.                        |  |  |

|   | Table 7-58<br>DEFECT MAPPING NOT ALLOWED, DRIVE ON LINE message                                   |                                                                                                    |  |
|---|---------------------------------------------------------------------------------------------------|----------------------------------------------------------------------------------------------------|--|
| 3 | DEFECT MAPPING NOT<br>ALLOWED, DRIVE ON LINE<br>(Non-Turbo DPPs)<br>Display: Maintenance terminal | Cause: message output in response to the DISK<br>DEFMAP x command, where the designated disk drive<br>is on line at the time the command is executed. |  |
| 4 | Alarm Level:<br>N/A                                                                               | Reason Code = N/A                                                                                                    |  |
|   |                                                                                                   | Corresponds to ERRMAP entry: N/A                                                                                                    |  |
|   |                                                                                                   | System Default:<br>Type:N/ALevel:N/A                                                                                                    |  |

| Table 7-58<br>DEFECT MAPPING NOT ALLOWED, DRIVE ON LINE message |             |                                                                                                    |
|-----------------------------------------------------------------|-------------|----------------------------------------------------------------------------------------------------|
| 5 Customer-Selected Ala                                         | rm Level Ty | pe:Level:                                                                                                    |
| Other Alarm Indications                                         |             | efault:<br>atus Panel: Audible:                                                                                                 |
|                                                                 | •           | ustomer-Selected<br>atus Panel:Audible:                                                                                         |
| <b>4</b> System Recovery Actic                                  | n No        | one, request is terminated.                                                                                                    |
| Craftsperson Activity:                                          | a.          | Cease activity; disk drives are already on-line. Put<br>the disk in question off-line, if required. Enter: (at the<br>terminal) |
|                                                                 |             | >DISK MODE xO (cr) x = A or B<br>(x disk on line; disk in question off-line)                                                    |
|                                                                 | b.          | Repeat DEFMAP activity; if error message repeats, proceed to step c.                                                            |
|                                                                 | c.          | Contact technical assistance personnel to determine actions.                                                                    |

| Table 7-59<br>DEFMAP NOT SUPPORTED message |                               |                                                                                                    |
|--------------------------------------------|-------------------------------|----------------------------------------------------------------------------------------------------|
| 9                                          | DEFMAP NOT SUPPORTED          | Cause: message output in response to the DISK DEFMAP x keyboard command and the disk program                                |
|                                            | Display: Maintenance terminal | does not support defect track mapping. This message<br>is true when the DPP is a Turbo or a 380-Mbyte Non-<br>Turbo system. |
| 0                                          | Alarm Level:<br>N/A           | Reason Code = N/A                                                                                                    |
|                                            |                               | Corresponds to ERRMAP entry: N/A                                                                                            |
|                                            |                               | System Default:<br>Type:N/ALevel:N/A                                                                                        |
| 5                                          | Customer-Selected Alarm Level | Type:Level:                                                                                                    |

|   | Table 7-59<br>DEFMAP NOT SUPPORTED message |                                            |  |
|---|--------------------------------------------|--------------------------------------------|--|
| 2 | Other Alarm Indications                    | Default:<br>Status Panel: Audible:         |  |
|   |                                            | Customer-Selected<br>Status Panel:Audible: |  |
| 5 | System Recovery Action                     | None, request is terminated.               |  |
| 5 | Craftsperson Activity:                     | None                                       |  |

|   | Table 7-60<br>DEL. FAIL or DELETE FILE FAILED message            |                                                                                                    |  |
|---|------------------------------------------------------------------|----------------------------------------------------------------------------------------------------|--|
| 5 | DEL. FAIL or DELETE FILE FAILED Display: Log message             | Cause: the attempt to delete a file failed due to a lack of the file (file does not exist) or other problem.        |  |
| 6 | Alarm Level:<br>Based on the corresponding disk<br>error message | Reason Code = N/A<br>Corresponds to ERRMAP entry: See Alarm Level                                                   |  |
|   |                                                                  | System Default:<br>Type: See Alarm Level Level: N/A                                                                 |  |
| 5 | Customer-Selected Alarm Level                                    | Type:Level:                                                                                                    |  |
| 8 | Other Alarm Indications                                          | Default:<br>Status Panel: See Alarm Level Audible:<br>Customer-Selected                                             |  |
| 9 | System Recovery Action                                           | Status Panel:       Audible:         Based on corresponding disk error message.                                     |  |
| 0 | Craftsperson Activity:                                           | Verify that the correct file name is being used. Refer to the section on the DOS firmware command in this document. |  |

| Table 7-61<br>******DISK ALARM x message                   |                                                                                                    |
|------------------------------------------------------------|----------------------------------------------------------------------------------------------------|
| 6 ***** DISK ALARM x                                       | Where: x = disk drive (A or B)                                                                                                    |
| Display: Log message                                       | Cause: message is output to report that an alarm threshold value has been exceeded. Output for the following reasons:                       |
|                                                            | a. five consecutive non-recoverable disk errors on one side (A or B).                                                                       |
|                                                            | b. three failed retries at resetting the SCSI bus and reassigning disk parameters to the OMTI disk controller after a disk bus error.       |
|                                                            | c. a non-recoverable disk error while the SCSI/Disk<br>Interface is retrieving data for initialization from a<br>disk that had good status. |
|                                                            | d. five failed retries at updating sector zero on the same side.                                                                            |
| <ul> <li>Alarm Level:</li> <li>disk mode switch</li> </ul> | Reason Code = 27                                                                                                    |
| disk mode switch                                           | Corresponds to ERRMAP entry: DISK WRITE FAIL<br>DISK ERROR ALARM                                                                            |
|                                                            | System Default:<br>Type:CriticalLevel:0                                                                                                    |
| 6 Customer-Selected Alarm Level                            | Type:Level:                                                                                                    |
| Other Alarm Indications                                    | Default:<br>Status Panel:CriticalAudible:Critical                                                                                           |
|                                                            | Customer-Selected<br>Status Panel:Audible:                                                                                                  |
| 6 System Recovery Action                                   | Disk mode goes to non-redundant (one disk is now in ONLY mode).                                                                             |
| 6 Craftsperson Activity:                                   | Refer to the Disk Drive Replacement Procedure in the DPP Hardware Component Replacement Guide.                                              |

|   | Table 7-62<br>DISK BUFFER NOT AVAILABLE message |                                                                                                    |  |
|---|-------------------------------------------------|----------------------------------------------------------------------------------------------------|--|
| 6 | (log message)<br>DISK BUFFER NOT AVAILABLE      | Cause: no disk buffer is available when attempting to write statistical data to files on disk.                                                  |  |
|   | Display: Log message                            |                                                                                                    |  |
| 6 | Alarm Level:<br>No processor switch             | Reason Code = N/A                                                                                                    |  |
|   |                                                 | Corresponds to ERRMAP entry: STAT FILE ERROR                                                                                                    |  |
|   |                                                 | System Default:<br>Type:MinorLevel:0                                                                                                    |  |
| θ | Customer-Selected Alarm Level                   | Type:Level:                                                                                                    |  |
| Ø | Other Alarm Indications                         | Default:<br>Status Panel:MinorAudible:Minor                                                                                                    |  |
|   |                                                 | Customer-Selected<br>Status Panel:Audible:                                                                                                    |  |
| 7 | System Recovery Action                          | None; (input is rejected).                                                                                                    |  |
| 2 | Craftsperson Activity:                          | If this message is seen repeatedly, refer to the 56K<br>Interface PCA Replacement Procedure in the DPP<br>Hardware Component Replacement Guide. |  |

|   | Table 7-63<br>DISK COMMAND xx ATTEMPTED WHILE DISK BUSY message                                                 |                                                                                                    |  |
|---|----------------------------------------------------------------------------------------------------|----------------------------------------------------------------------------------------------------|--|
| 3 | (log message)<br>DISK COMMAND xx ATTEMPTED<br>WHILE DISK BUSY<br>DISK JOB: yy,<br>PARAMETERS: aa bb cc(1) cc(2) | Where:<br>xx - two letter code for the disk command that was<br>being transferred to or carried out by the OMTI disk<br>controller.              |  |
|   | cc(3) dd(1) dd(2)<br>SIDE z                                                                                     | yy - two letter code for the disk job in progress.<br>= CK = check for ready<br>Directory updates after dynamic relocation:                      |  |
|   | Display: Log message                                                                                            | After a directory track has been relocated:<br>D0 = read prime D1 = seek prime D2 = seek standby<br>D3 = write prime D4 = write standby          |  |
|   |                                                                                                    | After a data track has been relocated:<br>D5 = seek prime D6 = seek standby D7 = write prime<br>D8 = write standby                               |  |
|   |                                                                                                    | Formats:FA = A FB = B                                                                                                    |  |
|   |                                                                                                    | Relocate track from prime; — used by backup:<br>L1 = read prime L2 = seek prime L3 = seek standby<br>L4 = write prime L5 = write standby         |  |
|   |                                                                                                    | Assign disk parameters.:<br>PA = To APB = To B RC = recalibrate                                                                                  |  |
|   |                                                                                                    | Reads: RA = from A RB = from B                                                                                                    |  |
|   |                                                                                                    | From prime:<br>R1 = read prime = R2 = read standby (if read prime failed)                                                                        |  |
|   |                                                                                                    | Relocate track from standby (if standby succeeded)<br>R3 = read standby R4 = seek prime R5 = seek standby<br>R6 = write prime R7 = write standby |  |
|   |                                                                                                    | Backup track — used by backup:<br>T1 = seek primeT2 = seek standby T3 = read prime<br>T4 = write standby                                         |  |
|   |                                                                                                    | Writes: WA = To AWB = To B<br>To both when redundant:<br>W1 = seek prime W2 = seek standby W3 = write prime<br>W4 = write standby                |  |

E.

## 7-62 Message Tables

| Table 7-63<br>DISK COMMAND xx ATTEMPTED WHILE DISK BUSY message |                                                                  |                                                                                                    |
|-----------------------------------------------------------------|------------------------------------------------------------------|----------------------------------------------------------------------------------------------------|
| 1                                                               | (continued)                                                      | Parameters = aa bb cc(1) cc(2) cc(3) dd(1) dd(2)<br>aa =quantity of sectors involved, (in Hex).<br>bb =drive unit number, (in Hex).<br>cc(1) cc(2) cc(3) =logical sector number, (in Hex).<br>dd(1) dd(2) =buffer address, (in Hex).<br>z = indicates one of two redundant sides.<br>A = disk AB = disk B<br>Cause: output when the SCSI bus handler of the DPP<br>Disk Interface is called to initiate a disk operation and a<br>previous SCSI bus cycle is still in progress. |
| #                                                               | Alarm Level:<br>two disks 100% = Critical<br>no processor switch | Reason Code = 27<br>Corresponds to ERRMAP entry: DISK ER MESSAGE                                                                                                    |
|                                                                 |                                                                  | System Default:<br>Type:MinorLevel:0                                                                                                    |
| 3                                                               | Customer-Selected Alarm Level                                    | Type:Level:                                                                                                    |
| ß                                                               | Other Alarm Indications                                          | Default:<br>Status Panel:MinorAudible:Minor<br>Customer-Selected                                                                                                    |
|                                                                 |                                                                  | Status Panel:Audible:                                                                                                    |
| 7                                                               | System Recovery Action                                           | Disk mode may go to non-redundant.                                                                                                    |
| 8                                                               | Craftsperson Activity:                                           | If disk mode went to non-redundant status, refer to the<br>Disk Drive Replacement Procedure in the DPP<br>Hardware Component Replacement Guide.                                                                                                    |

| Table 7-64<br>DISK DIRECTORY FULL message                     |                                                                                                    |
|---------------------------------------------------------------|----------------------------------------------------------------------------------------------------|
| <ul><li>9 (log message)</li><li>DISK DIRECTORY FULL</li></ul> | Cause: output when the disk directory meets the following conditions:                                                                                                    |
| Display: Log message                                          | a. maximum number of files that can exist is exceeded.<br>When an attempt is made to create an AMA index file<br>fails because the disk directory is full, an attempt is<br>made to delete the oldest secondary file. When the file<br>is deleted, the log messages related to the deletion of<br>secondary AMA files are output (no alarm is<br>generated). |
|                                                               | <ul> <li>b. If this same failure occurs when there are no<br/>secondary AMA files to delete, an attempt is made to<br/>delete LOG files (no alarm is generated).</li> </ul>                                                                                                    |
|                                                               | c. If this error occurs and there are no secondary AMA<br>or LOG files to delete, an EOT message is output to<br>both ports and a DSK STORE LIMIT or BOTH<br>DISKS FULL alarm is generated.                                                                                                    |
| Alarm Level:                                                  | Reason Code = 08                                                                                                    |
|                                                               | Corresponds to ERRMAP entry: DSK STORE LIMIT<br>BOTH DISKS FULL                                                                                                    |
|                                                               | System Default:<br>Type:CriticalLevel:0                                                                                                    |
| Customer-Selected Alarm Level                                 | Type:Level:                                                                                                    |
| 8 Other Alarm Indications                                     | Default:<br>Status Panel:CriticalAudible:Critical                                                                                                    |
|                                                               | Customer-Selected<br>Status Panel:Audible:                                                                                                    |
| 8 System Recovery Action                                      | EOT is generated to both MTU ports in the DMS-100 (DPP is not receiving AMA data).                                                                                                    |
| Craftsperson Activity:                                        | Refer to the <i>Disk Drive Diagnostic Procedure</i> in the <i>DPP Maintenance Procedures Guide</i> .                                                                                                    |

|   | e 7-65<br>K DPR FAULT message    |                                                                                                    |
|---|----------------------------------|----------------------------------------------------------------------------------------------------|
| 8 | (log message)<br>DISK DPR FAULT  | Cause: output when an error is detected during the self-check (test) on the DPR.                                                                                                    |
|   | Display: Log message             |                                                                                                    |
| 8 | Alarm Level:<br>Processor switch | Reason Code = 30                                                                                                    |
|   | FIDLESSOF SWILLI                 | Corresponds to ERRMAP entry: DSK DPR, QUE ERR                                                                                                    |
|   |                                  | System Default:<br>Type:MajorLevel:2                                                                                                    |
| 8 | Customer-Selected Alarm Level    | Type:Level:                                                                                                    |
| 8 | Other Alarm Indications          | Default:<br>Status Panel:MajorAudible:Major                                                                                                    |
|   |                                  | Customer-Selected<br>Status Panel:Audible:                                                                                                    |
| 9 | System Recovery Action           | Processor switch, if five or more occurrences in one hour are recorded.                                                                                                    |
| 9 | Craftsperson Activity:           | If a processor switch has occurred, replace the Disk/<br>SCSI Interface PCA using the associated PCA<br>replacement procedure in the <i>DPP Hardware</i><br><i>Component Replacement Guide</i> . |

|   | e 7-66<br>K MODE ALARM message          |                                                                                                    |
|---|-----------------------------------------|----------------------------------------------------------------------------------------------------|
| 9 | DISK MODE ALARM                         | Cause: disk system found to be nonredundant at hour boundary.                                        |
|   | Display: Log message                    |                                                                                                    |
|   |                                         | a. fault caused disk system to become nonredundant.                                                  |
|   |                                         | b. one disk is 100% full; system becomes nonredundan to use second disk for additional primary data. |
| _ |                                         | e proceeding under this condition; call technical sure which procedures to follow.                   |
| 9 | Alarm Level:<br>Disk mode non-redundant | Reason Code = 34                                                                                     |
|   | Disk mode non-redundant                 | Corresponds to ERRMAP entry: DISK MODE ALARM                                                         |
|   |                                         | System Default:                                                                                      |
|   |                                         | Type:MinorLevel:0                                                                                    |
| 9 | Customer-Selected Alarm Level           | Type:Level:                                                                                          |
| 9 | Other Alarm Indications                 | Default:                                                                                             |
|   |                                         | Status Panel:MajorAudible:Major                                                                      |
|   |                                         | Customer-Selected                                                                                    |
|   |                                         | Status Panel:Audible:                                                                                |
|   |                                         |                                                                                                    |
| 9 | System Recovery Action                  | Based on the corresponding disk error message.                                                       |

|                        | e 7-67                        |                                                                                       |
|------------------------|-------------------------------|---------------------------------------------------------------------------------------|
| DISI                   | K MODE: message               |                                                                                       |
| 9                      | DISK MODE:                    | Cause: output if no free command nodes are available.                                 |
|                        | Display: Log message          |                                                                                       |
| 8                      | Alarm Level:                  | Reason Code = N/A                                                                     |
|                        |                               | Corresponds to ERRMAP entry: DISK MODE ALARM                                          |
|                        |                               | System Default:<br>Type:MajorLevel:0                                                  |
| 9                      | Customer-Selected Alarm Level | Type:Level:                                                                           |
| 0                      | Other Alarm Indications       | Default:<br>Status Panel:Audible:                                                     |
|                        |                               | Customer-Selected<br>Status Panel:Audible:                                            |
| System Recovery Action | System Recovery Action        | a. None; response to keyboard request, normal on system restart.                      |
|                        |                               | b. None: normal on system restart. (Non-Turbo DPPs)                                   |
| Q                      | Craftsperson Activity:        | Refer to the Disk Drive Diagnostic Procedure in the DPP Maintenance Procedures Guide. |

| Table 7-68<br>DISK NOT INITIALIZED message                                                  |                                                                                                    |
|---------------------------------------------------------------------------------------------|----------------------------------------------------------------------------------------------------|
| <ul> <li>DISK NOT INITIALIZED<br/>(Non-Turbo DPPs)</li> <li>Display: Log message</li> </ul> | Cause: output in response to the DISK MODE xx command when an uninitialized disk is requested to go on-line. |
| Alarm Level:                                                                                | Reason Code = N/A                                                                                            |
| Disk mode non-redundant                                                                     | Corresponds to ERRMAP entry: N/A                                                                             |
|                                                                                             | System Default:<br>Type:N?ALevel:N/A                                                                         |

| Customer-Selected Alarm Level | Type:Level:                                                                                                    |
|-------------------------------|----------------------------------------------------------------------------------------------------|
| Other Alarm Indications       | Default:<br>Status Panel:Audible:                                                                                                    |
|                               | Customer-Selected<br>Status Panel:Audible:                                                                                                    |
| System Recovery Action        | Leaves disk in ONLY mode.                                                                                                    |
| Craftsperson Activity:        | a. Reattempt the initialization procedure. Refer to the<br>Disk Initialization procedure (part of the Disk Drive<br>Recovery Procedure) in the DPP Maintenance<br>Procedures Guide (when the init activity is complete<br>go to step b. |
|                               |                                                                                                    |

DPP Maintenance Procedures Guide.

|   | e 7-69<br>( NOT READY SIDE x message |                                                                                                    |
|---|--------------------------------------|----------------------------------------------------------------------------------------------------|
| 9 | (log message)<br>DISK NOT READY      | Where: x = disk drive (A or B)                                                                                                    |
|   | SIDE x<br>Display: Log message       | Cause: output when the system SCSI/Disk Interface is going through initialization and the indicated drive unit does not return READY status after 30 seconds. |
| 0 | Alarm Level:                         | Reason Code = 30                                                                                                    |
|   | Disk mode non-redundant              | Corresponds to ERRMAP entry: DISK ER MESSAGE                                                                                                    |
|   |                                      | System Default:                                                                                                    |
|   |                                      | Type:MinorLevel:0                                                                                                    |
| 1 | Customer-Selected Alarm Level        | Type:Level:                                                                                                    |

| Table 7-69<br>DISK NOT READY SIDE x message |                                                                                                    |
|---------------------------------------------|----------------------------------------------------------------------------------------------------|
| 2 Other Alarm Indications                   | Default:<br>Status Panel:MinorAudible:Minor                                                          |
|                                             | Customer-Selected<br>Status Panel:Audible:                                                           |
| System Recovery Action                      | Disk not undergoing initialization goes to disk ONLY mode.                                           |
| 4 Craftsperson Activity:                    | Refer to the <i>Disk Drive Diagnostic Procedure</i> in the <i>DPP Maintenance Procedures Guide</i> . |

|                         | e 7-70<br>< PARAMETER CHANGE NOT ALLO | WED message                                                                                                    |
|-------------------------|---------------------------------------|----------------------------------------------------------------------------------------------------|
| 5                       | DISK PARAMETER CHANGE NOT<br>ALLOWED  | Cause: output in response to the DISK PARAM<br>command when the system is in a PRIME disk mode,<br>since parameter changes are not allowed in this mode.    |
|                         | Display: Maintenance terminal         | The message also appears when in an ONLY disk<br>mode when the changes result in a quantity of usable<br>tracks that is less than the current system value. |
| 6                       | Alarm Level:<br>N/A                   | Reason Code = N/A                                                                                                    |
|                         |                                       | Corresponds to ERRMAP entry: N/A                                                                                                    |
|                         |                                       | System Default:<br>Type:N/ALevel:N/A                                                                                                    |
| 7                       | Customer-Selected Alarm Level         | Type:Level:                                                                                                    |
| Other Alarm Indications | Default:<br>Status Panel:Audible:     |                                                                                                    |
|                         |                                       | Customer-Selected<br>Status Panel:Audible:                                                                                                    |

| Table 7-70<br>DISK PARAMETER CHANGE NO | T ALLOWED message                                                            |
|----------------------------------------|------------------------------------------------------------------------------|
| 9 System Recovery Action               | None, input is rejected.                                                     |
| Craftsperson Activity:                 | a. Do not enter this command (DISK PARAM) if the disk mode is PRIME.         |
|                                        | b. The standby disk must be of an equal or larger size than the active disk. |

| Table 7-71<br>DISK QUEUE ERROR message |                                                                                                    |
|----------------------------------------|----------------------------------------------------------------------------------------------------|
| 2 (log message)<br>DISK QUEUE ERROR    | Cause: output if no free command nodes are available.                                                                                                    |
| Display: Log message                   |                                                                                                    |
| 2 Alarm Level:                         | Reason Code = 29                                                                                                    |
|                                        | Corresponds to ERRMAP entry:<br>DSK DPR, QUE ERR (Non-Turbo DPPs)<br>DSK CARD HW ERR (Turbo DPPs)                                                                                               |
|                                        | System Default:<br>Type:MajorLevel:2                                                                                                    |
| 2 Customer-Selected Alarm Level        | Type:Level:                                                                                                    |
| Other Alarm Indications                | Default:<br>Status Panel:MajorAudible:Major                                                                                                    |
|                                        | Customer-Selected<br>Status Panel:Audible:                                                                                                    |
| System Recovery Action                 | Retry                                                                                                    |
| Craftsperson Activity:                 | If this message is seen repeatedly from the same processor, replace the Disk/SCSI Interface PCA using the associated PCA replacement procedure in the DPP Hardware Component Replacement Guide. |

| DISK USE > xx%       | Where: xx = disk use percent; Values: 70, 90 or 99.                                                                                                    |
|----------------------|----------------------------------------------------------------------------------------------------|
| Display: Log message | Cause: output anytime disk usage reaches 70, 90, or 99% of capacity.                                                                                                    |
| Alarm Level:         | Reason Code = 05                                                                                                    |
|                      | Case 1:disk mode redundant                                                                                                    |
|                      | a. primary AMA data has reached 70% of capacity,<br>there is a Minor alarm only; secondary AMA and<br>LOG data is not deleted.                                                                                                    |
|                      | <ul> <li>b. primary AMA data has reached 90% of capacity,<br/>there is a Major alarm, after all secondary AMA a<br/>LOG data has been deleted. (one disk is made off-<br/>line, and the ONLY disk is used to store all incomi<br/>data).</li> </ul> |
|                      | c. primary AMA data has reached 99% of capacity, there is a Critical alarm.                                                                                                    |
|                      | Case 2: disk mode non-redundant; one disk already<br>maximum AMA capacity and the other disk is operati<br>in the ONLY mode. On the ONLY disk, which is<br>currently the ONLY disk available to accept incoming<br>data:                            |
|                      | d. primary AMA data has reached 70% of capacity, there is a Minor alarm only.                                                                                                    |
|                      | e. primary AMA data has reached 90% of capacity, there is a Major alarm.                                                                                                    |
|                      | f. primary AMA data has reached 99% of capacity,<br>there is a Critical alarm, it is no longer possible to<br>store additional data; EOT is returned to the DMS<br>100 (see BOTH DISKS FULL message).                                               |
|                      | Corresponds to ERRMAP entry:<br>DSK 70% PRIMARY (at the 70% level)<br>DSK 90% PRIMARY (at the 90% level)<br>BOTH DISKS FULL (at the 100% level - Non-Turbo)<br>DSK STORE LIMIT (at the 100% level - Turbo)                                          |
|                      | System Default:<br>Type:See Alarm LevelLevel:                                                                                                    |

|   | Table 7-72<br>DISK USE > xx% message |                                                                                                    |  |
|---|--------------------------------------|----------------------------------------------------------------------------------------------------|--|
| 2 | Customer-Selected Alarm Level        | Type:Level:                                                                                          |  |
| 0 | Other Alarm Indications              | Default:<br>Status Panel:Audible:                                                                    |  |
|   |                                      | Customer-Selected<br>Status Panel:Audible:                                                           |  |
| 3 | System Recovery Action               | System performs disk recovery procedure; sets DISK MODE ONLY when one disk reaches 100% full.        |  |
| 2 | Craftsperson Activity:               | Refer to the <i>Disk Drive Diagnostic Procedure</i> in the <i>DPP Maintenance Procedures Guide</i> . |  |

| Table 7-73<br>DISK USE > xx% FULL message |                                                                                                    |
|-------------------------------------------|----------------------------------------------------------------------------------------------------|
| <b>3</b> DISK USE > xx% FULL              | Where: xx = disk use percent; values: 70, 90, 99.                                                                                                    |
| Display: Log message                      | Cause: output anytime disk usage reaches 70, 90, or 99% of capacity.                                                                                                    |
| Alarm Level:                              | Reason Code = 05                                                                                                    |
|                                           | Case 1:disk mode redundant                                                                                                    |
|                                           | a. primary AMA data has reached 70% of capacity,<br>there is a Minor alarm only; secondary AMA and<br>LOG data is not deleted.                                          |
|                                           | <ul> <li>b. primary AMA data has reached 90% of capacity,<br/>there is a Major alarm, after all secondary AMA and<br/>LOG data has been deleted.</li> </ul>             |
|                                           | c. primary AMA data has reached 99% of capacity,<br>there is a Critical alarm. (one disk is made off-line,<br>and the ONLY disk is used to store all incoming<br>data). |

|   | e 7-73<br>{ USE > xx% FULL message |                                                                                                    |
|---|------------------------------------|----------------------------------------------------------------------------------------------------|
| 2 | (continued)                        | Case 2:disk mode non-redundant; one disk already at<br>maximum AMA capacity and the other disk is operating<br>in the ONLY mode. On the ONLY disk, which is<br>currently the ONLY disk available to accept incoming<br>data: |
|   |                                    | d. primary AMA data has reached 70% of capacity, there is a Minor alarm only.                                                                                                    |
|   |                                    | e. primary AMA data has reached 90% of capacity, there is a Major alarm.                                                                                                    |
|   |                                    | f. primary AMA data has reached 99% of capacity,<br>there is a Critical alarm, it is no longer possible to<br>store additional data; EOT is returned to the DMS-<br>100 (see BOTH DISKS FULL message).                       |
|   |                                    | Corresponds to ERRMAP entry:<br>DSK 70% PRIMARY<br>DSK 90% PRIMARY<br>BOTH DISKS FULL (100% primary - Non-Turbo)<br>DSK STORE LIMIT (100% primary - Turbo)                                                                   |
|   |                                    | System Default:<br>Type:See Alarm LevelLevel:                                                                                                    |
| 5 | Customer-Selected Alarm Level      | Type:Level:                                                                                                    |
| 8 | Other Alarm Indications            | Default:<br>Status Panel:Audible:                                                                                                    |
|   |                                    | Customer-Selected<br>Status Panel:Audible:                                                                                                    |
| 3 | System Recovery Action             | System performs disk recovery procedure; sets DISK MODE ONLY when one disk reaches 100% full.                                                                                                    |
| 8 | Craftsperson Activity:             | Refer to the <i>Disk Drive Diagnostic Procedure</i> in the <i>DPP Maintenance Procedures Guide</i> .                                                                                                    |

| Cause: output on a processor switch, power up, or<br>when booting the active processor, if the disk version<br>sent from the disk is not in the table of disk versions in<br>the software. (The defaults are set to no bad track<br>mapping and small file size if this situation occurs.) This<br>is an indication that: |
|----------------------------------------------------------------------------------------------------|
| a. disk program (firmware EPROM on the Disk<br>Interface PCA in slot A11 or B11) is incorrect.                                                                                                    |
| b. MSGROM (Message ROM) has been corrupted.                                                                                                    |
| c. version of software is out of date or incompatible with the disk program.                                                                                                    |
| d. communication with the disk is corrupted.                                                                                                    |
| Reason Code = N/A                                                                                                    |
| Corresponds to ERRMAP entry: DISK ER MESSAGE                                                                                                    |
| System Default:<br>Type:MinorLevel:1                                                                                                    |
| Type:Level:                                                                                                    |
| Default:<br>Status Panel:MinorAudible:Minor                                                                                                    |
| Customer-Selected<br>Status Panel:Audible:                                                                                                    |
| Defaults are set to no bad track mapping and small file size for AMA, LOG, and EXC files.                                                                                                    |
| Refer to the <i>Disk Drive Diagnostic Procedure</i> in the <i>DPP Maintenance Procedures Guide</i> .                                                                                                    |
|                                                                                                    |

| Table 7-75<br>DISK x HAS INSUFFCIENT CAPACITY message                                                                                                    |  |  |
|----------------------------------------------------------------------------------------------------|--|--|
| This message is valid only on DPP systems that have 3 1/2" (1 or 2 gigabytes) disk drives.                                                                                                    |  |  |
| x = disk drive (A or B)                                                                                                    |  |  |
| Cause: occurs when:                                                                                                    |  |  |
| a. user attempts to change the disk mode from NONE to<br>ONLY and the selected disk drive unit supports less<br>memory space than required for the software load (1<br>or 2 gigabytes).                |  |  |
| b. user attempts to change the disk mode from ONLY to<br>PRIME and the user capacity of the shadow disk<br>drive unit has less memory space than required for<br>the software load (1 or 2 gigabytes). |  |  |
| Reason Code = N/A                                                                                                    |  |  |
| Corresponds to ERRMAP entry: N/A                                                                                                    |  |  |
| System Default:<br>Type:MinorLevel:0                                                                                                    |  |  |
| Type:Level:                                                                                                    |  |  |
| Default:<br>Status Panel:MinorAudible:Minor                                                                                                    |  |  |
| Customer-Selected<br>Status Panel:Audible:                                                                                                    |  |  |
| None.                                                                                                    |  |  |
| Refer to the Disk Drive Capacity Error Procedure in the DPP Maintenance Procedures Guide.                                                                                                    |  |  |
|                                                                                                    |  |  |

| able 7-76<br>DISK: BACKUP FAILED message      |                                                                                                    |
|-----------------------------------------------|----------------------------------------------------------------------------------------------------|
| 5 DISK: BACKUP FAILED<br>Display: Log message | Cause: output upon termination due to a failure of the<br>disk backup operation. Backup operation attempted as<br>a result of an ONLY to PRIME disk mode change<br>request. Output for the following reasons: |
|                                               | a. disk not properly initialized.                                                                                                    |
|                                               | b. faulty Disk/SCSI Interface PCA.                                                                                                    |
|                                               | c. faulty disk drive.                                                                                                    |
|                                               | d. faulty power supply.                                                                                                    |
|                                               | e. faulty Disk/SCSI Crossover PCA.                                                                                                    |
| Alarm Level:<br>DISK MODE non-redundant       | Reason Code = N/A                                                                                                    |
| DISK MODE non-redundant                       | Corresponds to ERRMAP entry: DISK ER MESSAGE<br>DISK WRITE FAIL                                                                                                    |
|                                               | System Default:<br>Type:MinorLevel:1                                                                                                    |
| 5 Customer-Selected Alarm Level               | Type:Level:                                                                                                    |
| Other Alarm Indications                       | Default:<br>Status Panel:Audible:                                                                                                    |
|                                               | Customer-Selected<br>Status Panel:Audible:                                                                                                    |
| 5 System Recovery Action                      | Disk mode non-redundant; (response to keyboard entry)                                                                                                    |
| Craftsperson Activity:                        | Refer to the <i>Disk Drive Diagnostic Procedure</i> in the <i>DPP Maintenance Procedures Guide</i> .                                                                                                    |

| <ul> <li>(log message)<br/>DISK: BOTH DISKS<br/>CONTAINED PREFERRED<br/>STATUS</li> <li>Display: Maintenance terminal</li> </ul> | <ul> <li>Cause: output when:</li> <li>a. Disk/SCSI Interface is going through initialization; both disks are found to contain status data indicating that each disk should be the only on-line and active disk.</li> <li>b. a new disk is placed into the DPP system and a CPU switch occurs. (The default is disk A ONLY mode.)</li> </ul> |
|----------------------------------------------------------------------------------------------------|----------------------------------------------------------------------------------------------------|
| Alarm Level:<br>No disk mode switch                                                                                              | Reason Code = 27<br>Corresponds to ERRMAP entry: DISK ER MESSAGE                                                                                                    |
|                                                                                                    | System Default:<br>Type:MinorLevel:0                                                                                                    |
| Customer-Selected Alarm Level                                                                                                    | Type:Level:                                                                                                    |
| Other Alarm Indications                                                                                                    | Default:<br>Status Panel:MinorAudible:Minor                                                                                                    |
|                                                                                                    | Customer-Selected<br>Status Panel:Audible:                                                                                                    |
| System Recovery Action                                                                                                    | None                                                                                                    |
| Craftsperson Activity:                                                                                                    | Refer to the <i>Disk Drive Diagnostic Procedure</i> in the <i>DPP Maintenance Procedures Guide</i> .                                                                                                    |

| Table 7-78<br>DISK: BUS CONTROLLER FAILED SELF TEST message                                                                                                    |                                                                                                    |  |
|----------------------------------------------------------------------------------------------------|----------------------------------------------------------------------------------------------------|--|
| <ul> <li>(log message)</li> <li>DISK: BUS CONTROLLER FAILED</li> <li>SELF TEST</li> <li>RETRY DOWN COUNT: xx,</li> <li>STATUS yy SIDE z</li> <li>(Non-Turbo DPPs)</li> </ul> | Where:<br>xx = value of the retry counter (in Hex) (Counter counts down from FF to 00) $yy = contents of NCR$ bus controller diagnostic status<br>register.<br>z = disk drive (A or B) |  |
| Display: Log message                                                                                                    |                                                                                                    |  |
| DISK: BUS CONTROLLER FAILED<br>SELF TEST, DISK: x                                                                                                    | Where: x = disk drive (A or B)                                                                                                    |  |
| (Turbo DPPs)                                                                                                    | Cause: output when the SCSI/Disk Interface or the SCSI bus controller fails its self test. Self test is done                                                                           |  |
| Display: Log message                                                                                                    | automatically after any bus reset.                                                                                                    |  |
| Alarm Level:<br>No change in disk mode                                                                                                    | Reason Code = 27                                                                                                    |  |
| -                                                                                                    | Corresponds to ERRMAP entry: DISK ER MESSAGE                                                                                                    |  |
|                                                                                                    | System Default:<br>Type:MinorLevel:0                                                                                                    |  |
| Customer-Selected Alarm Level                                                                                                    | Type:Level:                                                                                                    |  |
| • Other Alarm Indications                                                                                                    | Default:<br>Status Panel:MinorAudible:Minor                                                                                                    |  |
|                                                                                                    | Customer-Selected<br>Status Panel:Audible:                                                                                                    |  |
| System Recovery Action                                                                                                    | DPP disk system reattempts self-test.                                                                                                    |  |
| Craftsperson Activity:                                                                                                    | Refer to the Disk Drive Replacement Procedure in the DPP Hardware Component Replacement Guide.                                                                                         |  |

| able 7-79<br>ISK: BUS CONTROLLER INTERRUPT WHILE IDLE message                                                                                             |                                                                                                    |  |
|----------------------------------------------------------------------------------------------------|----------------------------------------------------------------------------------------------------|--|
| <ul> <li>(log message)</li> <li>DISK: BUS CONTROLLER</li> <li>INTERRUPT WHILE IDLE</li> <li>AUXILIARY STATUS: xx,</li> <li>INTERRUPT STATUS yy</li> </ul> | Where:<br>xx = contents of the bus controller auxiliary status<br>register (in Hex).<br>yy = contents of the bus interrupt status register (in<br>Hex).                                        |  |
| Display: Log message                                                                                                    | Cause: output when the SCSI/Disk Interface or the SCSI bus controller generates an unexpected interrupt                                                                                        |  |
| Alarm Level:<br>Possible change in disk mode                                                                                                    | Reason Code = 27                                                                                                    |  |
|                                                                                                    | Corresponds to ERRMAP entry: DISK ER MESSAGE                                                                                                    |  |
|                                                                                                    | System Default:<br>Type:MinorLevel:0                                                                                                    |  |
| Customer-Selected Alarm Level                                                                                                    | Type:Level:                                                                                                    |  |
| Conter Alarm Indications                                                                                                    | Default:<br>Status Panel:MinorAudible:Minor                                                                                                    |  |
|                                                                                                    | Customer-Selected<br>Status Panel:Audible:                                                                                                    |  |
| System Recovery Action                                                                                                    | None                                                                                                    |  |
| Craftsperson Activity:                                                                                                    | Refer to the description of the TEST command in this document. If the problem continues, refer to the <i>Disk Drive Diagnostics Procedure</i> in the <i>DPP Maintenance Procedures Guide</i> . |  |

٦

| Table 7-80<br>DISK: BUS DATA TRANSFER BYPASSED AUXILIARY message                                                                                                    |                                                                                                    |  |
|----------------------------------------------------------------------------------------------------|----------------------------------------------------------------------------------------------------|--|
| <ul> <li>Ilog message)</li> <li>DISK: BUS DATA TRANSFER<br/>BYPASSED AUXILIARY</li> <li>STATUS: xx, INTERRUPT STATUS:<br/>yy STAGE: aa DRIVE: bb DISK<br/>COMMAND: cc dd(1) dd(2) dd(n)</li> <li>DISK JOB: ee,</li> <li>PARAMETERS: ff gg hh(1) hh(2)<br/>hh(3) kk(1) kk(2)</li> <li>SIDE z</li> <li>(Non-Turbo DPPs)</li> </ul> | Where:<br>xx = contents of the bus controller auxiliary status<br>register (in Hex).<br>yy = contents of the bus interrupt status register (in<br>Hex).<br>aa = a two letter code indicating the state of the SCSI<br>bus cycle that the system SCSI/Disk Interface was in<br>when the error occurred.<br>= ID = Idle= SL = Select= CM = Command<br>= DT = Data= D2 = Data2= RQ = Request<br>= R2 = Request2= ST = Status= MG = Message<br>= DC = Disconnect<br>bb = drive unit number (in Hex) ranging from 0 to 15,<br>plus the two highest order bits have special meaning.<br>The 80-bit ON indicates a data output was to occur.<br>This occurs in writes and parameter assignments. The<br>40-bit ON indicates that this message normally would<br>be suppressed, but the printing of error messages on all<br>tries has been enabled. Normally, only the last try of<br>any disk operation generates an error message.<br>cc = cc dd(1) dd(2) dd(N) = the first two letters are a<br>two letter code for the disk command that was being<br>transferred to or carried out by the OMTI disk controller<br>ee = a two letter code for the disk job in progress.<br>= CK = check for ready<br>Directory update after dynamic relocation:<br>After a directory track has been relocated:<br>D0 = read prime D1 = seek prime D2 = seek standby<br>D3 = write prime D4 = write standby<br>After a data track has been relocated:<br>D5 = seek prime D6 = seek standby D7 = write prime<br>D8 = write standby<br>Formats:FA = AFB = B |  |
|                                                                                                    |                                                                                                    |  |

Г

|   | Table 7-80<br>DISK: BUS DATA TRANSFER BYPASSED AUXILIARY message |                                                                                                    |
|---|------------------------------------------------------------------|----------------------------------------------------------------------------------------------------|
| 1 | (continued)                                                      | Relocate track from prime; — used by backup:<br>L1 = read prime L2 = seek prime L3 = seek standby<br>L4 = write prime L5 = write standby                                                                                                    |
|   |                                                                  | Assign disk parameters.:<br>PA = To A $PB$ = To B RC = recalibrate                                                                                                    |
|   |                                                                  | Reads: RA = from A RB = from B<br>From prime:<br>R1 = read prime R2 = read standby<br>(if read prime failed)                                                                                                    |
|   |                                                                  | Relocate track from standby (if standby succeeded)<br>R3 = read standby R4 = seek prime R5 = seek standby<br>R6 = write prime R7 = write standby<br>Backup track — used by backup:<br>T1 = seek prime T2 = seek standby T3 = read prime<br>T4 = write standby |
|   |                                                                  | Writes: WA = To A WB = To B                                                                                                    |
|   |                                                                  | To both when redundant:<br>W1 = seek prime W2 = seek standby W3 = write prime<br>W4 = write standby                                                                                                    |
|   |                                                                  | Parameters: ff gg hh(1) hh(2) hh(3) kk(1) kk(2)<br>ff = quantity of sectors involved (in Hex).<br>gg = drive unit number (in Hex).<br>hh(1) hh(2) hh(3) = logical sector number (in Hex).<br>kk(1) kk(2) = buffer address (in Hex)                            |
|   |                                                                  | z = indicates one of two redundant sides (A or B)                                                                                                    |
|   |                                                                  | Cause: output when an error occurs during an SCSI bus cycle between the SCSI bus controller and the OMTI disk controller.                                                                                                    |
| 6 | Alarm Level:                                                     | Reason Code = 27                                                                                                    |
|   | No change in disk mode                                           | Corresponds to ERRMAP entry: DISK ER MESSAGE                                                                                                    |
|   |                                                                  | System Default:<br>Type:MinorLevel:0                                                                                                    |
| 7 | Customer-Selected Alarm Level                                    | Type:Level:                                                                                                    |

| Table 7-80<br>DISK: BUS DATA TRANSFER BYPASSED AUXILIARY message |                                                                                                    |  |
|------------------------------------------------------------------|----------------------------------------------------------------------------------------------------|--|
| Other Alarm Indications                                          | Default:<br>Status Panel:MinorAudible:Minor                                                          |  |
|                                                                  | Customer-Selected<br>Status Panel:Audible:                                                           |  |
| System Recovery Action                                           | None                                                                                                 |  |
| Craftsperson Activity:                                           | Refer to the <i>Disk Drive Diagnostic Procedure</i> in the <i>DPP Maintenance Procedures Guide</i> . |  |

| Table 7-81<br>DISK: BUS ERROR (TIME OUT) message                                                                                                    |                                                                                                    |  |  |  |
|----------------------------------------------------------------------------------------------------|----------------------------------------------------------------------------------------------------|--|--|--|
| <ul> <li>8 (log message)<br/>DISK: BUS ERROR (TIMEOUT)<sup>1</sup><br/>AUXILIARY STATUS: xx, IN-<br/>TERRUPT STATUS: yy STAGE: aa<br/>DRIVE: ee DISK COMMAND: bb<br/>dd(1) dd(2) dd(n)<br/>DISK JOB: cc,<br/>PARAMETERS: ff gg hh(1) hh(2)<br/>hh(3) kk(1) kk(2)<br/>SIDE z<br/>(Non-Turbo DPPs)</li> <li>Display: Log message</li> </ul> | Where:<br>xx = contents of the bus controller auxiliary status<br>register (in Hex).<br>yy = contents of the bus interrupt status register (in<br>Hex).<br>aa = a two letter code indicating the state of the SCSI<br>bus cycle that the system SCSI/Disk Interface was in<br>when the error occurred.<br>= ID = Idle= SL = Select = CM = Command<br>= DT = Data= D2 = Data2 = RQ = Request<br>= R2 = Request2= ST = Status = MG = Message<br>= DC = Disconnect |  |  |  |
|                                                                                                    | ee = drive unit number (in Hex) ranging from 0 to 15,<br>plus the two highest order bits have special meaning.<br>The 80-bit ON indicates a data output was to occur.<br>This occurs in writes and parameter assignments. The<br>40-bit ON indicates that this message normally would<br>be suppressed, but the printing of error messages on all<br>tries has been enabled. Normally, only the last try of<br>any disk operation generates an error message.   |  |  |  |

Г

| Table 7-81<br>DISK: BUS ERROR (TIME OUT) message |                                                                                                    |  |
|--------------------------------------------------|----------------------------------------------------------------------------------------------------|--|
| 1 (continued)                                    | bb = the first two letters are a two letter code for the disk<br>command that was being transferred to or carried out<br>by the OMTI disk controller<br>dd(1)dd(2)dd(n) = DMA register values.<br>cc = a two letter code for the disk job in progress. |  |
|                                                  | = CK = check for ready                                                                                                    |  |
|                                                  | Directory update after dynamic relocation:                                                                                                    |  |
|                                                  | After a directory track has been relocated:<br>D0 = read prime D1 = seek prime D2 = seek standby<br>D3 = write prime D4 = write standby                                                                                                    |  |
|                                                  | After a data track has been relocated:<br>D5 = seek prime D6 = seek standby D7 = write prime<br>D8 = write standby                                                                                                    |  |
|                                                  | Formats: $FA = AFB = B$                                                                                                    |  |
|                                                  | Relocate track from prime; — used by backup:<br>L1 = read prime L2 = seek prime L3 = seek standby<br>L4 = write prime L5 = write standby                                                                                                    |  |
|                                                  | Writes: WA = To A WB = To B                                                                                                    |  |
|                                                  | To both when redundant:<br>W1 = seek prime W2 = seek standby W3 = write prime<br>W4 = write standby                                                                                                    |  |
|                                                  | Parameters: ff gg hh(1) hh(2) hh(3) kk(1) kk(2)<br>ff = quantity of sectors involved (in Hex).<br>gg = drive unit number (in Hex).<br>hh(1) hh(2) hh(3) = logical sector number (in Hex).<br>kk(1) kk(2) = buffer address (in Hex)                     |  |
|                                                  | z = indicates one of two redundant sides (A or B)                                                                                                    |  |
|                                                  | Cause: output when the OMTI disk controller bypasses the data transfer of a SCSI bus cycle. This is usually due to a command error.                                                                                                    |  |

| ible 7-81<br>SK: BUS ERROR (TIME OUT) message |                                                                                                    |  |  |
|-----------------------------------------------|----------------------------------------------------------------------------------------------------|--|--|
| Alarm Level:<br>disk mode change              | Reason Code = 27                                                                                                    |  |  |
| diole interior                                | Corresponds to ERRMAP entry: DISK ER MESSAGE                                                                                                    |  |  |
|                                               | System Default:<br>Type:MinorLevel:0                                                                                                    |  |  |
| Customer-Selected Alarm Level                 | Type:Level:                                                                                                    |  |  |
| Other Alarm Indications                       | Default:<br>Status Panel:MinorAudible:Minor                                                                                                    |  |  |
|                                               | Customer-Selected<br>Status Panel:Audible:                                                                                                    |  |  |
| System Recovery Action                        | None                                                                                                    |  |  |
| Craftsperson Activity:                        | If this message occurs more than three times in one<br>hour or the disk mode goes to ONLY mode (non-<br>redundant), perform the following steps.                                    |  |  |
|                                               | a. Refer to the Disk Initialization Procedure (part of the Disk Drive Recovery Procedure) in the DPP Maintenance Procedures Guide (when the init activity is complete, go to step b |  |  |

## 7-84 Message Tables

## Table 7-81

DISK: BUS ERROR (TIME OUT) message

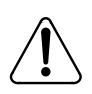

## CAUTION

Improper performance of this procedure can cause data loss. Ensure that the operational disk drive is in the DISK ONLY mode before entering commands.

b. Change the disk to PRIME mode. Enter: (at the terminal)

>DISK MODE xP (cr) Where: x = disk drive (A or B)

Proper response: DISK MODE: AP or BP

- i. If successful, procedure complete. (If unsuccessful, go to step c.)
- c. Replace the disk drive. Repeat steps a and b (if unsuccessful, go to step d).
- d. Call for technical assistance.

| ble 7-82<br>SK: BUS ERROR, m message |                                                  |  |  |  |
|--------------------------------------|--------------------------------------------------|--|--|--|
| DISK: BUS ERROR, m                   | Where:                                           |  |  |  |
| PHASE: nJOB: w                       | m = bus error (no response from SCSI bus or TIME |  |  |  |
| COMMAND: x DISK: y, z                | OUT)                                             |  |  |  |
| (Turbo DPPs)                         | Informational SCSI messages                      |  |  |  |
| Display: Log message                 | 5836 SPC Hardware Error Parity Error             |  |  |  |
|                                      | Invalid Drive Requested                          |  |  |  |
|                                      | Active Drive Requested                           |  |  |  |
|                                      | Unexpected Interrupt, Bus Service                |  |  |  |
|                                      | Unexpected Interrupt, Disconnected               |  |  |  |
|                                      | Unexpected Interrupt, Function Complete          |  |  |  |
|                                      | Unexpected Interrupt, Invalid Command            |  |  |  |
|                                      | Unexpected Interrupt, Reselected                 |  |  |  |
|                                      | Unexpected Interrupt, Selected                   |  |  |  |
|                                      | Message Not Supported, Extended Message          |  |  |  |
|                                      | Message Not Supported, Linked Command            |  |  |  |
|                                      | Message Not Supported, Reserved Code             |  |  |  |
|                                      | Message Not Expected, Command Complete           |  |  |  |
|                                      | Message Not Expected, Save Data Pointers         |  |  |  |
|                                      | Message Not Expected, Restore Pointers           |  |  |  |
|                                      | Message Not Expected, Disconnect                 |  |  |  |
|                                      | Message Not Expected, Message Reject             |  |  |  |
|                                      | Message Not Expected, Identify                   |  |  |  |
|                                      | n = SCSI phase name                              |  |  |  |
|                                      | Bus FreeSelection                                |  |  |  |
|                                      | ReselectionMessage In                            |  |  |  |
|                                      | Message OutCommand In                            |  |  |  |
|                                      | Command OutData                                  |  |  |  |
|                                      | StatusUnknown                                    |  |  |  |
|                                      | w = Job name                                     |  |  |  |
|                                      | Read Redundant Write Redundant                   |  |  |  |
|                                      | Read Single Write Single                         |  |  |  |
|                                      | Backup Read Disk Capacity                        |  |  |  |
|                                      | Read Number Reassign Bad Sector of Defects       |  |  |  |
|                                      | Format Inquiry                                   |  |  |  |
|                                      | Check Disk                                       |  |  |  |
|                                      | x = Command Name                                 |  |  |  |
|                                      | Format Unit Inquiry                              |  |  |  |
|                                      | Mode Select Mode Sense                           |  |  |  |
|                                      | ReadRead Capacity                                |  |  |  |

|   | le 7-82<br>K: BUS ERROR, m message |                                                                                                    |
|---|------------------------------------|----------------------------------------------------------------------------------------------------|
| 1 | (continued)                        | Read Defect MRead Defect G<br>Reassign BlockRequest Sense<br>Rezero UnitSeek<br>Test Unit ReadyWrite<br>y = Disk Drive (A or B)<br>z = Disk Drive Operating Mode<br>PrimeStandby<br>ActiveOff-Line                            |
|   |                                    | Cause: output when the SCSI bus fails to execute a bus phase properly.                                                                                                    |
| 8 | larm Level:<br>lisk mode change    | Reason Code = 27                                                                                                    |
|   |                                    | Corresponds to ERRMAP entry: DISK ER MESSAGE                                                                                                    |
|   |                                    | System Default:<br>Type:MinorLevel:0                                                                                                    |
| 8 | Customer-Selected Alarm Level      | Type:Level:                                                                                                    |
| 9 | Other Alarm Indications            | Default:<br>Status Panel:MinorAudible:Minor                                                                                                    |
|   |                                    | Customer-Selected<br>Status Panel:Audible:                                                                                                    |
| 9 | System Recovery Action             | None                                                                                                    |
| 2 | Craftsperson Activity:             | If the attempt is successful, system continues normally.<br>If the attempt is unsuccessful, refer to the <i>Disk Drive</i><br><i>Replacement Procedure</i> in the <i>DPP Hardware</i><br><i>Component Replacement Guide</i> . |

| Table 7-83                              |
|-----------------------------------------|
| DISK: COMMAND ERROR (Non-Turbo) message |

| 9 | (log message)<br>DISK: COMMAND ERROR<br>DISK STATUS: cc,<br>ERROR CODE: aa(1) aa(2) aa(3) aa(4)<br>DISK JOB: bb,<br>PARAMETERS: ww xx yy(1) yy(2)<br>yy(3) zz(1) zz(2) SIDE d<br>(Non-Turbo DPPs)<br>Display: Log message | Where:<br>cc = status byte returned by the bus controller during<br>the status phase of the SCSI bus cycle, (in Hex).<br>aa(1) aa(2) aa(3) aa(4) = error information bytes<br>extracted from the disk controller by the REQUEST<br>SENSE command, (in Hex). for DPP systems with 380-<br>MByte disk drives: aa(1) = error code with validity bit,<br>indicates the validity of the sector address. validity bit =<br>bit #7. bytes aa(2), aa(3), and aa(4) = sector addresses<br>bb = a two letter code for the disk job in progress. |
|---|----------------------------------------------------------------------------------------------------|----------------------------------------------------------------------------------------------------|
|   |                                                                                                    | = CK = check for ready                                                                                                    |
|   |                                                                                                    | Directory update after dynamic relocation:                                                                                                    |
|   |                                                                                                    | After a directory track has been relocated:<br>D0 = read prime D1 = seek prime D2 = seek standby<br>D3 = write prime D4 = write standby                                                                                                    |
|   |                                                                                                    | After a data track has been relocated:<br>D5 = seek prime D6 = seek standby D7 = write prime<br>D8 = write standby                                                                                                    |
|   |                                                                                                    | Formats: $FA = AFB = B$                                                                                                    |
|   |                                                                                                    | Relocate track from prime; — used by backup:<br>L1 = read prime L2 = seek prime L3 = seek standby<br>L4 = write prime L5 = write standby                                                                                                    |
|   |                                                                                                    | Assign disk parameters.:<br>PA = To A PB = To B RC = recalibrate                                                                                                    |
|   |                                                                                                    | Reads: RA = from A RB = from B<br>From prime:<br>R1 = read prime R2 = read standby<br>(if read prime failed)                                                                                                    |
|   |                                                                                                    | Relocate track from standby (if standby succeeded)<br>R3 = read standby R4 = seek prime R5 = seek standby<br>R6 = write prime R7 = write standby                                                                                                    |
| 1 | (continued)                                                                                                    | Backup track — used by backup:<br>T1 = seek prime T2 = seek standby T3 = read prime<br>T4 = write standby                                                                                                    |
| · |                                                                                                    |                                                                                                    |

| Table 7-83<br>DISK: COMMAND ERROR (Non-Turbo) message |                                                                                                    |  |
|-------------------------------------------------------|----------------------------------------------------------------------------------------------------|--|
|                                                       | Writes: WA = To A WB = To B                                                                                                    |  |
|                                                       | To both when redundant:<br>W1 = seek prime W2 = seek standby W3 = write prime<br>W4 = write standby                                                                                                    |  |
|                                                       | Parameters = ww xx yy(1) yy(2) yy(3) zz(1) zz(2)<br>ww = quantity of sectors involved, (in Hex).<br>xx = drive unit number, (in Hex).<br>yy(1) yy(2) yy(3) = logical sector number, (in Hex).<br>zz(1) zz(2) = buffer address, (in Hex). |  |
|                                                       | d = indicates the disk drive (A or B)                                                                                                    |  |
|                                                       | Cause: output when an error is reported by the disk controller.                                                                                                    |  |
| Alarm Level:                                          | Reason Code = 27                                                                                                    |  |
| Possible disk mode change                             | Corresponds to ERRMAP entry: DISK ER MESSAGE                                                                                                    |  |
|                                                       | System Default:<br>Type:MinorLevel:0                                                                                                    |  |
| Customer-Selected Alarm Level                         | Type:Level:                                                                                                    |  |
| Other Alarm Indications                               | Default:<br>Status Panel:MinorAudible:Minor                                                                                                    |  |
|                                                       | Customer-Selected<br>Status Panel:Audible:                                                                                                    |  |
| System Recovery Action                                | Varies, depending upon the specific error type.                                                                                                    |  |

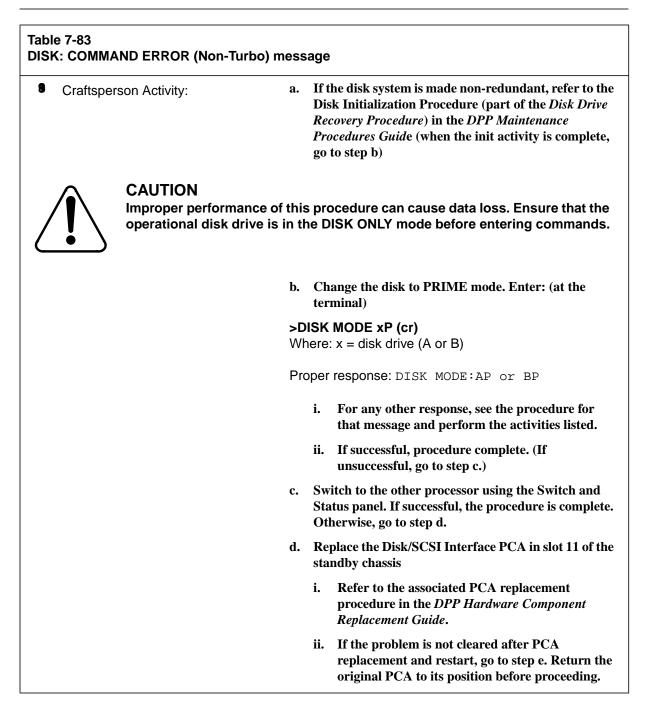

| 6 (continued) |  | e. | Replace the disk drive. |                                                                                                    |
|---------------|--|----|-------------------------|----------------------------------------------------------------------------------------------------|
|               |  |    | i.                      | <b>Refer to the</b> <i>Disk Drive Replacement Procedure</i> in the <i>DPP Hardware Component Replacement Guide</i> . |
|               |  |    | ii.                     | Repeat steps a and b (if unsuccessful, go to step f).                                                                |
|               |  | f. | Ca                      | ll for technical assistance.                                                                                         |

| Table 7-84<br>DISK: COMMAND ERROR message                                                                                        |                                                                                                    |  |  |  |
|----------------------------------------------------------------------------------------------------|----------------------------------------------------------------------------------------------------|--|--|--|
| <ul> <li>DISK: COMMAND ERROR,<br/>COMMAND: xJOB: w<br/>SECTOR: ab cd ef gh<br/>DISK: y, zSENSE: r, s<br/>(Turbo DPPs)</li> </ul> | Where:<br>w = Job name<br>Read Redundant Write Redundant<br>Read Single Write Single<br>Backup Read Disk Capacity<br>Read Number Reassign Bad Sector of Defects<br>Format                    |  |  |  |
| Display: Log message                                                                                                    | x = Command Name<br>Format UnitInquiry<br>Mode SelectMode Sense<br>ReadRead Capacity<br>Read Defect MRead Defect G<br>Reassign BlockRequest Sense<br>SeekRezero Unit<br>WriteTest Unit Ready |  |  |  |
|                                                                                                    | y = disk drive (A or B)                                                                                                    |  |  |  |
|                                                                                                    | z = Disk Drive Operating Mode<br>PrimeStandby<br>ActiveOff-Line                                                                                                    |  |  |  |

| (continued)                      | abSector = Hex address<br>cdLogical Blockof a failed sector.<br>efAddress<br>gh                                                                                                    |
|----------------------------------|----------------------------------------------------------------------------------------------------|
| <i>lote:</i> SECTOR data appears | only if the disk drive returns a sector number as part of this output.                                                                                                    |
|                                  | r, s = Sense key and Code key pair returned from<br>request sense. (If either of these fields is a two-digit hey<br>value, the disk drive returned a vendor unique value fo<br>that field. Consult disk drive vendor supplied<br>documentation for further details.) |
|                                  | Recoverable Error, Recoverable Read Error with ECC                                                                                                    |
|                                  | Not Ready<br>Drive Not Ready<br>Drive Not Selected<br>Illegal Function for Device Type                                                                                                    |
|                                  | Medium Error,<br>ID Field CRC Error<br>Uncorrectable Error<br>No ID Field Address Mark<br>No Data Field Address Mark<br>Block Not Found<br>Seek Error<br>Format Failed<br>No Defect Spare Location Available                                                         |
|                                  | Hardware Error,<br>No Seek Complete<br>Write Fault<br>Drive Not Ready<br>Drive Not Selected<br>No Track Zero<br>No ID Field Address Mark<br>RAM Failure<br>SCSI Msg Reject Error<br>SCSI Hardware Error<br>Select Reselect Failed                                    |

|   | e 7-84<br>K: COMMAND ERROR message        |                                                                                                    |
|---|-------------------------------------------|----------------------------------------------------------------------------------------------------|
| 1 | (continued)                               | Illegal Request,<br>Primary Defect List Not Found<br>Invalid Block Address<br>Invalid Field in CDB<br>Invalid LUN<br>Invalid Field in Parameter List |
|   |                                           | Unit Protection,<br>Write Protect<br>Medium Change<br>Power Up or Reset<br>Mode Select Change Condition                                              |
|   |                                           | Data Protect,<br>Write Protect                                                                                                    |
|   |                                           | Aborted Command,<br>Parity Error<br>Initiator Detected Error<br>Illegal Message                                                                      |
|   |                                           | Cause: output when a disk command fails                                                                                                    |
| 0 | Alarm Level:<br>Possible disk mode change | Reason Code = 27<br>Corresponds to ERRMAP entry: DISK ER MESSAGE                                                                                     |
|   |                                           | System Default:<br>Type:MinorLevel:0                                                                                                    |
| Q | Customer-Selected Alarm Level             | Type:Level:                                                                                                    |
| 2 | Other Alarm Indications                   | Default:<br>Status Panel:MinorAudible:Minor                                                                                                    |
|   |                                           | Customer-Selected<br>Status Panel:Audible:                                                                                                    |
| Ø | System Recovery Action                    | Varies, depending upon the specific error type.                                                                                                    |
| 2 | Craftsperson Activity:                    | If the disk system is made non-redundant, refer to the<br>Disk Drive Replacement Procedure in the DPP<br>Hardware Component Replacement Guide.       |

|   | e 7-85<br>K: DMA INTERRUPT message                                          |                                                                                                    |
|---|-----------------------------------------------------------------------------|----------------------------------------------------------------------------------------------------|
| Ø | (log message)<br>DISK: DMA                                                  | Where: xx = DMA register data                                                                                                    |
|   | INTERRUPT DMA REGISTERS:<br>xx(1) xx(2) xx(3)<br>xx(4) xx(5) xx(6)<br>xx(7) | Cause: SCSI/Disk Interface DMA controller generates an interrupt.                                                                                                    |
|   | Display: Log message                                                        |                                                                                                    |
| Ø | Alarm Level:<br>No change in disk mode                                      | Reason Code = 27                                                                                                    |
|   |                                                                             | Corresponds to ERRMAP entry: DISK ER MESSAGE                                                                                                    |
|   |                                                                             | System Default:<br>Type:MinorLevel:0                                                                                                    |
| Ø | Customer-Selected Alarm Level                                               | Type:Level:                                                                                                    |
| Ø | Other Alarm Indications                                                     | Default:<br>Status Panel:MinorAudible:Minor                                                                                                    |
|   |                                                                             | Customer-Selected<br>Status Panel:Audible:                                                                                                    |
| Ø | System Recovery Action                                                      | System performs self restart.                                                                                                    |
| ٥ | Craftsperson Activity:                                                      | If the attempt is successful, system continues normally.<br>If the attempt is unsuccessful, refer to the <i>Disk Drive</i><br><i>Diagnostic Procedure</i> in the <i>DPP Maintenance</i><br><i>Procedures Guide</i> . |

| able 7-86<br>ISK: FAILURE GOING ON LINE message |                               |                                                                                                    |
|-------------------------------------------------|-------------------------------|----------------------------------------------------------------------------------------------------|
| 2                                               | DISK: FAILURE GOING ON LINE   | Cause: output upon termination due to a failure of bringing a formerly off-line disk drive unit back on-line |
|                                                 | Display: Log message          |                                                                                                    |
| 2                                               | Alarm Level:<br>N/A           | Reason Code = N/A                                                                                            |
|                                                 |                               | Corresponds to ERRMAP entry: N/A                                                                             |
|                                                 |                               | System Default:<br>Type:N/ALevel:N/A                                                                         |
| }                                               | Customer-Selected Alarm Level | Type:Level:                                                                                                  |
| 2                                               | Other Alarm Indications       | Default:<br>Status Panel:N/AAudible:N/A                                                                      |
|                                                 |                               | Customer-Selected<br>Status Panel:Audible:                                                                   |
|                                                 | System Recovery Action        | Disk system is placed in disk ONLY mode.                                                                     |
| }                                               | Craftsperson Activity:        | Refer to the Disk Drive Diagnostic Procedure in the DPP Maintenance Procedures Guide.                        |

| Table 7-87<br>DISK: MULTIPLE REASSIGN CONDITION message                                                           |                                                                                                    |  |
|----------------------------------------------------------------------------------------------------|----------------------------------------------------------------------------------------------------|--|
| <ul> <li>DISK: MULTIPLE REASSIGN<br/>CONDITION<br/>(Turbo DPPs)</li> <li>Display: Maintenance terminal</li> </ul> | Cause: this message follows a DISK: COMMAND<br>ERROR message. An additional bad sector has been<br>located on the disk. Relocation cannot be scheduled;<br>data in that sector is lost. |  |
| Alarm Level:<br>N/A                                                                                               | Reason Code = N/A                                                                                                    |  |
| W/A                                                                                                    | Corresponds to ERRMAP entry: N/A                                                                                                    |  |
|                                                                                                    | System Default:<br>Type:N/ALevel:N/A                                                                                                    |  |

| Table 7-87<br>DISK: MULTIPLE REASSIGN CONDITION message |                               |                                                                                                    |
|---------------------------------------------------------|-------------------------------|----------------------------------------------------------------------------------------------------|
| 2                                                       | Customer-Selected Alarm Level | Type:Level:                                                                                          |
| 2                                                       | Other Alarm Indications       | Default:<br>Status Panel:Audible:<br>Customer-Selected<br>Status Panel:Audible:                      |
| 2                                                       | System Recovery Action        | None                                                                                                 |
| 2                                                       | Craftsperson Activity:        | Refer to the <i>Disk Drive Diagnostic Procedure</i> in the <i>DPP Maintenance Procedures Guide</i> . |

| able 7-88<br>DISK: PROCEDURE IN PROGRESS message |                                                              |                                                                                                    |
|--------------------------------------------------|--------------------------------------------------------------|----------------------------------------------------------------------------------------------------|
| 2                                                | DISK: PROCEDURE IN PROGRESS<br>Display: Maintenance terminal | Cause: output if any of the following are attempted while any of the following are already in progress. |
|                                                  | Diopiay. Maintonarioo torminar                               | a. disk format                                                                                          |
|                                                  |                                                              | b. disk initialization.                                                                                 |
|                                                  |                                                              | c. disk mode changes.                                                                                   |
| 2                                                | Alarm Level:<br>N/A                                          | Reason Code = N/A                                                                                       |
|                                                  |                                                              | Corresponds to ERRMAP entry: N/A                                                                        |
|                                                  |                                                              | System Default:<br>Type:N/ALevel:N/A                                                                    |
| 8                                                | Customer-Selected Alarm Level                                | Type:Level:                                                                                             |
| 8                                                | Other Alarm Indications                                      | Default:<br>Status Panel:Audible:                                                                       |
|                                                  |                                                              | Customer-Selected<br>Status Panel:Audible:                                                              |

| Table 7-88<br>DISK: PROCEDURE IN PROGRESS message |                        |                                        |
|---------------------------------------------------|------------------------|----------------------------------------|
| 2                                                 | System Recovery Action | None; input request is rejected.       |
| 2                                                 | Craftsperson Activity: | None; attempt command at a later time. |

|   | Table 7-89<br>DISK: REASSIGN COMPLETED message |                                                                                                    |  |
|---|------------------------------------------------|----------------------------------------------------------------------------------------------------|--|
| 2 | DISK: REASSIGN COMPLETED<br>(Turbo DPPs)       | Cause: output when a bad disk sector relocation is complete.                                                       |  |
|   | Display: Log message                           |                                                                                                    |  |
| 0 | Alarm Level:<br>Major                          | Reason Code = N/A                                                                                                  |  |
|   | ,                                              | Corresponds to ERRMAP entry: DSK CARD HW ERR                                                                       |  |
|   |                                                | System Default:                                                                                                    |  |
|   |                                                | Type:MajorLevel:0                                                                                                  |  |
| 2 | Customer-Selected Alarm Level                  | Type:Level:                                                                                                    |  |
| 2 | Other Alarm Indications                        | Default:                                                                                                    |  |
|   |                                                | Status Panel:MajorAudible:Major                                                                                    |  |
|   |                                                | Customer-Selected                                                                                                  |  |
|   |                                                | Status Panel:Audible:                                                                                              |  |
| 3 | System Recovery Action                         | Updates bad sector information stored on disk directory track. Reflected in the DISK USAGE and DISK REPORT fields. |  |
| 2 | Craftsperson Activity:                         | None.                                                                                                    |  |

|   | Table 7-90<br>DISK: REASSIGN DATA NOT RECOVERED message |                                                                                                    |  |
|---|---------------------------------------------------------|----------------------------------------------------------------------------------------------------|--|
| 3 | DISK: REASSIGN DATA NOT<br>RECOVERED<br>(Turbo DPPs)    | Cause: this message follows a DISK: COMMAND<br>ERROR message. The bad sector relocation has failed;<br>data for this sector is lost. |  |
|   | Display: Log message                                    |                                                                                                    |  |
| 8 | Alarm Level:<br>Major                                   | Reason Code = N/A                                                                                                    |  |
|   | inajo.                                                  | Corresponds to ERRMAP entry: DSK CRD HW ERR                                                                                          |  |
|   |                                                         | System Default:                                                                                                    |  |
|   |                                                         | Type:MajorLevel:2                                                                                                    |  |
| 2 | Customer-Selected Alarm Level                           | Type:Level:                                                                                                    |  |
| 8 | Other Alarm Indications                                 | Default:                                                                                                    |  |
|   |                                                         | Status Panel:MajorAudible:Major                                                                                                    |  |
|   |                                                         | Customer-Selected                                                                                                    |  |
|   |                                                         | Status Panel:Audible:                                                                                                    |  |
| 9 | System Recovery Action                                  | Disk system is placed in non-redundant mode.                                                                                         |  |
| 9 | Craftsperson Activity:                                  | Refer to the <i>Disk Drive Diagnostic Procedure</i> in the <i>DPP Maintenance Procedures Guide</i> .                                 |  |

|   | Table 7-91<br>DISK: REASSIGN SCHEDULED message |                                                                                                    |
|---|------------------------------------------------|----------------------------------------------------------------------------------------------------|
| 2 | DISK: REASSIGN SCHEDULED<br>(Turbo DPPs)       | Cause: this message follows a DISK: COMMAND<br>ERROR message. The bad sector relocation has been<br>scheduled for relocation on the disk. Relocation begins |
|   | Display: Log message                           | during a period of low, or no disk activity.                                                                                                    |
| 2 | Alarm Level:<br>Major                          | Reason Code = N/A                                                                                                    |
|   | Major                                          | Corresponds to ERRMAP entry: DSK CRD HW ERR                                                                                                    |
|   |                                                | System Default:                                                                                                    |
|   |                                                | Type:MajorLevel:2                                                                                                    |

| Table 7-91<br>DISK: REASSIGN SCHEDULED message |                                                                                                    |  |
|------------------------------------------------|----------------------------------------------------------------------------------------------------|--|
| Customer-Selected Alarm Level                  | Type:Level:                                                                                          |  |
| Other Alarm Indications                        | Default:<br>Status Panel:MajorAudible:Major                                                          |  |
|                                                | Customer-Selected<br>Status Panel:Audible:                                                           |  |
| System Recovery Action                         | Disk system is placed in non-redundant mode if number of bad sectors are encountered.                |  |
| Craftsperson Activity:                         | Refer to the <i>Disk Drive Diagnostic Procedure</i> in the <i>DPP Maintenance Procedures Guide</i> . |  |

| Table 7-92<br>DISK: REASSIGN STARTED message              |                                                                          |
|-----------------------------------------------------------|--------------------------------------------------------------------------|
| <ul><li>DISK: REASSIGN STARTED<br/>(Turbo DPPs)</li></ul> | Cause: output when the scheduled bad disk sector relocation has started. |
| Display: Log message                                      |                                                                          |
| Alarm Level:<br>N/A                                       | Reason Code = N/A                                                        |
|                                                           | Corresponds to ERRMAP entry: N/A                                         |
|                                                           | System Default:<br>Type:N/ALevel:N/A                                     |
| Customer-Selected Alarm Level                             | Type:Level:                                                              |
| Other Alarm Indications                                   | Default:<br>Status Panel:N/AAudible:N/A                                  |
|                                                           | Customer-Selected<br>Status Panel:Audible:                               |
| System Recovery Action                                    | None                                                                     |
| 2 Craftsperson Activity:                                  | None                                                                     |

|   | Table 7-93<br>DISK: RST-7 message |                                                                 |  |
|---|-----------------------------------|-----------------------------------------------------------------|--|
| 3 | DISK: RST-7<br>(Non-Turbo DPPs)   | Cause: Disk/SCSI Interface CPU executes an illegal instruction. |  |
|   | Display: Log message              |                                                                 |  |
|   | Alarm Level:                      | Reason Code = 27                                                |  |
|   | No change in disk mode            | Corresponds to ERRMAP entry: DISK ER MESSAGE                    |  |
|   |                                   | System Default:<br>Type:MinorLevel:0                            |  |

|   | Table 7-93<br>DISK: RST-7 message |                                                                                                    |  |
|---|-----------------------------------|----------------------------------------------------------------------------------------------------|--|
| 8 | Customer-Selected Alarm Level     | Type:Level:                                                                                                    |  |
| 8 | Other Alarm Indications           | Default:<br>Status Panel:MinorAudible:Minor<br>Customer-Selected<br>Status Panel:Audible:                                                                                           |  |
| 8 | System Recovery Action            | Disk system restarts task.                                                                                                    |  |
| 8 | Craftsperson Activity:            | If this message is seen more than once, replace the Disk/SCSI Interface PCA using the associated PCA replacement procedure in the <i>DPP Hardware Component Replacement Guide</i> . |  |

|   | e 7-94<br>K: x FAILURE message                          |                                                                                                    |
|---|---------------------------------------------------------|----------------------------------------------------------------------------------------------------|
| 9 | DISK: x FAILURE<br>(Turbo DPPs)<br>Display: Log message | Where: x = specific device (that failed)<br>= PROCESSOR<br>= EPROM<br>= PRAM1<br>= SRAM<br>= STACK<br>= PC RANGE<br>= SRAM2 |
|   |                                                         | Cause: SCSI/Disk Interface PCA has failed a major<br>diagnostic routine.                                                    |
| 9 | Alarm Level:<br>Major                                   | Reason Code = N/A                                                                                                    |
|   |                                                         | Corresponds to ERRMAP entry: DSK CARD HW ERR                                                                                |
|   |                                                         | System Default:                                                                                                    |
|   |                                                         | Type:MajorLevel:2                                                                                                    |
| 8 | Customer-Selected Alarm Level                           | Type:Level:                                                                                                    |

| Table 7-94<br>DISK: x FAILURE message |                         |                                                                                                    |
|---------------------------------------|-------------------------|----------------------------------------------------------------------------------------------------|
| 8                                     | Other Alarm Indications | Default:<br>Status Panel:MajorAudible:Major<br>Customer-Selected<br>Status Panel:Audible:                                                                                   |
| 8                                     | System Recovery Action  | Processor Switch                                                                                                    |
| 8                                     | Craftsperson Activity:  | If this message is seen more than once, replace the Disk/SCSI Interface PCA using the associated PCA replacement procedure in the DPP Hardware Component Replacement Guide. |

| Table 7-95<br>DISK: TIME OUT message |                                     |                                                                                                    |
|--------------------------------------|-------------------------------------|----------------------------------------------------------------------------------------------------|
| 6                                    | (log message)<br>DISK: TIME OUT     | Cause: output as part of an error message when a disk command is not successfully executed within an allocated time period. |
|                                      | Display: Log message                |                                                                                                    |
| 8                                    | Alarm Level:<br>No disk mode switch | Reason Code = N/A                                                                                                    |
|                                      |                                     | Corresponds to ERRMAP entry: N/A                                                                                            |
|                                      |                                     | System Default:                                                                                                    |
|                                      |                                     | Type:N/ALevel:N/A                                                                                                    |
| ø                                    | Customer-Selected Alarm Level       | Type:Level:                                                                                                    |
| 8                                    | Other Alarm Indications             | Default:                                                                                                    |
|                                      |                                     | Status Panel:Audible:                                                                                                    |
|                                      |                                     | Customer-Selected                                                                                                    |
|                                      |                                     | Status Panel:Audible:                                                                                                    |

| Table 7-95<br>DISK: TIME OUT message |                        |                                                                                       |
|--------------------------------------|------------------------|---------------------------------------------------------------------------------------|
| 9                                    | System Recovery Action | None; task is terminated. Retry the task. If it repeats, go to step A.                |
| Ø                                    | Craftsperson Activity: | a. Switch processors.                                                                 |
|                                      |                        | b. Retry the task.                                                                    |
|                                      |                        | c. If the message does not repeat, procedure complete. If unsuccessful, go to step d. |
|                                      |                        | d. Call for technical assistance.                                                     |

|   | Table 7-96<br>DMA BUSY message            |                                                                                                    |  |
|---|-------------------------------------------|----------------------------------------------------------------------------------------------------|--|
| 7 | DMA BUSY<br>Display: Maintenance terminal | Cause: output when a DMA function is requested while the DMA is busy (while TEST command is running).                                                                        |  |
|   | Display. Maintenance terminal             |                                                                                                    |  |
| 8 | Alarm Level:<br>N/A                       | Reason Code = N/A                                                                                                    |  |
|   |                                           | Corresponds to ERRMAP entry: N/A                                                                                                    |  |
|   |                                           | System Default:                                                                                                    |  |
|   |                                           | Type:N/ALevel:N/A                                                                                                    |  |
|   |                                           | ,,,,,,,,,,,,,,,,,,,,,,,,,,,,,,,,,,,,,,                                                                                                    |  |
| 9 | Customer-Selected Alarm Level             | Type:Level:                                                                                                    |  |
| 0 | Other Alarm Indications                   | Default:                                                                                                    |  |
|   |                                           | Status Panel:Audible:                                                                                                    |  |
|   |                                           | Customer-Selected                                                                                                    |  |
|   |                                           | Status Panel:Audible:                                                                                                    |  |
| 1 | System Recovery Action                    | None                                                                                                    |  |
| 2 | Craftsperson Activity:                    | If this message is seen during periods of low traffic,<br>replace the CPU PCA using the CPU PCA<br>Replacement Procedure in the DPP Hardware<br>Component Replacement Guide. |  |

| Table 7-97<br>DMA TIME OUT ALARM message                                                                                                    |                                                                                                    |
|----------------------------------------------------------------------------------------------------|----------------------------------------------------------------------------------------------------|
| <ul> <li>(log message)<br/>DMA TIME OUT ALARM<br/>PORT RAM BYTES STAT<br/>DMA aa bbbb cccc dd<br/>DSI ee ffff gggg zz</li> <li>Display: Log message</li> </ul> | Where:<br>aa = port address used by DMA.<br>bbbb = address of last byte written.<br>cccc = bytes transferred -1.<br>dd = DMA status byte.<br>ee = DSI port address<br>ffff = address of first byte written.<br>gggg = block size.<br>zz = command byte (in Hex)<br>= 01 = WRITE= 02 = READ<br>= 03 = ERASE= 04 = BACKSPACE<br>= 05 = FILEMARK= 06 = REWIND TAPE<br>= 08 = OPERATION= 09-0E = TAPE OPERATION<br>= 10-1E = DMA TIMEOUT<br>= 20-2E = DMA OR CMD ERROR<br>= 40-4E = DMA IN PROGRESS<br>All other command byte values are combinations of the<br>above listed codes. |
|                                                                                                    | Cause: output as a DMA status report from the main command (DMA status report).                                                                                                    |
|                                                                                                    | ommand byte (as listed above) indicates a faulty condition,<br>with Nortel field service personnel in the trouble shooting                                                                                                    |
| <ul> <li>Alarm Level:<br/>Processor switch</li> </ul>                                                                                                    | Reason Code = 35                                                                                                    |
|                                                                                                    | Corresponds to ERRMAP entry: DMA COMM FAIL                                                                                                    |
|                                                                                                    | System Default:<br>Type:MajorLevel:2                                                                                                    |
| 5 Customer-Selected Alarm Level                                                                                                    | Type:Level:                                                                                                    |
| Other Alarm Indications                                                                                                    | Default:<br>Status Panel:MajorAudible:Major                                                                                                    |
|                                                                                                    | Customer-Selected<br>Status Panel:Audible:                                                                                                    |

| Table 7-97<br>DMA TIME OUT ALARM message |                |                                                                                                    |
|------------------------------------------|----------------|----------------------------------------------------------------------------------------------------|
| 7 System Re                              | ecovery Action | None                                                                                                    |
| Craftspers                               | on Activity:   | Refer to the <i>DSI PCA Diagnostic Procedure</i> in the <i>DPP</i><br><i>Maintenance Procedure Guide</i> . |

| Table 7-98<br>DPP STANDBY FAULT message                           |                                                                                                    |
|-------------------------------------------------------------------|----------------------------------------------------------------------------------------------------|
| 9 DPP STANDBY FAULT                                               | Cause: firmware message that is output in response to an unsuccessful attempt to communicate with the                                     |
| Display: Log message                                              | standby processor. May be generated in response to<br>any command incorporating the STDBY parameter, or<br>any command preceded by DOS S. |
| <ul> <li>Alarm Level:<br/>No processor switch possible</li> </ul> | Reason Code = N/A                                                                                                    |
|                                                                   | Corresponds to ERRMAP entry: STANBY PROC N/A                                                                                              |
|                                                                   | System Default:<br>Type:MajorLevel:0                                                                                                    |
| 2 Customer-Selected Alarm Level                                   | Type:Level:                                                                                                    |
| 2 Other Alarm Indications                                         | Default:<br>Status Panel:MajorAudible:Major                                                                                               |
|                                                                   | Customer-Selected<br>Status Panel:Audible:                                                                                                |
| <b>2</b> System Recovery Action                                   | Processor system is non-redundant.                                                                                                    |
| 2 Craftsperson Activity:                                          | a. Make the processors redundant (one processor<br>PRIME mode). If this fails, proceed to step b.                                         |
| CAUTION<br>This action may cau                                    | use a loss of data.                                                                                                    |
|                                                                   | b. Call for technical assistance.                                                                                                    |

|   | e 7-99<br>TEST FAILED message                                                             |                                                                                                    |
|---|-------------------------------------------------------------------------------------------|----------------------------------------------------------------------------------------------------|
| 8 | (log message)<br>DPR TEST FAILED<br>ADR:xxxx RD:yy WR:zz<br>Display: Maintenance terminal | Where:<br>xxxx = DPR address where the fault occurred (in Hex).<br>yy = incorrect value read from memory (in Hex).<br>zz = expected value that was written to memory (in<br>Hex). |
|   |                                                                                           | Cause: output when the DPR test, initiated by the TEST command, or the DPRTST command, and executed on the standby processor, does not obtain the expected results                |
| ß | Alarm Level:<br>Processor switch                                                          | Reason Code = 21<br>Corresponds to ERRMAP entry: DSK DPR, QUE ERR                                                                                                    |
|   |                                                                                           | System Default:<br>Type:MajorLevel:2                                                                                                    |
| 2 | Customer-Selected Alarm Level                                                             | Type:Level:                                                                                                    |
| 8 | Other Alarm Indications                                                                   | Default:<br>Status Panel:MajorAudible:Major                                                                                                    |
|   |                                                                                           | Customer-Selected<br>Status Panel:Audible:                                                                                                    |
| 9 | System Recovery Action                                                                    | None                                                                                                    |
| 0 | Craftsperson Activity:                                                                    | Replace the Disk/SCSI Interface PCA using the associated PCA replacement procedure for the in the DPP Hardware Component Replacement Guide.                                       |

|   | e 7-100<br>R TEST NOT SUPPORTED message                 |                                                                                                    |
|---|---------------------------------------------------------|----------------------------------------------------------------------------------------------------|
| 3 | DPR TEST NOT SUPPORTED<br>Display: Maintenance terminal | Cause: a DPR test is normally conducted automatically<br>at 24-hour intervals. This test is conducted in order to<br>verify that communication is possible with the Disk/<br>SCSI Interface. If the Disk/SCSI Interface processor did<br>not understand (recognize) the type of message it<br>receives, this message is displayed. |
| 2 | Alarm Level:<br>N/A                                     | Reason Code = N/A<br>Corresponds to ERRMAP entry: N/A<br>System Default:<br>Type:N/ALevel:N/A                                                                                                    |
| 3 | Customer-Selected Alarm Level                           | Type:Level:                                                                                                    |
| 3 | Other Alarm Indications                                 | Default:<br>Status Panel:Audible:<br>Customer-Selected<br>Status Panel:Audible:                                                                                                    |
| 5 | System Recovery Action                                  | None                                                                                                    |
| 8 | Craftsperson Activity:                                  | Refer to the <i>Disk Drive Diagnostic Procedure</i> in the <i>DPP Maintenance Procedures Guide</i> .                                                                                                    |

|   | e 7-101<br>AM ERROR xx AT yyyy message                          |                                                                                                    |
|---|-----------------------------------------------------------------|----------------------------------------------------------------------------------------------------|
| 3 | (log message)<br>D-RAM ERROR xx AT yyyy<br>Display: Log message | Where:<br>xx = interrupt register value (page number, hi bit is<br>parity bit).<br>yyyy = next program address to be executed.           |
|   |                                                                 | Cause: output when a parity error interrupt is received from the DRAM memory assembly.                                                   |
| 8 | Alarm Level:                                                    | Reason Code = 9                                                                                                    |
|   | Processor switch                                                | Corresponds to ERRMAP entry: D_RAM ERROR                                                                                                 |
|   |                                                                 | System Default:<br>Type:MajorLevel:1                                                                                                    |
| 9 | Customer-Selected Alarm Level                                   | Type:Level:                                                                                                    |
| 0 | Other Alarm Indications                                         | Default:<br>Status Panel:MajorAudible:Major                                                                                              |
|   |                                                                 | Customer-Selected<br>Status Panel:Audible:                                                                                               |
| 4 | System Recovery Action                                          | Processor switch; after five consecutive attempts in one hour.                                                                           |
| 2 | Craftsperson Activity:                                          | If this message is seen repeatedly, refer to the DRAM<br>PCA (NT6M64AA) Diagnostic Procedure in the DPP<br>Maintenance Procedures Guide. |

|   | e 7-102<br>BUFFER OVERFLOW: xx BLOCKS              | message                                                                                                    |
|---|----------------------------------------------------|----------------------------------------------------------------------------------------------------|
| 3 | (log message)<br>DSI BUFFER OVERFLOW: xx<br>BLOCKS | Where: xx = number of blocks not yet processed and overwritten by new blocks from the DSI PCA, when no empty buffers are available.                                                                     |
|   | Display: Log message                               | Cause: output when:                                                                                                    |
|   |                                                    | a. call record from the DMS-100 are not being read from the buffer.                                                                                                    |
|   |                                                    | b. block size is incorrect from the buffer.                                                                                                    |
|   |                                                    | c. input block rate from the DMS-100 is excessive.                                                                                                    |
| 4 | Alarm Level:<br>No processor switch                | Reason Code = 22                                                                                                    |
|   |                                                    | Corresponds to ERRMAP entry: DSI DATA OVERFLC                                                                                                    |
|   |                                                    | System Default:                                                                                                    |
|   |                                                    | Type:CriticalLevel:0                                                                                                    |
| 5 | Customer-Selected Alarm Level                      | Type:Level:                                                                                                    |
| 6 | Other Alarm Indications                            | Default:                                                                                                    |
|   |                                                    | Status Panel:CriticalAudible:Critical                                                                                                    |
|   |                                                    | Customer-Selected                                                                                                    |
|   |                                                    | Status Panel:Audible:                                                                                                    |
| 4 | System Recovery Action                             | No processor switch.                                                                                                    |
| 8 | Craftsperson Activity:                             | If the block rate has not increased, rotate the MTU ports<br>in the DMS-100. If the problem remains, refer to the DS<br>PCA (NT6M70xx) Diagnostic Procedure in the DPP<br>Maintenance Procedures Guide. |

| Table 7-103<br>DSK MSG xx: message                                                                                                    |                                                                                                    |
|----------------------------------------------------------------------------------------------------|----------------------------------------------------------------------------------------------------|
| DSK MSG xx:                                                                                                    | Where: xx = cross-references to software message(s).<br>These responses appear during disk activities in the<br>monitor mode. System software is not running.                                                                                                    |
| OB = RST-7OOE = INIT FAILEDO12 = INIT NOT ALLOWED115 = NO DSK ON LINE118 = DSK NOT READY118 = SIDE11E = FAILED SELF TEST121 = DSK JOB224 = BUS ERROR227 = PARM CHANGE NOT2ALLOWED2A = DSK PROC IN PROG22D = BACKUP FAILED2 | 02 = WRT MEM COMPLETE04 = OUTPUT COMPLETE0C = QTY BAD TRACKS0D = INIT COMPLETE0F = UNINIT SYS OR BAD DISK 10 = VERSION MSG13 = NO DSK PARM14 = DSK FAIL GOING ON LINE16 = BOTH DSK PREFERRED17 = ILLEGAL MODE CHANGE19 = DSK ALARM1A = DSK MODE1C = DMA REGISTERS1D = DMS INTRPT1F = INTRPT WHILE IDLE20 = CMD ERROR22 = CMD ATTEMPTED23 = STATUSES, STAGE,<br>DRIVE, CMD25 = DATA XFER BYPASSED26 = DSK NOT INITED28 = FORMAT NOT ALLOWED29 = TIME OUT29 = FORMAT DONE2C = FORMAT FAILED20 = MAT State (s) as output during boot mode. |
| <ul> <li>Alarm Level:<br/>N/A; (the DPP system is alre<br/>a catastrophic alarm condition</li> </ul>                                                                                                    |                                                                                                    |
| some other reason)                                                                                                    | System Default:                                                                                                    |
|                                                                                                    | Type:N/ALevel:N/A                                                                                                    |
| 5 Customer-Selected Alarm Le                                                                                                    | evel Type:Level:                                                                                                    |
| 2 Other Alarm Indications                                                                                                    | Default:<br>Status Panel:MinorAudible:Minor                                                                                                    |
|                                                                                                    | Customer-Selected<br>Status Panel:Audible:                                                                                                    |
| <b>5</b> System Recovery Action                                                                                                    | If a disk error message was indicated in "xx", the recovery action is based on the indicated disk error message.                                                                                                    |
| Craftsperson Activity:                                                                                                    | Refer to the <i>DSI PCA (NT6M70xx) Diagnostic</i><br><i>Procedure</i> in the <i>DPP Maintenance Procedures Guide</i> .                                                                                                    |

|   | e 7-104<br>TEST FAILED message    |                                       |                                                                                                    |
|---|-----------------------------------|---------------------------------------|----------------------------------------------------------------------------------------------------|
| 5 | (log message)<br>DSK TEST FAILED  | ause: disk test re                    | quested on the active disk has failed.                                                                                                    |
|   | Display: Log message              |                                       |                                                                                                    |
| 6 | Alarm Level:                      | eason Code = 27                       |                                                                                                    |
|   | Critical, disk mode non-redundant | orresponds to ER                      | RMAP entry: DSK ERROR ALM                                                                                                    |
|   |                                   | ystem Default:<br>ype:CriticalLevel:  | 0                                                                                                    |
| 3 | Customer-Selected Alarm Level     | ype:Level:                            |                                                                                                    |
| 8 | Other Alarm Indications           | efault:<br>tatus Panel:Critica        | alAudible:Critical                                                                                                    |
|   |                                   | ustomer-Selected<br>tatus Panel:Audib |                                                                                                    |
| 9 | System Recovery Action            | . Disk system is r                    | nade non-redundant.                                                                                                    |
|   |                                   | . As specified for                    | the associated disk error message.                                                                                                    |
| θ | Craftsperson Activity:            | Display the list Enter: (at term      | of alarms and level assignments.<br>inal)                                                                                                    |
|   |                                   |                                       | r) - active processor<br>( (cr) - standby processor                                                                                                    |
|   |                                   | . Clear the alarm                     | ns. Enter: (at the terminal)                                                                                                    |
|   |                                   |                                       | ( <b>cr) -</b> active processor<br><b>00 (cr) -</b> standby processor                                                                                                    |
|   |                                   | disk error mess<br>the fault. Do an   | bes not clear, refer to the associated<br>age for more definitive information of<br>y craftsperson activity procedures in<br>nessage tables. (If unsuccessful,<br>ep d.) |

## Table 7-104 DSK TEST FAILED message

d. Call for technical assistance.

*Note:* To clear an active alarm, after the condition is no longer present, enter RSERR ACT and 00 to reset all alarms, or DEVICE/EVENT/Number (2 digits) to clear a specific alarm. For more information, refer to the RSERR command.

|   | Table 7-105<br>EC-CF-ALM message                             |                                                                                                    |  |
|---|--------------------------------------------------------------|----------------------------------------------------------------------------------------------------|--|
| 6 | (log message)<br>EC-CF-ALM<br>(Error Control-Conflict-Alarm) | Cause: output after a conflict in error control commands. A conflict can occur when both processors are in the same state (both active or both standby).                                                                                                    |  |
|   | Display: Log message                                         |                                                                                                    |  |
| Ø | Alarm Level:<br>No processor switch                          | Reason Code = 14                                                                                                    |  |
|   |                                                              | Corresponds to ERRMAP entry: ERR CTL CONFL                                                                                                    |  |
|   |                                                              | System Default:<br>Type:MajorLevel:0                                                                                                    |  |
| 6 | Customer-Selected Alarm Level                                | Type:Level:                                                                                                    |  |
| 6 | Other Alarm Indications                                      | Default:<br>Status Panel:MajorAudible:Major                                                                                                    |  |
|   |                                                              | Customer-Selected<br>Status Panel:Audible:                                                                                                    |  |
| 6 | System Recovery Action                                       | System selects one processor to be active.                                                                                                    |  |
| 6 | Craftsperson Activity:                                       | Refer to the <i>System Reboot Procedure</i> in the <i>DPP</i><br><i>Maintenance Procedures Guide</i> . If the problem<br>continues, refer to the <i>Error Control II PCA</i><br><i>Replacement Procedure</i> in the <i>DPP Hardware</i><br><i>Component Replacement Guide</i> . |  |

|   | Table 7-106<br>EC-IC-ALM message                                        |                                                                                                    |  |
|---|-------------------------------------------------------------------------|----------------------------------------------------------------------------------------------------|--|
| 6 | (log message)<br>EC-IC-ALM<br>(Error Control-Illegal Command-<br>Alarm) | Cause: output automatically after an illegal error control command.                                                                                                    |  |
|   | Display: Log message                                                    |                                                                                                    |  |
| 6 | Alarm Level:<br>No processor switch                                     | Reason Code = 18                                                                                                    |  |
|   |                                                                         | Corresponds to ERRMAP entry: ERROR CTL INCON                                                                                                    |  |
|   |                                                                         | System Default:                                                                                                    |  |
|   |                                                                         | Type:MajorLevel:0                                                                                                    |  |
| θ | Customer-Selected Alarm Level                                           | Type:Level:                                                                                                    |  |
| Ø | Other Alarm Indications                                                 | Default:                                                                                                    |  |
|   |                                                                         | Status Panel:MajorAudible:Major                                                                                                    |  |
|   |                                                                         | Customer-Selected                                                                                                    |  |
|   |                                                                         | Status Panel:Audible:                                                                                                    |  |
| 7 | System Recovery Action                                                  | None.                                                                                                    |  |
| 2 | Craftsperson Activity:                                                  | Refer to the <i>System Reboot Procedure</i> in the <i>DPP</i><br><i>Maintenance Procedures Guide</i> . If the problem<br>continues, refer to the <i>Error Control II PCA</i><br><i>Replacement Procedure</i> in the <i>DPP Hardware</i><br><i>Component Replacement Guide</i> . |  |

|   | e 7-107<br>OR DETECTED ON PROC x messa    | age                                                                                                    |
|---|-------------------------------------------|----------------------------------------------------------------------------------------------------|
| 3 | (log message)<br>ERROR DETECTED ON PROC x | Cause: message displayed in response to the TEST<br>(keyboard entry) command, where the DPP processor<br>detects a problem with one or more of the PCAs. (This |
|   | Display: Log message                      | message is accompanied by a card entry message, listing the potential assembly failures.)                                                                      |
| 4 | Alarm Level:<br>No processor switch       | Reason Code = N/A                                                                                                    |
|   |                                           | Corresponds to ERRMAP entry: N/A                                                                                                    |
|   |                                           | System Default:<br>Type:N/ALevel:N/A                                                                                                    |
| 3 | Customer-Selected Alarm Level             | Type:Level:                                                                                                    |
| 6 | Other Alarm Indications                   | Default:<br>Status Panel:Audible:                                                                                                    |
|   |                                           | Customer-Selected                                                                                                    |
|   |                                           | Status Panel:Audible:                                                                                                    |
| 7 | System Recovery Action                    | As specified for the associated PCA error message.                                                                                                    |
| 8 | Craftsperson Activity:                    | a. Refer to the associated PCA error message for more definitive information of the fault.                                                                     |
|   |                                           | i. Reference the procedure sheet for any other PCA error messages that appear.                                                                                 |
|   |                                           | ii. Do any craftsperson activity procedures in the<br>associated PCA error procedure sheets. (If<br>unsuccessful, proceed with step b.)                        |
|   |                                           | b. Call for technical assistance.                                                                                                    |

|   | e 7-108<br>OR UPDATING MAINT FILE messag   | e                                                                                                    |
|---|--------------------------------------------|----------------------------------------------------------------------------------------------------|
| 9 | (log message)<br>ERROR UPDATING MAINT FILE | Cause: output when a disk error was encountered while performing the midnight update of the maintenance file. The appropriate disk message is also displayed. |
|   | Display: Log message                       |                                                                                                    |
| 8 | Alarm Level:<br>N/A                        | Reason Code = N/A                                                                                                    |
|   |                                            | Corresponds to ERRMAP entry: N/A                                                                                                    |
|   |                                            | System Default:                                                                                                    |
|   |                                            | Type:N/ALevel:N/A                                                                                                    |
| 8 | Customer-Selected Alarm Level              | Type:Level:                                                                                                    |
| 8 | Other Alarm Indications                    | Default:<br>Status Panel:Audible:                                                                                                    |
|   |                                            | Customer-Selected<br>Status Panel:Audible:                                                                                                    |
| 8 | System Recovery Action                     | As specified for the associated disk error message.                                                                                                    |
| 8 | Craftsperson Activity:                     | a. Refer to the associated disk error message for more definitive information of the fault.                                                                   |
|   |                                            | i. Reference the procedure sheet for any other disk error messages that appear.                                                                               |
|   |                                            | ii. Do any craftsperson activity procedures in the<br>associated disk error procedure sheets. (If<br>unsuccessful, proceed with step b.)                      |
|   |                                            | b. Call for technical assistance.                                                                                                    |

|   | e 7-109<br>ESSIVE INVALID BLOCKS messag   | je                                                                                                    |
|---|-------------------------------------------|----------------------------------------------------------------------------------------------------|
| 8 | (log message)<br>EXCESSIVE INVALID BLOCKS | Cause: exception report printed whenever the daily<br>count of invalid call record blocks reaches the threshold<br>value specified by the VALPARM INVALID site data             |
|   | Display: Log message                      | entry. A block is considered invalid when:                                                                                                    |
|   |                                           | <ul> <li>a. Too long or too short.</li> <li>b. Number of bytes received at the DSI input is not<br/>equal to the length of block set in the Byte Descripto<br/>Word.</li> </ul> |
|   |                                           | An alarm is set in the ERRMAP list, preventing further output of this message until reset.                                                                                      |
| 6 | Alarm Level:<br>No processor switch       | Reason Code = 26                                                                                                    |
|   | ·                                         | Corresponds to ERRMAP entry: EXCESS INV RECS                                                                                                    |
|   |                                           | System Default:                                                                                                    |
|   |                                           | Type:MinorLevel:0                                                                                                    |
| 8 | Customer-Selected Alarm Level             | Type:Level:                                                                                                    |
| 8 | Other Alarm Indications                   | Default:                                                                                                    |
|   |                                           | Status Panel:MinorAudible:Minor                                                                                                    |
|   |                                           | Customer-Selected                                                                                                    |
|   |                                           | Status Panel:Audible:                                                                                                    |
| 9 | System Recovery Action                    | None                                                                                                    |
| 9 | Craftsperson Activity:                    | Contact the next level of support to verify and correct the data coming into the DPP from the DMS-100.                                                                          |

| Table 7-110<br>EXCESSIVE INVALID RECORDS message |                                            |                                                                                                    |
|--------------------------------------------------|--------------------------------------------|----------------------------------------------------------------------------------------------------|
| 9                                                | (log message)<br>EXCESSIVE INVALID RECORDS | Cause: exception report printed whenever the daily count of invalid call records reaches the threshold value specified by the VALPARM INVALID site data entry. |
|                                                  | Display: Log message                       |                                                                                                    |
| 9                                                | Alarm Level:<br>No processor switch        | Reason Code = 26                                                                                                    |
|                                                  | •                                          | Corresponds to ERRMAP entry: EXCESS INV RECS                                                                                                    |
|                                                  |                                            | System Default:                                                                                                    |
|                                                  |                                            | Type:MajorLevel:0                                                                                                    |
| 9                                                | Customer-Selected Alarm Level              | Type:Level:                                                                                                    |
| 9                                                | Other Alarm Indications                    | Default:                                                                                                    |
|                                                  |                                            | Status Panel:MajorAudible:Major                                                                                                    |
|                                                  |                                            | Customer-Selected                                                                                                    |
|                                                  |                                            | Status Panel:Audible:                                                                                                    |
| 9                                                | System Recovery Action                     | None                                                                                                    |
| 9                                                | Craftsperson Activity:                     | Refer to the <i>Block Display Procedure</i> in the <i>DPP Maintenance Procedures Guide</i> .                                                                   |

|   | Table 7-111<br>FALSE DMA INTERRUPT message |                                                                                                    |  |
|---|--------------------------------------------|----------------------------------------------------------------------------------------------------|--|
| 9 | FALSE DMA INTERRUPT                        | Cause: output when an erroneous interrupt signal is received indicating the end of a DMA transfer that has |  |
|   | Display: Log message                       | never occurred.                                                                                            |  |
| 8 | Alarm Level:<br>N/A                        | Reason Code = N/A                                                                                          |  |
|   |                                            | Corresponds to ERRMAP entry: N/A                                                                           |  |
|   |                                            | System Default:                                                                                            |  |
|   |                                            | Type:N/ALevel:N/A                                                                                          |  |
| 9 | Customer-Selected Alarm Level              | Type:Level:                                                                                                |  |

| Table 7-111FALSE DMA INTERRUPT message |                                                                                                    |
|----------------------------------------|----------------------------------------------------------------------------------------------------|
| • Other Alarm Indications              | Default:<br>Status Panel:Audible:                                                                                  |
|                                        | Customer-Selected<br>Status Panel:Audible:                                                                         |
| System Recovery Action                 | May cause a processor switch.                                                                                      |
| Craftsperson Activity:                 | Replace the CPU PCA using the CPU PCA<br>Replacement Procedure in the DPP Hardware<br>Component Replacement Guide. |

|   | e 7-112<br>SE DMA TIMEOUT message |                                                                                                    |
|---|-----------------------------------|----------------------------------------------------------------------------------------------------|
| 0 | FALSE DMA TIMEOUT                 | Cause: output when an erroneous interrupt signal is received indicating the end of a DMA transfer that has |
|   | Display: Log message              | never occurred, resulting in an expiration of the DMA transfer timer.                                      |
| ٩ | Alarm Level:<br>N/A               | Reason Code = N/A                                                                                          |
|   |                                   | Corresponds to ERRMAP entry: N/A                                                                           |
|   |                                   | System Default:                                                                                            |
|   |                                   | Type:N/ALevel:N/A                                                                                          |
| 6 | Customer-Selected Alarm Level     | Type:Level:                                                                                                |
| 0 | Other Alarm Indications           | Default:                                                                                                   |
|   |                                   | Status Panel:Audible:                                                                                      |
|   |                                   | Customer-Selected                                                                                          |
|   |                                   | Status Panel:Audible:                                                                                      |
| Ū | System Recovery Action            | May cause a processor switch.                                                                              |
| 8 | Craftsperson Activity:            | Replace the CPU PCA using the CPU PCA                                                                      |
|   | -                                 | Replacement Procedure in the DPP Hardware                                                                  |
|   |                                   | Component Replacement Guide.                                                                               |

|   | e 7-113<br>E BUSY, TRY AGAIN message |                                                                                         |
|---|--------------------------------------|-----------------------------------------------------------------------------------------|
| 9 | FILE BUSY, TRY AGAIN                 | Cause: response to an IDXMAINT EXAMINE or<br>IDXMAINT SUMMARY command while the file is |
|   | Display: Maintenance terminal        | temporarily unavailable.                                                                |
| 0 | Alarm Level:<br>N/A                  | Reason Code = N/A                                                                       |
|   |                                      | Corresponds to ERRMAP entry: N/A                                                        |
|   |                                      | System Default:                                                                         |
|   |                                      | Type:N/ALevel:N/A                                                                       |
| 1 | Customer-Selected Alarm Level        | Type:Level:                                                                             |
| 2 | Other Alarm Indications              | Default:                                                                                |
|   |                                      | Status Panel:Audible:                                                                   |
|   |                                      | Customer-Selected                                                                       |
|   |                                      | Status Panel:Audible:                                                                   |
| 3 | System Recovery Action               | Requested is aborted.                                                                   |
| 4 | Craftsperson Activity:               | Attempt command when polling is complete.                                               |

|   | e 7-114<br>E READ FAILED message     |                                                                                             |
|---|--------------------------------------|---------------------------------------------------------------------------------------------|
| 5 | FILE READ FAILED<br>(Non-Turbo DPPs) | Cause: a program load from disk failed due to the inability to read one of the file blocks. |
|   | Display: Maintenance terminal        |                                                                                             |
| 6 | Alarm Level:<br>N/A                  | Reason Code = N/A                                                                           |
|   |                                      | Corresponds to ERRMAP entry: N/A                                                            |
|   |                                      | System Default:<br>Type:N/ALevel:N/A                                                        |
| 7 | Customer-Selected Alarm Level        | Type:Level:                                                                                 |

| Table 7-114<br>FILE READ FAILED message |    |                                                                                                    |
|-----------------------------------------|----|----------------------------------------------------------------------------------------------------|
| Other Alarm Indications                 | -  | fault:<br>atus Panel:Audible:                                                                                                    |
|                                         |    | stomer-Selected<br>atus Panel:Audible:                                                                                                    |
| 9 System Recovery Action                | Sw | ne<br>vitch processors. If program loads, then perform the<br>ftsperson activities listed below.                                              |
| Craftsperson Activity                   | a. | Replace the SCSI/Disk Interface PCA in slot 11 of the standby chassis.                                                                        |
|                                         |    | i. Refer to the associated procedure in the <i>DPP</i><br><i>Hardware Component Replacement Guide</i> (If<br>successful, procedure complete.) |
|                                         |    | ii. If the problem is not cleared after PCA<br>replacement and restart, go to step b. Return the<br>PCA to its position before proceeding.    |
|                                         | b. | Replace the DRAM PCA in slot 3 of the same chassis.                                                                                           |
|                                         |    | i. Refer to the associated procedure in the <i>DPP</i><br><i>Hardware Component Replacement Guide</i> (If<br>successful, procedure complete.) |
|                                         |    | ii. If the problem is not cleared after PCA<br>replacement and restart, go to step c. Return the<br>PCA to its position before proceeding.    |
|                                         | c. | Replace MEM #1.                                                                                                    |
|                                         | d. | Replace CPU.                                                                                                    |
|                                         |    | s procedure can cause data loss. Ensure that the<br>NLY mode before entering commands.                                                        |
|                                         |    | i. For any other response, see the procedure for that message and perform the activities listed.                                              |
|                                         |    | ii. If successful, procedure complete. (If unsuccessful, go to step e.)                                                                       |
|                                         | e. | Call for technical assistance.                                                                                                    |

| ble 7-115<br>. EOB message                                                                                                    |                                                                                                    |
|----------------------------------------------------------------------------------------------------|----------------------------------------------------------------------------------------------------|
| <ul> <li>(log message)</li> <li>FL EOB</li> <li>(False End-of-Block)</li> </ul>                                                | Cause: output when a tape command line goes true,<br>when it was expected to go false. The command line is<br>not equal to 0.                                                                           |
| Display: Log message                                                                                                    | This output should not appear during normal operation<br>used by Nortel for test and verification purposes only.<br>Ignore this message if it appears when changing DSI<br>PCAs or removing DSI cables. |
| 2 Alarm Level:                                                                                                    | Reason Code = N/A                                                                                                    |
| if active unit = processor switch<br>= Major alarm; Level 1<br>if standby unit = no processor<br>switch = Minor alarm; Level 0 | Corresponds to ERRMAP entry: N/A<br>System Default:<br>Type:See Alarm LevelLevel:N/A                                                                                                    |
| 2 Customer-Selected Alarm Level                                                                                                | Type:Level:                                                                                                    |
| Conter Alarm Indications                                                                                                    | Default:<br>Status Panel:See Alarm Level Audible:                                                                                                    |
|                                                                                                    | Customer-Selected<br>Status Panel: Audible:                                                                                                    |
| System Recovery Action                                                                                                    | a. If the message is from the active unit (Major Alarm,<br>Level 1), a processor switch occurs.                                                                                                    |
|                                                                                                    | b. If the message is from the standby unit (Minor<br>Alarm, Level 0), no processor switch occurs.                                                                                                    |
| Craftsperson Activity:                                                                                                    | Verify cable placement and status of MTU ports on the Switching System. In addition, refer to the DSI PCA (NT6M70xx) Diagnostic Procedure in the DPP Maintenance Procedures Guide.                      |

| Table 7-116<br>FIL - ERR MAINT FILE POLL message |                                                                                                    |
|--------------------------------------------------|----------------------------------------------------------------------------------------------------|
| 2 (log message)<br>FIL - ERR MAINT FILE POLL     | Cause: output when a disk error was encountered while processing a poll for the maintenance file. The appropriate disk message is also displayed. |
| Display: Log message                             |                                                                                                    |
| Alarm Level:<br>N/A                              | Reason Code = N/A                                                                                                    |
|                                                  | Corresponds to ERRMAP entry: N/A                                                                                                    |
|                                                  | System Default:<br>Type:N/ALevel:N/A                                                                                                    |
|                                                  |                                                                                                    |
| Customer-Selected Alarm Level                    | Type:Level:                                                                                                    |
| • Other Alarm Indications                        | Default:<br>Status Panel:Audible:                                                                                                    |
|                                                  | Customer-Selected<br>Status Panel:Audible:                                                                                                    |
| 3 System Recovery Action                         | As specified for the associated disk error message.                                                                                               |
| <sup>2</sup> Craftsperson Activity:              | a. Refer to the associated disk error message for more definitive information of the fault.                                                       |
|                                                  | i. Reference the procedure sheet for any other disk error messages that appear.                                                                   |
|                                                  | ii. Do any craftsperson activity procedures in the<br>associated disk error procedure sheets. (If<br>unsuccessful, proceed with step b.)          |
|                                                  | b. Call for technical assistance.                                                                                                    |

| Table 7-117<br>FIL - ERROR GETTING TIME FROM MP message |                                                                      |                                                                                                    |
|---------------------------------------------------------|----------------------------------------------------------------------|----------------------------------------------------------------------------------------------------|
| 3                                                       | (log message)<br>FIL - ERROR GETTING TIME<br>FROM MP<br>(Turbo DPPs) | Cause: file layer task in the CP on the 56K Interface<br>PCA has encountered an error requesting the MP time.<br>This is probably due to an internal software error. |
|                                                         | Display: Log message                                                 |                                                                                                    |
| 3                                                       | Alarm Level:<br>N/A                                                  | Reason Code = N/A                                                                                                    |
|                                                         |                                                                      | Corresponds to ERRMAP entry: N/A                                                                                                    |
|                                                         |                                                                      | System Default:                                                                                                    |
|                                                         |                                                                      | Type:N/ALevel:N/A                                                                                                    |
| 5                                                       | Customer-Selected Alarm Level                                        | Type:Level:                                                                                                    |
| 6                                                       | Other Alarm Indications                                              | Default:                                                                                                    |
|                                                         |                                                                      | Status Panel:Audible:                                                                                                    |
|                                                         |                                                                      | Customer-Selected                                                                                                    |
|                                                         |                                                                      | Status Panel:Audible:                                                                                                    |
| 3                                                       | System Recovery Action                                               | A polling session in progress is aborted.                                                                                                    |
| 8                                                       | Craftsperson Activity:                                               | If this message is seen repeatedly, call for technical assistance.                                                                                                   |

|   | Table 7-118<br>FIL - ERROR SENDING TIME TO MP message                      |                                                                                                    |  |
|---|----------------------------------------------------------------------------|----------------------------------------------------------------------------------------------------|--|
| 9 | (log message)<br>FIL - ERROR SENDING TIME TO<br>MP<br>Display: Log message | Cause: file layer task in the CP on the 56K Interface<br>PCA has encountered an error sending the HOC time to<br>the MP to force the MP to update its time. This is<br>probably due to an internal software error. |  |
| 9 | Alarm Level:<br>N/A                                                        | Reason Code = N/A<br>Corresponds to ERRMAP entry: N/A<br>System Default:<br>Type:N/ALevel:N/A                                                                                                    |  |
| 4 | Customer-Selected Alarm Level                                              | Type:Level:                                                                                                    |  |
| 2 | Other Alarm Indications                                                    | Default:<br>Status Panel:Audible:<br>Customer-Selected<br>Status Panel:Audible:                                                                                                    |  |
| 8 | System Recovery Action                                                     | A polling session in progress is aborted.                                                                                                    |  |
| 4 | Craftsperson Activity:                                                     | If this message is seen repeatedly, call for technical assistance.                                                                                                    |  |

|   | e 7-119<br>ERR UPDATING MAINT FILE messa       | ıge |                                                                                                    |
|---|------------------------------------------------|-----|----------------------------------------------------------------------------------------------------|
| 5 | (log message)<br>FIL - ERR UPDATING MAINT FILE | ре  | use: output when a disk error was encountered while<br>rforming the midnight update of the maintenance file.<br>e appropriate disk message is also displayed. |
|   | Display: Log message                           |     |                                                                                                    |
| 6 | Alarm Level:<br>N/A                            | Re  | ason Code = N/A                                                                                                    |
|   |                                                | Со  | rresponds to ERRMAP entry: N/A                                                                                                    |
|   |                                                | Sy  | stem Default:                                                                                                    |
|   |                                                | Ту  | pe:N/ALevel:N/A                                                                                                    |
| 4 | Customer-Selected Alarm Level                  | Ту  | pe:Level:                                                                                                    |
| 8 | Other Alarm Indications                        |     | fault:<br>atus Panel:Audible:                                                                                                    |
|   |                                                |     | stomer-Selected<br>atus Panel:Audible:                                                                                                    |
| 9 | System Recovery Action                         | As  | specified for the associated disk error message.                                                                                                    |
| 0 | Craftsperson Activity:                         | a.  | Refer to the associated disk error message for more definitive information of the fault.                                                                      |
|   |                                                |     | i. Reference the procedure sheet for any other disk error messages that appear.                                                                               |
|   |                                                |     | ii. Do any craftsperson activity procedures in the<br>associated disk error procedure sheets. (If<br>unsuccessful, proceed with step b.)                      |
|   |                                                | b.  | Call for technical assistance.                                                                                                    |

| Table 7-120<br>FIL - FILE INTERRUPT message |                                                                                                    |
|---------------------------------------------|----------------------------------------------------------------------------------------------------|
| 5 (log message)<br>FIL - FILE INTERRUPT     | Cause: output when a file interrupt message is received<br>from the HOC. Any file processing is immediately<br>terminated upon receipt of this message. |
| Display: Log message                        |                                                                                                    |
| Alarm Level:<br>N/A                         | Reason Code = N/A                                                                                                    |
|                                             | Corresponds to ERRMAP entry: N/A                                                                                                    |
|                                             | System Default:                                                                                                    |
|                                             | Type:N/ALevel:N/A                                                                                                    |
| Customer-Selected Alarm Level               | Type:Level:                                                                                                    |
| Other Alarm Indications                     | Default:                                                                                                    |
|                                             | Status Panel:Audible:                                                                                                    |
|                                             | Customer-Selected                                                                                                    |
|                                             | Status Panel:Audible:                                                                                                    |
| 5 System Recovery Action                    | Based on Interrupt Reason (supplied by HOC).                                                                                                    |
| 6 Craftsperson Activity:                    | Coordinate activity with HOC personnel to respond to the cause of the interrupt.                                                                        |

| le 7-121<br>- FILE REJ xx message  |                                                                                                    |
|------------------------------------|----------------------------------------------------------------------------------------------------|
| (log message)<br>FIL - FILE REJ xx | Where: xx = reason for the rejection<br>= 00 = bad incoming file size<br>= 01 = file cannot be charged                                                                                                    |
| Display: Log message               | <ul> <li>= 02 = file not available to be transmitted</li> <li>= 03 = file size does not agree with header</li> <li>= 04 = file not available but another is</li> <li>= 05 = invalid data</li> <li>= 06 = invalid file type</li> </ul> |
|                                    | Cause: a file requested from the HOC is rejected for one of the specified reasons.                                                                                                    |
| Alarm Level:<br>N/A                | Reason Code = N/A                                                                                                    |
|                                    | Corresponds to ERRMAP entry: N/A                                                                                                    |
|                                    | System Default:                                                                                                    |
|                                    | Type:N/ALevel:N/A                                                                                                    |
| Customer-Selected Alarm Level      | Type:Level:                                                                                                    |
| Other Alarm Indications            | Default:<br>Status Panel:Audible:                                                                                                    |
|                                    | Customer-Selected<br>Status Panel:Audible:                                                                                                    |
| System Recovery Action             | a. Based on interrupt reason (supplied by HOC).                                                                                                    |
|                                    | b. Retry; a file reject is sent to the HOC.                                                                                                    |
| Craftsperson Activity:             | Coordinate activity with HOC personnel to respond to<br>the cause of the interrupt. If the error is persistent, cal<br>for technical assistance.                                                                                      |

|   | (log message)<br>FIL - INTERNAL SOFTWARE<br>ERROR<br>(Turbo DPPs)<br>Display: Log message | Cause: file layer task in the CP on the 56K Interface<br>PCA has been scheduled with an invalid function cod<br>or it has called the routine SNDNOD, which<br>communicates between the File and Session layers,<br>with invalid input parameters. |
|---|-------------------------------------------------------------------------------------------|----------------------------------------------------------------------------------------------------|
| 5 | Alarm Level:                                                                              | Reason Code = N/A                                                                                                    |
|   | N/A                                                                                       | Corresponds to ERRMAP entry: N/A                                                                                                    |
|   |                                                                                           | System Default:<br>Type:N/ALevel:N/A                                                                                                    |
|   | Customer-Selected Alarm Level                                                             | Type:Level:                                                                                                    |
| 5 | Other Alarm Indications                                                                   | Default:<br>Status Panel:Audible:                                                                                                    |
|   |                                                                                           | Customer-Selected<br>Status Panel:Audible:                                                                                                    |
|   | System Recovery Action                                                                    | None                                                                                                    |
| ; | Craftsperson Activity:                                                                    | Refer to the 56K Interface PCA (NT6M94xx)<br>Diagnostics Procedure in the DPP Maintenance<br>Procedures Guide.                                                                                                    |

| Table 7-123<br>FIL - INTERRUPT message                     |                                                                                                    |
|------------------------------------------------------------|----------------------------------------------------------------------------------------------------|
| <ul> <li>(log message)</li> <li>FIL - INTERRUPT</li> </ul> | Cause: output when a File Interrupt message is sent to<br>the HOC as a result of a hardware or software error at<br>the DPP. Any file processing is immediately terminated |
| Display: Log message                                       | upon receipt of this message.                                                                                                    |
| Alarm Level:<br>N/A                                        | Reason Code = N/A                                                                                                    |
|                                                            | Corresponds to ERRMAP entry: N/A                                                                                                    |
|                                                            | System Default:                                                                                                    |
|                                                            | Type:N/ALevel:N/A                                                                                                    |
| 7 Customer-Selected Alarm Level                            | Type:Level:                                                                                                    |
| 2 Other Alarm Indications                                  | Default:<br>Status Panel:Audible:                                                                                                    |
|                                                            | Customer-Selected                                                                                                    |
|                                                            | Status Panel:Audible:                                                                                                    |
| 3 System Recovery Action                                   | As specified for the associated disk error message.                                                                                                    |
| Craftsperson Activity:                                     | a. Refer to the associated disk error message for more definitive information of the fault.                                                                                |
|                                                            | i. Reference the procedure sheet for any other disk error messages that appear.                                                                                            |
|                                                            | ii. Do any craftsperson activity procedures in the<br>associated disk error procedure sheets. (If<br>unsuccessful, proceed with step b.)                                   |
|                                                            | b. Call for technical assistance.                                                                                                    |

| Table 7-124<br>FIL - MAINT FILE INIT ERROR message | e                                                                                                    |
|----------------------------------------------------|----------------------------------------------------------------------------------------------------|
| 5 (log message)<br>FIL - MAINT FILE INIT ERROR     | Cause: error occurred while creating the maintenance file. The appropriate disk error message is also output.                            |
| Display: Log message                               |                                                                                                    |
| Alarm Level:<br>N/A                                | Reason Code = N/A                                                                                                    |
|                                                    | Corresponds to ERRMAP entry: N/A                                                                                                    |
|                                                    | System Default:<br>Type:N/ALevel:N/A                                                                                                    |
| 7 Customer-Selected Alarm Level                    | Type:Level:                                                                                                    |
| Cther Alarm Indications                            | Default:<br>Status Panel:Audible:                                                                                                    |
|                                                    | Customer-Selected<br>Status Panel:Audible:                                                                                               |
| System Recovery Action                             | As specified for the associated disk error message.                                                                                      |
| Craftsperson Activity:                             | a. Refer to the associated disk error message for more definitive information of the fault.                                              |
|                                                    | i. Reference the procedure sheet for any other disk error messages that appear.                                                          |
|                                                    | ii. Do any craftsperson activity procedures in the<br>associated disk error procedure sheets. (If<br>unsuccessful, proceed with step b.) |
|                                                    | b. Call for technical assistance.                                                                                                    |

| Table 7-125<br>FIL - MP SHUTDOWN ERR message                                           |                                                                                                    |
|----------------------------------------------------------------------------------------|----------------------------------------------------------------------------------------------------|
| <ul> <li>(log message)</li> <li>FIL - MP SHUTDOWN ERR</li> <li>(Turbo DPPs)</li> </ul> | Cause: output when the CP on the 56K Interface PCA is unable to inform the MP that a protocol shutdown has occurred. The message implies that the MP and the CP are not communicating correctly with each other. |
| Display: Log message                                                                   | Failure of the CP to inform the MP of protocol shutdown<br>means that certain MP functions, such as processor<br>switches and secondary AMA file deletion, may be<br>inhibited.                                  |
| Alarm Level:<br>N/A                                                                    | Reason Code = N/A                                                                                                    |
| N/A                                                                                    | Corresponds to ERRMAP entry: N/A                                                                                                    |
|                                                                                        | System Default:<br>Type:N/ALevel:N/A                                                                                                    |
| 8 Customer-Selected Alarm Level                                                        | Type:Level:                                                                                                    |
| Other Alarm Indications                                                                | Default:<br>Status Panel:Audible:                                                                                                    |
|                                                                                        | Customer-Selected<br>Status Panel:Audible:                                                                                                    |
| System Recovery Action                                                                 | None                                                                                                    |
| Craftsperson Activity:                                                                 | a. Attempt to correct the problem by disconnecting the polling link. Enter: (at the terminal)                                                                                                    |
|                                                                                        | >LNKDSC (cr)                                                                                                    |
|                                                                                        | b. Reinitialize the disk. Enter: (at the terminal)                                                                                                    |
|                                                                                        | >LINIT (cr)                                                                                                    |
|                                                                                        | If the error message does not repeat, procedure complete. Otherwise, proceed to step c.                                                                                                    |

| Table 7-125<br>FIL - MP SHUTDOWN ERR me | essage                                                                                                    |
|-----------------------------------------|----------------------------------------------------------------------------------------------------|
| 6 (continued)                           | c. Reboot the CP. Enter: (at the terminal)<br>>CP BOOT ACT (cr)                                                                                                    |
|                                         | <ul> <li>&gt;CP BOOT ACT (cr)</li> <li>If the error message does not repeat, procedure complete. Otherwise, proceed to step d.</li> <li>d. Call for technical assistance</li> </ul> |

| ble 7-126<br>NO XMIT NODE message                                                   |                                                                                                    |
|-------------------------------------------------------------------------------------|----------------------------------------------------------------------------------------------------|
| <ul> <li>(log message)</li> <li>FIL - NO XMIT NODE</li> <li>(Turbo DPPs)</li> </ul> | Cause: file layer in the CP on the 56K Interface PCA is<br>unable to get a transmit node for use in the protocol. It<br>is unable to satisfy any requests from the HOC. |
| Display: Log message                                                                |                                                                                                    |
| Alarm Level:                                                                        | Reason Code = N/A                                                                                                    |
|                                                                                     | Corresponds to ERRMAP entry: N/A                                                                                                    |
|                                                                                     | System Default:                                                                                                    |
|                                                                                     | Type:N/ALevel:N/A                                                                                                    |
| Customer-Selected Alarm Level                                                       | Type:Level:                                                                                                    |
| Other Alarm Indications                                                             | Default:                                                                                                    |
|                                                                                     | Status Panel:Audible:                                                                                                    |
|                                                                                     | Customer-Selected                                                                                                    |
|                                                                                     | Status Panel:Audible:                                                                                                    |
| System Recovery Action                                                              | None                                                                                                    |
| Craftsperson Activity:                                                              | Refer to the 56K Interface PCA (NT6M94xx)<br>Diagnostics Procedure in the DPP Maintenance<br>Procedures Guide.                                                          |

| able 7-127<br>L - TEST FILE CLOSE FAIL AFTER XFER message   |                                                                                                    |  |
|-------------------------------------------------------------|----------------------------------------------------------------------------------------------------|--|
| I (log message)<br>FIL - TEST FILE CLOSE FAIL<br>AFTER XFER | Cause: output when error occurs while closing the test file after sending it to the HOC. The appropriate disk error message is also output. |  |
| Display: Log message                                        |                                                                                                    |  |
| Alarm Level:<br>N/A                                         | Reason Code = N/A                                                                                                    |  |
|                                                             | Corresponds to ERRMAP entry: N/A                                                                                                    |  |
|                                                             | System Default:<br>Type:N/ALevel:N/A                                                                                                    |  |
| Customer-Selected Alarm Level                               | Type:Level:                                                                                                    |  |
| Other Alarm Indications                                     | Default:<br>Status Panel:Audible:                                                                                                    |  |
|                                                             | Customer-Selected<br>Status Panel:Audible:                                                                                                  |  |
| System Recovery Action                                      | As specified for the associated disk error message.                                                                                         |  |
| Craftsperson Activity:                                      | a. Refer to the associated disk error message for more definitive information of the fault.                                                 |  |
|                                                             | i. Reference the procedure sheet for any other dist<br>error messages that appear.                                                          |  |
|                                                             | ii. Do any craftsperson activity procedures in the associated disk error procedure sheets. (If unsuccessful, proceed with step b.)          |  |
|                                                             | b. Call for technical assistance.                                                                                                    |  |

| Table 7-128<br>FIL - TEST FILE DELETE FAIL AFTER XFER message |                                                            |                                                                                                    |
|---------------------------------------------------------------|------------------------------------------------------------|----------------------------------------------------------------------------------------------------|
| 9                                                             | (log message)<br>FIL - TEST FILE DELETE FAIL<br>AFTER XFER | Cause: output when error occurs while deleting the test file after sending it to the HOC. The appropriate disk error message is also output.               |
|                                                               | Display: Log message                                       |                                                                                                    |
| Ø                                                             | Alarm Level:<br>N/A                                        | Reason Code = N/A                                                                                                    |
|                                                               |                                                            | Corresponds to ERRMAP entry: N/A                                                                                                    |
|                                                               |                                                            | System Default:<br>Type:N/ALevel:N/A                                                                                                    |
| ٥                                                             | Customer-Selected Alarm Level                              | Type:Level:                                                                                                    |
| Q                                                             | Other Alarm Indications                                    | Default:<br>Status Panel:Audible:                                                                                                    |
|                                                               |                                                            | Customer-Selected<br>Status Panel:Audible:                                                                                                    |
| Ø                                                             | System Recovery Action                                     | As specified for the associated disk error message.                                                                                                    |
| 0                                                             | Craftsperson Activity:                                     | a. Refer to the associated disk error message for more definitive information of the fault.                                                                |
|                                                               |                                                            | i. Reference the procedure sheet for any other disk error messages that appear.                                                                            |
|                                                               |                                                            | <ul> <li>Do any craftsperson activity procedures in the<br/>associated disk error procedure sheets. (If<br/>unsuccessful, proceed with step b.)</li> </ul> |
|                                                               |                                                            | b. Call for technical assistance.                                                                                                    |

|       | e 7-129                                   |                                                                                                    |
|-------|-------------------------------------------|----------------------------------------------------------------------------------------------------|
| FIL - | TEST FILE REJECTED message                |                                                                                                    |
| Ø     | (log message)<br>FIL - TEST FILE REJECTED | Cause: output when the system is unable to save the test file on disk. The appropriate disk error message is also output.                |
|       | Display: Log message                      |                                                                                                    |
| Ø     | Alarm Level:<br>N/A                       | Reason Code = N/A                                                                                                    |
|       |                                           | Corresponds to ERRMAP entry: N/A                                                                                                    |
|       |                                           | System Default:<br>Type:N/ALevel:N/A                                                                                                    |
| Ø     | Customer-Selected Alarm Level             | Type:Level:                                                                                                    |
| 9     | Other Alarm Indications                   | Default:<br>Status Panel:Audible:                                                                                                    |
|       |                                           | Customer-Selected<br>Status Panel:Audible:                                                                                               |
| Ø     | System Recovery Action                    | As specified for the associated disk error message.                                                                                      |
| 0     | Craftsperson Activity:                    | a. Refer to the associated disk error message for more definitive information of the fault.                                              |
|       |                                           | i. Reference the procedure sheet for any other disk error messages that appear.                                                          |
|       |                                           | ii. Do any craftsperson activity procedures in the<br>associated disk error procedure sheets. (If<br>unsuccessful, proceed with step b.) |
|       |                                           | b. Call for technical assistance.                                                                                                    |

|   | e 7-130<br>· UNABLE TO XFER TEST FILE mess      | sage                                                                                                    |
|---|-------------------------------------------------|----------------------------------------------------------------------------------------------------|
| 2 | (log message)<br>FIL - UNABLE TO XFER TEST FILE | Cause: output when an error occurs while trying to retrieve the test file on disk. The appropriate disk error message is also output.    |
|   | Display: Log message                            |                                                                                                    |
| 2 | Alarm Level:<br>N/A                             | Reason Code = N/A                                                                                                    |
|   |                                                 | Corresponds to ERRMAP entry: N/A                                                                                                    |
|   |                                                 | System Default:                                                                                                    |
|   |                                                 | Type:N/ALevel:N/A                                                                                                    |
| 3 | Customer-Selected Alarm Level                   | Type:Level:                                                                                                    |
| 2 | Other Alarm Indications                         | Default:<br>Status Panel:Audible:                                                                                                    |
|   |                                                 | Customer-Selected<br>Status Panel:Audible:                                                                                               |
| 2 | System Recovery Action                          | As specified for the associated disk error message.                                                                                      |
| 8 | Craftsperson Activity:                          | a. Refer to the associated disk error message for more definitive information of the fault.                                              |
|   |                                                 | i. Reference the procedure sheet for any other disk error messages that appear.                                                          |
|   |                                                 | ii. Do any craftsperson activity procedures in the<br>associated disk error procedure sheets. (If<br>unsuccessful, proceed with step b.) |
|   |                                                 | b. Call for technical assistance.                                                                                                    |

| Table 7-131<br>FORMAT FAILED message                                                                                                    |                                                                                                    |  |
|----------------------------------------------------------------------------------------------------|----------------------------------------------------------------------------------------------------|--|
| <b>2</b> FORMAT FAILED                                                                                                    | Cause: output on termination due to failure of the format operation as a result of the DISK FORMAT A (or B) |  |
| Display: Maintenance terminal                                                                                                    | command.                                                                                                    |  |
| <i>Note:</i> The DISK FORMAT x command is used in extreme emergencies ONLY and then under the direction of the Nortel Technical Support personnel. Do not use the DISK FORMAT command with Non-Turbo DPP systems. |                                                                                                    |  |
| Alarm Level:<br>N/A                                                                                                    | Reason Code = N/A                                                                                           |  |
|                                                                                                    | Corresponds to ERRMAP entry: N/A                                                                            |  |
|                                                                                                    | System Default:                                                                                             |  |
|                                                                                                    | Type:N/ALevel:N/A                                                                                           |  |
| Customer-Selected Alarm Level                                                                                                    | Type:Level:                                                                                                 |  |
| Other Alarm Indications                                                                                                    | Default:                                                                                                    |  |
|                                                                                                    | Status Panel:Audible:                                                                                       |  |
|                                                                                                    | Customer-Selected                                                                                           |  |
|                                                                                                    | Status Panel:Audible:                                                                                       |  |
| 2 System Recovery Action                                                                                                    | None (disk task is terminated)                                                                              |  |
| 2 Craftsperson Activity:                                                                                                    | Refer to the Disk Drive Replacement Procedure in the DPP Hardware Component Replacement Guide.              |  |

| Table 7-132<br>FORMAT IN PROGRESS message |                                       |                                                                                                    |  |
|-------------------------------------------|---------------------------------------|----------------------------------------------------------------------------------------------------|--|
| 2                                         | FORMAT IN PROGRESS                    | Cause: output if the DISK FORMAT x or DISK MODE x command is entered and either disk is currently being |  |
|                                           | Display: Maintenance terminal         | formatted.                                                                                              |  |
| Not                                       | e: Performing a format operation on a | a 2-gigabyte disk drive can take approximately 30 minutes.                                              |  |
| 2                                         | Alarm Level:<br>N/A                   | Reason Code = N/A                                                                                       |  |
|                                           |                                       | Corresponds to ERRMAP entry: N/A                                                                        |  |
|                                           |                                       | System Default:                                                                                         |  |
|                                           |                                       | Type:N/ALevel:N/A                                                                                       |  |
| 8                                         | Customer-Selected Alarm Level         | Type:Level:                                                                                             |  |
| 8                                         | Other Alarm Indications               | Default:                                                                                                |  |
|                                           |                                       | Status Panel:Audible:                                                                                   |  |
|                                           |                                       | Customer-Selected                                                                                       |  |
|                                           |                                       | Status Panel:Audible:                                                                                   |  |
| 2                                         | System Recovery Action                | Disk task is terminated.                                                                                |  |
| 8                                         | Craftsperson Activity:                | Wait until the FORMAT DONE message is seen, then continue.                                              |  |

| Table 7-133<br>FORMAT NOT ALLOWED message |                                                                    |                                                                                                    |
|-------------------------------------------|--------------------------------------------------------------------|----------------------------------------------------------------------------------------------------|
| 2                                         | FORMAT NOT ALLOWED                                                 | Cause: printed in response to the DISK FORMAT command when the drive selected is already on-line.                                                                                                    |
|                                           | Display: Maintenance terminal                                      |                                                                                                    |
|                                           | e: Use the DISK FORMAT x command<br>ction of Nortel field support. | nd only in extreme emergencies and then only under the                                                                                                    |
| 0                                         | Alarm Level:<br>N/A                                                | Reason Code = N/A                                                                                                    |
|                                           |                                                                    | Corresponds to ERRMAP entry: N/A                                                                                                    |
|                                           |                                                                    | System Default:                                                                                                    |
|                                           |                                                                    | Type:N/ALevel:N/A                                                                                                    |
| 2                                         | Customer-Selected Alarm Level                                      | Type:Level:                                                                                                    |
| 2                                         | Other Alarm Indications                                            | Default:                                                                                                    |
|                                           |                                                                    | Status Panel:Audible:                                                                                                    |
|                                           |                                                                    | Customer-Selected                                                                                                    |
|                                           |                                                                    | Status Panel:Audible:                                                                                                    |
| 2                                         | System Recovery Action                                             | Termination of disk job.                                                                                                    |
| 3                                         | Craftsperson Activity:                                             | Check to determine which disk drive is to be formatted<br>If both disk drives are on-line, the FORMAT command<br>should not be used. Refer to the <i>Disk Drive Diagnostic</i><br><i>Procedure</i> in the <i>DPP Maintenance Procedures Guide</i><br>if the problem continues. |

|   | e 7-134<br>D # OUT OF RANGE message |          |                                                                                                    |
|---|-------------------------------------|----------|----------------------------------------------------------------------------------------------------|
| 8 | HEAD # OUT OF RANGE                 |          | use: message displayed in response to the DISK<br>FMAP x command, where the HEAD number                                       |
|   | Display: Maintenance terminal       | en<br>me | tered under the HEAD> prompt is out of range. This<br>essage is valid only for systems with 72- and 140-<br>byte disk drives. |
| 8 | Alarm Level:<br>N/A                 | Re       | eason Code = N/A                                                                                                    |
|   |                                     | Сс       | prresponds to ERRMAP entry: N/A                                                                                               |
|   |                                     | Sy       | stem Default:                                                                                                    |
|   |                                     |          | pe:N/ALevel:N/A                                                                                                    |
| 2 | Customer-Selected Alarm Level       | Ту       | pe:Level:                                                                                                    |
| 8 | Other Alarm Indications             | De       | fault:                                                                                                    |
|   |                                     | Sta      | atus Panel:Audible:                                                                                                    |
|   |                                     | Cu       | stomer-Selected                                                                                                    |
|   |                                     | Sta      | atus Panel:Audible:                                                                                                    |
| 9 | System Recovery Action              | Nc       | ne                                                                                                    |
| 9 | Craftsperson Activity:              | a.       | Reenter, using correct value for HEAD No. (1 or 2 digits).                                                                    |
|   |                                     | b.       | If the message repeats, the DPP does not use that part<br>of the disk; continued with the next number on the<br>list.         |

| Table 7-135<br>ILLEGAL COMMAND message |                                                                                 |
|----------------------------------------|---------------------------------------------------------------------------------|
| 2 ILLEGAL COMMAND                      | Cause: firmware message that responds, when:                                    |
| Display: Maintenance terminal          | a. user enters a command that was not recognized by the system.                 |
|                                        | b. user has an insufficient priority level to use the command.                  |
|                                        | c. user enters a command on a processor that is not running a program.          |
| Alarm Level:<br>N/A                    | Reason Code = N/A                                                               |
|                                        | Corresponds to ERRMAP entry: N/A                                                |
|                                        | System Default:<br>Type:N/ALevel:N/A                                            |
| Customer-Selected Alarm Level          | Type:Level:                                                                     |
| 2 Other Alarm Indications              | Default:<br>Status Panel:Audible:                                               |
|                                        | Customer-Selected<br>Status Panel:Audible:                                      |
| System Recovery Action                 | None                                                                            |
| Craftsperson Activity:                 | Verify the syntax of the command using the associated section of this document. |

| able 7-136<br>.LEGAL DISK MODE CHANGE REQUEST message |                                                                                                    |  |
|-------------------------------------------------------|----------------------------------------------------------------------------------------------------|--|
| ILLEGAL DISK MODE CHANGE<br>REQUEST                   | Cause: output in response to DISK MODE command<br>when requested mode change is illegal. Message is<br>output whenever one of the following disk mode                                         |  |
| Display: Maintenance terminal                         | changes is requested:                                                                                                    |  |
|                                                       | A ONLY to A ONLYB ONLY to B ONLY<br>B ONLY to A PRIMEA PRIME to A PRIME<br>NONE to A PRIMEA ONLY to B PRIME<br>B PRIME to B PRIMEDWN to B PRIME<br>A PRIME to DWNB PRIME to DWN<br>DWN to DWN |  |
| Alarm Level:                                          | Reason Code = N/A                                                                                                    |  |
| N/A                                                   | Corresponds to ERRMAP entry: N/A                                                                                                    |  |
|                                                       | System Default:<br>Type:N/ALevel:N/A                                                                                                    |  |
| Customer-Selected Alarm Level                         | Type:Level:                                                                                                    |  |
| Other Alarm Indications                               | Default:<br>Status Panel:Audible:                                                                                                    |  |
|                                                       | Customer-Selected<br>Status Panel:Audible:                                                                                                    |  |
| System Recovery Action                                | Termination of input request job.                                                                                                    |  |
| Craftsperson Activity:                                | Refer to the DISK MODE command section of this document for the list of valid disk mode changes.                                                                                              |  |

| Table 7-137<br>ILLEGAL ENTRY message |                               |                                                                                                 |  |
|--------------------------------------|-------------------------------|-------------------------------------------------------------------------------------------------|--|
| 3                                    | ILLEGAL ENTRY                 | Cause: message displayed when a range of 7255 is entered in the LSTDIR FILE or DELFILE keyboard |  |
|                                      | Display: Maintenance terminal | commands.                                                                                       |  |
| 8                                    | Alarm Level:<br>N/A           | Reason Code = N/A                                                                               |  |
|                                      |                               | Corresponds to ERRMAP entry: N/A                                                                |  |
|                                      |                               | System Default:                                                                                 |  |
|                                      |                               | Type:N/ALevel:N/A                                                                               |  |
| 8                                    | Customer-Selected Alarm Level | Type:Level:                                                                                     |  |
| 6                                    | Other Alarm Indications       | Default:                                                                                        |  |
|                                      |                               | Status Panel:Audible:                                                                           |  |
|                                      |                               | Customer-Selected                                                                               |  |
|                                      |                               | Status Panel:Audible:                                                                           |  |
| 8                                    | System Recovery Action        | None                                                                                            |  |
| 8                                    | Craftsperson Activity:        | Verify the syntax of the command using the associated section of this document.                 |  |

|   | Table 7-138<br>IMPROPER FILE TYPE message |                                                                                                    |  |
|---|-------------------------------------------|----------------------------------------------------------------------------------------------------|--|
| 9 | IMPROPER FILE TYPE                        | Cause: output in response to the IDXMAINT command, if the user enters an unknown FILE TYPE keyboard |  |
|   | Display: Maintenance terminal             | command argument.<br>(valid entries are: AMA, EXC, or LOG)                                          |  |
| Ø | Alarm Level:<br>N/A                       | Reason Code = N/A                                                                                   |  |
|   |                                           | Corresponds to ERRMAP entry: N/A                                                                    |  |
|   |                                           | System Default:<br>Type:N/ALevel:N/A                                                                |  |

|   | Table 7-138<br>IMPROPER FILE TYPE message |                                                                                                    |  |  |
|---|-------------------------------------------|----------------------------------------------------------------------------------------------------|--|--|
| 8 | Customer-Selected Alarm Level             | Type:Level:                                                                                                    |  |  |
| 2 | Other Alarm Indications                   | Default:<br>Status Panel:Audible:<br>Customer-Selected<br>Status Panel:Audible:                                          |  |  |
| 8 | System Recovery Action                    | Requested action is terminated.                                                                                          |  |  |
| 4 | Craftsperson Activity:                    | Reenter the command with the proper file type (AMA, LOG, or EXC). Refer to the IDXMAINT command section of this document |  |  |

|   | Table 7-139<br>IMPROPER FORMAT TYPE message |                                                                                                    |  |
|---|---------------------------------------------|----------------------------------------------------------------------------------------------------|--|
| 6 | IMPROPER FORMAT TYPE                        | Cause: output in response to the IDXMAINT EXAMINE keyboard command, when the specified format type is |  |
|   | Display: Maintenance terminal               | inappropriate for the given file type. (valid values:<br>ASCII, HEX, PACKED, and EBCDIC)              |  |
| 6 | Alarm Level:<br>N/A                         | Reason Code = N/A                                                                                     |  |
|   |                                             | Corresponds to ERRMAP entry: N/A                                                                      |  |
|   |                                             | System Default:                                                                                       |  |
|   |                                             | Type:N/ALevel:N/A                                                                                     |  |
| 8 | Customer-Selected Alarm Level               | Type:Level:                                                                                           |  |
| 8 | Other Alarm Indications                     | Default:                                                                                              |  |
|   |                                             | Status Panel:Audible:                                                                                 |  |
|   |                                             | Customer-Selected                                                                                     |  |
|   |                                             | Status Panel:Audible:                                                                                 |  |

|   | Table 7-139<br>IMPROPER FORMAT TYPE message |                                                                                                    |
|---|---------------------------------------------|----------------------------------------------------------------------------------------------------|
| 9 | System Recovery Action                      | None                                                                                                    |
| 0 | Craftsperson Activity:                      | Refer to the IDXMAINT command section of this document for the correct syntax. Reenter the command with a valid format type. |

|   | Table 7-140<br>INCORRECT RU LENGTH message  |                                                                                                    |  |
|---|---------------------------------------------|----------------------------------------------------------------------------------------------------|--|
| 2 | INCORRECT RU LENGTH<br>Display: Log message | Cause: message generated when the Raw Unit (RU) length established by the DMS-100 for call record data is unacceptable. |  |
| Z | Alarm Level:<br>N/A                         | Reason Code = N/A                                                                                                    |  |
|   |                                             | Corresponds to ERRMAP entry: N/A                                                                                        |  |
|   |                                             | System Default:<br>Type:N/ALevel:N/A                                                                                    |  |
| 2 | Customer-Selected Alarm Level               | Type:Level:                                                                                                    |  |
| 2 | Other Alarm Indications                     | Default:<br>Status Panel:Audible:                                                                                       |  |
|   |                                             | Customer-Selected<br>Status Panel:Audible:                                                                              |  |
| 8 | System Recovery Action                      | None                                                                                                    |  |
| 8 | Craftsperson Activity:                      | Call for technical assistance; problem may be in the DMS-100.                                                           |  |

| 2                       | INIT FAILED<br>(Non-Turbo DPPs) | Cause: disk initialization operation, requested by the DISK INIT command has failed, and has been terminated.                                                                                                    |
|-------------------------|---------------------------------|----------------------------------------------------------------------------------------------------|
|                         | Display: Maintenance terminal   |                                                                                                    |
| 8                       | Alarm Level:<br>N/A             | Reason Code = N/A                                                                                                    |
|                         |                                 | Corresponds to ERRMAP entry: N/A                                                                                                    |
|                         |                                 | System Default:<br>Type:N/ALevel:N/A                                                                                                    |
| 9                       | Customer-Selected Alarm Level   | Type:Level:                                                                                                    |
| Other Alarm Indications | Other Alarm Indications         | Default:<br>Status Panel:Audible:                                                                                                    |
|                         |                                 | Customer-Selected<br>Status Panel:Audible:                                                                                                    |
| 8                       | System Recovery Action          | Termination of requested disk operation (DISK INITIALIZATION).                                                                                                    |
| 8                       | Craftsperson Activity:          | a. Switch processors. Reattempt the initialization<br>procedure. Refer to the Disk Initialization Procedur<br>(part of the <i>Disk Drive Recovery Procedure</i> ) in the<br><i>DPP Maintenance Procedures Guide</i> . If the INIT<br>COMPLETE message is displayed afterwards, go to<br>step b. Otherwise, refer to the <i>Disk Diagnostic</i><br><i>Procedure</i> in the <i>DPP Maintenance Procedures Guide</i> |

|   | ble 7-141<br>T FAILED message |                                                                                                  |
|---|-------------------------------|--------------------------------------------------------------------------------------------------|
| 6 | (continued)                   | b. Change the disk to PRIME mode. Enter: (at the terminal)                                       |
|   |                               | <pre>&gt;DISK MODE xP (cr) Where: x = disk drive (A or B)</pre>                                  |
|   |                               | Proper response: DISK MODE: AP or BP                                                             |
|   |                               | i. For any other response, see the procedure for that message and perform the activities listed. |
|   |                               | ii. If successful, procedure complete. (If unsuccessful, go to step c.)                          |
|   |                               | c. Call for technical assistance.                                                                |

|   | e 7-142<br>NOT ALLOWED message       |                                                                                                    |
|---|--------------------------------------|----------------------------------------------------------------------------------------------------|
| 8 | INIT NOT ALLOWED<br>(Non-Turbo DPPs) | Cause: output in response to the DISK INIT command when the specified disk drive is on-line.                                                                                                    |
|   | Display: Maintenance terminal        |                                                                                                    |
| 8 | Alarm Level:<br>N/A                  | Reason Code = N/A                                                                                                    |
|   | N/A                                  | Corresponds to ERRMAP entry: N/A                                                                                                    |
|   |                                      | System Default:<br>Type:N/ALevel:N/A                                                                                                    |
| 8 | Customer-Selected Alarm Level        | Type:Level:                                                                                                    |
| 8 | Other Alarm Indications              | Default:<br>Status Panel:Audible:                                                                                                    |
|   |                                      | Customer-Selected<br>Status Panel:Audible:                                                                                                    |
| 8 | System Recovery Action               | Termination of requested disk operation.                                                                                                    |
| 8 | Craftsperson Activity:               | a. Determine the current disk mode.                                                                                                    |
|   |                                      | i. Enter: (at the terminal)                                                                                                    |
|   |                                      | >DISK MODE (cr)                                                                                                    |
|   |                                      | ii. If the disk system is in PRIME (AP or BP) mode,<br>do not continue, a PRIME mode disk cannot be<br>initialized.                                                                                                    |
|   |                                      | iii. If the disk system is in ONLY (AO or BO) mode, go to step b.                                                                                                    |
|   |                                      | b. Reattempt the initialization procedure. Refer to the<br>Disk Initialization Procedure (part of the Disk Drive<br>Recovery Procedure) in the DPP Maintenance<br>Procedures Guide. If the INIT COMPLETE message<br>is seen, go to step c. Otherwise, refer to the Disk Drive<br>Diagnostic Procedure in the DPP Maintenance<br>Procedures Guide. |

Table 7-142 INIT NOT ALLOWED message

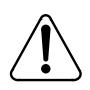

## CAUTION

Improper performance of this procedure can cause data loss. Ensure that the operational disk drive is in the DISK ONLY mode before entering commands.

c. Change the disk to PRIME mode. Enter: (at the terminal)

>DISK MODE xP (cr) Where: x = disk drive (A or B)

Proper response: DISK MODE: AP or BP

- i. For any other response, see the procedure for that message and perform the activities listed.
- ii. If successful, procedure complete. (If unsuccessful, go to step d.)
- d. Switch processors. Repeat steps b through d (if unsuccessful, go to step e).
- e. Replace the SCSI/Disk Interface PCA in slot 11 of the standby chassis.
  - i. Refer to the associated PCA replacement procedure in the DPP Hardware Component Replacement Guide.
  - ii. If unsuccessful after PCA replacement and restart, go to step f. Return the original PCA to its position before proceeding.
- f. Replace SCSI/Disk Crossover PCA. Repeat steps b through d (if unsuccessful, go to step g).
- g. Replace the disk drive. Repeat steps b through d (if unsuccessful, go to step h).
- h. Call for technical assistance.

| Table 7-143<br>INVALID ADDR message |                                               |                                                                                                    |
|-------------------------------------|-----------------------------------------------|----------------------------------------------------------------------------------------------------|
| 9                                   | INVALID ADDR<br>Display: Maintenance terminal | Cause: a program load from disk failed because one of<br>the program records had a load address out of the<br>allowed loading range. |
| 9                                   |                                               |                                                                                                    |
|                                     | Alarm Level:<br>N/A                           | Reason Code = N/A                                                                                                    |
|                                     |                                               | Corresponds to ERRMAP entry: N/A                                                                                                    |
|                                     |                                               | System Default:                                                                                                    |
|                                     |                                               | Type:N/ALevel:N/A                                                                                                    |
| 9                                   | Customer-Selected Alarm Level                 | Type:Level:                                                                                                    |
| 2                                   | Other Alarm Indications                       | Default:<br>Status Panel:Audible:                                                                                                    |
|                                     |                                               | Customer-Selected<br>Status Panel:Audible:                                                                                           |
| 9                                   | System Recovery Action                        | None.                                                                                                    |
| 2                                   | Craftsperson Activity:                        | Refer to the <i>Boot Recovery Procedure</i> in the <i>DPP</i><br><i>Maintenance Procedures Guide</i> .                               |

| Table 7-144<br>INVALID CALL RECORD FORMAT message                                                     |                                                                                                    |  |
|----------------------------------------------------------------------------------------------------|----------------------------------------------------------------------------------------------------|--|
| <ul> <li>INVALID CALL RECORD<br/>FORMAT<br/>(Non-Turbo DPPs)</li> <li>Display: Log message</li> </ul> | <ul> <li>Cause: output for the following reasons:</li> <li>a. call record received from the Switching System is not<br/>a valid LSSGR billing call record.</li> <li>b. communications between the MP and a DSI PCA is<br/>faulty.</li> <li>c. communication between the Switching System and a<br/>DSI PCA is faulty.</li> </ul> |  |
| Alarm Level:<br>N/A                                                                                   | Reason Code = N/A<br>Corresponds to ERRMAP entry: EXCESS INV RECS<br>System Default:<br>Type:MajorLevel:0                                                                                                    |  |
| Customer-Selected Alarm Level                                                                         | Type:Level:                                                                                                    |  |
| Other Alarm Indications                                                                               | Default:<br>Status Panel:MajorAudible:Major<br>Customer-Selected<br>Status Panel:Audible:                                                                                                    |  |
| 9 System Recovery Action                                                                              | None.                                                                                                    |  |
| Craftsperson Activity:                                                                                | Refer to the DSI PCA (NT6M70xx) Diagnostic<br>Procedure in the DPP Maintenance Procedures Guide.                                                                                                    |  |

|   | Table 7-145<br>INVALID NUMBER ENTERED message           |                                                                                                    |  |
|---|---------------------------------------------------------|----------------------------------------------------------------------------------------------------|--|
| 7 | INVALID NUMBER ENTERED<br>Display: Maintenance terminal | Cause: output in response to an IDXMAINT EXAMINE keyboard command when a numerical field is entered incorrectly.         |  |
| 8 | Alarm Level:                                            | Reason Code = N/A                                                                                                    |  |
|   | N/A                                                     | Corresponds to ERRMAP entry: N/A                                                                                         |  |
|   |                                                         | System Default:<br>Type:N/ALevel:N/A                                                                                     |  |
| 9 | Customer-Selected Alarm Level                           | Type:Level:                                                                                                    |  |
| 0 | Other Alarm Indications                                 | Default:<br>Status Panel:Audible:                                                                                        |  |
|   |                                                         | Customer-Selected<br>Status Panel:Audible:                                                                               |  |
| 1 | System Recovery Action                                  | None.                                                                                                    |  |
| 2 | Craftsperson Activity:                                  | Verify the syntax of the command using the associated section of this document. Reenter the command with a valid number. |  |

| Table 7-146<br>INVALID RANGE message                                                                                                    |                                                     |                                  |
|----------------------------------------------------------------------------------------------------|-----------------------------------------------------|----------------------------------|
| 3 INVALID RANGE       Cause: output when incorrect p in conjunction with the AMAHE         Display: Maintenance terminal       Cause: output when incorrect p in conjunction with the AMAHE | Cause: output when incorrect parameters are entered |                                  |
|                                                                                                    |                                                     |                                  |
| 4                                                                                                    | Alarm Level:<br>N/A                                 | Reason Code = N/A                |
|                                                                                                    |                                                     | Corresponds to ERRMAP entry: N/A |
|                                                                                                    |                                                     | System Default:                  |
|                                                                                                    |                                                     | Type:N/ALevel:N/A                |
| 5                                                                                                    | Customer-Selected Alarm Level                       | Type:Level:                      |

| Table 7-146<br>INVALID RANGE message |                                                                              |  |
|--------------------------------------|------------------------------------------------------------------------------|--|
| Other Alarm Indications              | Default:<br>Status Panel:Audible:                                            |  |
|                                      | Customer-Selected<br>Status Panel:Audible:                                   |  |
| 7 System Recovery Action             | None.                                                                        |  |
| Craftsperson Activity:               | Refer to the AMAHRS command section of this document for the correct syntax. |  |

|   | Table 7-147<br>INVALID SITE DATA FILE message  |                                                                                                |  |
|---|------------------------------------------------|------------------------------------------------------------------------------------------------|--|
| 9 | INVALID SITE DATA FILE<br>Display: Log message | Cause: output when the site data file read from disk is rejected because it is the wrong size. |  |
| Ø | Alarm Level:<br>No processor switch            | Reason Code = 14                                                                               |  |
|   |                                                | Corresponds to ERRMAP entry: SITE FILE ERROR                                                   |  |
|   |                                                | System Default:<br>Type:MinorLevel:0                                                           |  |
| 2 | Customer-Selected Alarm Level                  | Type:Level:                                                                                    |  |
| 2 | Other Alarm Indications                        | Default:<br>Status Panel:MinorAudible:Minor                                                    |  |
|   |                                                | Customer-Selected<br>Status Panel:Audible:                                                     |  |
| 2 | System Recovery Action                         | None.                                                                                          |  |
| 2 | Craftsperson Activity:                         | Refer to the Site File Error Procedure in the DPP Maintenance Procedures Guide.                |  |

|   | Table 7-148<br>IPCOM LOAD ERROR message    |                                                                                                    |  |  |  |
|---|--------------------------------------------|----------------------------------------------------------------------------------------------------|--|--|--|
| 2 | (log message)<br>IPCOM LOAD ERROR          | Cause: the booting of the standby processor failed<br>because a program block Inter-Processor<br>Communications (IPCOM) transfer failed and was |  |  |  |
|   | Display: Log message                       | detected by the standby. (Message is from the standby processor.)                                                                               |  |  |  |
| 8 | Alarm Level:<br>Processor switch inhibited | Reason Code = N/A                                                                                                    |  |  |  |
|   |                                            | Corresponds to ERRMAP entry: N/A                                                                                                    |  |  |  |
|   |                                            | System Default:                                                                                                    |  |  |  |
|   |                                            | Type:MajorLevel:3                                                                                                    |  |  |  |
| 2 | Customer-Selected Alarm Level              | Type:Level:                                                                                                    |  |  |  |
| 8 | Other Alarm Indications                    | Default:                                                                                                    |  |  |  |
|   |                                            | Status Panel:MajorAudible:Major                                                                                                    |  |  |  |
|   |                                            | Customer-Selected                                                                                                    |  |  |  |
|   |                                            | Status Panel:Audible:                                                                                                    |  |  |  |
| 9 | System Recovery Action                     | System make 3 attempts to load.                                                                                                    |  |  |  |
| 0 | Craftsperson Activity:                     | Refer to the <i>Boot Recovery Procedure</i> in the <i>DPP</i><br>Maintenance Procedures Guide.                                                  |  |  |  |

|   | e 7-149<br>"ACR" ON AC RECV. message                       |                                                                                                    |
|---|------------------------------------------------------------|----------------------------------------------------------------------------------------------------|
| 3 | (log message)<br>KEY "ACR" ON AC RECV.<br>(Non-Turbo DPPs) | Cause: indicates that a 60Hz interrupt failure has<br>occurred and that the processor is now timing from the<br>internal clock. When ac is restored, entering the ACR<br>command switches the timing clock back to the 60Hz |
|   | Display: Log message                                       | input. This message is only valid in DPP systems that<br>use the optional ac clock feature. If the DPP does not<br>use the optional ac clock feature, ignore this message.                                                  |
| 2 | Alarm Level:<br>N/A                                        | Reason Code = N/A                                                                                                    |
|   |                                                            | Corresponds to ERRMAP entry: N/A                                                                                                    |
|   |                                                            | System Default:<br>Type:N/ALevel:N/A                                                                                                    |
| 3 | Customer-Selected Alarm Level                              | Type:Level:                                                                                                    |
| 3 | Other Alarm Indications                                    | Default:<br>Status Panel:Audible:                                                                                                    |
|   |                                                            | Customer-Selected<br>Status Panel:Audible:                                                                                                    |
| 5 | System Recovery Action                                     | None                                                                                                    |
| 6 | Craftsperson Activity:                                     | a. Enter ACR at the terminal to restore ac clock circuits.                                                                                                    |
|   |                                                            | i. Check the ac transformer (if present) and voltages.                                                                                                    |
|   |                                                            | <ul> <li>Check the voltage levels and wiring connections;<br/>correct as necessary.</li> </ul>                                                                                                    |
|   |                                                            | <ul> <li>If the wiring connections and voltage levels are<br/>correct, proceed to step b, else go to step e.</li> </ul>                                                                                                    |
|   |                                                            | ii. Replace the transformer (if equipped), if necessary.                                                                                                    |

|   | ble 7-149<br>Y "ACR" ON AC RECV. message |    |                                                                                                    |
|---|------------------------------------------|----|----------------------------------------------------------------------------------------------------|
| 6 | (continued)                              | b. | Restore the ac power, if used.                                                                                                    |
|   |                                          |    | <ul> <li>Enter ACR at the terminal to restore ac clock<br/>circuits. If successful, procedure complete.</li> </ul>                                                                                                    |
|   |                                          |    | ii) If the problem exists, proceed to step c.                                                                                                    |
|   |                                          | c. | Replace the CPU PCA in slot 1 of the standby chassis.                                                                                                    |
|   |                                          |    | i. Refer to the DPP Hardware Component<br>Replacement Guide for the procedure.                                                                                                    |
|   |                                          |    | ii. If the problem is not cleared after PCA<br>replacement and restart, proceed to step d.<br>Return the original PCA before proceeding.                                                                                              |
|   |                                          | d. | Replace the P/A Comm PCA. If the problem is not<br>cleared after PCA replacement and restart, proceed<br>to step e. Return the original PCA before proceeding.                                                                        |
|   |                                          | e. | RAM (slot 3) and EPROM (slot 2) messages also are<br>output, indicating which PCA to replace. If the<br>problem is not cleared after PCA replacement and<br>restart, proceed to step d. Return the original PCA<br>before proceeding. |
|   |                                          | f. | If the problem is not cleared, call for technical assistance.                                                                                                    |

| Table 7-150<br>KEY COMMAND NOT AVAILABLE message |                               |                                                                                                    |
|--------------------------------------------------|-------------------------------|----------------------------------------------------------------------------------------------------|
| 3                                                | KEY COMMAND NOT AVAILABLE     | Cause: output when:                                                                                                    |
|                                                  | Display: Maintenance terminal | a. firmware keyboard command is entered when an equivalent software command is available. (Software is running in the DPP system.) |
|                                                  |                               | b. message (input) is a keyboard command involving a disk operation that was given to the standby processor.                       |
| 8                                                | Alarm Level:<br>N/A           | Reason Code = N/A                                                                                                    |
|                                                  |                               | Corresponds to ERRMAP entry: N/A                                                                                                   |
|                                                  |                               | System Default:<br>Type:N/ALevel:N/A                                                                                               |
| 9                                                | Customer-Selected Alarm Level | Type:Level:                                                                                                    |
| 9                                                | Other Alarm Indications       | Default:<br>Status Panel:Audible:                                                                                                  |
|                                                  |                               | Customer-Selected<br>Status Panel:Audible:                                                                                         |
| 4                                                | System Recovery Action        | Request is aborted.                                                                                                    |
| 2                                                | Craftsperson Activity:        | Refer to the software commands section of this document for the valid commands.                                                    |

|   | Table 7-151<br>LINK DISCONNECTED message |                                                                                                    |  |  |
|---|------------------------------------------|----------------------------------------------------------------------------------------------------|--|--|
| 3 | LINK DISCONNECTED<br>(Non-Turbo DPPs)    | Cause: output when an HOC-to-DPP Session has ended.                                                                                   |  |  |
|   | Display: Log message                     |                                                                                                    |  |  |
| 4 | Alarm Level:<br>N/A                      | Reason Code = N/A                                                                                                    |  |  |
|   |                                          | Corresponds to ERRMAP entry: N/A                                                                                                    |  |  |
|   |                                          | System Default:                                                                                                    |  |  |
|   |                                          | Type:N/ALevel:N/A                                                                                                    |  |  |
| 5 | Customer-Selected Alarm Level            | Type:Level:                                                                                                    |  |  |
| 6 | Other Alarm Indications                  | Default:                                                                                                    |  |  |
|   |                                          | Status Panel:Audible:                                                                                                    |  |  |
|   |                                          | Customer-Selected                                                                                                    |  |  |
|   |                                          | Status Panel:Audible:                                                                                                    |  |  |
| 4 | System Recovery Action                   | Session is terminated.                                                                                                    |  |  |
| 8 | Craftsperson Activity:                   | If this message is seen repeatedly, refer to the <i>Polling Diagnostic Procedure</i> in the <i>DPP Maintenance Procedures Guide</i> . |  |  |

|   | e 7-152<br>-DISCONNECTED message |                                                                                                    |
|---|----------------------------------|----------------------------------------------------------------------------------------------------|
| 9 | LNK-DISCONNECTED<br>(Turbo DPPs) | Cause: Link Layer task in the CP on the 56K Interface<br>PCA has initiated a protocol shutdown because it has<br>detected the failure of the physical link or other failure in |
|   | Display: Log message             | the protocol.                                                                                                    |
| 6 | Alarm Level:<br>N/A              | Reason Code = N/A                                                                                                    |
|   |                                  | Corresponds to ERRMAP entry: N/A                                                                                                    |
|   |                                  | System Default:                                                                                                    |
|   |                                  | Type:N/ALevel:N/A                                                                                                    |

|   | Table 7-152<br>LNK-DISCONNECTED message |                                                                                                    |  |  |
|---|-----------------------------------------|----------------------------------------------------------------------------------------------------|--|--|
| 5 | Customer-Selected Alarm Level           | Type:Level:                                                                                                    |  |  |
| 2 | Other Alarm Indications                 | Default:<br>Status Panel:Audible:<br>Customer-Selected<br>Status Panel:Audible:                                                             |  |  |
| 5 | System Recovery Action                  | None.                                                                                                    |  |  |
| 5 | Craftsperson Activity:                  | Refer to the <i>56K Interface PCA (NT6M94xx)</i><br><i>Diagnostics Procedure</i> in the <i>DPP Maintenance</i><br><i>Procedures Guide</i> . |  |  |

|   | e 7-153<br>- RCV BFR N/A message   |                                                                                           |
|---|------------------------------------|-------------------------------------------------------------------------------------------|
| 5 | (log message)<br>LNK - RCV BFR N/A | Cause: output when the HOC-to-DPP link is initialized, but no data buffers are available. |
|   | Display: Log message               |                                                                                           |
| 6 | Alarm Level:<br>N/A                | Reason Code = N/A                                                                         |
|   |                                    | Corresponds to ERRMAP entry: N/A                                                          |
|   |                                    | System Default:<br>Type:N/ALevel:N/A                                                      |
| 3 | Customer-Selected Alarm Level      | Type:Level:                                                                               |
| 8 | Other Alarm Indications            | Default:<br>Status Panel:Audible:                                                         |
|   |                                    | Customer-Selected<br>Status Panel:Audible:                                                |
| 9 | System Recovery Action             | Retry.                                                                                    |
| θ | Craftsperson Activity:             | If the problem persists, call for technical assistance.                                   |

|   | Table 7-154<br>LOG FILES DELETED message |                                                                                                    |  |  |  |
|---|------------------------------------------|----------------------------------------------------------------------------------------------------|--|--|--|
| 6 | (log message)<br>LOG FILES DELETED       | Cause: output when the LOG files are deleted to make room for primary AMA files; occurs when disk usage percentage reaches 90%.                    |  |  |  |
|   | Display: Log message                     |                                                                                                    |  |  |  |
| 8 | Alarm Level:<br>No processor switch      | Reason Code = 07                                                                                                    |  |  |  |
|   | •                                        | Corresponds to ERRMAP entry: N/A                                                                                                    |  |  |  |
|   |                                          | System Default:                                                                                                    |  |  |  |
|   |                                          | Type:MajorLevel:0                                                                                                    |  |  |  |
| 6 | Customer-Selected Alarm Level            | Type:Level:                                                                                                    |  |  |  |
| 6 | Other Alarm Indications                  | Default:<br>Status Panel:MajorAudible:Major                                                                                                    |  |  |  |
|   |                                          |                                                                                                    |  |  |  |
|   |                                          | Customer-Selected<br>Status Panel:Audible:                                                                                                    |  |  |  |
|   |                                          | Status Faitel. Audible.                                                                                                    |  |  |  |
| 6 | System Recovery Action                   | None.                                                                                                    |  |  |  |
| 6 | Craftsperson Activity:                   | If an alarm is generated, refer to the <i>Disk Drive</i><br><i>Diagnostic Procedure</i> in the <i>DPP Maintenance</i><br><i>Procedures Guide</i> . |  |  |  |

|   | e 7-155<br>NT FILE INIT ERROR message  |                                                                                                    |
|---|----------------------------------------|----------------------------------------------------------------------------------------------------|
| 8 | (log message)<br>MAINT FILE INIT ERROR | Cause: error occurred while creating the maintenance file. The appropriate disk error message is also output. |
|   | Display: Log message                   |                                                                                                    |
| 6 | Alarm Level:<br>N/A                    | Reason Code = N/A                                                                                             |
|   |                                        | Corresponds to ERRMAP entry: N/A                                                                              |
|   |                                        | System Default:                                                                                               |
|   |                                        | Type:N/ALevel:N/A                                                                                             |

| Table 7-155<br>MAINT FILE INIT ERROR message |                               |      |                                                                                                    |
|----------------------------------------------|-------------------------------|------|----------------------------------------------------------------------------------------------------|
| θ                                            | Customer-Selected Alarm Level | Ту   | be:Level:                                                                                                    |
| Ø                                            | Other Alarm Indications       |      | fault:<br>itus Panel:Audible:                                                                                                    |
|                                              |                               | •••• | stomer-Selected<br>itus Panel:Audible:                                                                                             |
| 7                                            | System Recovery Action        | As   | specified for the associated disk error message.                                                                                   |
| 2                                            | Craftsperson Activity:        | a.   | Refer to the associated disk error message for more definitive information of the fault.                                           |
|                                              |                               |      | i. Reference the procedure sheet for any other disk error messages that appear.                                                    |
|                                              |                               |      | ii. Do any craftsperson activity procedures in the associated disk error procedure sheets. (If unsuccessful, proceed with step b.) |
|                                              |                               | b.   | Call for technical assistance.                                                                                                    |

|   | Table 7-156<br>MMI LINK #n DOWN message |                                                     |  |  |
|---|-----------------------------------------|-----------------------------------------------------|--|--|
| 3 | (log message)<br>MMI LINK #n DOWN       | Where: n = MMI link number (1 or 2).                |  |  |
|   | Display: Log message                    | Cause: output when the MMI link sanity check fails. |  |  |
| 4 | Alarm Level:                            | Reason Code = 36                                    |  |  |
|   | No processor switch                     | Corresponds to ERRMAP entry: 1 MMI LINK DOWN        |  |  |
|   |                                         | System Default:<br>Type:MinorLevel:0                |  |  |
| 3 | Customer-Selected Alarm Level           | Type:Level:                                         |  |  |
| ß | Other Alarm Indications                 | Default:<br>Status Panel:MinorAudible:Minor         |  |  |
|   |                                         | Customer-Selected<br>Status Panel:Audible:          |  |  |

|   | e 7-156<br>LINK #n DOWN message |                                                                                                    |
|---|---------------------------------|----------------------------------------------------------------------------------------------------|
| 7 | System Recovery Action          | The other MMI link is made the ONLY link.                                                                                                    |
| 8 | Craftsperson Activity:          | a. Enter this command (at the terminal):                                                                                                    |
|   |                                 | >LINKTEST (cr)                                                                                                    |
|   |                                 | b. When tests are complete, enter the following command:                                                                                                    |
|   |                                 | >QUERYDPP (cr)                                                                                                    |
|   |                                 | If the error is resolved, procedure complete. Otherwise, proceed to step c.                                                                                                    |
|   |                                 | c. Change the active processor using the following command:                                                                                                    |
|   |                                 | >SWACT (cr)                                                                                                    |
|   |                                 | d. Repeat steps a and b. If the message does not<br>reappear, go to step e. If the message does reappear,<br>go to step f.                                                                                                    |
| 6 |                                 | e. The Quad SIO PCA in the original processor chassis<br>should be replaced using the procedure in the <i>Quad</i><br><i>SIO PCA Replacement Procedure</i> in the <i>DPP</i><br><i>Hardware Component Replacement Guide</i> . |
|   |                                 | f. There is a problem in the DMS-100 interface to the DPP. Verify the functionality of the interface cards in the DMS-100.                                                                                                    |

| 9 | (log message)<br>MP-CK-ALM<br>(Microprocessor-Clock-Alarm, Non- | ala<br>us   | ause: output automatically to report a processor clock<br>arm. This message is only valid in DPP systems that<br>e the optional ac clock feature. If the DPP does not |  |  |
|---|-----------------------------------------------------------------|-------------|----------------------------------------------------------------------------------------------------|--|--|
|   | Turbo DPPs)                                                     | us          | e the optional ac clock feature, ignore this message.                                                                                                    |  |  |
|   | Display: Log message                                            |             |                                                                                                    |  |  |
| θ | Alarm Level:<br>No processor switch                             | Re          | eason Code = N/A                                                                                                    |  |  |
|   |                                                                 | Co          | Corresponds to ERRMAP entry: N/A                                                                                                    |  |  |
|   |                                                                 | Sv          | stem Default:                                                                                                    |  |  |
|   |                                                                 |             | pe:N/ALevel:N/A                                                                                                    |  |  |
| 8 | Customer-Selected Alarm Level                                   | Type:Level: |                                                                                                    |  |  |
| 8 | Other Alarm Indications                                         |             | atus Panel:Audible:                                                                                                    |  |  |
|   |                                                                 | Cu          | istomer-Selected                                                                                                    |  |  |
|   |                                                                 | Sta         | Status Panel:Audible:                                                                                                    |  |  |
| 8 | System Recovery Action                                          | Nc          | ne                                                                                                    |  |  |
| 8 | Craftsperson Activity:                                          | a.          | Check incoming ac power, if used.                                                                                                    |  |  |
|   |                                                                 |             | <ul> <li>Check the voltage levels and wiring connections<br/>correct as necessary.</li> </ul>                                                                         |  |  |
|   |                                                                 |             | <li>ii) If the wiring connections and voltage levels are<br/>correct, proceed to step b, else go to step e.</li>                                                      |  |  |
|   |                                                                 | b.          | Restore ac power. If the problem still exists, proceed to step c.                                                                                                    |  |  |
|   |                                                                 | c.          | Replace the faulty P/A Comm PCA.                                                                                                    |  |  |
|   |                                                                 |             | i. Refer to the DPP Hardware Component<br>Replacement Guide for the procedure.                                                                                        |  |  |

## Table 7-157 MP-CK-ALM message ii. If message does not repeat, proceed to step d. If the problem is not cleared after PCA replacement and restart, proceed to step e. Return the original PCA before proceeding. d. Enter ACR at the terminal to restore ac clock circuits. e. If the problem is not cleared, call for technical assistance.

|   | e 7-158<br>SWITCH message                             |                                                                                                    |
|---|-------------------------------------------------------|----------------------------------------------------------------------------------------------------|
| 8 | (log message)<br>MP SWITCH<br>(Microprocessor Switch) | Cause: indicates a processor switch occurred and<br>which processor is on-line (from the processor ID of the<br>log message). Output when: |
|   | Display: Log message                                  | a. automatic 3:00 a.m. processor switch occurs.                                                                                            |
|   |                                                       | b. processor switch occurs manually (craftsperson activity).                                                                               |
|   |                                                       | c. processor switch alarm occurs.                                                                                                    |
| 6 | Alarm Level:<br>No processor switch                   | Reason Code = 12                                                                                                    |
|   |                                                       | Corresponds to ERRMAP entry: N/A                                                                                                    |
|   |                                                       | System Default:                                                                                                    |
|   |                                                       | Type:N/ALevel:N/A                                                                                                    |
| 8 | Customer-Selected Alarm Level                         | Type:Level:                                                                                                    |
| 8 | Other Alarm Indications                               | Default:                                                                                                    |
|   |                                                       | Status Panel:Audible:                                                                                                    |
|   |                                                       | Customer-Selected                                                                                                    |
|   |                                                       | Status Panel:Audible:                                                                                                    |
| 9 | System Recovery Action                                | Processor switch occurred.                                                                                                    |
| 9 | Craftsperson Activity:                                | Refer to the associated error messages if an alarm is generated.                                                                           |
|   |                                                       |                                                                                                    |

| Table 7-159<br>MTUxx: CMD-yy, STA-zz, BLK-aaaa mes                                                                                                    | sage                                                                                                    |  |
|----------------------------------------------------------------------------------------------------|----------------------------------------------------------------------------------------------------|--|
| <ul> <li>(log message)<br/>MTUxx: CMD-yy, STA-zz, BLK-aaaa</li> <li>Display: Maintenance terminal</li> </ul>                                                                                                    | Where:<br>xx = DSI port address (B0 or B2).<br>= B0 = message is from DSI PCA in slot 13.<br>= B2 = message is from DSI PCA in slot 12.<br>yy = command byte (in Hex)<br>zz = status byte (in Hex)<br>aaaa = number of data blocks received since last tape<br>rewind. |  |
| CMDDESCRIPTIONSTADESCRIPTION<br>01WRITE01BUSY<br>02READ02READY<br>03ERASE04-07WRITE ENABLED<br>04BACKSPACE08-0FAT LOAD POINT<br>05FILEMARK10-1FAT END OF TAPE<br>06REWIND20-3FREWIND<br>08-0ETAPE OPERATION40-7FALARM<br>10-1EDMA TIMEOUT80-FCON LINE<br>20-2EDMA OR CMD ERROR<br>40-4EDMA IN PROGRESS |                                                                                                    |  |
| All other values are combinations of the abore READY).                                                                                                    | ove listed codes (i.e., STA 82 = AT LOAD POINT,                                                                                                    |  |
| Cause: outputs at DSI error (DSI status report).                                                                                                    |                                                                                                    |  |
| <i>Note:</i> In the event that the values (as lister use in conjunction with Nortel field service                                                                                                    | d above) indicate a faulty condition, record the values for personnel in the trouble shooting efforts.                                                                                                    |  |
| <b>9</b> Alarm Level:                                                                                                    | Reason Code = N/A                                                                                                    |  |
| N/A                                                                                                    | Corresponds to ERRMAP entry: N/A                                                                                                    |  |
|                                                                                                    | System Default:<br>Type:N/ALevel:N/A                                                                                                    |  |
| 9 Customer-Selected Alarm Level                                                                                                    | Type:Level:                                                                                                    |  |

| Table 7-159<br>MTUxx: CMD-yy, STA-zz, BLK-aaaa message |                         |                                                                                                    |  |
|--------------------------------------------------------|-------------------------|----------------------------------------------------------------------------------------------------|--|
| 9                                                      | Other Alarm Indications | Default:<br>Status Panel:Audible:                                                                                                    |  |
|                                                        |                         | Customer-Selected<br>Status Panel:Audible:                                                                                                    |  |
| 9                                                      | System Recovery Action  | None                                                                                                    |  |
| 9                                                      | Craftsperson Activity:  | Refer to the associated error messages if an alarm is generated. In addition, refer to the <i>DSI PCA</i> ( <i>NT6M70xx</i> ) <i>Diagnostic Procedure</i> in the <i>DPP Maintenance Procedures Guide</i> . |  |

| Table 7-160<br>NO BLOCK LAST HOUR message |                                     |                                                                                                    |
|-------------------------------------------|-------------------------------------|----------------------------------------------------------------------------------------------------|
| 9                                         | (log message)<br>NO BLOCK LAST HOUR | Cause: output on the boundary if, for the past boundary<br>no data blocks were received from the DMS-100 and<br>the boundary is between the limits specified by the |
|                                           | Display: Log message                | AMAHRS site data parameters.                                                                                                    |
| 8                                         | Alarm Level:<br>No processor switch | Reason Code = 28                                                                                                    |
|                                           |                                     | Corresponds to ERRMAP entry: NO BLK LAST HR                                                                                                    |
|                                           |                                     | System Default:<br>Type:MinorLevel:0                                                                                                    |
| 9                                         | Customer-Selected Alarm Level       | Type:Level:                                                                                                    |
| 0                                         | Other Alarm Indications             | Default:<br>Status Panel:MinorAudible:Minor                                                                                                    |
|                                           |                                     | Customer-Selected                                                                                                    |
|                                           |                                     | Status Panel:Audible:                                                                                                    |
| 0                                         | System Recovery Action              | Alarm, no processor switch.                                                                                                    |

| Craftsperson Activity: | a. Verify that data should be received at this time                                                                                                    |
|------------------------|----------------------------------------------------------------------------------------------------|
|                        | i. To examine the hour boundaries currently assigned, enter: (at the terminal)                                                                            |
|                        | >AMAHRS (cr) <sup>1</sup>                                                                                                    |
|                        | Proper response:<br>BLOCK CHECK START xx END xx HOURS<br>Where: xx = hour of day                                                                          |
|                        | ii. To assign or change hour boundaries, enter:<br>the terminal)                                                                                          |
|                        | >AMAHRS Start Stop <sup>2</sup> (cr)                                                                                                    |
|                        | Where:<br>Start = 00 - 23 = starting hour (less than 24).<br>Stop = Start time minus 23 = stopping hour (greater<br>than starting hour but less than 24). |
|                        | If full time hourly block checks are required, enter 00 Start and 23 for Stop.                                                                            |
|                        | If no hourly block checks are required, enter 00 for S and 00 for Stop.                                                                                   |
|                        | b. If the message repeats during the next reporting period, call for technical assistance. (Problem majin the DMS-100.)                                   |

*Note 3:* Perform the SITDAT WRITE command immediately after completion of the AMAHRS data entry to save the new data to disk.

| Table 7-161<br>NO CMD message                                                                 |                                                                                                    |
|-----------------------------------------------------------------------------------------------|----------------------------------------------------------------------------------------------------|
| <ul> <li>(log message)</li> <li>NO CMD</li> <li>(No Command)</li> </ul>                       | Cause: output when a tape command line goes false,<br>when it was expected to go true. The command code is<br>0.                                                                                         |
| Display: Log message                                                                          | This output should not appear during normal operation;<br>used by Nortel for test and verification purposes only.<br>Ignore this message if it appears when changing DSI<br>PCAs or removing DSI cables. |
| Alarm Level:                                                                                  | Reason Code = N/A                                                                                                    |
| if active unit = processor switch<br>= Major alarm; Level 1<br>if standby unit = no processor | Corresponds to ERRMAP entry: N/A                                                                                                    |
| switch = Minor alarm; Level 0                                                                 | System Default:                                                                                                    |
|                                                                                               | Type:See Alarm LevelLevel:N/A                                                                                                    |
| Customer-Selected Alarm Level                                                                 | Type:Level:                                                                                                    |
| Other Alarm Indications                                                                       | Default:<br>Status Panel:See Alarm Level Audible:                                                                                                    |
|                                                                                               | Customer-Selected<br>Status Panel: Audible:                                                                                                    |
| System Recovery Action                                                                        | a. If the message is from the active unit (Major Alarm,<br>Level 1), a processor switch occurs.                                                                                                    |
|                                                                                               | b. If the message is from the standby unit (Minor<br>Alarm, Level 0), no processor switch occurs.                                                                                                    |
| Craftsperson Activity:                                                                        | Verify cable placement and status of the MTU ports in the Switching system. In addition, refer to the DSI PCA (NT6M70xx) Diagnostic Procedure in the DPP Maintenance Procedures Guide.                   |

|    | Table 7-162                   |                                                                                                    |  |
|----|-------------------------------|----------------------------------------------------------------------------------------------------|--|
| NO | COMMAND IN PROGRESS message   |                                                                                                    |  |
| 9  | NO COMMAND IN PROGRESS        | Cause: output in response to the HXDPP command, when no command is running.                                   |  |
|    | Display: Maintenance terminal | ······                                                                                                    |  |
| 0  | Alarm Level:<br>N/A           | Reason Code = N/A                                                                                             |  |
|    |                               | Corresponds to ERRMAP entry: N/A                                                                              |  |
|    |                               | System Default:                                                                                               |  |
|    |                               | Type:N/ALevel:N/A                                                                                             |  |
| 1  | Customer-Selected Alarm Level | Type:Level:                                                                                                   |  |
| 2  | Other Alarm Indications       | Default:                                                                                                    |  |
|    |                               | Status Panel:Audible:                                                                                         |  |
|    |                               | Customer-Selected                                                                                             |  |
|    |                               | Status Panel:Audible:                                                                                         |  |
| 3  | System Recovery Action        | None                                                                                                    |  |
| 4  | Craftsperson Activity:        | If the message repeats in response to inputs over a period of time (one hour), call for technical assistance. |  |

|   | Table 7-163<br>NO DATA ACCUMULATED message                                  |                                                                     |  |  |
|---|-----------------------------------------------------------------------------|---------------------------------------------------------------------|--|--|
| 5 | <b>5</b> NO DATA ACCUMULATED Cause: output when no data is statistics file. | Cause: output when no data is found in yesterday's statistics file. |  |  |
|   | Display: Maintenance terminal                                               |                                                                     |  |  |
| 6 | Alarm Level:<br>N/A                                                         | Reason Code = N/A                                                   |  |  |
|   |                                                                             | Corresponds to ERRMAP entry: N/A                                    |  |  |
|   |                                                                             | System Default:                                                     |  |  |
|   |                                                                             | Type:N/ALevel:N/A                                                   |  |  |
| 7 | Customer-Selected Alarm Level                                               | Type:Level:                                                         |  |  |

| Table 7-163<br>NO DATA ACCUMULATED message |                                            |  |
|--------------------------------------------|--------------------------------------------|--|
| Other Alarm Indications                    | Default:<br>Status Panel:Audible:          |  |
|                                            | Customer-Selected<br>Status Panel:Audible: |  |
| 9 System Recovery Action                   | None.                                      |  |
| Craftsperson Activity:                     | None.                                      |  |

| Table 7-164<br>NO DISK ON LINE message |                                                                                                    |  |
|----------------------------------------|----------------------------------------------------------------------------------------------------|--|
| 2 (log message)<br>NO DISK ON LINE     | Cause: output when a disk job attempts to select the<br>PRIME or STANDBY disk drive unit before either of the<br>disk drive unit(s) have been put on-line. |  |
| Display: Log message                   |                                                                                                    |  |
| 2 Alarm Level:<br>N/A                  | Reason Code = 27                                                                                                    |  |
|                                        | Corresponds to ERRMAP entry: DISK ER MESSAGE                                                                                                    |  |
|                                        | System Default:                                                                                                    |  |
|                                        | Type:MinorLevel:0                                                                                                    |  |
| 2 Customer-Selected Alarm Level        | Type:Level:                                                                                                    |  |
| 2 Other Alarm Indications              | Default:                                                                                                    |  |
|                                        | Status Panel:MInorAudible:Minor                                                                                                    |  |
|                                        | Customer-Selected                                                                                                    |  |
|                                        | Status Panel:Audible:                                                                                                    |  |
| System Recovery Action                 | None.                                                                                                    |  |
| Craftsperson Activity:                 | Refer to the <i>Disk Drive Diagnostic Procedure</i> in the <i>DPP Maintenance Procedures Guide</i> .                                                       |  |

|                          | e 7-165<br>DISK PARAMETERS message                  |                                                                                                    |
|--------------------------|-----------------------------------------------------|----------------------------------------------------------------------------------------------------|
| 2                        | NO DISK PARAMETERS<br>Display: Maintenance terminal | Cause: output in response to the DISK FORMAT or the DISK INIT command if no disk parameters exist in memory for the drive to be formatted or initialized.                            |
| 8                        | Alarm Level:<br>N/A                                 | Reason Code = N/A                                                                                                    |
|                          |                                                     | Corresponds to ERRMAP entry: N/A                                                                                                    |
|                          |                                                     | System Default:<br>Type:N/ALevel:N/A                                                                                                    |
| 9                        | Customer-Selected Alarm Level                       | Type:Level:                                                                                                    |
| 0                        | Other Alarm Indications                             | Default:<br>Status Panel:Audible:                                                                                                    |
|                          |                                                     | Customer-Selected<br>Status Panel:Audible:                                                                                                    |
| 3                        | System Recovery Action                              | None.                                                                                                    |
| 2 Craftsperson Activity: | Craftsperson Activity:                              | a. Enter the correct parameters for the disk drive using<br>the Disk Parameters Procedure (part of the Disk<br>Drive Recovery Procedure) in the DPP Maintenance<br>Procedures Guide. |
|                          |                                                     | b. Initialize the disk drive using the Disk Initialization<br>Procedure (part of the Disk Drive Recovery<br>Procedure) in the DPP Maintenance Procedures<br>Guide.                   |
|                          |                                                     | c. Change the disk to PRIME mode. Enter: (at the terminal)                                                                                                    |
|                          |                                                     | <pre>&gt;DISK MODE xP (cr) Where: x = disk drive (A or B)</pre>                                                                                                    |
|                          |                                                     | Proper response: DISK MODE: AP or BP                                                                                                    |
|                          |                                                     | i. For any other response, see the procedure for that message and perform the activities listed.                                                                                     |
|                          |                                                     | ii. If successful, procedure complete. (If unsuccessful, go to step d.)                                                                                                    |

|   | le 7-165<br>DISK PARAMETERS message |    |                                                                                                    |
|---|-------------------------------------|----|----------------------------------------------------------------------------------------------------|
| 6 | (continued)                         | d. | Replace the disk drive.                                                                                 |
|   |                                     |    | i. Refer to the Disk Drive Replacement Procedure in<br>the DPP Hardware Component Replacement<br>Guide. |
|   |                                     |    | ii. If successful, repeat steps a through c. Otherwise,<br>go to step e.                                |
|   |                                     | e. | Call for technical assistance.                                                                          |

|   | e 7-166<br>FILE AVAILABLE message |                                                                                                   |
|---|-----------------------------------|---------------------------------------------------------------------------------------------------|
| 3 | NO FILE AVAILABLE                 | Cause: output when the requested file does not exist, is not open, or does not have the necessary |
|   | Display: Maintenance terminal     | characteristics for the designated operation.                                                     |
| 8 | Alarm Level:<br>N/A               | Reason Code = N/A                                                                                 |
|   |                                   | Corresponds to ERRMAP entry: N/A                                                                  |
|   |                                   | System Default:                                                                                   |
|   |                                   | Type:N/ALevel:N/A                                                                                 |
| 5 | Customer-Selected Alarm Level     | Type:Level:                                                                                       |
| 6 | Other Alarm Indications           | Default:                                                                                          |
|   |                                   | Status Panel:Audible:                                                                             |
|   |                                   | Customer-Selected                                                                                 |
|   |                                   | Status Panel:Audible:                                                                             |
| 3 | System Recovery Action            | None                                                                                              |
| 8 | Craftsperson Activity:            | Refer to the description of the IDXMAINT CREATE<br>FILE command in this document.                 |

| Table 7-167<br>NO RECEIVE NODE message |                                                                                                    |
|----------------------------------------|----------------------------------------------------------------------------------------------------|
| 9 (log message)<br>NO RECEIVE NODE     | Cause: output when no receive node is available for the communication protocol.                                                                         |
| Display: Log message                   |                                                                                                    |
| Alarm Level:<br>N/A                    | Reason Code = N/A                                                                                                    |
|                                        | Corresponds to ERRMAP entry: N/A                                                                                                    |
|                                        | System Default:<br>Type:N/ALevel:N/A                                                                                                    |
| 4 Customer-Selected Alarm Level        | Type:Level:                                                                                                    |
| Other Alarm Indications                | Default:<br>Status Panel:Audible:                                                                                                    |
|                                        | Customer-Selected                                                                                                    |
|                                        | Status Panel:Audible:                                                                                                    |
| System Recovery Action                 | Retry.                                                                                                    |
| 4 Craftsperson Activity:               | a. If this message occurs repeatedly, enter the following command(s):                                                                                   |
|                                        | >CP TEST ACT (cr) and CP TEST STDBY (cr)                                                                                                    |
|                                        | b. If any of the test are failed, follow up with the steps<br>outlined in the associated message tables. Other wise,<br>enter the following command(s): |
|                                        | >CP BOOT ACT (cr) and CP BOOT STDBY (cr)                                                                                                    |

| Table 7-168<br>NO SECONDARY FILES TO DELETE message |                                                   |                                                                                                    |
|-----------------------------------------------------|---------------------------------------------------|----------------------------------------------------------------------------------------------------|
| 5                                                   | (log message)<br>NO SECONDARY FILES TO<br>DELETE  | Cause: output when no secondary files can be deleted to make room for primary files.                 |
|                                                     | Display: Log message                              |                                                                                                    |
| 6                                                   | Alarm Level:<br>no disk mode change occurs; to do | Reason Code = 06                                                                                     |
|                                                     | so would cause a loss of call record data         | Corresponds to ERRMAP entry: N/A                                                                     |
|                                                     |                                                   | System Default:                                                                                      |
|                                                     |                                                   | Type:MinorLevel:0                                                                                    |
| 4                                                   | Customer-Selected Alarm Level                     | Type:Level:                                                                                          |
| 8                                                   | Other Alarm Indications                           | Default:                                                                                             |
|                                                     |                                                   | Status Panel:MinorAudible:Minor                                                                      |
|                                                     |                                                   | Customer-Selected                                                                                    |
|                                                     |                                                   | Status Panel:Audible:                                                                                |
| 9                                                   | System Recovery Action                            | None.                                                                                                |
| 0                                                   | Craftsperson Activity:                            | Refer to the <i>Disk Drive Diagnostic Procedure</i> in the <i>DPP Maintenance Procedures Guide</i> . |

| ble 7-169<br>O SEL message                                      |                                                                                                    |
|-----------------------------------------------------------------|----------------------------------------------------------------------------------------------------|
| 5 (log message)<br>NO SEL<br>(No Select)                        | Cause: output when a tape command line status is TRUE, but is not accompanied by Unit Select Status (USEL).                                                                                             |
| Display: Log message                                            | This output should not appear during normal operation<br>used by Nortel for test and verification purposes only.<br>Ignore this message if it appears when changing DSI<br>PCAs or removing DSI cables. |
| Alarm Level:                                                    | Reason Code = N/A                                                                                                    |
| if active unit = processor switch<br>= Major alarm; Level 1     | Corresponds to ERRMAP entry: N/A                                                                                                    |
| if standby unit = no processor<br>switch = Minor alarm; Level 0 | System Default:<br>Type:See Alarm LevelLevel:N/A                                                                                                    |
| S Customer-Selected Alarm Level                                 | Type:Level:                                                                                                    |
| Other Alarm Indications                                         | Default:<br>Status Panel:See Alarm Level Audible:                                                                                                    |
|                                                                 | Customer-Selected<br>Status Panel: Audible:                                                                                                    |
| 5 System Recovery Action                                        | a. If the message is from the active unit (Major Alarm,<br>Level 1), a processor switch occurs.                                                                                                    |
|                                                                 | b. If the message is from the standby unit (Minor<br>Alarm, Level 0), no processor switch occurs.                                                                                                    |
| Craftsperson Activity:                                          | Verify cable placement and status of the MTU ports in the DMS-100. In addition, refer to the DSI PCA (NT6M70xx) Diagnostic Procedure in the DPP Maintenance Procedures Guide.                           |

| able 7-170<br>O SITE DATA ON DISK message |                                                                                                    |
|-------------------------------------------|----------------------------------------------------------------------------------------------------|
| <b>5</b> NO SITE DATA ON DISK             | Cause: output when an attempt to read or write site data to RAM is made, but the file does not exist.    |
| Display: Log message                      |                                                                                                    |
| 8 Alarm Level:<br>No processor switch     | Reason Code = 14                                                                                         |
|                                           | Corresponds to ERRMAP entry: SITE FILE ERROR                                                             |
|                                           | System Default:                                                                                          |
|                                           | Type:MinorLevel:0                                                                                        |
| Customer-Selected Alarm Level             | Type:Level:                                                                                              |
| Other Alarm Indications                   | Default:<br>Status Panel:Minor Audible:Minor                                                             |
|                                           | Customer-Selected                                                                                        |
|                                           | Status Panel:Audible:                                                                                    |
| System Recovery Action                    | None                                                                                                    |
| Craftsperson Activity:                    | Refer to the <i>Site File Error Procedure</i> in the <i>DPP</i><br><i>Maintenance Procedures Guide</i> . |

|   | Table 7-171<br>NO XMIT NODE TO BE RELEASED message |                                                                                        |  |
|---|----------------------------------------------------|----------------------------------------------------------------------------------------|--|
| 6 | (log message)<br>NO XMIT NODE TO BE RELEASED       | Cause: output when no transmit node is available for release to asynchronous protocol. |  |
|   | Display: Log message                               |                                                                                        |  |
| 6 | Alarm Level:<br>N/A                                | Reason Code = N/A                                                                      |  |
|   |                                                    | Corresponds to ERRMAP entry: N/A                                                       |  |
|   |                                                    | System Default:<br>Type:N/ALevel:N/A                                                   |  |
| 6 | Customer-Selected Alarm Level                      | Type:Level:                                                                            |  |

| Table 7-171<br>NO XMIT NODE TO BE RELEASED message |                     |                                                         |
|----------------------------------------------------|---------------------|---------------------------------------------------------|
| 6 Othe                                             | r Alarm Indications | Default:<br>Status Panel:Audible:                       |
|                                                    |                     | Customer-Selected<br>Status Panel:Audible:              |
| Syste                                              | em Recovery Action  | Retry.                                                  |
| Craft                                              | sperson Activity:   | If the problem persists, call for technical assistance. |

| Table 7-172<br>OFF-LINE DISK HAS UNPOLLED DATA message                                                  |                                                                                                    |  |
|----------------------------------------------------------------------------------------------------|----------------------------------------------------------------------------------------------------|--|
| <ul> <li>(log message)<br/>OFF-LINE DISK HAS UNPOLLED<br/>DATA</li> <li>Display: Log message</li> </ul> | Cause: when the DPP disk system becomes filled up<br>with call record data while in a PRIME disk mode, the<br>standby disk automatically goes to off-line mode. The<br>PRIME disk becomes DISK ONLY mode. This message<br>is displayed immediately after the establishment of the<br>DISK ONLY mode. |  |
| Alarm Level:<br>disk mode is non-redundant                                                              | Reason Code = 28<br>Corresponds to ERRMAP entry: RESERV DSK FULL<br>System Default:<br>Type:MajorLevel:0                                                                                                    |  |
| 7 Customer-Selected Alarm Level                                                                         | Type:Level:                                                                                                    |  |
| 2 Other Alarm Indications                                                                               | Default:<br>Status Panel:Major Audible:Major<br>Customer-Selected<br>Status Panel:Audible:                                                                                                    |  |

| Table 7-172<br>OFF-LINE DISK HAS UNPOLLED DATA message |                      |    |                                                                                            |
|--------------------------------------------------------|----------------------|----|--------------------------------------------------------------------------------------------|
| <b>3</b> Sys                                           | stem Recovery Action | No | ne                                                                                         |
| T Cra                                                  | aftsperson Activity: | a. | Request a polling session.                                                                 |
|                                                        | I                    | b. | Refer to the craftsperson activities for the BOTH DISKS FULL or DISK USE $> xx\%$ message. |
|                                                        |                      | c. | Call for technical assistance if you encounter any difficulty at any time.                 |

| ge                                                                                                    |
|----------------------------------------------------------------------------------------------------|
| Where: x = indicate which side detected the error.<br>= SCSI Interface<br>= MP                           |
|                                                                                                    |
| Cause: output whenever a parity error is detected by the MP in DPR, or by SCSI Interface in DPR or PRAM. |
| Reason Code = N/A                                                                                        |
| Corresponds to ERRMAP entry: DSK CARD HW ERR                                                             |
| System Default:<br>Type:MajorLevel:2                                                                     |
| Type:Level:                                                                                              |
| Default:<br>Status Panel:MajorAudible:Major                                                              |
| Customer-Selected<br>Status Panel:Audible:                                                               |
| Processor switch.                                                                                        |
| Refer to the Disk Drive Diagnostic Procedure in the DPP Maintenance Procedures Guide.                    |
|                                                                                                    |

| able 7-174<br>ARTIAL FILE DELETED message |                                                                                                    |  |
|-------------------------------------------|----------------------------------------------------------------------------------------------------|--|
| PARTIAL FILE DELETED                      | Cause: an incomplete file was successfully deleted.<br>The file was incomplete due to a failed abort or<br>downloading session. |  |
| Alarm Level:<br>N/A                       | Reason Code = N/A                                                                                                    |  |
|                                           | Corresponds to ERRMAP entry: N/A                                                                                                |  |
|                                           | System Default:                                                                                                    |  |
|                                           | Type:N/ALevel:N/A                                                                                                    |  |
| Customer-Selected Alarm Level             | Type:Level:                                                                                                    |  |
| Other Alarm Indications                   | Default:                                                                                                    |  |
|                                           | Status Panel:Audible:                                                                                                    |  |
|                                           | Customer-Selected                                                                                                    |  |
|                                           | Status Panel:Audible:                                                                                                    |  |
| System Recovery Action                    | None.                                                                                                    |  |
| Craftsperson Activity:                    | None.                                                                                                    |  |

|   | Table 7-175<br>PKT - CORRUPTED INTPKT PACKET message |                                                       |  |
|---|------------------------------------------------------|-------------------------------------------------------|--|
| 8 | PKT - CORRUPTED INTPKT<br>PACKET                     | Cause: an internal data structure has been corrupted. |  |
|   | Display: Log message                                 |                                                       |  |
| 8 | Alarm Level:<br>N/A                                  | Reason Code = N/A                                     |  |
|   | WA                                                   | Corresponds to ERRMAP entry: N/A                      |  |
|   |                                                      | System Default:<br>Type:N/ALevel:N/A                  |  |
| 8 | Customer-Selected Alarm Level                        | Type:Level:                                           |  |

|   | Table 7-175<br>PKT - CORRUPTED INTPKT PACKET message |                                                                 |  |
|---|------------------------------------------------------|-----------------------------------------------------------------|--|
| 9 | Other Alarm Indications                              | Default:<br>Status Panel:Audible:                               |  |
|   |                                                      | Customer-Selected<br>Status Panel:Audible:                      |  |
| 9 | System Recovery Action                               | None.                                                           |  |
| 2 | Craftsperson Activity:                               | If the problem persists, notify technical assistance personnel. |  |

| Table 7-176<br>PKT - CURRENT STATE VALUE OUT OF RANGE message |                                                                                                    |  |
|---------------------------------------------------------------|----------------------------------------------------------------------------------------------------|--|
| <b>9</b> PKT - CURRENT STATE VALUE<br>OUT OF RANGE            | Cause: during a state table look-up, the current state value was found to be invalid. The node received is not processed further. |  |
| Display: Log message                                          |                                                                                                    |  |
| Alarm Level:<br>N/A                                           | Reason Code = N/A                                                                                                    |  |
|                                                               | Corresponds to ERRMAP entry: N/A                                                                                                  |  |
|                                                               | System Default:                                                                                                    |  |
|                                                               | Type:N/ALevel:N/A                                                                                                    |  |
| Sustomer-Selected Alarm Level                                 | Type:Level:                                                                                                    |  |
| Other Alarm Indications                                       | Default:                                                                                                    |  |
|                                                               | Status Panel:Audible:                                                                                                    |  |
|                                                               | Customer-Selected                                                                                                    |  |
|                                                               | Status Panel:Audible:                                                                                                    |  |
| System Recovery Action                                        | None.                                                                                                    |  |
| Craftsperson Activity:                                        | If the problem persists, notify technical assistance personnel.                                                                   |  |

|     | Table 7-177                            |                                                                                                  |  |
|-----|----------------------------------------|--------------------------------------------------------------------------------------------------|--|
| PKT | PKT - DATA HEADER N/A message          |                                                                                                  |  |
| 9   | (log message)<br>PKT - DATA HEADER N/A | Cause: unsuccessful attempt was made to obtain a data packet header.                             |  |
|     | Display: Log message                   |                                                                                                  |  |
| Ø   | Alarm Level:<br>N/A                    | Reason Code = N/A                                                                                |  |
|     |                                        | Corresponds to ERRMAP entry: N/A                                                                 |  |
|     |                                        | System Default:                                                                                  |  |
|     |                                        | Type:N/ALevel:N/A                                                                                |  |
| ٥   | Customer-Selected Alarm Level          | Type:Level:                                                                                      |  |
| Q   | Other Alarm Indications                | Default:                                                                                         |  |
|     |                                        | Status Panel:Audible:                                                                            |  |
|     |                                        | Customer-Selected                                                                                |  |
|     |                                        | Status Panel:Audible:                                                                            |  |
| Ø   | System Recovery Action                 | The data packet header is pushed back to the internal packet header until a header is available. |  |
| 0   | Craftsperson Activity:                 | If the problem persists, notify technical assistance personnel.                                  |  |

|   | Table 7-178<br>PKT - DIAGNOSTIC PACKET N/A message |                                                                            |  |
|---|----------------------------------------------------|----------------------------------------------------------------------------|--|
| Ø | (log message)<br>PKT - DIAGNOSTIC PACKET<br>N/A    | Cause: unsuccessful attempt was made to obtain a diagnostic packet header. |  |
|   | Display: Log message                               |                                                                            |  |
| 0 | Alarm Level:<br>N/A                                | Reason Code = N/A                                                          |  |
|   |                                                    | Corresponds to ERRMAP entry: N/A                                           |  |
|   |                                                    | System Default:                                                            |  |
|   |                                                    | Type:N/ALevel:N/A                                                          |  |
| Ø | Customer-Selected Alarm Level                      | Type:Level:                                                                |  |
| 0 | Other Alarm Indications                            | Default:                                                                   |  |
|   |                                                    | Status Panel:Audible:                                                      |  |
|   |                                                    | Customer-Selected                                                          |  |
|   |                                                    | Status Panel:Audible:                                                      |  |
| Ø | System Recovery Action                             | Retry.                                                                     |  |
| ۵ | Craftsperson Activity:                             | If the problem persists, notify technical assistance personnel.            |  |

| Table 7-179<br>PKT - ERROR COUNTER - OVERFLOW message |                                                    |                                                                                          |
|-------------------------------------------------------|----------------------------------------------------|------------------------------------------------------------------------------------------|
| 2                                                     | (log message)<br>PKT - ERROR COUNTER -<br>OVERFLOW | Cause: count of the number of packet layer errors has exceeded the limit of the counter. |
|                                                       | Display: Log message                               |                                                                                          |
| 2                                                     | Alarm Level:<br>N/A                                | Reason Code = N/A                                                                        |
|                                                       |                                                    | Corresponds to ERRMAP entry: N/A                                                         |
|                                                       |                                                    | System Default:                                                                          |
|                                                       |                                                    | Type:N/ALevel:N/A                                                                        |
| 2                                                     | Customer-Selected Alarm Level                      | Type:Level:                                                                              |
| 2                                                     | Other Alarm Indications                            | Default:                                                                                 |
|                                                       |                                                    | Status Panel:Audible:                                                                    |
|                                                       |                                                    | Customer-Selected                                                                        |
|                                                       |                                                    | Status Panel:Audible:                                                                    |
| 3                                                     | System Recovery Action                             | The counter restarts again at zero.                                                      |
| 8                                                     | Craftsperson Activity:                             | If the problem persists, notify technical assistance personnel.                          |

|   | Table 7-180<br>PKT - INTERNAL SOFTWARE ERROR message |                                                                                                    |  |
|---|------------------------------------------------------|----------------------------------------------------------------------------------------------------|--|
|   | PKT - INTERNAL SOFTWARE<br>ERROR<br>(Turbo DPPs)     | Cause: Packet Layer task in the CP on the 56K<br>Interface PCA has been scheduled with an invalid<br>function code.    |  |
|   | Display: Log message                                 |                                                                                                    |  |
|   | Alarm Level:<br>N/A                                  | Reason Code = N/A                                                                                                    |  |
|   |                                                      | Corresponds to ERRMAP entry: N/A                                                                                       |  |
|   |                                                      | System Default:                                                                                                    |  |
|   |                                                      | Type:N/ALevel:N/A                                                                                                    |  |
| 9 | Customer-Selected Alarm Level                        | Type:Level:                                                                                                    |  |
| 0 | Other Alarm Indications                              | Default:                                                                                                    |  |
|   |                                                      | Status Panel:Audible:                                                                                                  |  |
|   |                                                      | Customer-Selected                                                                                                    |  |
|   |                                                      | Status Panel:Audible:                                                                                                  |  |
| 2 | System Recovery Action                               | None.                                                                                                    |  |
| 2 | Craftsperson Activity:                               | Refer to the <i>56K Interface PCA (NT6M94xx) Diagnostic Procedure</i> in the <i>DPP Maintenance Procedures Guide</i> . |  |

| Table 7-181<br>PKT - INTERRUPT CONFIRM PKT - N/A message |                                                       |                                                                                         |
|----------------------------------------------------------|-------------------------------------------------------|-----------------------------------------------------------------------------------------|
| 2                                                        | (log message)<br>PKT - INTERRUPT CONFIRM PKT -<br>N/A | Cause: unsuccessful attempt was made to obtain an interrupt confirmation packet header. |
|                                                          | Display: Log message                                  |                                                                                         |
| 2                                                        | Alarm Level:<br>N/A                                   | Reason Code = N/A                                                                       |
|                                                          |                                                       | Corresponds to ERRMAP entry: N/A                                                        |
|                                                          |                                                       | System Default:                                                                         |
|                                                          |                                                       | Type:N/ALevel:N/A                                                                       |
| 8                                                        | Customer-Selected Alarm Level                         | Type:Level:                                                                             |
| 8                                                        | Other Alarm Indications                               | Default:                                                                                |
|                                                          |                                                       | Status Panel:Audible:                                                                   |
|                                                          |                                                       | Customer-Selected                                                                       |
|                                                          |                                                       | Status Panel:Audible:                                                                   |
| 2                                                        | System Recovery Action                                | System retry.                                                                           |
| 2                                                        | Craftsperson Activity:                                | If the problem persists, notify technical assistance personnel.                         |

|   | Table 7-182<br>PKT - INTERRUPT PKT - N/A message |                                                                            |
|---|--------------------------------------------------|----------------------------------------------------------------------------|
| 2 | (log message)<br>PKT - INTERRUPT PKT - N/A       | Cause: unsuccessful attempt was made to obtain an interrupt packet header. |
|   | Display: Log message                             |                                                                            |
| Ø | Alarm Level:                                     | Reason Code = N/A                                                          |
|   | N/A                                              | Corresponds to ERRMAP entry: N/A                                           |
|   |                                                  | System Default:<br>Type:N/ALevel:N/A                                       |

|   | e 7-182<br>- INTERRUPT PKT - N/A message |                                                                                 |
|---|------------------------------------------|---------------------------------------------------------------------------------|
| 2 | Customer-Selected Alarm Level            | Type:Level:                                                                     |
| 2 | Other Alarm Indications                  | Default:<br>Status Panel:Audible:<br>Customer-Selected<br>Status Panel:Audible: |
| 3 | System Recovery Action                   | System retry.                                                                   |
| 2 | Craftsperson Activity:                   | If the problem persists, notify technical assistance personnel.                 |

| Table 7-183<br>PKT - INVALID CHANNEL NUMBER message |                                                  |                                                                         |
|-----------------------------------------------------|--------------------------------------------------|-------------------------------------------------------------------------|
| 3                                                   | (log message)<br>PKT - INVALID CHANNEL<br>NUMBER | Cause: output when a packet is received with an invalid channel number. |
|                                                     | Display: Log message                             |                                                                         |
| 8                                                   | Alarm Level:<br>N/A                              | Reason Code = N/A                                                       |
|                                                     |                                                  | Corresponds to ERRMAP entry: N/A                                        |
|                                                     |                                                  | System Default:                                                         |
|                                                     |                                                  | Type:N/ALevel:N/A                                                       |
| 2                                                   | Customer-Selected Alarm Level                    | Type:Level:                                                             |
| 8                                                   | Other Alarm Indications                          | Default:                                                                |
|                                                     |                                                  | Status Panel:Audible:                                                   |
|                                                     |                                                  | Customer-Selected                                                       |
|                                                     |                                                  | Status Panel:Audible:                                                   |
| 9                                                   | System Recovery Action                           | System retry.                                                           |
| 9                                                   | Craftsperson Activity:                           | If the problem persists, notify technical assistance personnel.         |

|   | Table 7-184<br>PKT - INVALID USER DATA FIELD message |                                                                                   |  |
|---|------------------------------------------------------|-----------------------------------------------------------------------------------|--|
| 2 | (log message)<br>PKT - INVALID USER DATA FIELD       | Cause: output when the user data field parameter in a received packet is invalid. |  |
|   | Display: Log message                                 |                                                                                   |  |
| 2 | Alarm Level:<br>N/A                                  | Reason Code = N/A                                                                 |  |
|   |                                                      | Corresponds to ERRMAP entry: N/A                                                  |  |
|   |                                                      | System Default:                                                                   |  |
|   |                                                      | Type:N/ALevel:N/A                                                                 |  |
| 3 | Customer-Selected Alarm Level                        | Type:Level:                                                                       |  |
| 2 | Other Alarm Indications                              | Default:                                                                          |  |
|   |                                                      | Status Panel:Audible:                                                             |  |
|   |                                                      | Customer-Selected                                                                 |  |
|   |                                                      | Status Panel:Audible:                                                             |  |
| 2 | System Recovery Action                               | System retry.                                                                     |  |
| 8 | Craftsperson Activity:                               | If the problem persists, notify technical assistance personnel.                   |  |

|   | Table 7-185<br>PKT - INVALID WINDOW SIZE-EXPECTED 1-7 message |                                                                    |
|---|---------------------------------------------------------------|--------------------------------------------------------------------|
| 2 | (log message)<br>PKT - INVALID WINDOW SIZE-<br>EXPECTED 1-7   | Cause: packet window size did not fall within the specified range. |
|   | Display: Log message                                          |                                                                    |
| 8 | Alarm Level:<br>N/A                                           | Reason Code = N/A                                                  |
|   |                                                               | Corresponds to ERRMAP entry: N/A                                   |
|   |                                                               | System Default:<br>Type:N/ALevel:N/A                               |

|   | Table 7-185<br>PKT - INVALID WINDOW SIZE-EXPECTED 1-7 message |                                                                                 |
|---|---------------------------------------------------------------|---------------------------------------------------------------------------------|
| 2 | Customer-Selected Alarm Level                                 | Type:Level:                                                                     |
| Ø | Other Alarm Indications                                       | Default:<br>Status Panel:Audible:<br>Customer-Selected<br>Status Panel:Audible: |
| 3 | System Recovery Action                                        | System retry.                                                                   |
| 2 | Craftsperson Activity:                                        | If the problem persists, notify technical assistance personnel.                 |

| Table 7-186<br>PKT - LC REQUESTED BY SESSION TO XMIT UNASSIGNED message |                                                                      |                                                                                                    |
|-------------------------------------------------------------------------|----------------------------------------------------------------------|----------------------------------------------------------------------------------------------------|
| 8                                                                       | (log message)<br>PKT - LC REQUESTED BY<br>SESSION TO XMIT UNASSIGNED | Cause: logical channel number received in vertical communication between the session and packet layers references an unassigned logical channel number. |
|                                                                         | Display: Log message                                                 |                                                                                                    |
| 8                                                                       | Alarm Level:<br>N/A                                                  | Reason Code = N/A                                                                                                    |
|                                                                         | N/A                                                                  | Corresponds to ERRMAP entry: N/A                                                                                                    |
|                                                                         |                                                                      | System Default:<br>Type:N/ALevel:N/A                                                                                                    |
| 8                                                                       | Customer-Selected Alarm Level                                        | Type:Level:                                                                                                    |
| 8                                                                       | Other Alarm Indications                                              | Default:<br>Status Panel:Audible:                                                                                                    |
|                                                                         |                                                                      | Customer-Selected<br>Status Panel:Audible:                                                                                                    |
| 8                                                                       | System Recovery Action                                               | System retry.                                                                                                    |
| 8                                                                       | Craftsperson Activity:                                               | If the problem persists, notify technical assistance personnel.                                                                                         |

| Table 7-187<br>PKT - MESSAGE REASSEMBLY AREA UNAVAILABLE message |                                                              |                                                                                |
|------------------------------------------------------------------|--------------------------------------------------------------|--------------------------------------------------------------------------------|
| 9                                                                | (log message)<br>PKT - MESSAGE REASSEMBLY<br>AREA UNVAILABLE | Cause: unsuccessful attempt was made to allocate space for message reassembly. |
|                                                                  | Display: Log message                                         |                                                                                |
| Ø                                                                | Alarm Level:<br>N/A                                          | Reason Code = N/A                                                              |
|                                                                  |                                                              | Corresponds to ERRMAP entry: N/A                                               |
|                                                                  |                                                              | System Default:                                                                |
|                                                                  |                                                              | Type:N/ALevel:N/A                                                              |
| 8                                                                | Customer-Selected Alarm Level                                | Type:Level:                                                                    |
| 8                                                                | Other Alarm Indications                                      | Default:                                                                       |
|                                                                  |                                                              | Status Panel:Audible:                                                          |
|                                                                  |                                                              | Customer-Selected                                                              |
|                                                                  |                                                              | Status Panel:Audible:                                                          |
| 8                                                                | System Recovery Action                                       | The packet is returned to the link queue until a reassembly area is available. |
| 8                                                                | Craftsperson Activity:                                       | If the problem persists, notify technical assistance personnel.                |

|   | Table 7-188<br>PKT - NO FRENOD FOR PLPLST message |                                                                                                    |
|---|---------------------------------------------------|----------------------------------------------------------------------------------------------------|
| 6 | (log message)<br>PKT - NO FRENOD FOR PLPLST       | Cause: unsuccessful attempt was made to obtain a node from the transmit pool for vertical communication between the packet and link layers. All nodes in the |
|   | Display: Log message                              | transmit pool are in use.                                                                                                    |
| 6 | Alarm Level:<br>N/A                               | Reason Code = N/A                                                                                                    |
|   |                                                   | Corresponds to ERRMAP entry: N/A                                                                                                    |
|   |                                                   | System Default:                                                                                                    |
|   |                                                   | Type:N/ALevel:N/A                                                                                                    |
| 8 | Customer-Selected Alarm Level                     | Type:Level:                                                                                                    |
| 6 | Other Alarm Indications                           | Default:                                                                                                    |
|   |                                                   | Status Panel:Audible:                                                                                                    |
|   |                                                   | Customer-Selected                                                                                                    |
|   |                                                   | Status Panel:Audible:                                                                                                    |
| 0 | System Recovery Action                            | None                                                                                                    |
| Ø | Craftsperson Activity:                            | If the problem persists, notify technical assistance personnel.                                                                                              |

|   | Table 7-189<br>PKT - NO FRENOD FOR PSPLST message |                                                                                                    |  |
|---|---------------------------------------------------|----------------------------------------------------------------------------------------------------|--|
| 2 | (log message)<br>PKT - NO FRENOD FOR PSPLST       | Cause: unsuccessful attempt was made to obtain a node from the transmit pool for vertical communication between the packet and link layers. All nodes in the |  |
|   | Display: Log message                              | transmit pool are in use.                                                                                                    |  |
| 2 | Alarm Level:<br>N/A                               | Reason Code = N/A                                                                                                    |  |
|   |                                                   | Corresponds to ERRMAP entry: N/A                                                                                                    |  |
|   |                                                   | System Default:                                                                                                    |  |
|   |                                                   | Type:N/ALevel:N/A                                                                                                    |  |
| 2 | Customer-Selected Alarm Level                     | Type:Level:                                                                                                    |  |
| 2 | Other Alarm Indications                           | Default:                                                                                                    |  |
|   |                                                   | Status Panel:Audible:                                                                                                    |  |
|   |                                                   | Customer-Selected                                                                                                    |  |
|   |                                                   | Status Panel:Audible:                                                                                                    |  |
| 8 | System Recovery Action                            | None                                                                                                    |  |
| B | Craftsperson Activity:                            | If the problem persists, notify technical assistance personnel.                                                                                              |  |

|   | Table 7-190<br>PKT - NO PKTS IN INTERNAL PACKET QUEUE message                      |                                                                                                    |  |
|---|------------------------------------------------------------------------------------|----------------------------------------------------------------------------------------------------|--|
| Z | (log message)<br>PKT - NO PKTS IN INTERNAL<br>PACKET QUEUE<br>Display: Log message | Cause: indicates a discrepancy between the information in the channel management area regarding partial transmitted messages and the failure to find a partial message in the internal packet queue. |  |
| 8 | Alarm Level:<br>N/A                                                                | Reason Code = N/A<br>Corresponds to ERRMAP entry: N/A<br>System Default:<br>Type:N/ALevel:N/A                                                                                                    |  |
| 9 | Customer-Selected Alarm Level                                                      | Type:Level:                                                                                                    |  |
| 9 | Other Alarm Indications                                                            | Default:<br>Status Panel:Audible:<br>Customer-Selected<br>Status Panel:Audible:                                                                                                    |  |
| 2 | System Recovery Action                                                             | None                                                                                                    |  |
| 2 | Craftsperson Activity:                                                             | If the problem persists, notify technical assistance personnel.                                                                                                    |  |

|   | Table 7-191<br>PKT - RECEIVE COUNTER - OVERFLOW message |                                                                                       |  |
|---|---------------------------------------------------------|---------------------------------------------------------------------------------------|--|
| 8 | (log message)<br>PKT - RECEIVE COUNTER -<br>OVERFLOW    | Cause: count of the number of packets received has exceeded the limit of the counter. |  |
|   | Display: Log message                                    |                                                                                       |  |
| 2 | Alarm Level:<br>N/A                                     | Reason Code = N/A                                                                     |  |
|   |                                                         | Corresponds to ERRMAP entry: N/A                                                      |  |
|   |                                                         | System Default:<br>Type:N/ALevel:N/A                                                  |  |
| 8 | Customer-Selected Alarm Level                           | Type:Level:                                                                           |  |
| 8 | Other Alarm Indications                                 | Default:<br>Status Panel:Audible:                                                     |  |
|   |                                                         | Customer-Selected<br>Status Panel:Audible:                                            |  |
| 8 | System Recovery Action                                  | The counter rolls over to zero and begins again.                                      |  |
| 8 | Craftsperson Activity:                                  | None.                                                                                 |  |

|   | Table 7-192<br>PKT - RESET CONFIRM PKT - N/A message |                                                                                    |
|---|------------------------------------------------------|------------------------------------------------------------------------------------|
| 9 | (log message)<br>PKT - RESET CONFIRM PKT - N/A       | Cause: unsuccessful attempt was made to obtain a reset confirmation packet header. |
|   | Display: Log message                                 |                                                                                    |
| Ø | Alarm Level:<br>N/A                                  | Reason Code = N/A                                                                  |
|   | N/A                                                  | Corresponds to ERRMAP entry: N/A                                                   |
|   |                                                      | System Default:<br>Type:N/ALevel:N/A                                               |

| Table 7-192<br>PKT - RESET CONFIRM PKT - N/A message |                               |                                                                                 |
|------------------------------------------------------|-------------------------------|---------------------------------------------------------------------------------|
| 2                                                    | Customer-Selected Alarm Level | Type:Level:                                                                     |
| 2                                                    | Other Alarm Indications       | Default:<br>Status Panel:Audible:<br>Customer-Selected<br>Status Panel:Audible: |
| 9                                                    | System Recovery Action        | None                                                                            |
| 2                                                    | Craftsperson Activity:        | If the problem persists, notify technical assistance personnel.                 |

| Table 7-193<br>PKT - RESET REQ PKT N/A message |                                          |                                                                               |
|------------------------------------------------|------------------------------------------|-------------------------------------------------------------------------------|
| 9                                              | (log message)<br>PKT - RESET REQ PKT N/A | Cause: unsuccessful attempt was made to obtain a reset request packet header. |
|                                                | Display: Log message                     |                                                                               |
| 9                                              | Alarm Level:<br>N/A                      | Reason Code = N/A                                                             |
|                                                |                                          | Corresponds to ERRMAP entry: N/A                                              |
|                                                |                                          | System Default:                                                               |
|                                                |                                          | Type:N/ALevel:N/A                                                             |
| 9                                              | Customer-Selected Alarm Level            | Type:Level:                                                                   |
| 8                                              | Other Alarm Indications                  | Default:                                                                      |
|                                                |                                          | Status Panel:Audible:                                                         |
|                                                |                                          | Customer-Selected                                                             |
|                                                |                                          | Status Panel:Audible:                                                         |
| 9                                              | System Recovery Action                   | None                                                                          |
| θ                                              | Craftsperson Activity:                   | If the problem persists, notify technical assistance personnel.               |

| Table 7-194<br>PKT - RESTART CONFIRM PKT N/A message |                                                    |                                                                                      |
|------------------------------------------------------|----------------------------------------------------|--------------------------------------------------------------------------------------|
| 0                                                    | (log message)<br>PKT - RESTART CONFIRM PKT N/<br>A | Cause: unsuccessful attempt was made to obtain a restart confirmation packet header. |
|                                                      | Display: Log message                               |                                                                                      |
| 0                                                    | Alarm Level:<br>N/A                                | Reason Code = N/A                                                                    |
|                                                      |                                                    | Corresponds to ERRMAP entry: N/A                                                     |
|                                                      |                                                    | System Default:                                                                      |
|                                                      |                                                    | Type:N/ALevel:N/A                                                                    |
| 0                                                    | Customer-Selected Alarm Level                      | Type:Level:                                                                          |
| 0                                                    | Other Alarm Indications                            | Default:                                                                             |
|                                                      |                                                    | Status Panel:Audible:                                                                |
|                                                      |                                                    | Customer-Selected                                                                    |
|                                                      |                                                    | Status Panel:Audible:                                                                |
| 6                                                    | System Recovery Action                             | None                                                                                 |
| 8                                                    | Craftsperson Activity:                             | If the problem persists, notify technical assistance personnel.                      |

|   | Table 7-195<br>PKT - RESTART REQ N/A message |                                                                                 |
|---|----------------------------------------------|---------------------------------------------------------------------------------|
| Ø | (log message)<br>PKT - RESTART REQ N/A       | Cause: unsuccessful attempt was made to obtain a restart request packet header. |
|   | Display: Log message                         |                                                                                 |
| θ | Alarm Level:<br>N/A                          | Reason Code = N/A                                                               |
|   |                                              | Corresponds to ERRMAP entry: N/A                                                |
|   |                                              | System Default:<br>Type:N/ALevel:N/A                                            |

|   | Table 7-195<br>PKT - RESTART REQ N/A message |                                                                                 |  |
|---|----------------------------------------------|---------------------------------------------------------------------------------|--|
| θ | Customer-Selected Alarm Level                | Type:Level:                                                                     |  |
| 0 | Other Alarm Indications                      | Default:<br>Status Panel:Audible:<br>Customer-Selected<br>Status Panel:Audible: |  |
| 3 | System Recovery Action                       | None                                                                            |  |
| 2 | Craftsperson Activity:                       | If the problem persists, notify technical assistance personnel.                 |  |

| Table 7-196<br>PKT - RNR PKT N/A message |                                    |                                                                                    |
|------------------------------------------|------------------------------------|------------------------------------------------------------------------------------|
| 3                                        | (log message)<br>PKT - RNR PKT N/A | Cause: unsuccessful attempt was made to obtain a receiver not ready packet header. |
|                                          | Display: Log message               |                                                                                    |
| 8                                        | Alarm Level:<br>N/A                | Reason Code = N/A                                                                  |
|                                          |                                    | Corresponds to ERRMAP entry: N/A                                                   |
|                                          |                                    | System Default:                                                                    |
|                                          |                                    | Type:N/ALevel:N/A                                                                  |
| 5                                        | Customer-Selected Alarm Level      | Type:Level:                                                                        |
| 6                                        | Other Alarm Indications            | Default:                                                                           |
|                                          |                                    | Status Panel:Audible:                                                              |
|                                          |                                    | Customer-Selected                                                                  |
|                                          |                                    | Status Panel:Audible:                                                              |
| 3                                        | System Recovery Action             | None                                                                               |
| 8                                        | Craftsperson Activity:             | If the problem persists, notify technical assistance personnel.                    |

|   | e 7-197<br>- RR PKT N/A message   |                                                                                |
|---|-----------------------------------|--------------------------------------------------------------------------------|
| 9 | (log message)<br>PKT - RR PKT N/A | Cause: unsuccessful attempt was made to obtain a receiver ready packet header. |
|   | Display: Log message              |                                                                                |
| 0 | Alarm Level:<br>N/A               | Reason Code = N/A                                                              |
|   |                                   | Corresponds to ERRMAP entry: N/A                                               |
|   |                                   | System Default:                                                                |
|   |                                   | Type:N/ALevel:N/A                                                              |
| 2 | Customer-Selected Alarm Level     | Type:Level:                                                                    |
| 2 | Other Alarm Indications           | Default:                                                                       |
|   |                                   | Status Panel:Audible:                                                          |
|   |                                   | Customer-Selected                                                              |
|   |                                   | Status Panel:Audible:                                                          |
| 2 | System Recovery Action            | None                                                                           |
| 2 | Craftsperson Activity:            | If the problem persists, notify technical assistance personnel.                |

| Table 7-198<br>PKT - TIMEOUT COUNTER - OVERFLOW message |                                                                              |                                                                  |
|---------------------------------------------------------|------------------------------------------------------------------------------|------------------------------------------------------------------|
| 3                                                       | (log message)<br>PKT - TIMEOUT COUNTER -<br>OVERFLOW<br>Display: Log message | Cause: number of timeouts has exceeded the limit of the counter. |
| 8                                                       | Alarm Level:                                                                 | Reason Code = N/A                                                |
|                                                         | N/A                                                                          | Corresponds to ERRMAP entry: N/A                                 |
|                                                         |                                                                              | System Default:<br>Type:N/ALevel:N/A                             |

| Table 7-198<br>PKT - TIMEOUT COUNTER - OVERFLOW message |                               |                                                  |
|---------------------------------------------------------|-------------------------------|--------------------------------------------------|
| Z                                                       | Customer-Selected Alarm Level | Type:Level:                                      |
| 8                                                       | Other Alarm Indications       | Default:<br>Status Panel:Audible:                |
|                                                         |                               | Customer-Selected<br>Status Panel:Audible:       |
| 9                                                       | System Recovery Action        | The counter rolls over to zero and begins again. |
| 9                                                       | Craftsperson Activity:        | None                                             |

|   | Table 7-199<br>PKT - TRANSMIT COUNTER - OVERFLOW message |                                                                             |
|---|----------------------------------------------------------|-----------------------------------------------------------------------------|
| 3 | (log message)<br>PKT - TRANSMIT COUNTER -<br>OVERFLOW    | Cause: number of packets transmitted has exceeded the limit of the counter. |
|   | Display: Log message                                     |                                                                             |
| 2 | Alarm Level:<br>N/A                                      | Reason Code = N/A                                                           |
|   |                                                          | Corresponds to ERRMAP entry: N/A                                            |
|   |                                                          | System Default:<br>Type:N/ALevel:N/A                                        |
| 3 | Customer-Selected Alarm Level                            | Type:Level:                                                                 |
| 8 | Other Alarm Indications                                  | Default:<br>Status Panel:Audible:                                           |
|   |                                                          | Customer-Selected<br>Status Panel:Audible:                                  |
| 5 | System Recovery Action                                   | The counter rolls over to zero and begins again.                            |
| 8 | Craftsperson Activity:                                   | None                                                                        |

|   | e 7-200<br>LING IN PROCESS message                  |                                                                                                    |
|---|-----------------------------------------------------|----------------------------------------------------------------------------------------------------|
| 3 | POLLING IN PROCESS<br>Display: Maintenance terminal | <ul> <li>Cause: output in response to the IDXMAINT EXAMINE<br/>FILE keyboard (command) request, when:</li> <li>a. call record polling is under way.</li> <li>b. an attempt is made to read from a new file before the</li> </ul> |
|   |                                                     | last file is closed.                                                                                                    |
| 8 | Alarm Level:<br>N/A                                 | Reason Code = N/A<br>Corresponds to ERRMAP entry: N/A                                                                                                    |
|   |                                                     | System Default:<br>Type:N/ALevel:N/A                                                                                                    |
| 9 | Customer-Selected Alarm Level                       | Type:Level:                                                                                                    |
| 9 | Other Alarm Indications                             | Default:<br>Status Panel:Audible:                                                                                                    |
|   |                                                     | Customer-Selected<br>Status Panel:Audible:                                                                                                    |
| 8 | System Recovery Action                              | The request is aborted.                                                                                                    |
| 3 | Craftsperson Activity:                              | a. Retry the input at a later time. Enter: (at the terminal)                                                                                                    |
|   |                                                     | >IDXMAINT CLOSE (cr)                                                                                                    |
|   | CAUTION<br>This input aborts the po                 | olling session and may cause a loss of data.                                                                                                    |
|   |                                                     | b. If the problem persists, switch processors.                                                                                                    |
|   |                                                     | c. If message continues to be output after several attempts over a period of time, call for technical assistance.                                                                                                    |

| Table 7-201<br>PROC FORCE SELECTED - NON REDU                                           | UNDANT message                                                                                                    |
|-----------------------------------------------------------------------------------------|----------------------------------------------------------------------------------------------------|
| <ul> <li>(log message)</li> <li>PROC FORCE SELECTED -</li> <li>NON REDUNDANT</li> </ul> | Cause: processor has been set to ONLY mode<br>manually at the Switch and Status Panel. Processor<br>cannot be switched away from automatically in the<br>event of malfunction in the active processor. |
| Display: Log message                                                                    | event of manufiction in the active processor.                                                                                                    |
| Alarm Level:<br>No processor switch possible                                            | Reason Code = 39                                                                                                    |
|                                                                                         | Corresponds to ERRMAP entry: STANBY PROC N/A                                                                                                    |
|                                                                                         | System Default:<br>Type:MajorLevel:0                                                                                                    |
| Customer-Selected Alarm Level                                                           | Type:Level:                                                                                                    |
| Other Alarm Indications                                                                 | Default:<br>Status Panel:MajorAudible:Major                                                                                                    |
|                                                                                         | Customer-Selected<br>Status Panel:Audible:                                                                                                    |
| System Recovery Action                                                                  | None                                                                                                    |
| Craftsperson Activity:                                                                  | a. Return the processor system to PRIME mode. If unsuccessful, proceed to step b.                                                                                                    |
| CAUTION<br>This action may cause                                                        | a loss of data.                                                                                                    |
|                                                                                         | b. Refer to the error message(s) output along with this message. Perform any craftsperson activities associated with the other message(s). If unsuccessful, proceed to step c.                         |
|                                                                                         | c. Call for technical assistance.                                                                                                    |

|   | Table 7-202<br>PROG CHKSUM ALM VAL = nn message |                                                                                                |  |  |  |
|---|-------------------------------------------------|------------------------------------------------------------------------------------------------|--|--|--|
| 7 | (log message)<br>PROG CHKSUM ALM VAL = nn       | Where: nn = difference from 0 of the calculated checksum                                       |  |  |  |
|   | Display: Log message                            | Cause: output when a program memory verification has failed for a downloaded program.          |  |  |  |
| 8 | Alarm Level:<br>Processor switch                | Reason Code = 10                                                                               |  |  |  |
|   |                                                 | Corresponds to ERRMAP entry: PROG CKSUM ALM                                                    |  |  |  |
|   |                                                 | System Default:                                                                                |  |  |  |
|   |                                                 | Type:MajorLevel:3                                                                              |  |  |  |
| 9 | Customer-Selected Alarm Level                   | Type:Level:                                                                                    |  |  |  |
| 0 | Other Alarm Indications                         | Default:                                                                                       |  |  |  |
|   |                                                 | Status Panel:MajorAudible:Major                                                                |  |  |  |
|   |                                                 | Customer-Selected                                                                              |  |  |  |
|   |                                                 | Status Panel:Audible:                                                                          |  |  |  |
| 1 | System Recovery Action                          | A processor switch occurs and an attempt is made to reload from the standby processor.         |  |  |  |
| 2 | Craftsperson Activity:                          | Refer to the <i>Boot Recovery Procedure</i> in the <i>DPP</i><br>Maintenance Procedures Guide. |  |  |  |

| Table 7-203<br>PROM CHKSUM ALM VAL = nn message     |                                                                   |  |  |  |
|-----------------------------------------------------|-------------------------------------------------------------------|--|--|--|
| <pre>3 (log message) PROM CHKSUM ALM VAL = nn</pre> | Where: nn = difference from 0 of the calculated checksum          |  |  |  |
| Display: Log message                                | Cause: output when a PROM program memory verification has failed. |  |  |  |
| 4 Alarm Level:<br>Processor switch                  | Reason Code = 16                                                  |  |  |  |
|                                                     | Corresponds to ERRMAP entry: PROM CKSUM ALM                       |  |  |  |
|                                                     | System Default:                                                   |  |  |  |
|                                                     | Type:MajorLevel:3                                                 |  |  |  |
| 5 Customer-Selected Alarm Level                     | Type:Level:                                                       |  |  |  |
| 6 Other Alarm Indications                           | Default:                                                          |  |  |  |
|                                                     | Status Panel:MajorAudible:Major                                   |  |  |  |
|                                                     | Customer-Selected                                                 |  |  |  |
|                                                     | Status Panel:Audible:                                             |  |  |  |
| 7 System Recovery Action                            | Processor switch.                                                 |  |  |  |
| Craftsperson Activity:                              | Replace the EPROM PCA using the EPROM PCA                         |  |  |  |
|                                                     | Replacement Procedure in the DPP Hardware                         |  |  |  |
|                                                     | Component Replacement Guide.                                      |  |  |  |

| Table 7-204<br>PROLONGED FILE BUSY CLEARED message |                                                                     |     |                                                                                                    |  |  |
|----------------------------------------------------|---------------------------------------------------------------------|-----|----------------------------------------------------------------------------------------------------|--|--|
| 9                                                  | (log message)<br>PROLONGED FILE BUSY<br>CLEARED<br>(Non-Turbo DPPs) | for | use: output when a disk file busy flag has been set<br>about ten seconds following the input of an AMA<br>ta block.                                               |  |  |
|                                                    | Display: Maintenance terminal                                       |     |                                                                                                    |  |  |
| Ø                                                  | Alarm Level:<br>N/A                                                 |     | ason Code = N/A                                                                                                    |  |  |
|                                                    |                                                                     | Co  | rresponds to ERRMAP entry: N/A                                                                                                    |  |  |
|                                                    |                                                                     |     | stem Default:<br>pe:N/ALevel:N/A                                                                                                    |  |  |
| 2                                                  | Customer-Selected Alarm Level                                       | Ту  | pe:Level:                                                                                                    |  |  |
| 2                                                  | Other Alarm Indications                                             |     | Default:<br>Status Panel:Audible:                                                                                                    |  |  |
|                                                    |                                                                     |     | stomer-Selected<br>atus Panel:Audible:                                                                                                    |  |  |
| 2                                                  | System Recovery Action                                              |     | P switches processors. The flag is cleared and the ck is processed.                                                                                               |  |  |
| 2                                                  | Craftsperson Activity:                                              | a.  | Monitor DPP for any reoccurrence of this message.<br>This could be a symptom of a more serious problem.<br>If the message repeats, go to step b.                  |  |  |
|                                                    |                                                                     | b.  | See any associated disk error message(s) for more definitive information of the fault. Also note if the same processor or disk mode is on-line when this occurs.  |  |  |
|                                                    |                                                                     |     | i. If same processor causes trouble, replace the SCSI/Disk Interface PCA in slot 11 (refer to DPP Hardware Component Replacement Guide) for associated processor. |  |  |
|                                                    |                                                                     |     | ii. Do any craftsperson activity procedures in the associated disk error procedure sheets. (If unsuccessful, proceed with step c.)                                |  |  |
|                                                    |                                                                     | c.  | Call for technical assistance.                                                                                                    |  |  |

| Table 7-205<br>PURCHASED CAPACITY NOT AVAILABLE message |                                                      |                                                                                                    |  |  |
|---------------------------------------------------------|------------------------------------------------------|----------------------------------------------------------------------------------------------------|--|--|
| 3                                                       | (log message)<br>PURCHASED CAPACITY NOT<br>AVAILABLE | This message is valid only on DPP systems that have 3 1/2" (1 or 2 gigabytes) disk drives.                                                              |  |  |
|                                                         | Display: Log message                                 | Cause: output when the amount of storage capacity (in Logical Blocks) on the disk drive does not meet the minimum requirements to support the software. |  |  |
| 8                                                       | Alarm Level:                                         | Reason Code = 0                                                                                                    |  |  |
|                                                         |                                                      | Corresponds to ERRMAP entry: DISK ER MESSAGE                                                                                                    |  |  |
|                                                         |                                                      | System Default:<br>Type:MinorLevel:0                                                                                                    |  |  |
| Z                                                       | Customer-Selected Alarm Level                        | Type:Level:                                                                                                    |  |  |
| 8                                                       | Other Alarm Indications                              | Default:<br>Status Panel:MinorAudible:Minor                                                                                                    |  |  |
|                                                         |                                                      | Customer-Selected<br>Status Panel:Audible:                                                                                                    |  |  |
| 9                                                       | System Recovery Action                               | Disk remains off-line.                                                                                                    |  |  |
| 0                                                       | Craftsperson Activity:                               | Refer to the <i>Disk Drive Capacity Error Procedure</i> in the <i>DPP Maintenance Procedures Guide</i> .                                                |  |  |

| Table 7-206<br>QUENOD - CAN'T DISPATCH LINK LAYERS message |                                                       |                                                                                                    |
|------------------------------------------------------------|-------------------------------------------------------|----------------------------------------------------------------------------------------------------|
| 3                                                          | (log message)<br>QUENOD-CAN'T DISPATCH LINK<br>LAYERS | Cause: indicates that an internal software error has<br>occurred. One of the protocol tasks has attempted to<br>queue a node to another task and the queuing function<br>is interpreting the "other task" as one of the link layers. |
|                                                            | Display: Log message                                  | This is an invalid condition.                                                                                                    |
| 3                                                          | Alarm Level:<br>N/A                                   | Reason Code = N/A                                                                                                    |
|                                                            |                                                       | Corresponds to ERRMAP entry: N/A                                                                                                    |
|                                                            |                                                       | System Default:                                                                                                    |
|                                                            |                                                       | Type:N/ALevel:N/A                                                                                                    |
| 3                                                          | Customer-Selected Alarm Level                         | Type:Level:                                                                                                    |
| 3                                                          | Other Alarm Indications                               | Default:                                                                                                    |
|                                                            |                                                       | Status Panel:Audible:                                                                                                    |
|                                                            |                                                       | Customer-Selected                                                                                                    |
|                                                            |                                                       | Status Panel:Audible:                                                                                                    |
| 5                                                          | System Recovery Action                                | Polling may be affected by the error condition that caused the message to be output.                                                                                                    |
| 6                                                          | Craftsperson Activity:                                | Refer to the <i>56K Interface PCA Replacement</i><br><i>Procedure</i> in the <i>DPP Hardware Component</i><br><i>Replacement Guide</i> .                                                                                             |

|   | e 7-207<br>I PAGE a FAILURE message                                 |                                                                                                    |
|---|---------------------------------------------------------------------|----------------------------------------------------------------------------------------------------|
| 3 | RAM PAGE a FAILURE/ ADR:nnnn<br>RD:xx WR:yy<br>Display: Log message | Where: a= page number = 0 - 7<br>nnnn = address at which the failure occurred.<br>xx= read byte (after byte 'yy' is written).<br>yy= write byte (to be read as byte 'xx'). |
|   |                                                                     | Cause: RAM data byte check fails. Displays the difference (comparison) between byte read after byte written.                                                               |
| 8 | Alarm Level:                                                        | Reason Code =11                                                                                                    |
|   | Processor switch                                                    | Corresponds to ERRMAP entry: PROC STAT ALARM                                                                                                    |
|   |                                                                     | System Default:<br>Type:MajorLevel:2                                                                                                    |
| 9 | Customer-Selected Alarm Level                                       | Type:Level:                                                                                                    |
| 0 | Other Alarm Indications                                             | Default:<br>Status Panel:MajorAudible:Major                                                                                                    |
|   |                                                                     | Customer-Selected<br>Status Panel:Audible:                                                                                                    |
| 4 | System Recovery Action                                              | Processor switch.                                                                                                    |
| 2 | Craftsperson Activity:                                              | Replace the EPROM PCA using the EPROM PCA<br>Replacement Procedure in the DPP Hardware<br>Component Replacement Guide.                                                     |

| Table 7-208<br>READ FILE CLOSED message |                                                                                                    |
|-----------------------------------------|----------------------------------------------------------------------------------------------------|
| 8 READ FILE CLOSED                      | Cause: output in response to the IDXMAINT EXAMINE/<br>CLOSE command, if an attempt is made to examine a |
| Display: Maintenance terminal           | non-existing version of a file or attempting to examine data (AMA) upon reaching the end of a file.     |
| <b>4</b> Alarm Level:<br>N/A            | Reason Code = N/A                                                                                       |
|                                         | Corresponds to ERRMAP entry: N/A                                                                        |
|                                         | System Default:                                                                                         |
|                                         | Type:N/ALevel:N/A                                                                                       |
| 5 Customer-Selected Alarm Level         | Type:Level:                                                                                             |
| Other Alarm Indications                 | Default:                                                                                                |
|                                         | Status Panel:Audible:                                                                                   |
|                                         | Customer-Selected                                                                                       |
|                                         | Status Panel:Audible:                                                                                   |
| System Recovery Action                  | None, request is terminated.                                                                            |
| Craftsperson Activity:                  | None.                                                                                                   |

|   | Table 7-209<br>RELNOD - CAN'T DISPATCH LINK LAYERS message |                                                                                                    |  |
|---|------------------------------------------------------------|----------------------------------------------------------------------------------------------------|--|
| 9 | (log message)<br>RELNOD-CAN'T DISPATCH LINK<br>LAYERS      | Cause: indicates that an internal software error has<br>occurred. One of the protocol tasks has attempted to<br>queue a node to another task and the queuing function<br>is interpreting the "other task" as one of the link layers. |  |
|   | Display: Log message                                       | This is an invalid condition.                                                                                                    |  |
| 6 | Alarm Level:<br>N/A                                        | Reason Code = N/A                                                                                                    |  |
|   |                                                            | Corresponds to ERRMAP entry: N/A                                                                                                    |  |
|   |                                                            | System Default:                                                                                                    |  |
|   |                                                            | Type:N/ALevel:N/A                                                                                                    |  |
| 5 | Customer-Selected Alarm Level                              | Type:Level:                                                                                                    |  |
| 8 | Other Alarm Indications                                    | Default:                                                                                                    |  |
|   |                                                            | Status Panel:Audible:                                                                                                    |  |
|   |                                                            | Customer-Selected                                                                                                    |  |
|   |                                                            | Status Panel:Audible:                                                                                                    |  |
| 5 | System Recovery Action                                     | Polling may be affected by the error condition that caused the message to be output.                                                                                                    |  |
| 5 | Craftsperson Activity:                                     | Refer to the <i>56K Interface PCA Replacement</i><br><i>Procedure</i> in the <i>DPP Hardware Component</i><br><i>Replacement Guide</i> .                                                                                             |  |

|   | Table 7-210<br>REPORT IN PROGRESS message |                                                        |  |
|---|-------------------------------------------|--------------------------------------------------------|--|
| 5 | REPORT IN PROGRESS                        | Cause: output when a report request is attempted while |  |
|   | Display: Maintenance terminal             | a report is being generated.                           |  |
| 5 | Alarm Level:<br>N/A                       | Reason Code = N/A                                      |  |
|   |                                           | Corresponds to ERRMAP entry: N/A                       |  |
|   |                                           | System Default:                                        |  |
|   |                                           | Type:N/ALevel:N/A                                      |  |
| 5 | Customer-Selected Alarm Level             | Type:Level:                                            |  |
| 8 | Other Alarm Indications                   | Default:                                               |  |
|   |                                           | Status Panel:Audible:                                  |  |
|   |                                           | Customer-Selected                                      |  |
|   |                                           | Status Panel:Audible:                                  |  |
| 9 | System Recovery Action                    | None, response to keyboard entry.                      |  |
| θ | Craftsperson Activity:                    | Attempt report at a later time.                        |  |

|   | Table 7-211<br>SCSI: INTERRUPT FROM INVALID DEVICE message |                                                                                                    |  |
|---|------------------------------------------------------------|----------------------------------------------------------------------------------------------------|--|
| 6 | SCSI: INTERRUPT FROM<br>INVALID DEVICE<br>(Turbo DPPs)     | Cause: the SCSI Controller received an interrupt from<br>an invalid source. Probably caused by an incorrectly<br>strapped disk drive. |  |
|   | Display: Log message                                       |                                                                                                    |  |
| Ø | Alarm Level:<br>N/A                                        | Reason Code = N/A                                                                                                    |  |
|   |                                                            | Corresponds to ERRMAP entry: N/A                                                                                                    |  |
|   |                                                            | System Default:<br>Type:N/ALevel:N/A                                                                                                  |  |
| 6 | Customer-Selected Alarm Level                              | Type:Level:                                                                                                    |  |

| Table 7-211<br>SCSI: INTERRUPT FROM INVALID DEVICE message |                         |                                                                                                    |
|------------------------------------------------------------|-------------------------|----------------------------------------------------------------------------------------------------|
| 6                                                          | Other Alarm Indications | Default:<br>Status Panel:Audible:                                                                                                    |
|                                                            |                         | Customer-Selected<br>Status Panel:Audible:                                                                                               |
| 6                                                          | System Recovery Action  | None.                                                                                                    |
| 6                                                          | Craftsperson Activity:  | Verify the disk drive strapping. If correct, refer to the<br>Disk Drive Diagnostic Procedure in the DPP<br>Maintenance Procedures Guide. |

|   | Table 7-212<br>SCSI: INTERRUPT WHILE IDLE message |                                                                                                    |  |
|---|---------------------------------------------------|----------------------------------------------------------------------------------------------------|--|
| 2 | SCSI: INTERRUPT WHILE IDLE<br>(Turbo DPPs)        | Cause: the SCSI Controller received an interrupt from<br>an invalid source. Probably caused by an incorrectly<br>strapped disk drive.    |  |
|   | Display: Log message                              |                                                                                                    |  |
| 6 | Alarm Level:<br>N/A                               | Reason Code = N/A                                                                                                    |  |
|   |                                                   | Corresponds to ERRMAP entry: DISK ER MESSAGE                                                                                             |  |
|   |                                                   | System Default:                                                                                                    |  |
|   |                                                   | Type:MinorLevel:0                                                                                                    |  |
| θ | Customer-Selected Alarm Level                     | Type:Level:                                                                                                    |  |
| Ø | Other Alarm Indications                           | Default:                                                                                                    |  |
|   |                                                   | Status Panel:MinorAudible:Minor                                                                                                    |  |
|   |                                                   | Customer-Selected                                                                                                    |  |
|   |                                                   | Status Panel:Audible:                                                                                                    |  |
| 7 | System Recovery Action                            | None.                                                                                                    |  |
| 2 | Craftsperson Activity:                            | Verify the disk drive strapping. If correct, refer to the<br>Disk Drive Diagnostic Procedure in the DPP<br>Maintenance Procedures Guide. |  |

|   | e 7-213<br>-BAD HOST ADDR message  |                                                                                              |
|---|------------------------------------|----------------------------------------------------------------------------------------------|
|   |                                    |                                                                                              |
| 3 | (log message)<br>SES-BAD HOST ADDR | Cause: output when the Session Connect message from the HOC contains an illegal HOC address. |
|   | Display: Log message               |                                                                                              |
| 4 | Alarm Level:<br>N/A                | Reason Code = N/A                                                                            |
|   |                                    | Corresponds to ERRMAP entry: N/A                                                             |
|   |                                    | System Default:                                                                              |
|   |                                    | Type:N/ALevel:N/A                                                                            |
| 3 | Customer-Selected Alarm Level      | Type:Level:                                                                                  |
| Ø | Other Alarm Indications            | Default:                                                                                     |
|   |                                    | Status Panel:Audible:                                                                        |
|   |                                    | Customer-Selected                                                                            |
|   |                                    | Status Panel:Audible:                                                                        |
| 7 | System Recovery Action             | Session is rejected.                                                                         |
| 8 | Craftsperson Activity:             | If the problem persists, notify technical assistance personnel.                              |

|   | Table 7-214<br>SES-BAD HOST P/W message |                                                                                           |
|---|-----------------------------------------|-------------------------------------------------------------------------------------------|
| 9 | (log message)<br>SES-BAD HOST P/W       | Cause: output when the Session Connect message from the HOC contains an illegal password. |
|   | Display: Log message                    |                                                                                           |
| θ | Alarm Level:<br>N/A                     | Reason Code = N/A                                                                         |
|   |                                         | Corresponds to ERRMAP entry: N/A                                                          |
|   |                                         | System Default:<br>Type:N/ALevel:N/A                                                      |

|   | Table 7-214<br>SES-BAD HOST P/W message |                                                                                                    |  |
|---|-----------------------------------------|----------------------------------------------------------------------------------------------------|--|
| 8 | Customer-Selected Alarm Level           | Type:Level:                                                                                                    |  |
| 2 | Other Alarm Indications                 | Default:<br>Status Panel:Audible:<br>Customer-Selected<br>Status Panel:Audible:                                                                                                    |  |
| 8 | System Recovery Action                  | Session is rejected.                                                                                                    |  |
| 8 | Craftsperson Activity:                  | If the problem persists, verify the password sent by the<br>HOC against the password stored in the DPP using the<br>COLLPSW command. If the passwords are different,<br>modify the DPP's password using the COLLPSW<br>command. |  |

|   | Table 7-215<br>SES-BAD M(R) CONFIRM RCVD message |                                                                                                 |  |
|---|--------------------------------------------------|-------------------------------------------------------------------------------------------------|--|
| 8 | (log message)<br>SES-BAD M(R) CONFIRM RCVD       | Cause: output when a message is received from the HOC that has a wrong message sequence number. |  |
|   | Display: Log message                             |                                                                                                 |  |
| 6 | Alarm Level:<br>N/A                              | Reason Code = N/A                                                                               |  |
|   |                                                  | Corresponds to ERRMAP entry: N/A                                                                |  |
|   |                                                  | System Default:<br>Type:N/ALevel:N/A                                                            |  |
| 8 | Customer-Selected Alarm Level                    | Type:Level:                                                                                     |  |
| 8 | Other Alarm Indications                          | Default:<br>Status Panel:Audible:                                                               |  |
|   |                                                  | Customer-Selected<br>Status Panel:Audible:                                                      |  |

|   | Table 7-215<br>SES-BAD M(R) CONFIRM RCVD message |                                                                 |
|---|--------------------------------------------------|-----------------------------------------------------------------|
| 9 | System Recovery Action                           | Session is rejected.                                            |
| 9 | Craftsperson Activity:                           | If the problem persists, notify technical assistance personnel. |

| (log message)<br>SES-BAD M(S) CONFIRM RCVD | Cause: output when a Message Confirm message is                                                           |
|--------------------------------------------|----------------------------------------------------------------------------------------------------|
|                                            | received from the HOC that has a wrong message sequence number.                                           |
| Display: Log message                       |                                                                                                    |
| Alarm Level:<br>N/A                        | Reason Code = N/A                                                                                         |
|                                            | Corresponds to ERRMAP entry: N/A                                                                          |
|                                            | System Default:                                                                                           |
|                                            | Type:N/ALevel:N/A                                                                                         |
| Customer-Selected Alarm Level              | Type:Level:                                                                                               |
| Other Alarm Indications                    | Default:                                                                                                  |
|                                            | Status Panel:Audible:                                                                                     |
|                                            | Customer-Selected                                                                                         |
|                                            | Status Panel:Audible:                                                                                     |
| System Recovery Action                     | A Session Disconnect is issued to the HOC, terminating the session.                                       |
| Craftsperson Activity:                     | If the problem persists, notify technical assistance personnel.                                           |
|                                            | Alarm Level:<br>N/A<br>Customer-Selected Alarm Level<br>Other Alarm Indications<br>System Recovery Action |

|   | Table 7-217<br>SES-BAD MSG RCVD message |                                                                                                    |  |
|---|-----------------------------------------|----------------------------------------------------------------------------------------------------|--|
| 9 | (log message)<br>SES-BAD MSG RCVD       | Cause: output when an unrecognizable, improperly formatted message is received from the HOC.                          |  |
|   | Display: Log message                    |                                                                                                    |  |
| 9 | Alarm Level:                            | Reason Code = N/A                                                                                                    |  |
|   | N/A                                     | Corresponds to ERRMAP entry: N/A                                                                                      |  |
|   |                                         | System Default:<br>Type:N/ALevel:N/A                                                                                  |  |
| 9 | Customer-Selected Alarm Level           | Type:Level:                                                                                                    |  |
| 0 | Other Alarm Indications                 | Default:<br>Status Panel:Audible:                                                                                     |  |
|   |                                         | Customer-Selected<br>Status Panel:Audible:                                                                            |  |
| 0 | System Recovery Action                  | a. If currently in a Session Connect state, a Session<br>Disconnect is issued to the HOC, terminating the<br>session. |  |
|   |                                         | b. If in an idle state, a Session Reject message is issued to the HOC.                                                |  |
| 0 | Craftsperson Activity:                  | If the problem persists, notify technical assistance personnel.                                                       |  |

| Table 7-218<br>SES-DIS message |                                                                                                    |  |
|--------------------------------|----------------------------------------------------------------------------------------------------|--|
| 0 (log message)<br>SES-DIS     | Cause: indicates a session is disconnected, either normally or abnormally.                                                                       |  |
| Display: Log message           |                                                                                                    |  |
| Alarm Level:<br>N/A            | Reason Code = N/A                                                                                                    |  |
|                                | Corresponds to ERRMAP entry: N/A                                                                                                    |  |
|                                | System Default:<br>Type:N/ALevel:N/A                                                                                                    |  |
| Customer-Selected Alarm Level  | Type:Level:                                                                                                    |  |
| Other Alarm Indications        | Default:<br>Status Panel:Audible:                                                                                                    |  |
|                                | Customer-Selected<br>Status Panel:Audible:                                                                                                    |  |
| System Recovery Action         | Session is terminated.                                                                                                    |  |
| Craftsperson Activity:         | a. Check accompanying printouts for indication of (if any) abnormal termination.                                                                 |  |
|                                | b. Respond to any error messages that may be present.<br>(Refer to the associated tables for the craftsperson<br>activity procedures to follow.) |  |
|                                | c. If the problem persists, notify technical assistance personnel.                                                                               |  |

| Table 7-219<br>SES-ILL MSG RCVD message       |                                                                                                    |
|-----------------------------------------------|----------------------------------------------------------------------------------------------------|
| (log message)     SES-ILL MSG RCVD            | Cause: output when a message is received from the<br>HOC that is not legal in the current session state, that<br>is, any message other than a Session Connect while in |
| Display: Log message                          | the idle state, or a Session Connect while already connected.                                                                                                    |
| <ul> <li>Alarm Level:</li> <li>N/A</li> </ul> | Reason Code = N/A                                                                                                    |
|                                               | Corresponds to ERRMAP entry: N/A                                                                                                    |
|                                               | System Default:<br>Type:N/ALevel:N/A                                                                                                    |
| 1 Customer-Selected Alarm Level               | Type:Level:                                                                                                    |
| 2 Other Alarm Indications                     | Default:<br>Status Panel:Audible:                                                                                                    |
|                                               | Customer-Selected<br>Status Panel:Audible:                                                                                                    |
| System Recovery Action                        | a. If currently in the connect state, a Session Disconnect message is issued to the HOC, terminating the session.                                                      |
|                                               | b. If in an idle state, a Session Reject message is issued to the HOC.                                                                                                 |
| 4 Craftsperson Activity:                      | If the problem persists, notify technical assistance personnel.                                                                                                    |

| Tabl | Table 7-220                           |                                                                                                    |  |  |  |
|------|---------------------------------------|----------------------------------------------------------------------------------------------------|--|--|--|
| SES  | SES-INV FUNCTION CODE message         |                                                                                                    |  |  |  |
| 5    | SES-INV FUNCTION CODE<br>(Turbo DPPs) | Cause: Session Layer task in the CP on the 56K<br>Interface PCA has been scheduled with an invalid code.               |  |  |  |
|      | Display: Log message                  |                                                                                                    |  |  |  |
| 6    | Alarm Level:<br>N/A                   | Reason Code = N/A                                                                                                    |  |  |  |
|      |                                       | Corresponds to ERRMAP entry: N/A                                                                                       |  |  |  |
|      |                                       | System Default:                                                                                                    |  |  |  |
|      |                                       | Type:N/ALevel:N/A                                                                                                    |  |  |  |
| 7    | Customer-Selected Alarm Level         | Type:Level:                                                                                                    |  |  |  |
| 8    | Other Alarm Indications               | Default:                                                                                                    |  |  |  |
|      |                                       | Status Panel:Audible:                                                                                                  |  |  |  |
|      |                                       | Customer-Selected                                                                                                    |  |  |  |
|      |                                       | Status Panel:Audible:                                                                                                  |  |  |  |
| 9    | System Recovery Action                | None                                                                                                    |  |  |  |
| 0    | Craftsperson Activity:                | Refer to the <i>56K Interface PCA (NT6M94xx) Diagnostic Procedure</i> in the <i>DPP Maintenance Procedures Guide</i> . |  |  |  |

|   | e 7-221<br>-INV RELEASE TASK ID message |                                                                                                    |
|---|-----------------------------------------|----------------------------------------------------------------------------------------------------|
| 2 | SES-INV RELEASE TASK ID<br>(Turbo DPPs) | Cause: Session Layer on the CP on the 56K Interface<br>PCA has been scheduled with a node to be released,<br>however, the task id of the task sending node to the |
|   | Display: Log message                    | Session Layer is invalid.                                                                                                    |
| 2 | Alarm Level:<br>N/A                     | Reason Code = N/A                                                                                                    |
|   |                                         | Corresponds to ERRMAP entry: N/A                                                                                                    |
|   |                                         | System Default:<br>Type:N/ALevel:N/A                                                                                                    |

| Table 7-221<br>SES-INV RELEASE TASK ID message |                         |                                                                                                    |
|------------------------------------------------|-------------------------|----------------------------------------------------------------------------------------------------|
| 2 Custom                                       | er-Selected Alarm Level | Type:Level:                                                                                                |
| Other A                                        | larm Indications        | Default:<br>Status Panel:Audible:                                                                          |
|                                                |                         | Customer-Selected<br>Status Panel:Audible:                                                                 |
| System                                         | Recovery Action         | None                                                                                                    |
| Craftspo                                       | erson Activity:         | Refer to the 56K Interface PCA (NT6M94xx) Diagnostic<br>Procedure in the DPP Maintenance Procedures Guide. |

| Table 7-222<br>SES-NO MEM message |                               |                                                                |
|-----------------------------------|-------------------------------|----------------------------------------------------------------|
| Z                                 | (log message)<br>SES-NO MEM   | Cause: output when there are no temporary memory buffers left. |
|                                   | Display: Log message          |                                                                |
| 8                                 | Alarm Level:                  | Reason Code = N/A                                              |
|                                   | N/A                           | Corresponds to ERRMAP entry: N/A                               |
|                                   |                               | System Default:<br>Type:N/ALevel:N/A                           |
| 9                                 | Customer-Selected Alarm Level | Type:Level:                                                    |
| 0                                 | Other Alarm Indications       | Default:<br>Status Panel:Audible:                              |
|                                   |                               | Customer-Selected<br>Status Panel:Audible:                     |

|   | Table 7-222<br>SES-NO MEM message |    |                                                                                                    |
|---|-----------------------------------|----|----------------------------------------------------------------------------------------------------|
| 3 | System Recovery Action            | a. | If three successive attempts are made with<br>unsuccessful results, the session is disconnected<br>automatically. |
|   |                                   | b. | DPP sends a Session Disconnect message to the HOC.                                                                |
| 2 | Craftsperson Activity:            |    | he problem persists, notify technical assistance rsonnel.                                                         |

| Table 7-223<br>SES-NO NODES message |                                                                                                    |
|-------------------------------------|----------------------------------------------------------------------------------------------------|
| 3 (log message)<br>SES-NO NODES     | Cause: output when there are no transmit nodes available to send a message to the HOC.                            |
| Display: Log message                |                                                                                                    |
| Alarm Level:                        | Reason Code = N/A                                                                                                 |
| N/A                                 | Corresponds to ERRMAP entry: N/A                                                                                  |
|                                     | System Default:<br>Type:N/ALevel:N/A                                                                              |
| 5 Customer-Selected Alarm Level     | Type:Level:                                                                                                    |
| Other Alarm Indications             | Default:<br>Status Panel:Audible:                                                                                 |
|                                     | Customer-Selected<br>Status Panel:Audible:                                                                        |
| System Recovery Action              | a. If three successive attempts to obtain a node are made with unsuccessful results, the session is disconnected. |
|                                     | b. Session Disconnect message is sent to the HOC as soon as a node becomes available.                             |
| 8 Craftsperson Activity:            | If the problem persists, notify technical assistance personnel.                                                   |

| Table 7-224<br>SES-TIME EXP message                                                                      |  |  |
|----------------------------------------------------------------------------------------------------|--|--|
| Cause: output when a Message Confirm message is not received from the HOC within 60 seconds of sending a |  |  |
| message to the HOC.                                                                                      |  |  |
| Reason Code = N/A                                                                                        |  |  |
| Corresponds to ERRMAP entry: N/A                                                                         |  |  |
| System Default:                                                                                          |  |  |
| Type:N/ALevel:N/A                                                                                        |  |  |
| Type:Level:                                                                                              |  |  |
| Default:                                                                                                 |  |  |
| Status Panel:Audible:                                                                                    |  |  |
| Customer-Selected                                                                                        |  |  |
| Status Panel:Audible:                                                                                    |  |  |
| Session is disconnected by sending a Session                                                             |  |  |
| Disconnect message to the HOC.                                                                           |  |  |
| If the problem persists, notify technical assistance personnel.                                          |  |  |
|                                                                                                    |  |  |

| Table 7-225<br>SES-UNABLE TO RELEASE NODE message |                 |                                                                                                    |
|---------------------------------------------------|-----------------|----------------------------------------------------------------------------------------------------|
| 5 SES-UNABLE TO<br>(Turbo DPPs)                   | O RELEASE NODE  | Cause: Session Layer on the CP on the 56K Interface<br>PCA has attempted to release a node back to dynamic<br>memory and an error was returned. |
| Display: Log me                                   | essage          |                                                                                                    |
| Alarm Level:<br>N/A                               |                 | Reason Code = N/A                                                                                                    |
|                                                   |                 | Corresponds to ERRMAP entry: N/A                                                                                                    |
|                                                   |                 | System Default:                                                                                                    |
|                                                   |                 | Type:N/ALevel:N/A                                                                                                    |
| Eustomer-Selection                                | ted Alarm Level | Type:Level:                                                                                                    |
| Other Alarm Ind                                   | ications        | Default:                                                                                                    |
|                                                   |                 | Status Panel:Audible:                                                                                                    |
|                                                   |                 | Customer-Selected                                                                                                    |
|                                                   |                 | Status Panel:Audible:                                                                                                    |
| System Recove                                     | ry Action       | None; the node is not released.                                                                                                    |
| Craftsperson Ac                                   | tivity:         | Refer to the <i>56K Interface PCA (NT6M94xx) Diagnostic Procedure</i> in the <i>DPP Maintenance Procedures Guide</i> .                          |

| ANDBY PROC NOT AVAILABLE mess               |                                                                                                    |
|---------------------------------------------|----------------------------------------------------------------------------------------------------|
| (log message)<br>STANDBY PROC NOT AVAILABLE | Cause: output when:                                                                                                    |
| STANDBY PROC NOT AVAILABLE                  | a. Error Control II PCA has determined that either                                                                                                    |
| Display: Log message                        | the standby processor is in a higher alarm condition<br>than the active processor, or that it is not powered<br>up.                                                                                                    |
|                                             | b. response to a SWACT key command, or at 3:00 a.m.<br>when a PREPARE TO SWITCH STATUS is not<br>received from the Error Control II PCA.                                                                                                    |
| Alarm Level:                                | Reason Code = 40                                                                                                    |
| No processor switch possible                | Corresponds to ERRMAP entry: STANBY PROC N/A                                                                                                    |
|                                             | System Default:                                                                                                    |
|                                             | Type:MajorLevel:0                                                                                                    |
| Customer-Selected Alarm Level               | Type:Level:                                                                                                    |
| Other Alarm Indications                     | Default:                                                                                                    |
|                                             | Status Panel:MajorAudible:Major                                                                                                    |
|                                             | Customer-Selected                                                                                                    |
|                                             | Status Panel:Audible:                                                                                                    |
| System Recovery Action                      | Processor system non-redundant.                                                                                                    |
| Craftsperson Activity:                      | Verify the Status Panel rockers. If the rockers are set to <b>O</b> and the ONL lamp is lit, determine whether troubleshooting is in progress. If troubleshooting is not in progress, set the rocker to <b>P</b> and turn the key. If the rockers are not set to <b>O</b> , refer to the <i>Boot Recovery Procedure</i> in the <i>DPP Maintenance Procedures Guide</i> |

| (log message)<br>STANDBY PROC ON LINE -<br>ALARM RESET | Cause: the DPP conducts an automatic check every<br>minute to verify communication with the standby<br>processor. If the communication check fails, a system<br>alarm is generated. If communication has been restored<br>at the next minute check, this message is displayed. |
|--------------------------------------------------------|----------------------------------------------------------------------------------------------------|
| Display: Log message                                   |                                                                                                    |
| Alarm Level:<br>N/A                                    | Reason Code = N/A                                                                                                    |
|                                                        | Corresponds to ERRMAP entry: N/A                                                                                                    |
|                                                        | System Default:                                                                                                    |
|                                                        | Type:N/ALevel:N/A                                                                                                    |
| Customer-Selected Alarm Level                          | Type:Level:                                                                                                    |
| Other Alarm Indications                                | Default:                                                                                                    |
|                                                        | Status Panel:Audible:                                                                                                    |
|                                                        | Customer-Selected                                                                                                    |
|                                                        | Status Panel:Audible:                                                                                                    |
| System Recovery Action                                 | If communication is not possible after subsequent checking, a system alarm is generated.                                                                                                    |
| Craftsperson Activity:                                 | None.                                                                                                    |

| Table 7-228<br>STBY BOOT FAIL message |                                                                                                    |  |
|---------------------------------------|----------------------------------------------------------------------------------------------------|--|
| 6 STBY BOOT FAIL                      | Cause: an attempt at booting the standby processor has failed due to the active processor detecting an                                                                 |  |
| Display: Maintenance terminal         | IPCOM transfer problem, or because the standby<br>processor has requested a premature halt to the<br>operation from the active due to an error on the standby<br>side. |  |
| Alarm Level:<br>N/A                   | Reason Code = N/A                                                                                                    |  |
|                                       | Corresponds to ERRMAP entry: N/A                                                                                                    |  |
|                                       | System Default:                                                                                                    |  |
|                                       | Type:N/ALevel:N/A                                                                                                    |  |
| Customer-Selected Alarm Level         | Type:Level:                                                                                                    |  |
| Other Alarm Indications               | Default:                                                                                                    |  |
|                                       | Status Panel:Audible:                                                                                                    |  |
|                                       | Customer-Selected                                                                                                    |  |
|                                       | Status Panel:Audible:                                                                                                    |  |
| System Recovery Action                | Based on the corresponding error message(s).                                                                                                    |  |
| Craftsperson Activity:                | Refer to the craftsperson activities for the associated error message(s).                                                                                              |  |

| Table 7-229<br>STRCT CODE INDEX OUT OF RANGE message |                                                      |                                                                                                    |
|------------------------------------------------------|------------------------------------------------------|----------------------------------------------------------------------------------------------------|
| 9                                                    | STRCT CODE INDEX OUT OF<br>RANGE<br>(Non-Turbo DPPs) | Cause: DPP does not support the structure code generated by the DMS-100.                                |
|                                                      | Display: Log message                                 |                                                                                                    |
| Ū                                                    | Alarm Level:<br>N/A                                  | Reason Code = N/A                                                                                       |
|                                                      |                                                      | Corresponds to ERRMAP entry: N/A                                                                        |
|                                                      |                                                      | System Default:                                                                                         |
|                                                      |                                                      | Type:N/ALevel:N/A                                                                                       |
| 7                                                    | Customer-Selected Alarm Level                        | Type:Level:                                                                                             |
| 2                                                    | Other Alarm Indications                              | Default:                                                                                                |
|                                                      |                                                      | Status Panel:Audible:                                                                                   |
|                                                      |                                                      | Customer-Selected                                                                                       |
|                                                      |                                                      | Status Panel:Audible:                                                                                   |
| 3                                                    | System Recovery Action                               | None.                                                                                                   |
| 4                                                    | Craftsperson Activity:                               | If the message occurs frequently, call for technical assistance. There may be a problem in the DMS-100. |

| ble 7-230<br>PE BLOCKS LOST = xxx message |                                                                                                    |
|-------------------------------------------|----------------------------------------------------------------------------------------------------|
| (log message)<br>TAPE BLOCKS LOST = xxx   | Where: xxx = number of tape blocks lost (at the DSI PCA).                                                 |
| Display: Log message                      | Cause: output when AMA tape data block(s) are lost.<br>Tape blocks can be lost for the following reasons: |
|                                           | a. when the current active AMA validation process has used up all of the available AMA buffers            |
|                                           | b. no buffers are available to handle the incoming block<br>from the DSI PCA and the data block is lost.  |
|                                           | c. during a CPU switch:                                                                                   |
|                                           | i. if this is an unscheduled (not at 3 a.m.) switch                                                       |
|                                           | ii. unplanned switch (not done manually) during heavy traffic.                                            |
| Alarm Level:<br>No processor switch       | Reason Code = 21                                                                                          |
|                                           | Corresponds to ERRMAP entry: TAPE BLOCK LOST                                                              |
|                                           | System Default:                                                                                           |
|                                           | Type:MajorLevel:0                                                                                         |
| Customer-Selected Alarm Level             | Type:Level:                                                                                               |
| Other Alarm Indications                   | Default:<br>Status Panel:MajorAudible:Major                                                               |
|                                           | Customer-Selected<br>Status Panel:Audible:                                                                |
| System Recovery Action                    | None.                                                                                                    |
| Craftsperson Activity:                    | Call for technical assistance. There may be a problem in the DMS-100.                                     |

|   | ອ 7-231<br>IITIALIZED SYSTEM OR BAD DISK ເ              | message                                                                                                    |
|---|---------------------------------------------------------|----------------------------------------------------------------------------------------------------|
| 8 | UNINITIALIZED SYSTEM OR BAD<br>DISK<br>(Non-Turbo DPPs) | Cause: output in response to a request to change disk<br>mode from an ONLY mode to a PRIME mode when the<br>off-line disk is uninitialized. |
|   | Display: Maintenance terminal                           |                                                                                                    |
| 2 | Alarm Level:<br>N/A                                     | Reason Code = N/A                                                                                                    |
|   |                                                         | Corresponds to ERRMAP entry: N/A                                                                                                    |
|   |                                                         | System Default:<br>Type:N/ALevel:N/A                                                                                                    |
| 8 | Customer-Selected Alarm Level                           | Type:Level:                                                                                                    |
| 8 | Other Alarm Indications                                 | Default:<br>Status Panel:Audible:                                                                                                    |
|   |                                                         | Customer-Selected<br>Status Panel:Audible:                                                                                                  |
| 5 | System Recovery Action                                  | Based on corresponding disk error message.                                                                                                  |
| 8 | Craftsperson Activity:                                  | a. See the disk error message displayed along with this message for more definitive information of the fault.                               |
|   |                                                         | i. Reference the table for any other disk error messages that appear.                                                                       |
|   |                                                         | ii. Perform any craftsperson activity procedures<br>related to those error messages. (If unsuccessful,<br>go to step b).                    |
|   |                                                         | b. Call for technical assistance.                                                                                                    |

| ble 7-232<br>IKNOWN DISK MESSAGE xx message |                                                                                                    |  |
|---------------------------------------------|----------------------------------------------------------------------------------------------------|--|
| UNKNOWN DISK MESSAGE xx<br>(Turbo DPPs)     | Where: xx = message ID (in hex - 00-FF)                                                                                                    |  |
| Display: Log message                        | Cause: output whenever a message ID is received by the MP from the SCSI Interface that is invalid.                                                   |  |
| Alarm Level:<br>N/A                         | Reason Code = N/A                                                                                                    |  |
|                                             | Corresponds to ERRMAP entry: N/A                                                                                                    |  |
|                                             | System Default:<br>Type:N/ALevel:N/A                                                                                                    |  |
| Customer-Selected Alarm Level               | Type:Level:                                                                                                    |  |
| Other Alarm Indications                     | Default:<br>Status Panel:Audible:                                                                                                    |  |
|                                             | Customer-Selected<br>Status Panel:Audible:                                                                                                    |  |
| System Recovery Action                      | None.                                                                                                    |  |
| Craftsperson Activity:                      | If seen repeatedly, refer to the associated replacement<br>procedure for the SCSI Interface PCAs in the DPP<br>Hardware Component Replacement Guide. |  |

| (log message)<br>UNSUPPORTED STRCT CODE | Where: xxxxx = structure code value.                                                                   |
|-----------------------------------------|----------------------------------------------------------------------------------------------------|
| xxxxxx<br>(Non-Turbo DPPs)              | Cause: DPP does not support the structure code generated by the DMS-100.                               |
| Display: Log message                    |                                                                                                    |
| Alarm Level:<br>N/A                     | Reason Code = N/A                                                                                      |
|                                         | Corresponds to ERRMAP entry: N/A                                                                       |
|                                         | System Default:<br>Type:N/ALevel:N/A                                                                   |
| Customer-Selected Alarm Level           | Type:Level:                                                                                            |
| Other Alarm Indications                 | Default:<br>Status Panel:Audible:                                                                      |
|                                         | Customer-Selected<br>Status Panel:Audible:                                                             |
| System Recovery Action                  | Retry.                                                                                                 |
| <br>Craftsperson Activity:              | If the message occurs frequently, call for technical assistance. There may be a problem in the DMS-100 |

| Table 7-234<br>VERSION POOL EXHAUSTED messag | e                                                                                                    |
|----------------------------------------------|----------------------------------------------------------------------------------------------------|
| <b>9</b> VERSION POOL EXHAUSTED              | Cause: output when the number of versions of a file type (AMA, EXC, or LOG) reaches 255.             |
| Display: Log message                         |                                                                                                    |
| Alarm Level:                                 | Reason Code = 2B                                                                                     |
|                                              | Corresponds to ERRMAP entry: BOTH DISKS FULL<br>DSK STORE LIMIT                                      |
|                                              | System Default:<br>Type:CriticalLevel:0                                                              |
| Customer-Selected Alarm Level                | Type:Level:                                                                                          |
| Other Alarm Indications                      | Default:<br>Status Panel:CriticalAudible:Critical                                                    |
|                                              | Customer-Selected<br>Status Panel:Audible:                                                           |
| System Recovery Action                       | An EOT message is output to both DSI ports; blocking data input from the DMS-100.                    |
| Craftsperson Activity:                       | Refer to the <i>Disk Drive Diagnostic Procedure</i> in the <i>DPP Maintenance Procedures Guide</i> . |

|   | e 7-235<br>CMD message                                   |                                                                                                    |
|---|----------------------------------------------------------|----------------------------------------------------------------------------------------------------|
| Ø | (log message)<br>WR CMD<br>(Wrong Command)               | Cause: output when an illogical combination of tape commands is sensed. Forward and reverse bits are set.                                                                                                |
|   | Display: Log message                                     | This output should not appear during normal operation;<br>used by Nortel for test and verification purposes only.<br>Ignore this message if it appears when changing DSI<br>PCAs or removing DSI cables. |
| 0 | Alarm Level:<br>if active unit = processor switch        | Reason Code = N/A                                                                                                    |
|   | = Major alarm; Level 1<br>if standby unit = no processor | Corresponds to ERRMAP entry: N/A                                                                                                    |
|   | switch = Minor alarm; Level 0                            | System Default:<br>Type:N/ALevel:N/A                                                                                                    |
| Ø | Customer-Selected Alarm Level                            | Type:Level:                                                                                                    |
| 0 | Other Alarm Indications                                  | Default:<br>Status Panel:Audible:                                                                                                    |
|   |                                                          | Customer-Selected<br>Status Panel:Audible:                                                                                                    |
| 0 | System Recovery Action                                   | a. If the message is from the active unit (Major Alarm,<br>Level 1), a processor switch occurs.                                                                                                    |
|   |                                                          | b. If the message is from the standby unit (Minor Alarm, Level 0), no processor switch occurs.                                                                                                    |
| 0 | Craftsperson Activity:                                   | Verify cable placement and status of the MTU ports in the DMS-100. In addition, refer to the DSI PCA (NT6M70xx) Diagnostic Procedure in the DPP Maintenance Procedures Guide.                            |

|   | Table 7-236<br>WRITE TO DISK FAILED message |                                                                                           |  |
|---|---------------------------------------------|-------------------------------------------------------------------------------------------|--|
| 2 | WRITE TO DISK FAILED                        | Cause: a failure occurred when trying to write a block to disk during a download session. |  |
|   | Display: Log message                        |                                                                                           |  |
| 2 | Alarm Level:<br>N/A                         | Reason Code = N/A                                                                         |  |
|   |                                             | Corresponds to ERRMAP entry: N/A                                                          |  |
|   |                                             | System Default:                                                                           |  |
|   |                                             | Type:N/ALevel:N/A                                                                         |  |
| 2 | Customer-Selected Alarm Level               | Type:Level:                                                                               |  |
| 2 | Other Alarm Indications                     | Default:<br>Status Panel:Audible:                                                         |  |
|   |                                             |                                                                                           |  |
|   |                                             | Customer-Selected<br>Status Panel:Audible:                                                |  |
| 3 | System Recovery Action                      | None; task is terminated                                                                  |  |
| 8 | Craftsperson Activity:                      | a. Switch processors.                                                                     |  |
|   |                                             | b. Retry the task.                                                                        |  |
|   |                                             | c. If the message does not repeat, procedure complete. If unsuccessful, go to step d.     |  |
|   |                                             | d. Call for technical assistance.                                                         |  |

|   | Table 7-237<br>x day yr mo/dy hr:mn:sc abbcddef message |                                                                                                    |
|---|---------------------------------------------------------|----------------------------------------------------------------------------------------------------|
| 2 | x day yr mo/dy hr:mn:sc abbcddef                        | Where:                                                                                                    |
|   | Display: Log message                                    | x = Computer Sentinel (A or B)<br>day = SUN, MON, TUE, WED, THU, FRI, or SAT<br>yr = 00-99<br>mo/dy = 01-12/01-31<br>hr = 00-23<br>mn = 00-59<br>sc = 00-59<br>a = alarm level<br>0 = No alarm<br>1 = Minor alarm<br>2 = Major alarm<br>3 = Critical alarm<br>bb = Reason Code (in hex, 00-FF)<br>c = 0 (reserved for future use)<br>dd = Sequence Number (in hex, 00-FF)<br>e = Processor Status (Null - Active, > - Standby)<br>f = Processor ID (A or B) |
|   |                                                         | Cause: additional data added to all exception messages output, for record keeping and log purposes.                                                                                                    |
| 2 | Alarm Level:                                            | Reason Code = N/A                                                                                                    |
|   | N/A (part of all log messages)                          | Corresponds to ERRMAP entry: N/A                                                                                                    |
|   |                                                         | System Default:<br>Type:N/ALevel:N/A                                                                                                    |
| 2 | Customer-Selected Alarm Level                           | Type:Level:                                                                                                    |
| 0 | Other Alarm Indications                                 | Default:<br>Status Panel:Audible:                                                                                                    |
|   |                                                         | Customer-Selected<br>Status Panel:Audible:                                                                                                    |
| 2 | System Recovery Action                                  | None                                                                                                    |
| 2 | Craftsperson Activity:                                  | This message is referred to as (log message) elsewhere in this document.                                                                                                    |

|   | e 7-238<br>SLKS NOT UPDATED message  |                                                                                                    |
|---|--------------------------------------|----------------------------------------------------------------------------------------------------|
| 2 | (log message)<br>xx BLKS NOT UPDATED | Where: xx = excess block count.                                                                                                    |
|   | Display: Log message                 | Cause: output when the update count (number of call record blocks sent) exceeds the number of call record blocks on disk remaining to be polled. This condition should never occur. |
| 2 | Alarm Level:<br>N/A                  | Reason Code = 02                                                                                                    |
|   |                                      | Corresponds to ERRMAP entry: N/A                                                                                                    |
|   |                                      | System Default:<br>Type:N/ALevel:N/A                                                                                                    |
| 8 | Customer-Selected Alarm Level        | Type:Level:                                                                                                    |
| 8 | Other Alarm Indications              | Default:<br>Status Panel:Audible:                                                                                                    |
|   |                                      | Customer-Selected<br>Status Panel:Audible:                                                                                                    |
| 2 | System Recovery Action               | None                                                                                                    |
| 8 | Craftsperson Activity:               | Verify the AMAIDX using the IDXMAINT CHECK AMA command. If the AMAIDX is fine, no further action is required.                                                                       |

|   | e 7-239<br>DUPLICATE BLOCKS REJECTED r | nessage                                                                                                    |
|---|----------------------------------------|----------------------------------------------------------------------------------------------------|
| 2 | (log message)<br>xxx DUPLICATE BLOCKS  | Where: xxx = number of blocks rejected.                                                                     |
|   | REJECTED                               | Cause: during the screening process performed by the DPP (on all outgoing call record blocks to the HOC), a |
|   | Display: Log message                   | block sequence number was of lower numerical value than the one preceding it.                               |
| 0 | Alarm Level:<br>N/A                    | Reason Code = N/A                                                                                           |
|   |                                        | Corresponds to ERRMAP entry: N/A                                                                            |
|   |                                        | System Default:<br>Type:N/ALevel:N/A                                                                        |
| 2 | Customer-Selected Alarm Level          | Type:Level:                                                                                                 |
| 2 | Other Alarm Indications                | Default:<br>Status Panel:Audible:                                                                           |
|   |                                        | Customer-Selected<br>Status Panel:Audible:                                                                  |
| 3 | System Recovery Action                 | Block is rejected; not sent to the HOC.                                                                     |
| 2 | Craftsperson Activity:                 | If the message occurs frequently, call for technical assistance.                                            |

|   | e 7-240<br>FILE DELETED message                          |                                                                                                    |
|---|----------------------------------------------------------|----------------------------------------------------------------------------------------------------|
| 3 | AMA FILE DELETED<br>EXC FILE DELETED<br>LOG FILE DELETED | Cause: output when a data file has been deleted using the IDXMAINT DELETE keyboard sequence, or at predetermined intervals. |
|   | Display: Maintenance terminal                            |                                                                                                    |
| 8 | Alarm Level:<br>N/A                                      | Reason Code = N/A                                                                                                    |
|   |                                                          | Corresponds to ERRMAP entry: N/A                                                                                            |
|   |                                                          | System Default:<br>Type:N/ALevel:N/A                                                                                        |
| 2 | Customer-Selected Alarm Level                            | Type:Level:                                                                                                    |
| 2 | Other Alarm Indications                                  | Default:<br>Status Panel:Audible:                                                                                           |
|   |                                                          | Customer-Selected<br>Status Panel:Audible:                                                                                  |
| 9 | System Recovery Action                                   | None                                                                                                    |
| 0 | Craftsperson Activity:                                   | None (information message only).                                                                                            |

| able 7-241<br>xx FILE NOT OPEN message                                                                                   |                                                                                                    |
|----------------------------------------------------------------------------------------------------|----------------------------------------------------------------------------------------------------|
| <ul> <li>AMA FILE NOT OPEN<br/>EXC FILE NOT OPEN<br/>LOG FILE NOT OPEN</li> <li>Display: Maintenance terminal</li> </ul> | Cause: response to the IDXMAINT EXAMINE keyboard<br>entry if an attempt to examine a file other than the first<br>file is made while the file is still closed. Normally, the<br>DPP must examine the first Call Record Block within a<br>given file in order to open that file. This function is<br>accomplished through use of IDXMAINT EXAMINE<br>keyboard command sequence. |
| Alarm Level:<br>N/A                                                                                                    | Reason Code = N/A<br>Corresponds to ERRMAP entry: N/A<br>System Default:                                                                                                    |
| -                                                                                                    | Type:N/ALevel:N/A                                                                                                    |
| Customer-Selected Alarm Level                                                                                            | Type:Level:                                                                                                    |
| 2 Other Alarm Indications                                                                                                | Default:<br>Status Panel:Audible:                                                                                                    |
|                                                                                                    | Customer-Selected<br>Status Panel:Audible:                                                                                                    |
| System Recovery Action                                                                                                   | None; input request is rejected.                                                                                                    |
| Craftsperson Activity:                                                                                                   | Call for technical assistance.                                                                                                    |

| Table 7-242<br>xxxIDX FILE FAILURE message                          |                                                                                           |
|---------------------------------------------------------------------|-------------------------------------------------------------------------------------------|
| 2 AMAIDX FILE FAILURE<br>EXCIDX FILE FAILURE<br>LOGIDX FILE FAILURE | Cause: output when an attempt to update a record index file fails.                        |
| Display: Maintenance terminal                                       |                                                                                           |
| Alarm Level:<br>Processor switch occurs                             | Reason Code = 03                                                                          |
| FIOLESSOF SWICH OCCUTS                                              | Corresponds to ERRMAP entry: DISK WRITE FAIL                                              |
|                                                                     | System Default:<br>Type:MajorLevel:2                                                      |
| Customer-Selected Alarm Level                                       | Type:Level:                                                                               |
| Other Alarm Indications                                             | Default:<br>Status Panel:MajorAudible:Major                                               |
|                                                                     | Customer-Selected<br>Status Panel:Audible:                                                |
| System Recovery Action                                              | Processor switch                                                                          |
| 2 Craftsperson Activity:                                            | Refer to the Index Corruption Recovery Procedure in the DPP Maintenance Procedures Guide. |

|   | e 7-243<br>DX FILE FULL message                                                                                                    |                                                                                                    |
|---|----------------------------------------------------------------------------------------------------|----------------------------------------------------------------------------------------------------|
| 3 | (log message)<br>AMAIDX FILE FULL<br>(log message)<br>EXCIDX FILE FULL<br>(log message)<br>LOGIDX FILE FULL<br>Display: Log message | Cause: the index file designated contains 56 (Non-<br>Turbo DPPs) or 200 (Turbo DPPs) versions and an<br>attempt is made to create another xxxCRD file. |
| 2 |                                                                                                    |                                                                                                    |
|   | Alarm Level:<br>No disk mode change                                                                                                 | Reason Code = 07                                                                                                    |
|   | No disk mode change                                                                                                    | Corresponds to ERRMAP entry: DSK INDEX ERROR<br>DISK INDEX ERROR                                                                                        |
|   |                                                                                                    | System Default:<br>Type:MinorLevel:0                                                                                                    |
| 8 | Customer-Selected Alarm Level                                                                                                    | Type:Level:                                                                                                    |
| 8 | Other Alarm Indications                                                                                                    | Default:<br>Status Panel:MinorAudible:Minor                                                                                                    |
|   |                                                                                                    | Customer-Selected                                                                                                    |
|   |                                                                                                    | Status Panel:Audible:                                                                                                    |
| 8 | System Recovery Action                                                                                                    | LOGCRD file deleted automatically for LOGIDX files only.                                                                                                |
| 8 | Craftsperson Activity:                                                                                                    | Verify the file status using the IDXMAINT SUMMARY<br>AMA command. If all blocks are primary, contact the<br>HOC to establish polling.                   |

|   | e 7-244<br>SEQ #уууууу NOT IN FILE messag                  | e                                                                                                  |
|---|------------------------------------------------------------|----------------------------------------------------------------------------------------------------|
| 9 | AMA SEQ #yyyyyy NOT IN FILE<br>EXC SEQ #yyyyyy NOT IN FILE | Where: yyyyyy= Sequence Number (0-999999)                                                          |
|   | LOG SEQ #уууууу NOT IN FILE                                | Cause: response to IDXMAINT EXAMINE keyboard<br>request, when a sequence number for specified file |
|   | Display: Maintenance terminal                              | type cannot be found on disk.                                                                      |
| 0 | Alarm Level:<br>N/A                                        | Reason Code = N/A                                                                                  |
|   |                                                            | Corresponds to ERRMAP entry: N/A                                                                   |
|   |                                                            | System Default:                                                                                    |
|   |                                                            | Type:N/ALevel:N/A                                                                                  |
| 8 | Customer-Selected Alarm Level                              | Type:Level:                                                                                        |
| 8 | Other Alarm Indications                                    | Default:                                                                                           |
|   |                                                            | Status Panel:Audible:                                                                              |
|   |                                                            | Customer-Selected                                                                                  |
|   |                                                            | Status Panel:Audible:                                                                              |
| 8 | System Recovery Action                                     | The display function requested is terminated.                                                      |
| 8 | Craftsperson Activity:                                     | Verify that the sequence number requested is valid using the IDXMAINT DIR xxx 255 command.         |

| 3 | xxxxx BAD TRACKS<br>(Non-Turbo DPPs) | Where: xxxxx = number of bad tracks.                                                                                                    |
|---|--------------------------------------|----------------------------------------------------------------------------------------------------|
|   | Display: Log message                 | Cause: output during:                                                                                                    |
|   |                                      | Initialization procedure, to show the number of bad tracks on the disk, detected by the mapping process.                                                                                           |
|   |                                      | The DEFMAP procedure, to show the number of bad tracks entered by the craftsperson as indicated on the manufacturer's defect map.                                                                  |
| 1 | Alarm Level:                         | Reason Code = N/A                                                                                                    |
|   | Response (to DISK INIT command)      | Corresponds to ERRMAP entry: N/A                                                                                                    |
|   |                                      | System Default:<br>Type:N/ALevel:N/A                                                                                                    |
| ſ | Customer-Selected Alarm Level        | Type:Level:                                                                                                    |
| 1 | Other Alarm Indications              | Default:<br>Status Panel:MinorAudible:Minor                                                                                                    |
|   |                                      | Customer-Selected<br>Status Panel:Audible:                                                                                                    |
| ) | System Recovery Action               | None; information message.                                                                                                    |
| I | Craftsperson Activity:               | Note the number of bad tracks; if more than 3% (or an average of 1 bad track per megabyte of disk drive space) of the total disk capacity, replace disk drive ar then perform the following steps: |
|   |                                      | a. Initialize the disk drive.                                                                                                    |
| / |                                      | a. Initialize the disk drive.<br>f this procedure can cause data loss. Ensure that<br>in the DISK ONLY mode before entering commar                                                                 |

Г

| (continued) | i. Refer to the Disk Initialization Procedure (part<br>of the <i>Disk Drive Recovery Procedure</i> ) in the <i>DPF</i><br><i>Maintenance Procedures Guide</i> (when init<br>activity is completed, go to step b). |
|-------------|----------------------------------------------------------------------------------------------------|
|             | ii. For 72- and 140-Mbyte disk, enter the defective<br>tracks from list sent by manufacturer. See the<br>reference to the DISK DEFMAP command in the<br>Disk Initialization Procedure.                            |
|             | b. Change the disk to PRIME mode. Enter: (at the terminal)                                                                                                    |
|             | <pre>&gt;DISK MODE xP (cr) Where: x = disk drive (A or B)</pre>                                                                                                    |
|             | Proper response: DISK MODE: AP or BP                                                                                                    |
|             | i. For any other response, see the procedure for that message and perform the activities listed.                                                                                                    |
|             | ii. If successful, procedure complete. (If<br>unsuccessful, go to step c.)                                                                                                    |
|             | c. Replace the SCSI/Disk Interface PCA in slot 11 of th standby chassis.                                                                                                    |
|             | i. Refer to the DPP Hardware Component<br>Replacement Guide.                                                                                                    |
|             | ii. If unsuccessful after PCA replacement and<br>restart, go to step d. Return the original PCA to<br>its position before proceeding.                                                                             |
|             | d. Switch processors; repeat steps a and b. If successful replace the suspect disk drive (if unsuccessful, go to step e).                                                                                         |
|             | e. Call for technical assistance.                                                                                                    |

| Table 7-246<br>xxxxxx FILE yyyyyy ERROR: ee (Turbo)                                                                                                    | message                                                                                                    |
|----------------------------------------------------------------------------------------------------|----------------------------------------------------------------------------------------------------|
| <ul> <li>xxxxxx FILE yyyyyy</li> <li>ERROR: ee</li> <li>(Turbo DPPs)</li> </ul>                                                                                                    | Where:<br>xxxxxx = File Name (file name is determined at time of<br>creation for CP software files; at time of implementation<br>for patch files)                                                                                                    |
| Display: Maintenance terminal                                                                                                    | yyyyyy = Operation that returned the error<br>= CREATE= OPEN= WRITE<br>= READ= CLOSE= SAVE<br>= REQBUF= DELETE= DIRTRY<br>ee = Operation Error Code                                                                                                    |
| <ul> <li>= 00 = indicates file is closed</li> <li>= 02 = active file table full</li> <li>= 04 = file not closed</li> <li>= 06 = file expired</li> <li>= 08 = Quad SIO error</li> <li>= 10 = channel busy</li> <li>= 12 = file not open for reading</li> <li>= 14 = illegal file ID</li> <li>= 16 = buffer overflow</li> <li>= 18 = empty file is closed</li> </ul> | <ul> <li>= 01 = directory full</li> <li>= 03 = no such file</li> <li>= 05 = file not open</li> <li>= 07 = error writing last block</li> <li>= 09 = file write protected</li> <li>= 11 = end of file</li> <li>= 13 = hardware error</li> <li>= 15 = illegal buffer ID</li> <li>= 17 = no more room on disk</li> <li>= 19 = illegal file name</li> <li>Cause: an error occurred accessing the specified file during the specified operation.</li> </ul> |
| <b>2</b> Alarm Level:<br>Major                                                                                                    | Reason Code = N/A<br>Corresponds to ERRMAP entry:<br>System Default:<br>Type:MajorLevel:1                                                                                                    |
| 2 Customer-Selected Alarm Level                                                                                                    | Type:Level:                                                                                                    |
| 2 Other Alarm Indications                                                                                                    | Default:<br>Status Panel:MajorAudible:Major                                                                                                    |
|                                                                                                    | Customer-Selected<br>Status Panel:Audible:                                                                                                    |

| Table 7-246<br>xxxxxx FILE yyyyyy ERROR: ee (Turbo) message |                                                                                                    |  |
|-------------------------------------------------------------|----------------------------------------------------------------------------------------------------|--|
| System Recovery Action                                      | Depending on the type of file and error, the system may take a number of different recovery actions.                                           |  |
| Craftsperson Activity:                                      | a. List the BOOTCP boot list file.                                                                                                    |  |
|                                                             | b. The SCSI Interface boot list file BOOTCP probably<br>needs to be recreated; create the system boot file.<br>Enter: (at the terminal)        |  |
|                                                             | <pre>&gt;CP BOOT ADD file_name file_version (cr) (for each file that must be added)</pre>                                                      |  |
|                                                             | i. Respond to the system FILE prompt with the file<br>name. Consult the office records for correct name<br>for the file_name and file_version. |  |
|                                                             | ii. When finished entering all of the FILEs and VERSIONs in the boot list, go to step c.                                                       |  |
|                                                             | iii. If the message repeats after completion of step a<br>and a reattempt at step b, call for technical<br>assistance.                         |  |
|                                                             | c. If the message repeats after completing step a and reattempt at step b, call for technical assistance.                                      |  |

| Table 7-247<br>xxxxxx FILE yyyyyy ERROR: ee (Non-Tur                                                                                                    | bo) message                                                                                                    |
|----------------------------------------------------------------------------------------------------|----------------------------------------------------------------------------------------------------|
| <ul> <li><b>2</b> xxxxxx FILE yyyyyy<br/>ERROR: ee<br/>(Non-Turbo DPPs)</li> <li>Display: Maintenance terminal</li> </ul>                                                                                                    | Where:<br>xxxxx = File Name (file name is determined at time of<br>creation for software files; at time of implementation for<br>patch files)                                                                                                    |
| = AMACRD = AMA Call Record F<br>= BOOTFL = DPP System Boot F<br>= EXCCRD = Exception Record<br>= LOGCRD = LOG Record File<br>= MAINF = Information File<br>= TDYSTS = Today's Statistics Fi                                                                                                    | File = DPPxxx = DPP System Program File<br>File = EXCIDX = Exception Index File<br>= LOGIDX = LOG Index File<br>= SITDAT = Site Data File                                                                                                    |
|                                                                                                    | yyyyyy = Operation that returned the error<br>= CREATE= OPEN= WRITE<br>= READ= CLOSE= SAVE<br>= REQBUF= DELETE= DIRTRY                                                                                                    |
|                                                                                                    | ee = Operation Error Code                                                                                                    |
| <ul> <li>= 00 = indicates file is closed</li> <li>= 02 = active file table full</li> <li>= 04 = file not closed</li> <li>= 06 = file expired</li> <li>= 08 = Quad SIO error</li> <li>= 10 = channel busy</li> <li>= 12 = file not open for reading</li> <li>= 14 = illegal file ID</li> <li>= 16 = buffer overflow</li> <li>= 18 = empty file is closed</li> </ul> | <ul> <li>= 01 = directory full</li> <li>= 03 = no such file</li> <li>= 05 = file not open</li> <li>= 07 = error writing last block</li> <li>= 09 = file write protected</li> <li>= 11 = end of file</li> <li>= 13 = hardware error</li> <li>= 15 = illegal buffer ID</li> <li>= 17 = no more room on disk</li> <li>= 19 = illegal file name</li> <li>Cause: an error occurred accessing the specified file during the specified operation.</li> </ul> |
| <ul> <li>Alarm Level:<br/>See the procedure for the particular<br/>message.</li> </ul>                                                                                                    | Reason Code = N/A<br>Corresponds to ERRMAP entry: See the procedure for<br>the particular message.<br>System Default:<br>Type:See Alarm LevelLevel:1                                                                                                    |
| Customer-Selected Alarm Level                                                                                                    | Type:Level:                                                                                                    |

| Other Alarm Indications | Default:<br>Status Panel:See Alarm Level Audible:Major                                                                                   |
|-------------------------|----------------------------------------------------------------------------------------------------|
|                         | Customer-Selected<br>Status Panel: Audible:                                                                                              |
| System Recovery Action  | As specified for the associated error message.                                                                                           |
| Craftsperson Activity:  | a. See the associated disk error message for more definitive information of the fault.                                                   |
|                         | i. See the procedure sheet for other disk error messages that appear.                                                                    |
|                         | ii. Do any craftsperson activity procedures in the<br>associated disk error procedure sheets. (If<br>unsuccessful, proceed with step b.) |
|                         | b. Call for technical assistance.                                                                                                    |

## List of terms

| AC       |                                                                                                    |
|----------|----------------------------------------------------------------------------------------------------|
|          | Alternating Current                                                                                                |
| AMA      |                                                                                                    |
|          | Automatic Message Accounting                                                                                       |
|          | An automatic recording system that documents all of the necessary billing data of subscriber-dialed long distance. |
| AMAT     |                                                                                                    |
|          | Automatic Message Accounting Transmitter                                                                           |
| AMATPS   |                                                                                                    |
|          | Automatic Message Accounting Teleprocessing System                                                                 |
| ASCII    |                                                                                                    |
|          | American Standard Code for Information Interchange                                                                 |
| BCD      |                                                                                                    |
|          | Binary Coded Decimal                                                                                               |
| BELLCORE |                                                                                                    |
|          | Bell Communications Research                                                                                       |
|          | A group responsible for coordinating Bell Operating Company projects and setting standards for the industry.       |
| BX.25    |                                                                                                    |
|          | Bellcore X.25                                                                                                    |
|          | A Bellcore defined version of the X.25 communications protocol.                                                    |
|          |                                                                                                    |

| CC    | Command Control                                                                                                    |
|-------|----------------------------------------------------------------------------------------------------|
| CCITT | Consultive Committee on International Telephone and Telegraph                                                                                                    |
| CI    | Command Interpreter                                                                                                    |
| со    | Central Office                                                                                                    |
| СР    | Communication Processor                                                                                                    |
| СРИ   | Central Processing Unit                                                                                                    |
| CRC   | Cyclic Redundancy Check                                                                                                    |
| стс   | Counter Timer Circuit                                                                                                    |
| DMA   | Direct Memory Access                                                                                                    |
| DPP   |                                                                                                    |
|       | Distributed Processing Peripheral                                                                                                    |
|       | A peripheral device of the DMS-100 that functions as an AMA data collector<br>and an AMA transmitter in the AMATPS of the DMS-100. The DPP collects<br>AMA data from the Device Independent Recording Package (DIRP), formats<br>the data, stores the data on its own internal disk and transmits the data to a<br>data collection center when polled by the collection center. The DPP performs<br>the AMAT functions independently of the DMS-100, thereby off-loading the<br>AMAT functions from the DMS-100 CC. |
| DPR   |                                                                                                    |
|       | Dual-Ported RAM                                                                                                    |

| DRAM  |                                                                                                    |
|-------|----------------------------------------------------------------------------------------------------|
|       | Dynamic Random Access Memory                                                                                                    |
|       | A Random Access Memory system that employs transistor capacitor storage cells. The logic state is stored in the capacitor and buffered by the transistor. The capacitive charge is only held for a short duration and must be refreshed at a periodic rate to maintain it programmed state. |
| DSI   | Data Stream Interface                                                                                                    |
|       | A circuit of the DPP that accepts AMA data from the DMS-100 Magnetic Tape Drive (MTDs) ports. The DSI emulates an MTD on DMS-100 MTD ports, duplicating all of the communications signals normally exchanged between the DMS-100 and an MTD.                                                |
| DTR   |                                                                                                    |
| 2     | Data Terminal Ready                                                                                                    |
| EAT   | Emergency Administration Terminal                                                                                                    |
| EOT   |                                                                                                    |
|       | End of Tape                                                                                                    |
| EPROM |                                                                                                    |
|       | Erasable Programmable Read Only Memory                                                                                                    |
|       | A read-only memory in which stored can be erased by ultraviolet light and reprogrammed.                                                                                                    |
| НОС   |                                                                                                    |
|       | Host Office Collector                                                                                                    |
|       | An AMA data collection center that polls COs in its region on a prescheduled basis and complies the collected data onto a magnetic tape. The tape is used by the Revenue Account Office for computing customer billing.                                                                     |
| I/O   |                                                                                                    |
|       | Input/Output                                                                                                    |
| IOC   |                                                                                                    |
|       | Input/Output Controller                                                                                                    |
|       |                                                                                                    |

| IOD   | Input/Output Device                                                                                                    |
|-------|----------------------------------------------------------------------------------------------------|
| IPCOM | Inter-Processor Communications                                                                                                    |
| MAP   | Maintenance and Administrative Position                                                                                                    |
|       | A group of components that provide a human-machine interface between<br>OTC personnel and the DMS-100 Family. A MAP consists of Visual Display<br>Unit (VDU), voice communications module, testing facilities and MAP<br>furniture. |
| MP    | Main Processor                                                                                                    |
| MMI   | Man-Machine Interface                                                                                                    |
| MML   | Man-Machine Language                                                                                                    |
| ΜΤυ   | Magnetic Tape Unit                                                                                                    |
| PCA   | Printed Circuit Assembly                                                                                                    |
| PEC   | Product Equipment Code                                                                                                    |
| RAM   | Random Access Memory                                                                                                    |
| RFT   | Reliable File Transfer                                                                                                    |
| ROM   | Read-Only Memory                                                                                                    |
| RU    | Raw Unit                                                                                                    |

| SCSI | Small Computer System Interface                                                                                                    |
|------|----------------------------------------------------------------------------------------------------|
| SIO  | Serial Input/Output                                                                                                    |
|      | Circuitry in the DPP that passes data from the DPP to external devices. The DPP employs four such circuits in its Quad SIO PCA that provides communications paths between the DPP and DMS-100/DPP maintenance interface, the DPP EAT, and the remote polling center link. |
| SOS  | Switch Operating System                                                                                                    |
| VDU  | Visual Display Unit                                                                                                    |

## DMS-100 Family Distributed Processing Peripheral (DPP)

Commands and Messages Guide

Product Documentation-Dept. 3423 Nortel Networks PO Box 13010 RTP, NC 27708-3010 Telephone: 1-877-662-5669 Electronic mail: cits@nortelnetworks.com

Copyright © 1996-2000 Nortel Networks, All Rights Reserved

**NORTEL NETWORKS CONFIDENTIAL:** The information contained herein is the property of Nortel Networks and is strictly confidential. Except as expressly authorized in writing by Nortel Networks, the holder shall keep all information contained herein confidential, shall disclose the information only to its employees with a need to know, and shall protect the information, in whole or in part, from disclosure and dissemination to third parties with the same degree of care it uses to protect its own confidential information, but with no less than reasonable care. Except as expressly authorized in writing by Nortel Networks, the holder is granted no rights to use the information contained herein.

Information is subject to change without notice. Nortel Networks reserves the right to make changes in design or components as progress in engineering and manufacturing may warrant. Changes or modification to the DMS-100 without the express consent of Nortel Networks may void its warranty and void the users authority to operate the equipment.

Nortel Networks, the Nortel Networks logo, the Globemark, How the World Shares Ideas, Unified Networks, DMS, DMS-100, Helmsman, MAP, Meridian, Nortel, Northern Telecom, NT, SuperNode, and TOPS are trademarks of Nortel Networks.

Publication number: 297-1001-544 Product release: DPP001 and up Document release: Standard 01.05 Date: September 2000 Printed in the United States of America

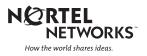